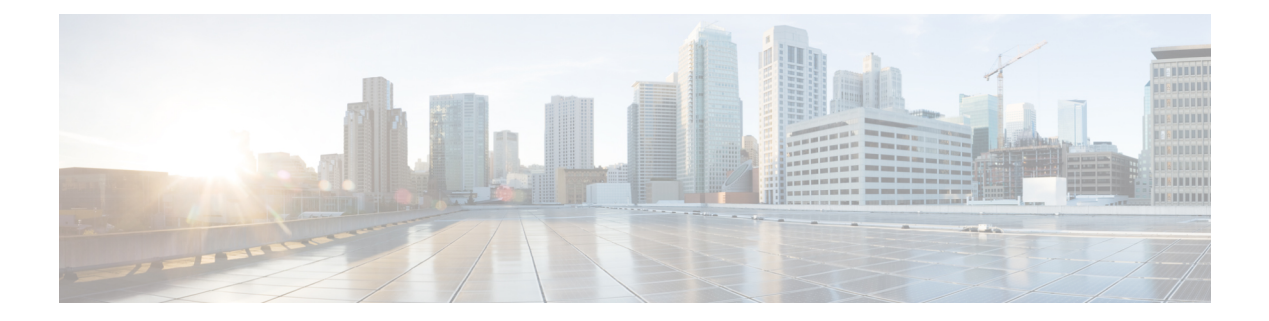

## **Show Commands: a to i**

- [show](#page-4-0) aaa auth, on page 5
- [show](#page-5-0) acl, on page 6
- show acl [detailed,](#page-7-0) on page 8
- show acl [summary,](#page-8-0) on page 9
- show [advanced](#page-9-0) 802.11 channel, on page 10
- show advanced 802.11 [coverage,](#page-10-0) on page 11
- show [advanced](#page-11-0) 802.11 group, on page 12
- show [advanced](#page-12-0) 802.11 l2roam, on page 13
- show [advanced](#page-13-0) 802.11 logging, on page 14
- show [advanced](#page-14-0) 802.11 monitor, on page 15
- show advanced 802.11 [optimized](#page-15-0) roaming, on page 16
- show [advanced](#page-16-0) 802.11 profile, on page 17
- show [advanced](#page-17-0) 802.11 receiver, on page 18
- show advanced 802.11 [summary,](#page-18-0) on page 19
- show [advanced](#page-19-0) 802.11 txpower, on page 20
- show advanced [backup-controller,](#page-20-0) on page 21
- show advanced [dot11-padding,](#page-21-0) on page 22
- show [advanced](#page-22-0) hotspot, on page 23
- show advanced [max-1x-sessions,](#page-23-0) on page 24
- show [advanced](#page-24-0) probe, on page 25
- show [advanced](#page-25-0) rate, on page 26
- show [advanced](#page-26-0) timers, on page 27
- show advanced [client-handoff,](#page-27-0) on page 28
- show [advanced](#page-28-0) eap, on page 29
- show advanced [send-disassoc-on-handoff,](#page-29-0) on page 30
- show advanced [sip-preferred-call-no,](#page-30-0) on page 31
- show advanced [sip-snooping-ports,](#page-31-0) on page 32
- show arp [kernel,](#page-32-0) on page 33
- show arp [switch,](#page-33-0) on page 34
- show ap [auto-rf,](#page-34-0) on page 35
- show ap [aid-audit-mode,](#page-36-0) on page 37
- [show](#page-37-0) ap ccx rm, on page 38
- [show](#page-38-0) ap cdp, on page 39
- show ap [channel](#page-40-0) , on page 41
- show ap [config](#page-41-0) , on page 42
- show ap config [general](#page-47-0) , on page 48
- show ap [config](#page-49-0) global , on page 50
- show ap [core-dump](#page-50-0) , on page 51
- show ap [crash-file](#page-51-0) , on page 52
- show ap [data-plane](#page-52-0) , on page 53
- show ap [dtls-cipher-suite](#page-53-0) , on page 54
- show ap [ethernet](#page-54-0) tag , on page 55
- show ap [eventlog](#page-55-0) , on page 56
- show ap [flexconnect](#page-56-0) , on page 57
- show ap [image](#page-57-0) , on page 58
- show ap [image](#page-58-0) status , on page 59
- show ap [inventory](#page-59-0) , on page 60
- show ap join stats [detailed](#page-60-0) , on page 61
- show ap join stats [summary](#page-61-0) , on page 62
- show ap join stats [summary](#page-62-0) all , on page 63
- show ap [led-state](#page-63-0) , on page 64
- show ap [led-flash](#page-64-0) , on page 65
- show ap [link-encryption](#page-65-0) , on page 66
- show ap [max-count](#page-66-0) summary , on page 67
- show ap [monitor-mode](#page-67-0) summary , on page 68
- show ap module [summary](#page-68-0) , on page 69
- show ap [packet-dump](#page-69-0) status , on page 70
- show ap [prefer-mode](#page-70-0) stats , on page 71
- show ap [retransmit](#page-71-0) , on page 72
- [show](#page-72-0) ap stats , on page 73
- show ap [summary](#page-75-0) , on page 76
- show ap [tcp-mss-adjust](#page-76-0) , on page 77
- [show](#page-77-0) ap wlan , on page 78
- show [assisted-roaming](#page-78-0) , on page 79
- show atf [config](#page-79-0) , on page 80
- show atf [statistics](#page-80-0) ap , on page 81
- show [auth-list](#page-81-0) , on page 82
- show avc [applications](#page-82-0) , on page 83
- show avc [engine](#page-83-0) , on page 84
- show avc [profile](#page-84-0) , on page 85
- show avc [protocol-pack](#page-85-0) , on page 86
- show avc statistics [application](#page-86-0) , on page 87
- show avc [statistics](#page-88-0) client , on page 89
- show avc statistics [guest-lan](#page-90-0) , on page 91
- show avc statistics [remote-lan](#page-91-0) , on page 92
- show avc statistics [top-apps](#page-92-0) , on page 93
- show avc [statistics](#page-94-0) wlan , on page 95
- [show](#page-96-0) boot , on page 97
- show [band-select](#page-97-0) , on page 98
- show [buffers,](#page-98-0) on page 99
- show cac [voice](#page-100-0) stats, on page 101
- show cac voice [summary,](#page-101-0) on page 102
- show cac [video](#page-102-0) stats, on page 103
- show cac video [summary,](#page-104-0) on page 105
- show [call-control](#page-105-0) ap, on page 106
- show [call-control](#page-108-0) client, on page 109
- show capwap reap [association,](#page-109-0) on page 110
- show [capwap](#page-110-0) reap status, on page 111
- [show](#page-111-0) cdp, on page 112
- show certificate [compatibility,](#page-112-0) on page 113
- show [certificate](#page-113-0) lsc, on page 114
- show [certificate](#page-114-0) ssc, on page 115
- show [certificate](#page-115-0) summary, on page 116
- show [client](#page-116-0) ap, on page 117
- show [client](#page-117-0) calls, on page 118
- show client ccx [client-capability,](#page-118-0) on page 119
- show client ccx [frame-data,](#page-119-0) on page 120
- show client ccx [last-response-status,](#page-120-0) on page 121
- show client ccx [last-test-status,](#page-121-0) on page 122
- show client ccx [log-response,](#page-122-0) on page 123
- show client ccx [manufacturer-info,](#page-123-0) on page 124
- show client ccx [operating-parameters,](#page-124-0) on page 125
- show client ccx [profiles,](#page-125-0) on page 126
- show client ccx [results,](#page-127-0) on page 128
- show [client](#page-128-0) ccx rm, on page 129
- show client ccx [stats-report,](#page-130-0) on page 131
- show client [detail,](#page-131-0) on page 132
- show client [location-calibration](#page-135-0) summary, on page 136
- show client [probing,](#page-136-0) on page 137
- show client [roam-history,](#page-137-0) on page 138
- show client [summary,](#page-138-0) on page 139
- show client summary [guest-lan,](#page-140-0) on page 141
- show [client](#page-141-0) tsm, on page 142
- show client [username,](#page-143-0) on page 144
- show client [voice-diag,](#page-144-0) on page 145
- show [client](#page-145-0) wlan, on page 146
- show [cloud-services](#page-146-0) cmx summary, on page 147
- show [cloud-services](#page-147-0) cmx statistics, on page 148
- show [coredump](#page-148-0) summary, on page 149
- show [country,](#page-149-0) on page 150
- show country [channels,](#page-150-0) on page 151
- show country [supported,](#page-151-0) on page 152
- [show](#page-153-0) cpu, on page 154
- show [custom-web,](#page-154-0) on page 155
- show database [summary,](#page-155-0) on page 156
- show [dhcp,](#page-156-0) on page 157
- show dhcp [proxy,](#page-157-0) on page 158
- show dhcp [timeout,](#page-158-0) on page 159
- show dtls [connections,](#page-159-0) on page 160
- show [exclusionlist,](#page-160-0) on page 161
- show [flexconnect](#page-161-0) acl detailed, on page 162
- show [flexconnect](#page-162-0) acl summary, on page 163
- show [flexconnect](#page-163-0) group detail, on page 164
- show [flexconnect](#page-164-0) group summary, on page 165
- show flexconnect [office-extend,](#page-165-0) on page 166
- show flow [exporter,](#page-166-0) on page 167
- show flow monitor [summary,](#page-167-0) on page 168
- show [guest-lan,](#page-168-0) on page 169
- [show](#page-169-0) ike, on page 170
- show interface [summary,](#page-170-0) on page 171
- show [interface](#page-171-0) detailed, on page 172
- show [interface](#page-173-0) group, on page 174
- show [invalid-config,](#page-175-0) on page 176
- show [inventory,](#page-176-0) on page 177
- show [IPsec,](#page-177-0) on page 178
- [show](#page-179-0) ipv6 acl, on page 180
- show ipv6 [summary,](#page-180-0) on page 181
- show [guest-lan,](#page-181-0) on page 182
- [show](#page-182-0) ipv6 acl, on page 183
- [show](#page-183-0) ipv6 acl cpu, on page 184
- show ipv6 acl [detailed,](#page-184-0) on page 185
- show ipv6 [neighbor-binding,](#page-185-0) on page 186
- show ipv6 [ra-guard,](#page-189-0) on page 190
- show ipv6 route [summary,](#page-190-0) on page 191
- show ipv6 [summary,](#page-191-0) on page 192
- show [known](#page-192-0) ap, on page 193

## <span id="page-4-0"></span>**show aaa auth**

To display the configuration settings for the AAA authentication server database, use the **show aaa auth** command.

**show aaa auth**

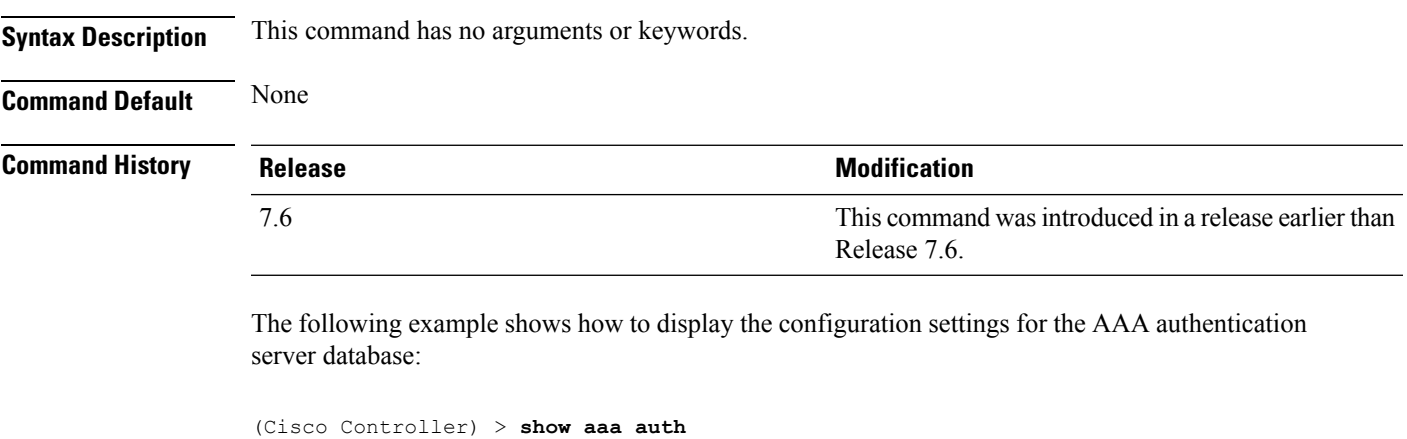

Management authentication server order: 1............................................ local 2............................................ tacacs

**Related Commands config aaa auth**

**config aaa auth mgmt**

I

## <span id="page-5-0"></span>**show acl**

To display the access control lists (ACLs) that are configured on the controller, use the **show acl** command.

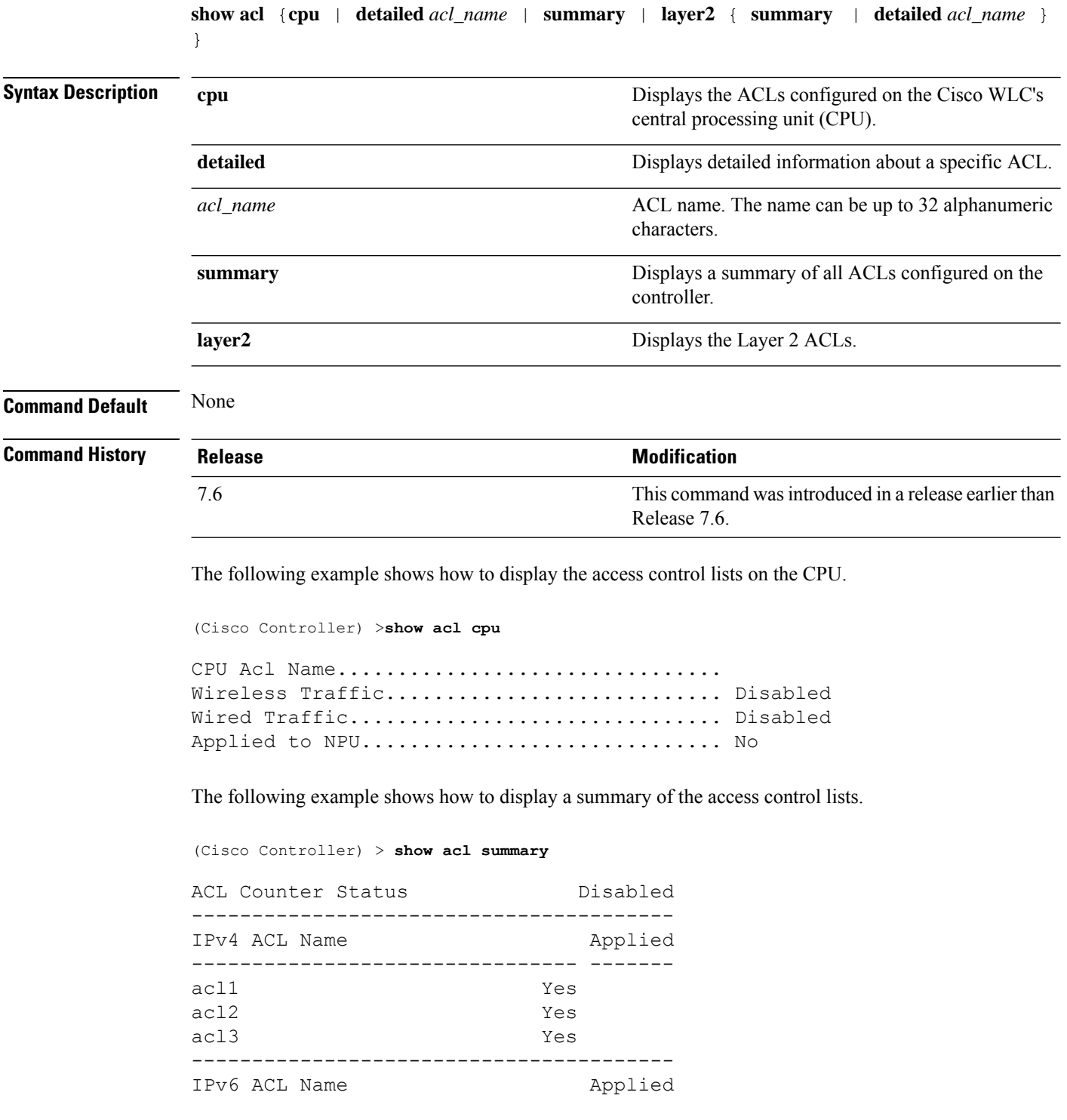

Ш

acl6 No The following example shows how to display the detailed information of the access control lists. (Cisco Controller) > **show acl detailed acl\_name** Source Destination Source Port Dest Port I Dir IP Address/Netmask IP Address/Netmask Prot Range Range DSCP Action Counter - --- ------------------ ------------------ ---- --------- --------- ----- ------ ------- 1 Any 0.0.0.0/0.0.0.0 0.0.0.0/0.0.0.0 Any 0-65535 0-65535 0 Deny 0 2 In 0.0.0.0/0.0.0.0 200.200.200.0/ 6 80-80 0-65535 Any Permit 0 255.255.255.0 DenyCounter : 0

-------------------------------- -------

**Note**

The Counter field increments each time a packet matches an ACL rule, and the DenyCounter field increments each time a packet does not match any of the rules.

#### **Related Commands clear acl counters**

**config acl apply config acl counter config acl cpu config acl create config acl delete config interface acl config acl rule**

## <span id="page-7-0"></span>**show acl detailed**

To display detailed DNS-based ACL information, use the **show acl detailed** command.

**show acl detailed***acl\_name* **Syntax Description** *acl\_name* Name of the access control list. **Command Default** None **Command History Release Modification** 7.6 This command wasintroduced. The following is a sample output of the **show acl detailed** *acl\_name* command. (Cisco Controller) > **show acl detailed android** No rules are configured for this ACL. DenyCounter : 0 URLs configured in this ACL --------------------------- \*.play.google.com \*.store.google.com

I

# <span id="page-8-0"></span>**show acl summary**

To display DNS-based ACL information, use the **show acl summary** command.

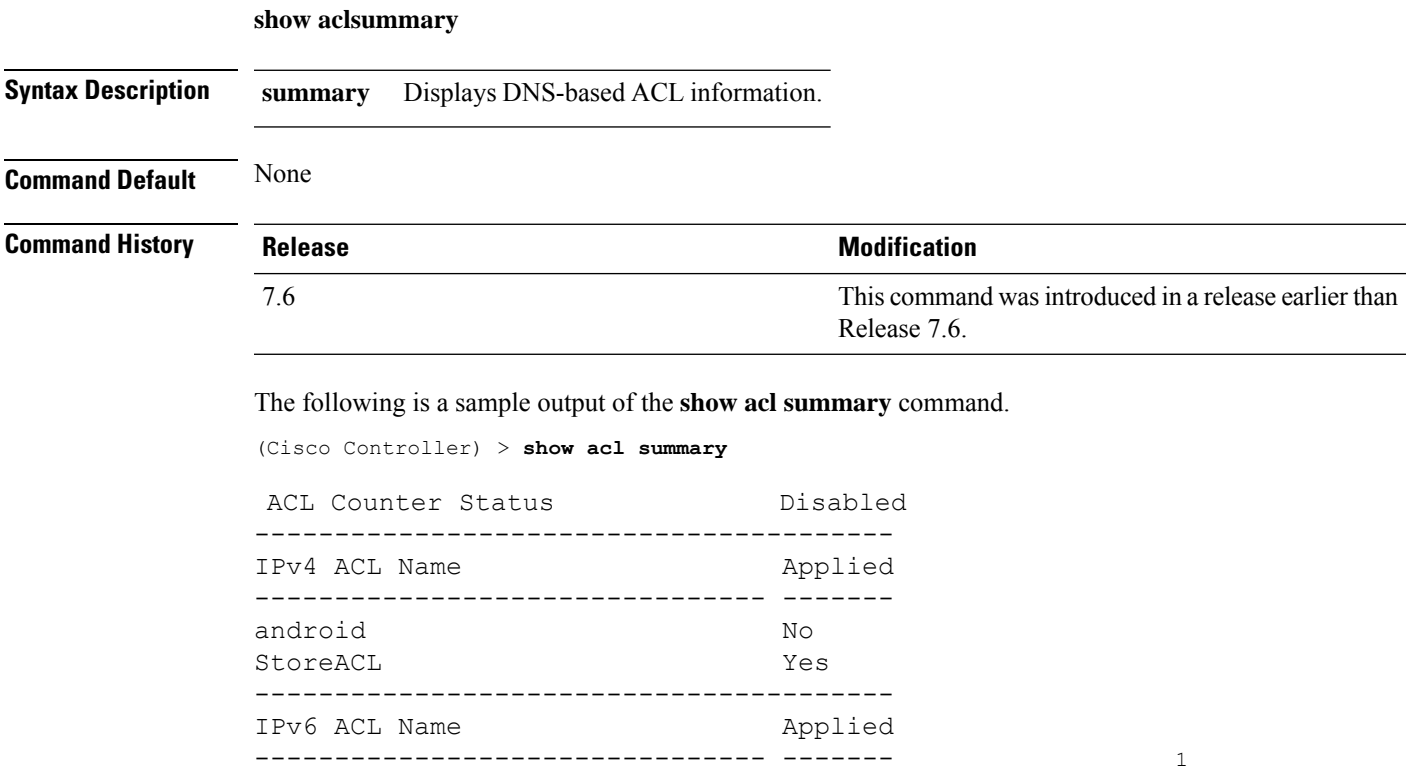

## <span id="page-9-0"></span>**show advanced 802.11 channel**

To display the automatic channel assignment configuration and statistics, use the **show advanced 802.11 channel** command.

**show advanced 802.11**{**a** | **b**} **channel**

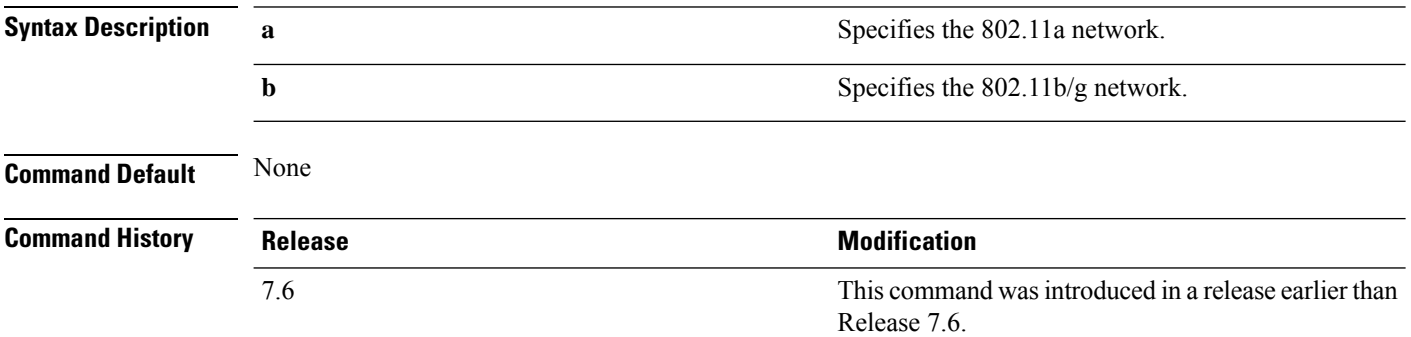

The following example shows how to display the automatic channel assignment configuration and statistics:

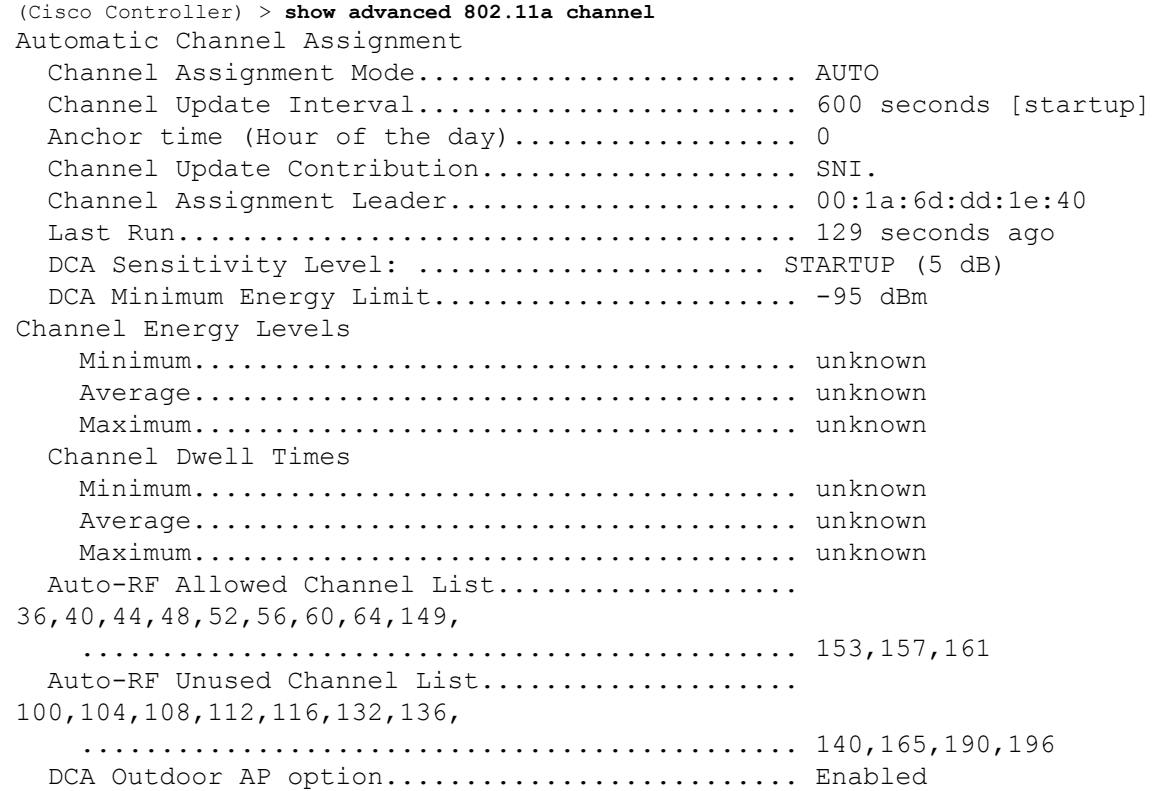

#### <span id="page-10-0"></span>**show advanced 802.11 coverage**

To display the configuration and statistics for coverage hole detection, use the **show advanced 802.11 coverage** command.

**show advanced 802.11**{**a** | **b**} **coverage**

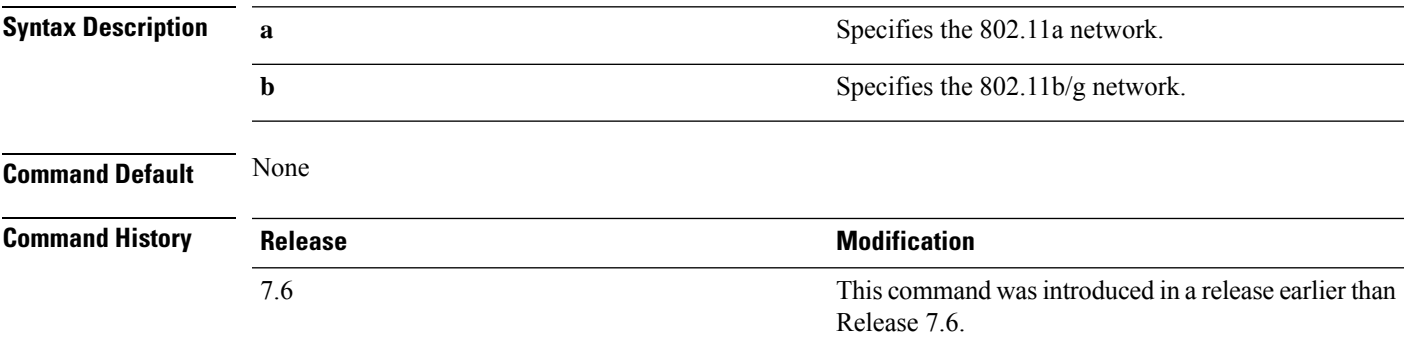

The following example shows how to display the statistics for coverage hole detection:

```
(Cisco Controller) > show advanced 802.11a coverage
Coverage Hole Detection
  802.11a Coverage Hole Detection Mode........... Enabled
  802.11a Coverage Voice Packet Count............ 100 packets
  802.11a Coverage Voice Packet Percentage....... 50%
  802.11a Coverage Voice RSSI Threshold.......... -80 dBm
  802.11a Coverage Data Packet Count............. 50 packets
  802.11a Coverage Data Packet Percentage........ 50%
  802.11a Coverage Data RSSI Threshold........... -80 dBm
  802.11a Global coverage exception level........ 25 %
  802.11a Global client minimum exception lev.... 3 clients
```
## <span id="page-11-0"></span>**show advanced 802.11 group**

To display 802.11a or 802.11b Cisco radio RF grouping, use the **show advanced 802.11 group** command.

**show advanced 802.11**{**a** | **b**} **group**

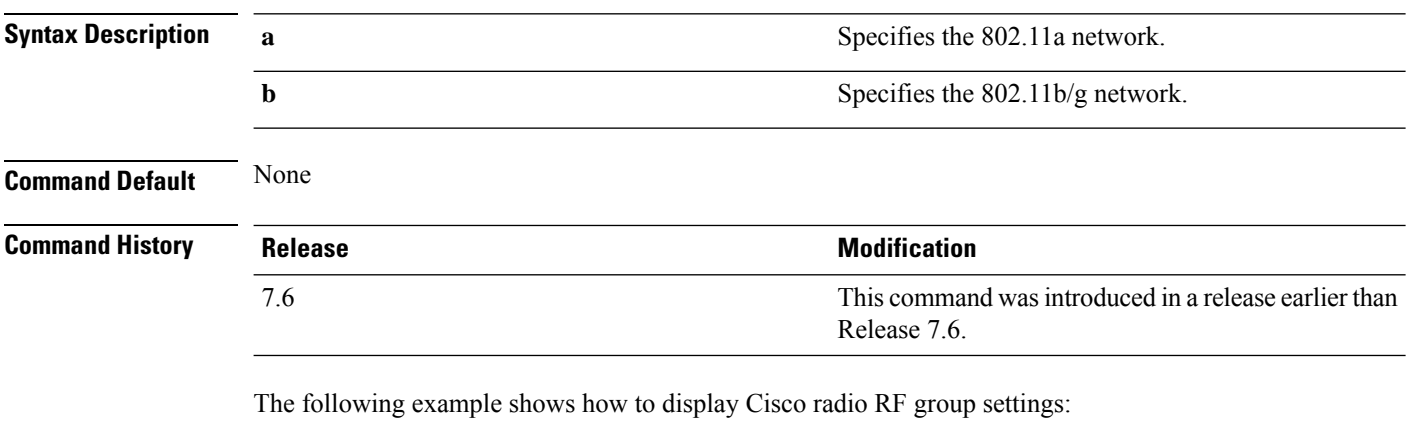

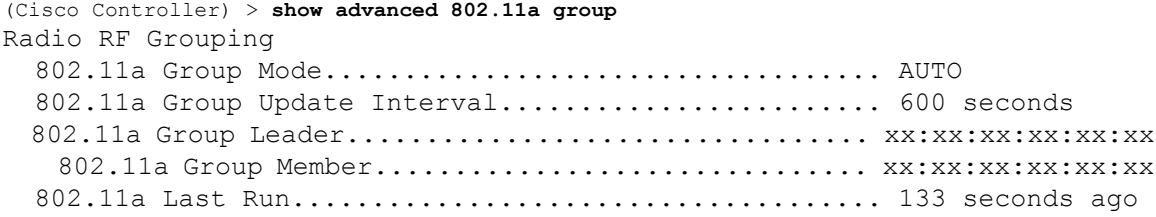

## <span id="page-12-0"></span>**show advanced 802.11 l2roam**

To display 802.11a or 802.11b/g Layer 2 client roaming information, use the **show advanced 802.11 l2roam** command.

**show advanced 802.11**{**a** | **b**} **l2roam** {**rf-param** | **statistics**} *mac\_address*}

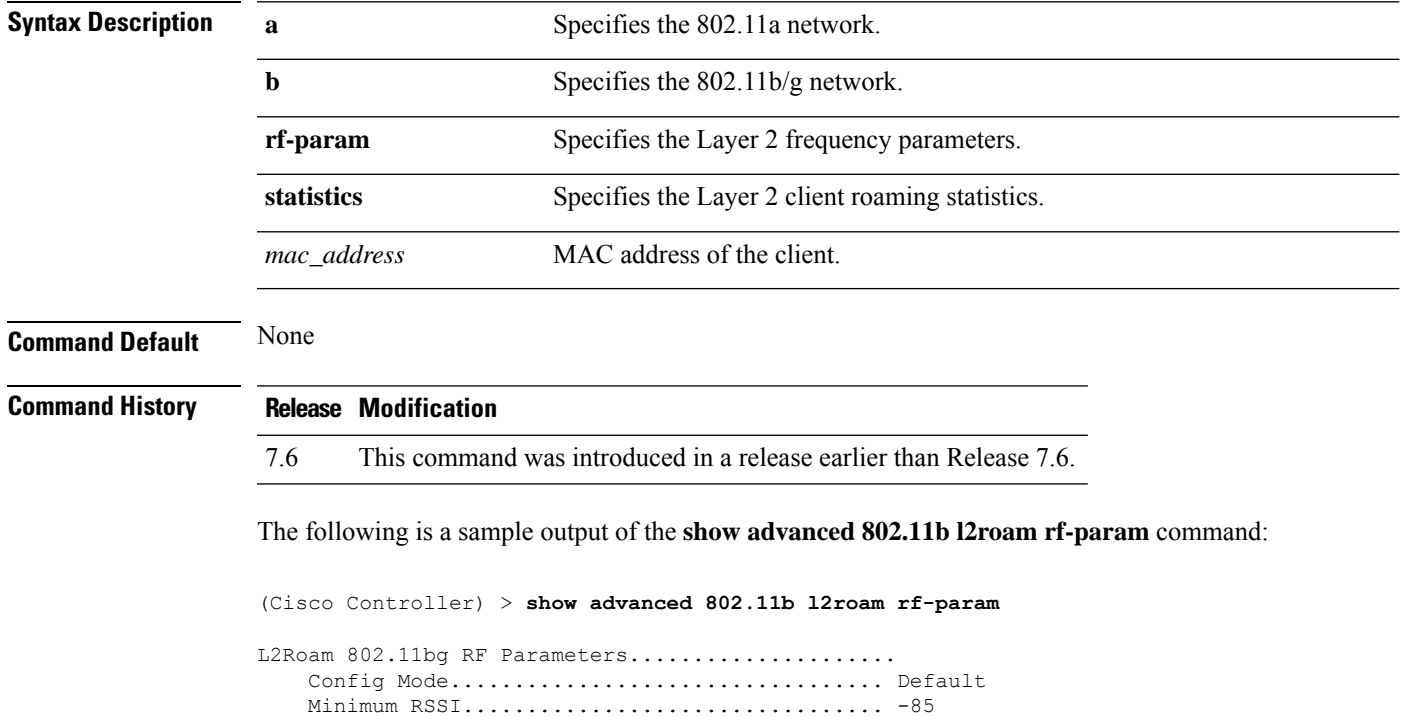

Roam Hysteresis.............................. 2 Scan Threshold............................... -72 Transition time.............................. 5

### <span id="page-13-0"></span>**show advanced 802.11 logging**

To display 802.11a or 802.11b RF event and performance logging, use the **show advanced 802.11 logging** command.

**show advanced 802.11**{**a** | **b**} **logging**

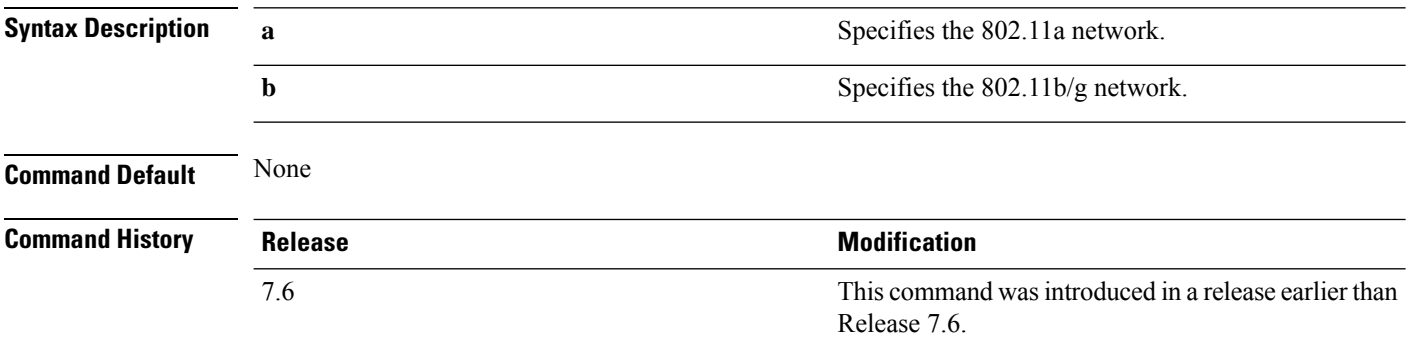

The following example shows how to display 802.11b RF event and performance logging:

```
(Cisco Controller) > show advanced 802.11b logging
RF Event and Performance Logging
  Channel Update Logging......................... Off
  Coverage Profile Logging....................... Off
  Foreign Profile Logging........................ Off
  Load Profile Logging........................... Off
  Noise Profile Logging.......................... Off
  Performance Profile Logging.................... Off
  TxPower Update Logging......................... Off
```
## <span id="page-14-0"></span>**show advanced 802.11 monitor**

To display the 802.11a or 802.11b default Cisco radio monitoring, use the **show advanced 802.11 monitor** command.

**show advanced 802.11**{**a** | **b**} **monitor**

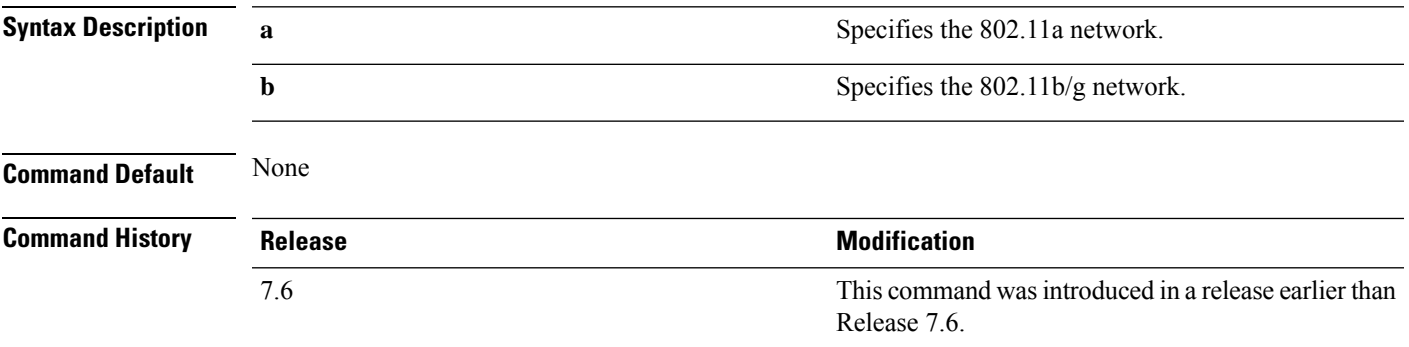

The following example shows how to display the radio monitoring for the 802.11b network:

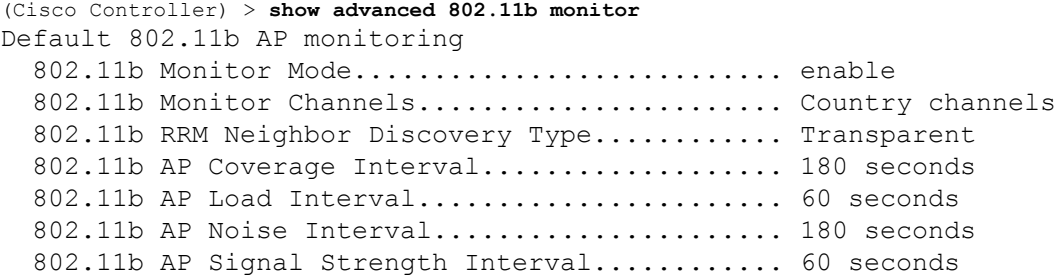

### <span id="page-15-0"></span>**show advanced 802.11 optimized roaming**

To display the optimized roaming configurations for 802.11a/b networks, use the **show advanced 802.11 optimized roaming** command.

```
show advanced 802.11 {a | b} optimized roaming [stats]
```
**Syntax Description stats** (Optional) Displays optimized roaming statistics for a 802.11a/b network.

**Command Default** None

**Command History Release Modification**

8.0 This command was introduced.

The following example shows how to display the optimized roaming configurations for an 802.11a network:

```
(Cisco Controller) > show advanced 802.11a optimized roaming
OptimizedRoaming
 802.11a OptimizedRoaming Mode.................. Enabled
 802.11a OptimizedRoaming Reporting Interval.... 20 seconds
 802.11a OptimizedRoaming Rate Threshold........ disabled
```
The following example shows how to display the optimized roaming statistics for an 802.11a network:

```
(Cisco Controller) > show advanced 802.11a optimized roaming stats
OptimizedRoaming Stats
802.11a OptimizedRoaming Disassociations....... 2
802.11a OptimizedRoaming Rejections............ 1
```
Ш

## <span id="page-16-0"></span>**show advanced 802.11 profile**

To display the 802.11a or 802.11b lightweight access point performance profiles, use the **show advanced 802.11 profile** command.

**show advanced 802.11**{**a** | **b**} **profile** {**global** | *cisco\_ap*}

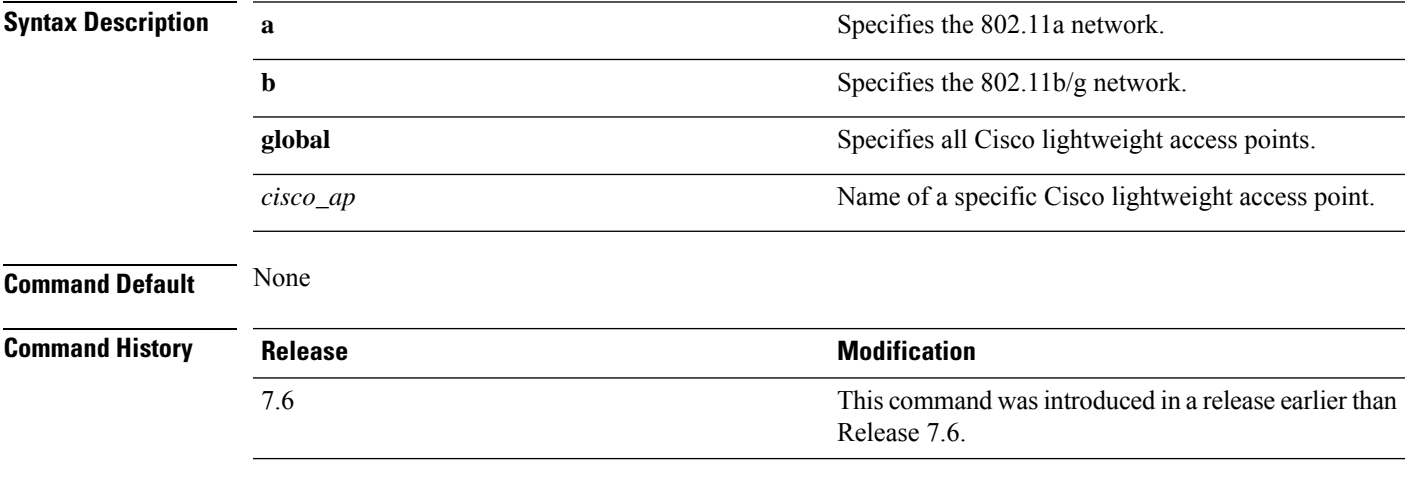

The following example shows how to display the global configuration and statistics of an 802.11a profile:

```
(Cisco Controller) > show advanced 802.11 profile global
Default 802.11a AP performance profiles
 802.11a Global Interference threshold.............. 10%
 802.11a Global noise threshold........................... -70 dBm
 802.11a Global RF utilization threshold............ 80%
 802.11a Global throughput threshold................ 1000000 bps
 802.11a Global clients threshold................... 12 clients
 802.11a Global coverage threshold................... 12 dB
 802.11a Global coverage exception level............ 80%
 802.11a Global client minimum exception lev........ 3 clients
```
The following example shows how to display the configuration and statistics of a specific access point profile:

(Cisco Controller) > **show advanced 802.11 profile AP1** Cisco AP performance profile not customized

This response indicates that the performance profile for this lightweight access point is using the global defaults and has not been individually configured.

#### <span id="page-17-0"></span>**show advanced 802.11 receiver**

To display the configuration and statistics of the 802.11a or 802.11b receiver, use the **show advanced 802.11 receiver** command.

**show advanced 802.11**{**a** | **b**} **receiver**

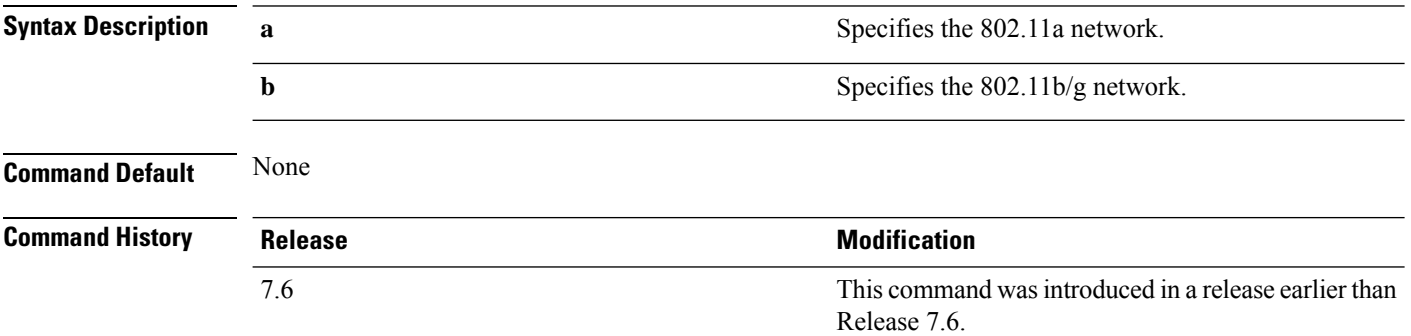

The following example shows how to display the configuration and statistics of the 802.11a network settings:

```
(Cisco Controller) > show advanced 802.11 receiver
802.11a Receiver Settings
 RxStart : Signal Threshold.............................. 15
 RxStart : Signal Lamp Threshold...................... 5
 RxStart : Preamble Power Threshold..................... 2
 RxReStart : Signal Jump Status......................... Enabled
 RxReStart : Signal Jump Threshold....................... 10
 TxStomp : Low RSSI Status.............................. Enabled
 TxStomp : Low RSSI Threshold........................... 30
 TxStomp : Wrong BSSID Status........................... Enabled
 TxStomp : Wrong BSSID Data Only Status................. Enabled
 RxAbort : Raw Power Drop Status........................ Disabled
 RxAbort : Raw Power Drop Threshold..................... 10
 RxAbort : Low RSSI Status.............................. Disabled
 RxAbort : Low RSSI Threshold........................... 0
 RxAbort : Wrong BSSID Status........................... Disabled
 RxAbort : Wrong BSSID Data Only Status................. Disabled
```
## <span id="page-18-0"></span>**show advanced 802.11 summary**

To display the 802.11a or 802.11b Cisco lightweight access point name, channel, and transmit level summary, use the **show advanced 802.11 summary** command.

**show advanced 802.11**{**a** | **b**} **summary**

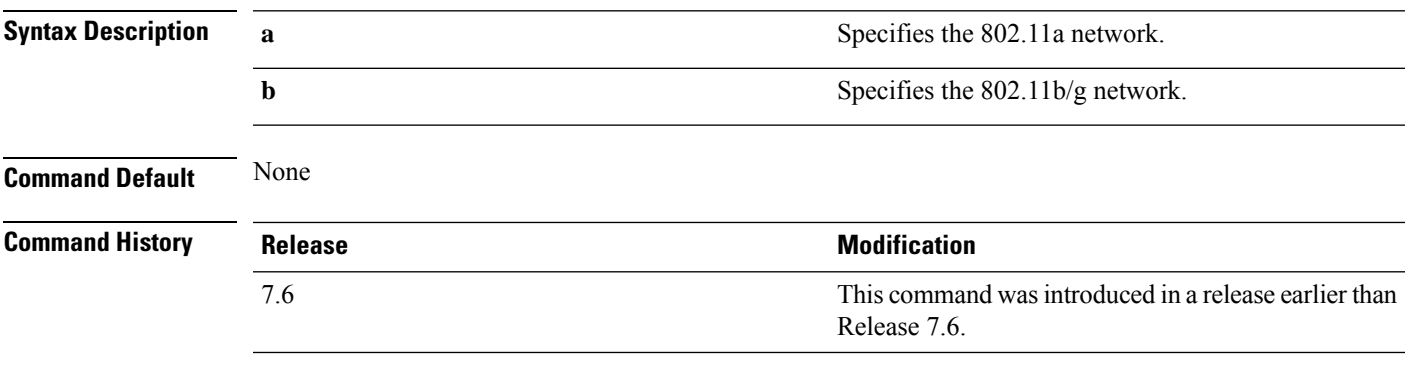

The following example shows how to display a summary of the 802.11b access point settings:

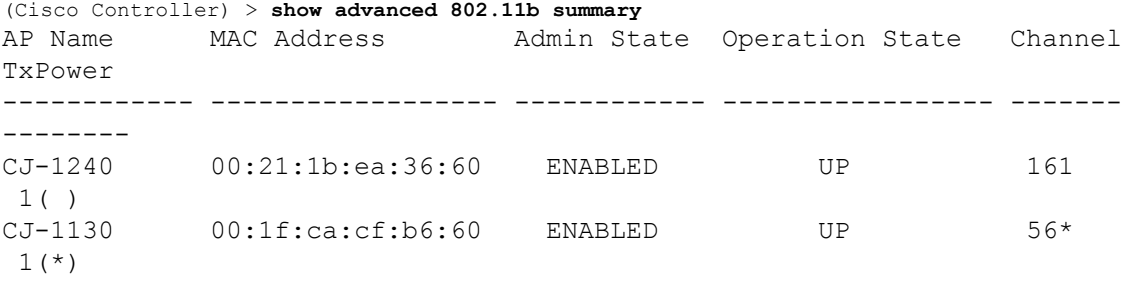

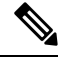

An asterisk (\*) next to a channel number or power level indicates that it is being controlled by the global algorithm settings. **Note**

### <span id="page-19-0"></span>**show advanced 802.11 txpower**

To display the 802.11a or 802.11b automatic transmit power assignment, use the **show advanced 802.11 txpower** command.

**show advanced 802.11**{**a** | **b**} **txpower**

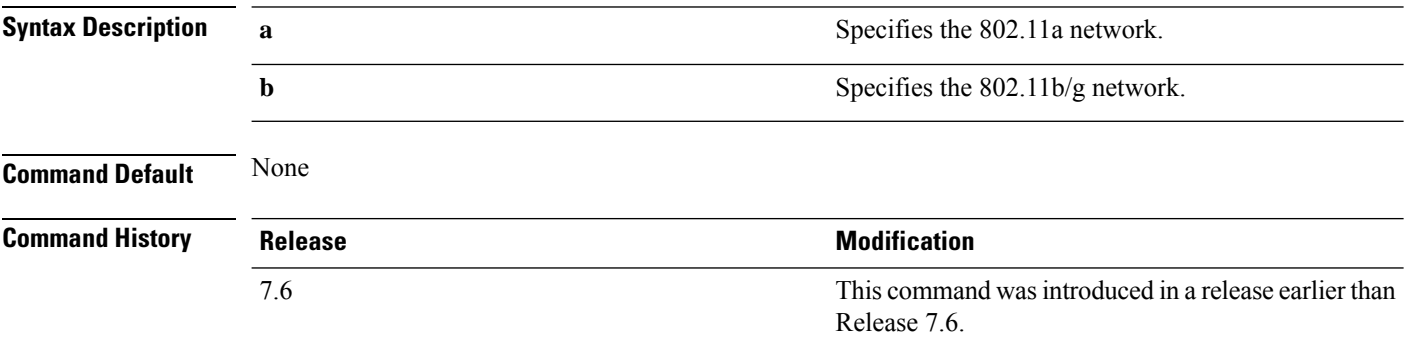

The following example shows how to display the configuration and statistics of the 802.11b transmit power cost:

```
(Cisco Controller) > show advanced 802.11b txpower
Automatic Transmit Power Assignment
  Transmit Power Assignment Mode.................. AUTO
  Transmit Power Update Interval.................. 600 seconds
  Transmit Power Threshold............................ -65 dBm
  Transmit Power Neighbor Count................... 3 APs
  Transmit Power Update Contribution.............. SN.
  Transmit Power Assignment Leader................ xx:xx:xx:xx:xx:xx
  Last Run........................................ 384 seconds ago
```
## <span id="page-20-0"></span>**show advanced backup-controller**

To display a list of primary and secondary backup WLCs, use the **show advanced backup-controller** command.

#### **show advanced backup-controller**

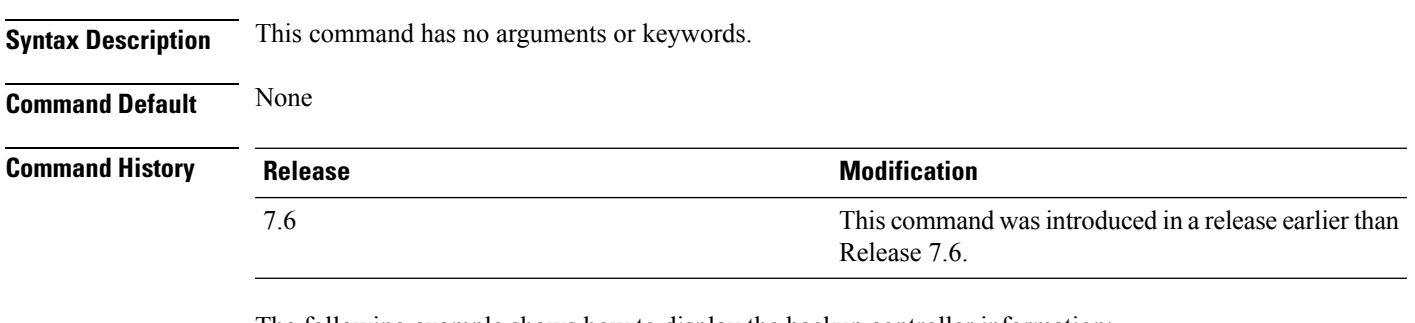

The following example shows how to display the backup controller information:

(Cisco Controller) > **show advanced backup-controller** AP primary Backup Controller .................... controller 10.10.10.10 AP secondary Backup Controller ................... 0.0.0.0

## <span id="page-21-0"></span>**show advanced dot11-padding**

To display the state of over-the-air frame padding on a wireless LAN controller, use the **show advanced dot11-padding** command.

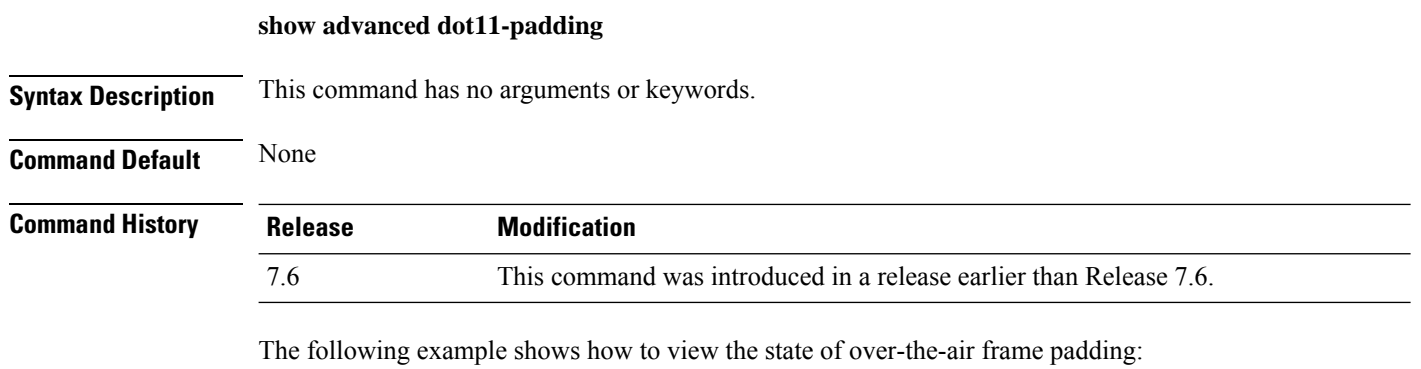

(Cisco Controller) > **show advanced dot11-padding** dot11-padding.................................... Disabled

## <span id="page-22-0"></span>**show advanced hotspot**

To display the advanced HotSpot parameters, use the **show advanced hotspot** command.

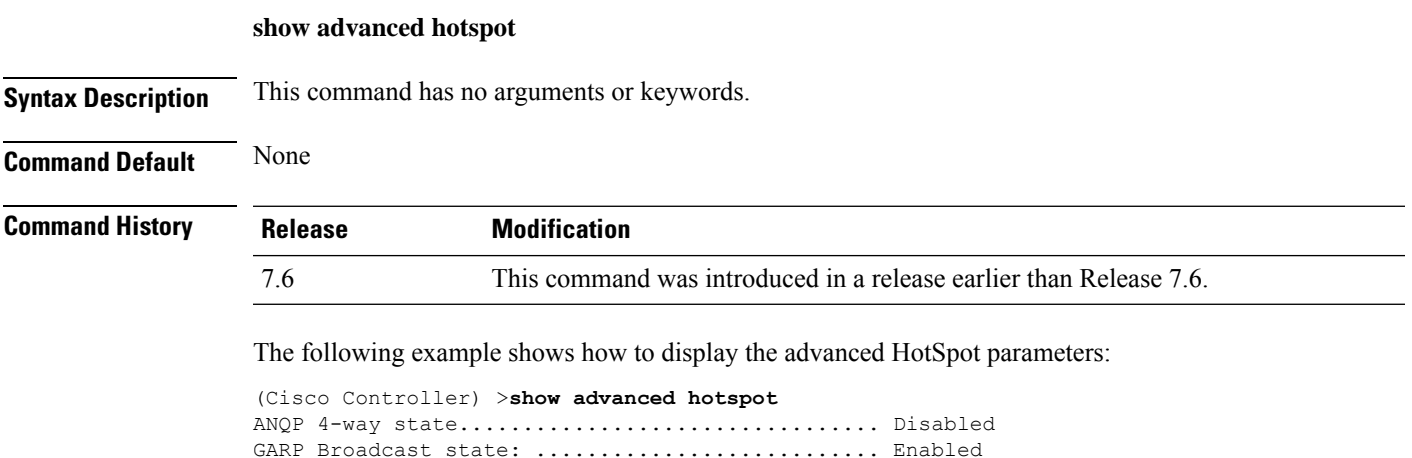

GAS request rate limit .......................... Disabled ANQP comeback delay in TUs(TU=1024usec).......... 50

## <span id="page-23-0"></span>**show advanced max-1x-sessions**

To display the maximum number of simultaneous 802.1X sessions allowed per access point, use the **show advanced max-1x-sessions** command.

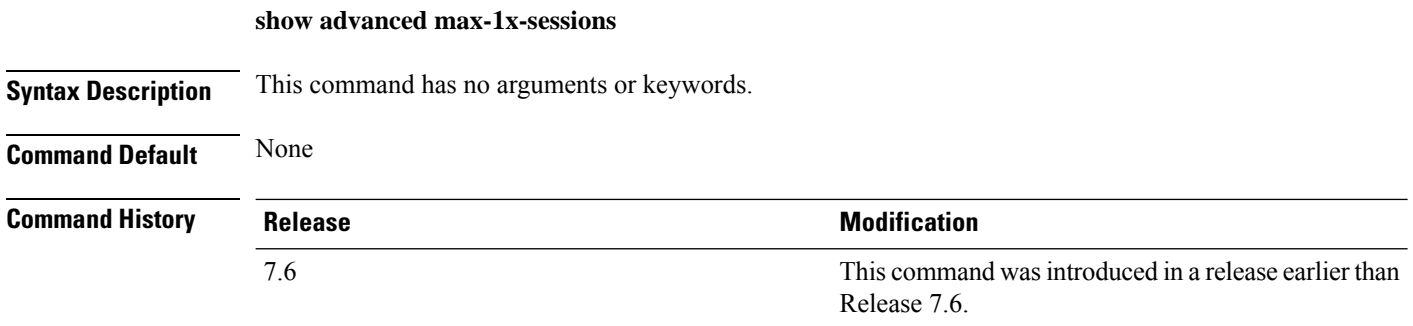

The following example shows how to display the maximum 802.1X sessions per access point:

(Cisco Controller) >**show advanced max-1x-sessions** Max 802.1x session per AP at a given time........ 0

## <span id="page-24-0"></span>**show advanced probe**

To display the number of probes sent to the Cisco WLC per access point per client and the probe interval in milliseconds, use the **show advanced probe** command.

**Syntax Description** This command has no arguments or keywords. **Command Default** None **Command History Release Modification** This command wasintroduced in a release earlier than Release 7.6. 7.6

The following example shows how to display the probe settings for the WLAN controller:

(Cisco Controller) >**show advanced probe** Probe request filtering........................... Enabled Probes fwd to controller per client per radio.... 12 Probe request rate-limiting interval.............. 100 msec

## <span id="page-25-0"></span>**show advanced rate**

To display whether control path rate limiting is enabled or disabled, use the **show advanced rate** command.

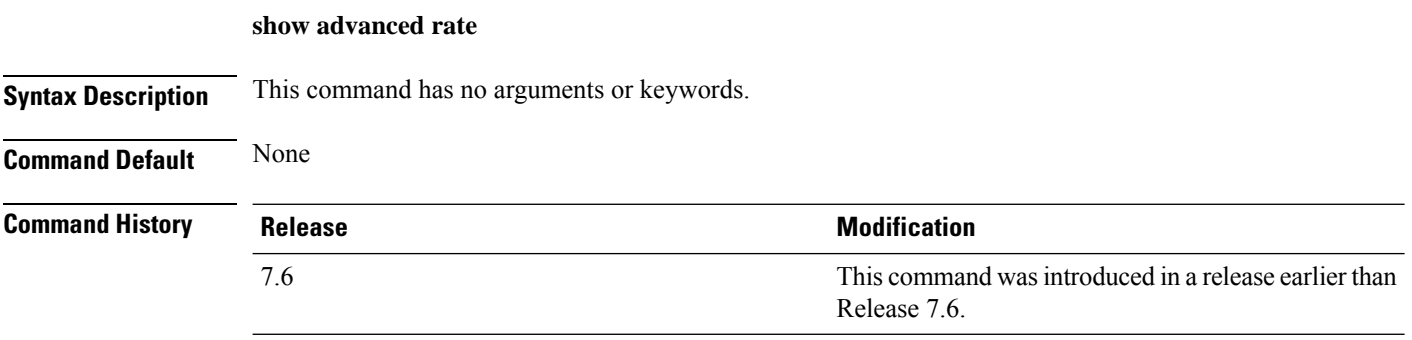

The following example shows how to display the switch control path rate limiting mode:

(Cisco Controller) >**show advanced rate** Control Path Rate Limiting....................... Disabled

## <span id="page-26-0"></span>**show advanced timers**

To display the mobility anchor, authentication response, and rogue access point entry timers, use the **show advanced timers** command.

#### **show advanced timers**

**Syntax Description** This command has no arguments or keywords.

**Command Default** The defaults are shown in the "Examples" section.

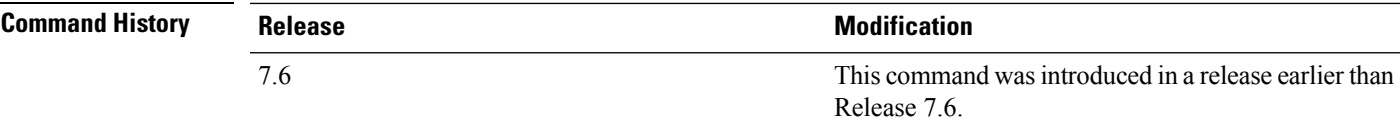

The following example shows how to display the system timers setting:

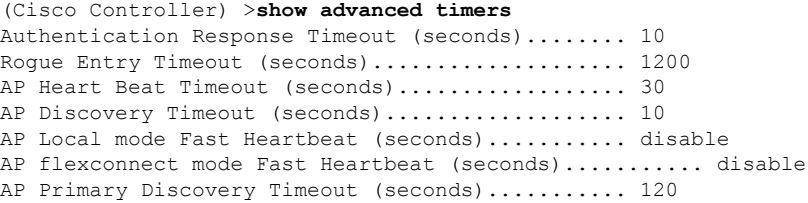

## <span id="page-27-0"></span>**show advanced client-handoff**

To display the number of automatic client handoffs after retries, use the **show advanced client-handoff** command.

#### **show advanced client-handoff**

**Syntax Description** This command has no arguments or keywords.

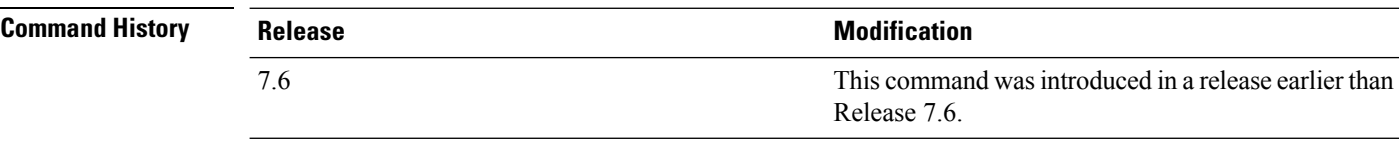

The following example shows how to display the client auto handoff mode after excessive retries:

```
(Cisco Controller) >show advanced client-handoff
Client auto handoff after retries................ 130
```
Ш

### <span id="page-28-0"></span>**show advanced eap**

To display Extensible Authentication Protocol (EAP) settings, use the **show advanced eap** command.

**show advanced eap Syntax Description** This command has no arguments or keywords. **Command Default** None **Command History Release <b>Modification Modification** This command was introduced in a release earlier than Release 7.6. 7.6 The following example shows how to display the EAP settings: (Cisco Controller) > **show advanced eap** EAP-Identity-Request Timeout (seconds)........... 1 EAP-Identity-Request Max Retries.................. 20 EAP Key-Index for Dynamic WEP.................... 0 EAP Max-Login Ignore Identity Response.......... enable EAP-Request Timeout (seconds)...................... 1 EAP-Request Max Retries............................. 20 EAPOL-Key Timeout (milliseconds).................. 1000 EAPOL-Key Max Retries.................................. 2 **Related Commands config advanced eap config advanced timers eap-identity-request-delay**

**config advanced timers eap-timeout**

## <span id="page-29-0"></span>**show advanced send-disassoc-on-handoff**

To display whether the WLAN controller disassociates clients after a handoff, use the **show advanced send-disassoc-on-handoff** command.

**show advanced send-disassoc-on-handoff**

**Syntax Description** This command has no arguments or keywords.

**Command Default** None

**Command History Release Modification**

7.6 This command was introduced in a release earlier than Release 7.6.

The following is a sample output of the **show advanced send-disassoc-on-handoff** command:

(Cisco Controller) > **show advanced send-disassoc-on-handoff** Send Disassociate on Handoff....................... Disabled

## <span id="page-30-0"></span>**show advanced sip-preferred-call-no**

To display the list of preferred call numbers, use the **show advanced sip-preferred-call-no** command.

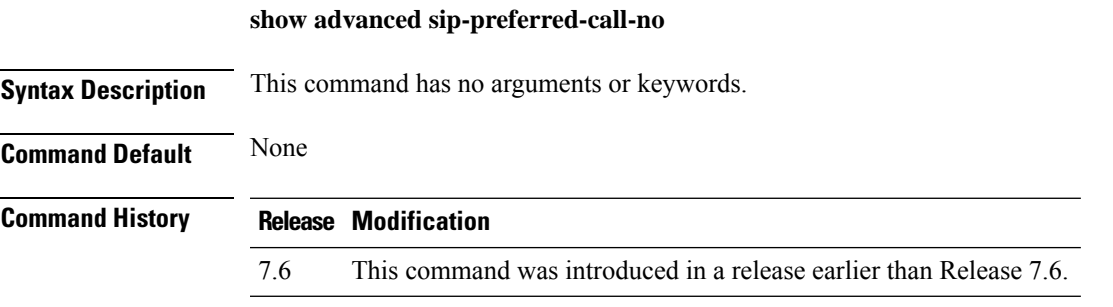

The following is a sample output of the **show advanced sip-preferred-call-no** command:

(Cisco Controller) > **show advanced sip-preferred-call-no** Preferred Call Numbers List Call Index Preferred Call No ----------- ------------------ 1 911 2 100 3 101 4 102 103 5 103 6 104

## <span id="page-31-0"></span>**show advanced sip-snooping-ports**

To display the port range for call snooping, use the **show advanced sip-snooping-ports** command.

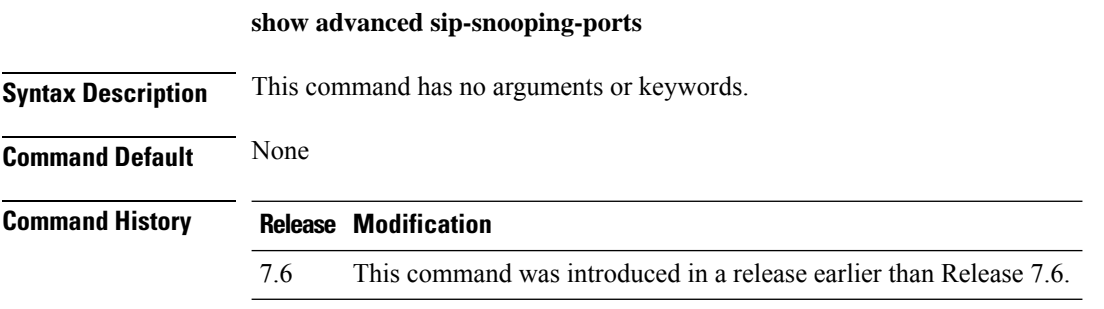

The following is a sample output of the **show advanced sip-snooping-ports** command:

(Cisco Controller) > **show advanced sip-snooping-ports** SIP Call Snoop Ports: 1000 - 2000

# <span id="page-32-0"></span>**show arp kernel**

To display the kernel Address Resolution Protocol (ARP) cache information, use the **show arp kernel** command.

#### **show arp kernel**

This command has no arguments or keywords.

**Command Default** None

**Command History Release Modification**

7.6 This command was introduced in a release earlier than Release 7.6.

The following is a sample output of the **show arp kernel** command:

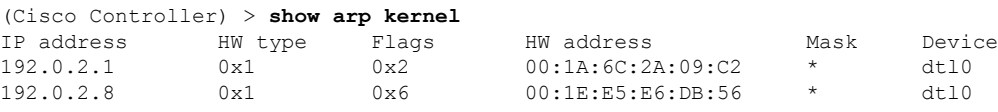

## <span id="page-33-0"></span>**show arp switch**

To display the Cisco wireless LAN controller MAC addresses, IP addresses, and port types, use the **show arp switch** command.

#### **show arp switch**

**Syntax Description** This command has no arguments or keywords.

#### **Command History Release Modification**

7.6 This command was introduced in a release earlier than Release 7.6.

The following is a sample output of the **show arp switch** command:

(Cisco Controller) > **show arp switch** MAC Address TP Address Port VLAN Type ------------------- ---------------- ------------ ---- ------------------ xx:xx:xx:xx:xx:xx xxx.xxx.xxx.xxx service port 1 xx:xx:xx:xx:xx:xx xxx.xxx.xxx.xxx service port xx:xx:xx:xx:xx:xx xxx.xxx.xxx.xxx service port

## <span id="page-34-0"></span>**show ap auto-rf**

To display the auto-RF settings for a Cisco lightweight access point, use the **show ap auto-rf** command.

**show ap auto-rf 802.11**{**a** | **b**} *cisco\_ap*

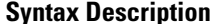

 $\overline{\phantom{a}}$ 

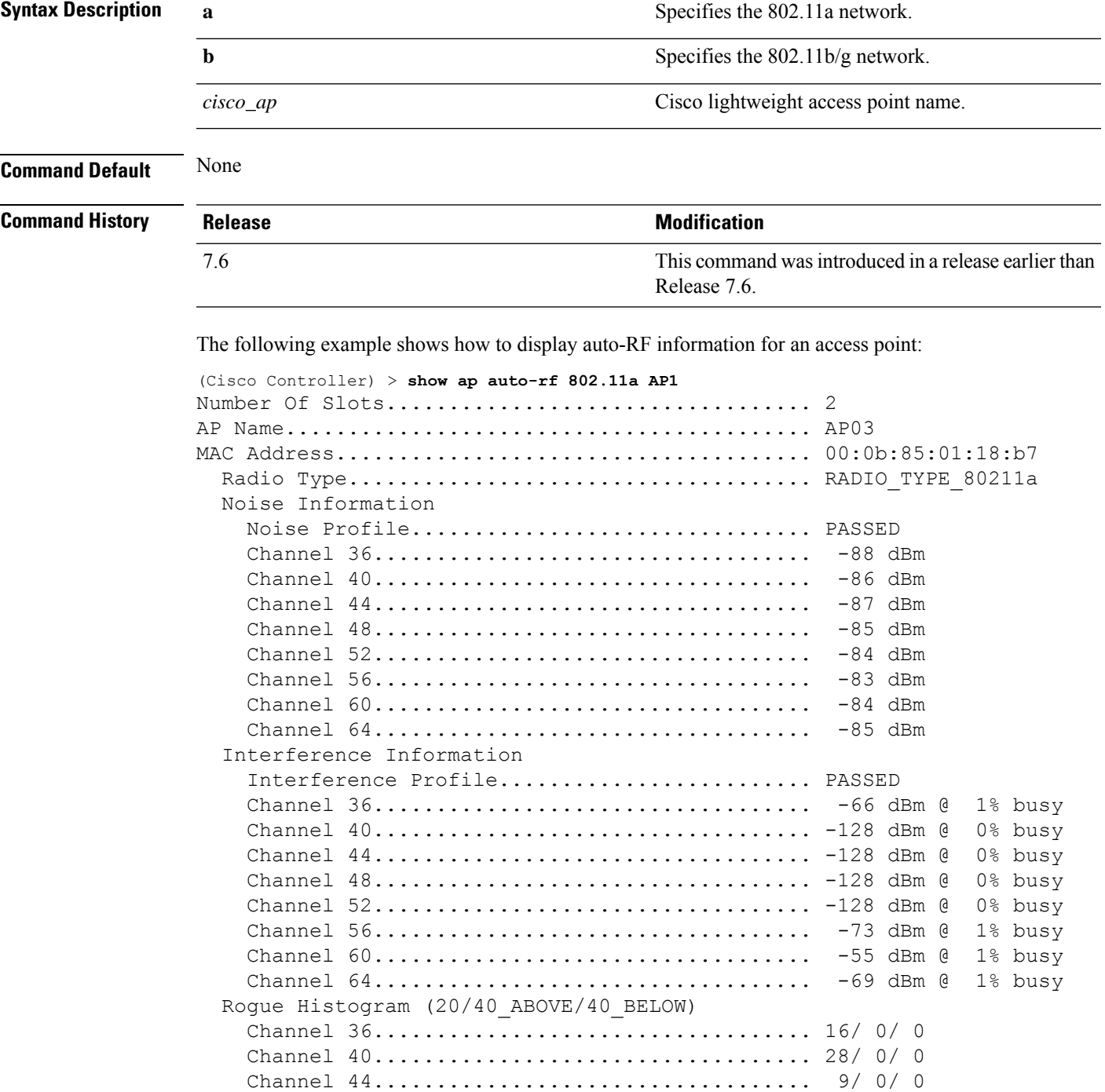

 $\mathbf{l}$ 

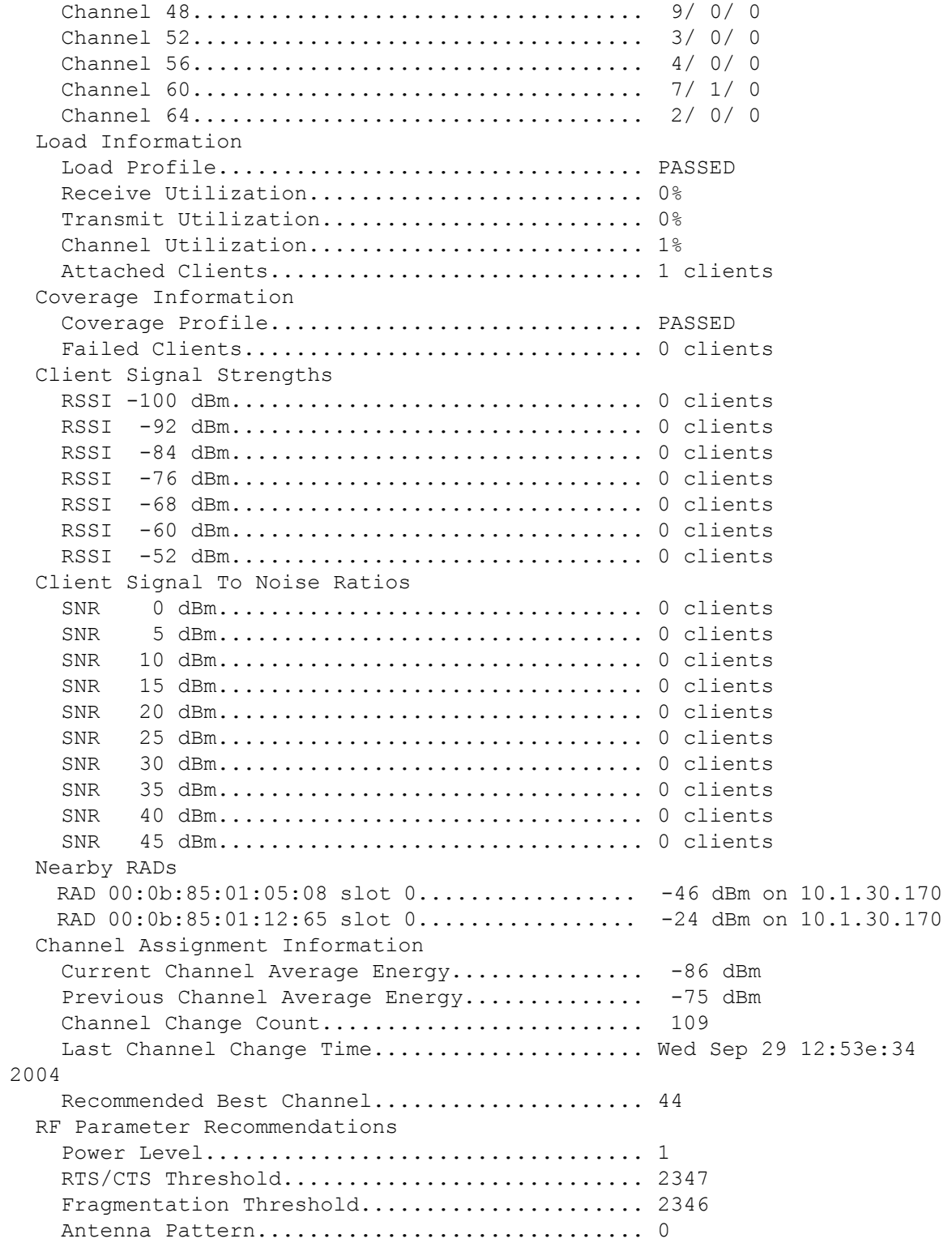
# **show ap aid-audit-mode**

To view the AP aid-audit mode status, use the **show ap aid-audit mode** command.

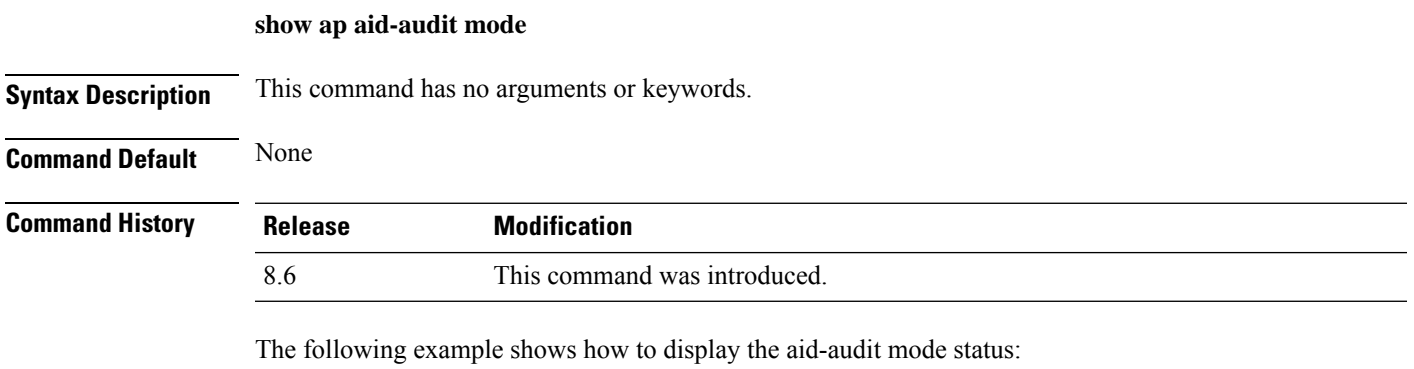

(Cisco Controller) > **show ap aid-audit-mode** Aid Audit Mode ................................. Disabled

## **show ap ccx rm**

To display an access point's Cisco Client eXtensions (CCX) radio management status information, use the **show ap ccx rm** command.

**show ap ccx rm** *ap\_name* **status**

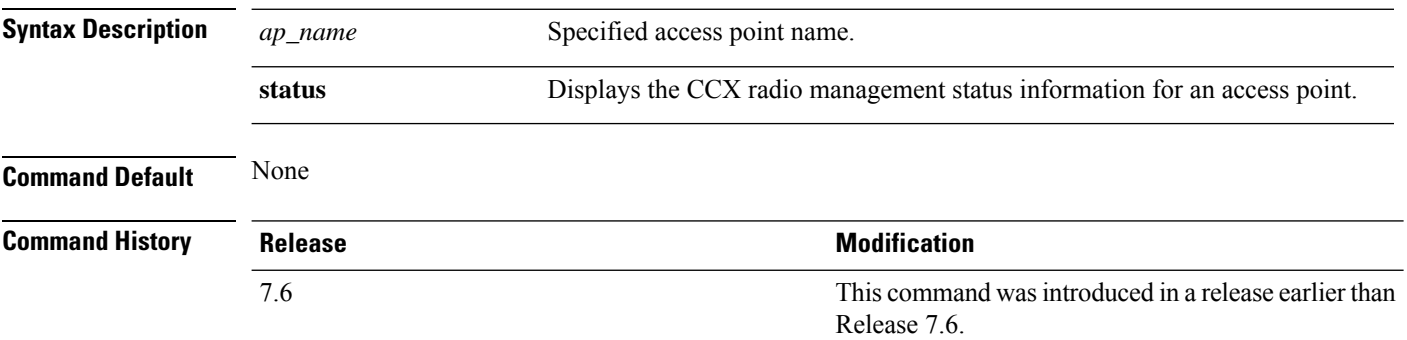

The following example shows how to display the status of the CCX radio management:

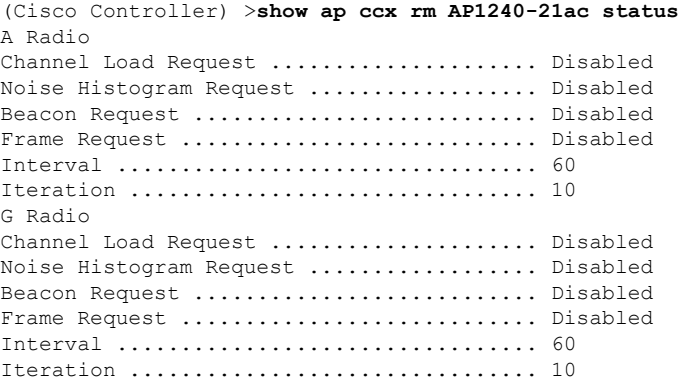

### **show ap cdp**

To display the Cisco Discovery Protocol (CDP) information for an access point, use the **show** ap cdp command.

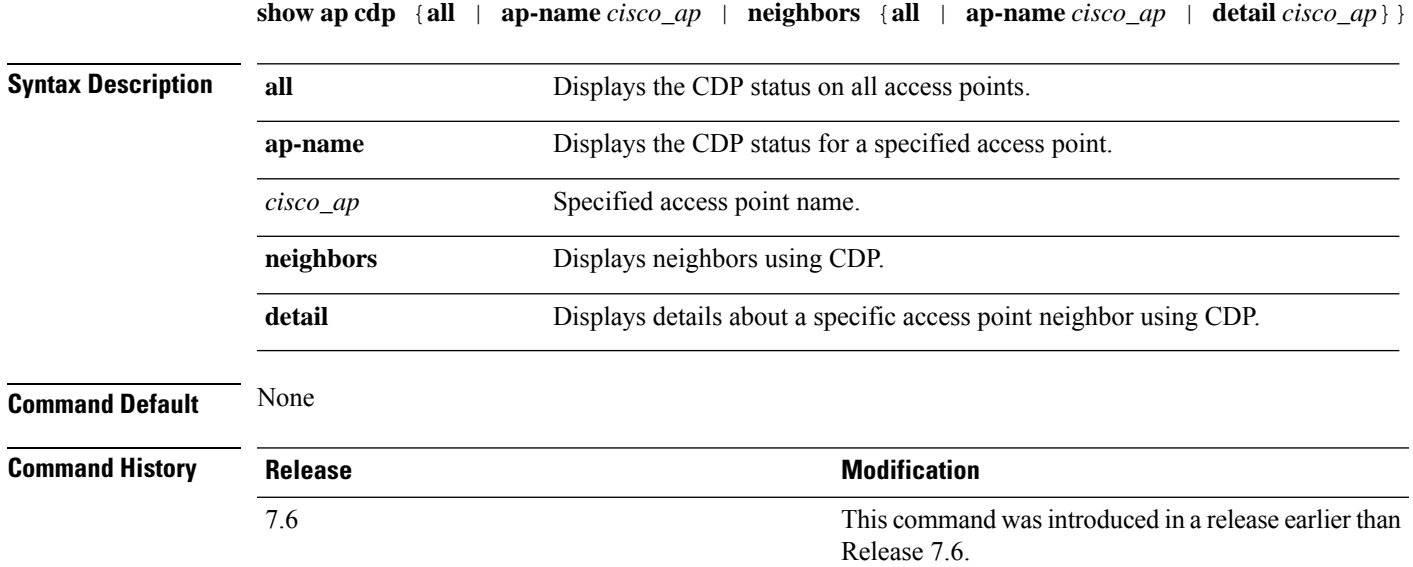

The following example shows how to display the CDP status of all access points:

(Cisco Controller) >**show ap cdp all** AP CDP State AP Name AP CDP State ------------------ ---------- SB\_RAP1 enable<br>SB\_MAP1 enable  $SB$  $MAP1$ SB\_MAP2 enable SB\_MAP3 enable

The following example shows how to display the CDP status of a specified access point:

(Cisco Controller) >**show ap cdp ap-name SB\_RAP1** AP CDP State<br>AP Name AP CDP State ------------------ ---------- AP CDP State........................Enabled AP Interface-Based CDP state Ethernet  $0...$ ...................Enabled Slot  $0$ ............................Enabled Slot 1.........................Enabled

The following example shows how to display details about all neighbors using CDP:

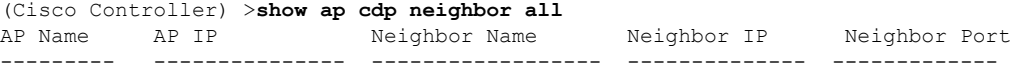

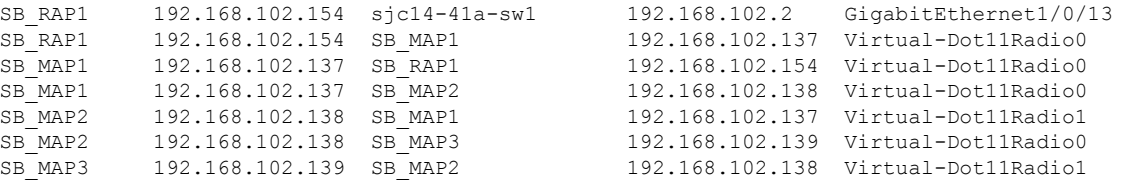

The following example shows how to display details about a specific neighbor with a specified access point using CDP:

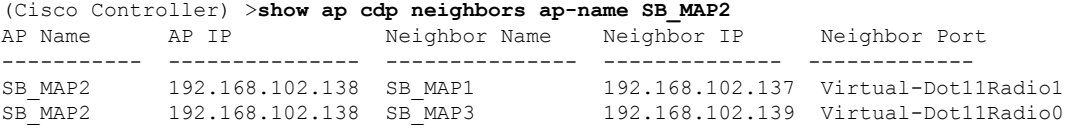

The following example shows how to display details about neighbors using CDP:

```
(Cisco Controller) >show ap cdp neighbors detail SB_MAP2
AP Name:SB_MAP2
AP IP address:192.168.102.138
-------------------------
Device ID: SB_MAP1
Entry address(es): 192.168.102.137
Platform: cisco AIR-LAP1522AG-A-K9 , Cap
Interface: Virtual-Dot11Radio0, Port ID (outgoing port): Virtual-Dot11Radio1
Holdtime : 180 sec
Version :
Cisco IOS Software, C1520 Software (C1520-K9W8-M), Experimental Version 12.4(200
81114:084420) [BLD-v124_18a_ja_throttle.20081114 208] Copyright (c) 1986-2008 by
Cisco Systems, Inc. Compiled Fri 14-Nov-08 23:08 by
advertisement version: 2
 -------------------------
Device ID: SB_MAP3
Entry address(es): 192.168.102.139
Platform: cisco AIR-LAP1522AG-A-K9 , Capabilities: Trans-Bridge
Interface: Virtual-Dot11Radio1, Port ID (outgoing port): Virtual-Dot11Radio0
Holdtime : 180 sec
Version :
Cisco IOS Software, C1520 Software (C1520-K9W8-M), Experimental Version 12.4(200
81114:084420) [BLD-v124_18a_ja_throttle.20081114 208] Copyright (c) 1986-2008 by
Cisco Systems, Inc. Compiled Fri 14-Nov-08 23:08 by
advertisement version: 2
```
## **show ap channel**

To display the available channels for a specific mesh access point, use the **show ap channel** command.

**show ap channel** *ap\_name*

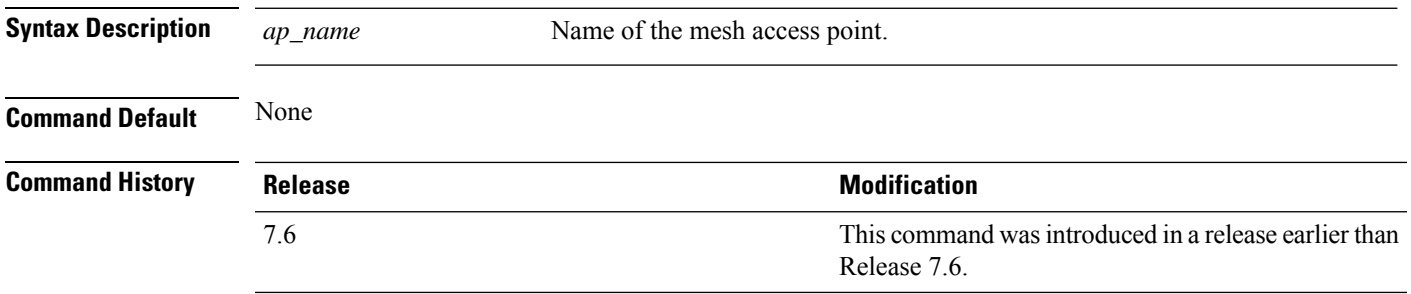

The following example shows how to display the available channels for a particular access point:

(Cisco Controller) >**show ap channel AP47** 802.11b/g Current Channel ...........1 Allowed Channel List.....................1, 2, 3, 4, 5, 6, 7, 8, 9, 10, 11 802.11a Current Channel .................161 Allowed Channel List.....................36,40,44,48,52,56,60,64,100, .........................................104,108,112,116,132,136,140, .........................................149,153,157,161

## **show ap config**

To display the detailed configuration for a lightweight access point, use the **show ap config** command.

**show ap config 802.11**{**a** | **b**} [**summary**] *cisco\_ap*

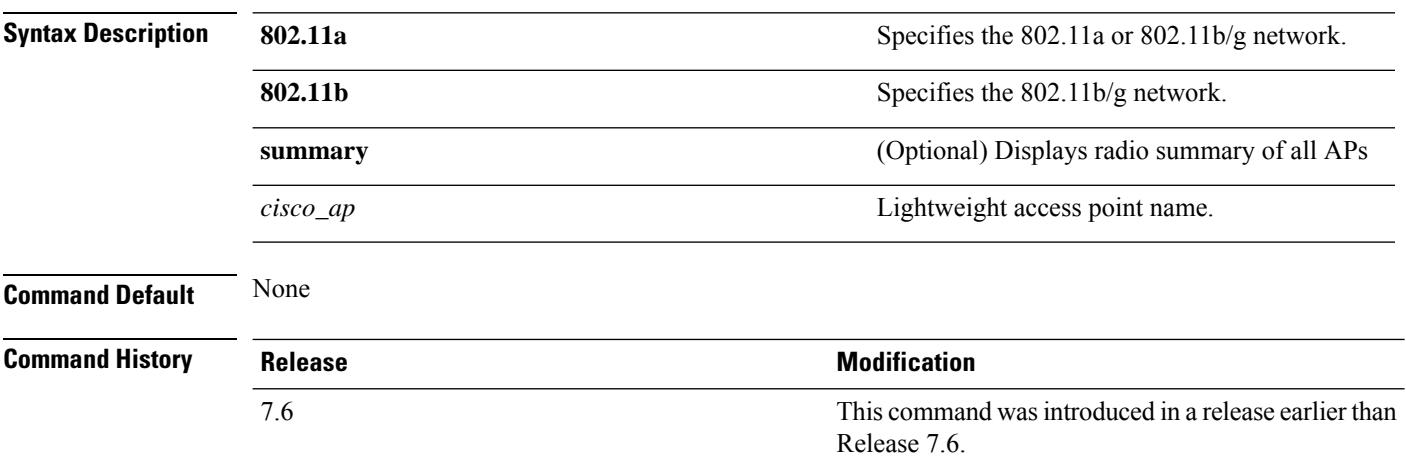

The following example shows how to display the detailed configuration for an access point:

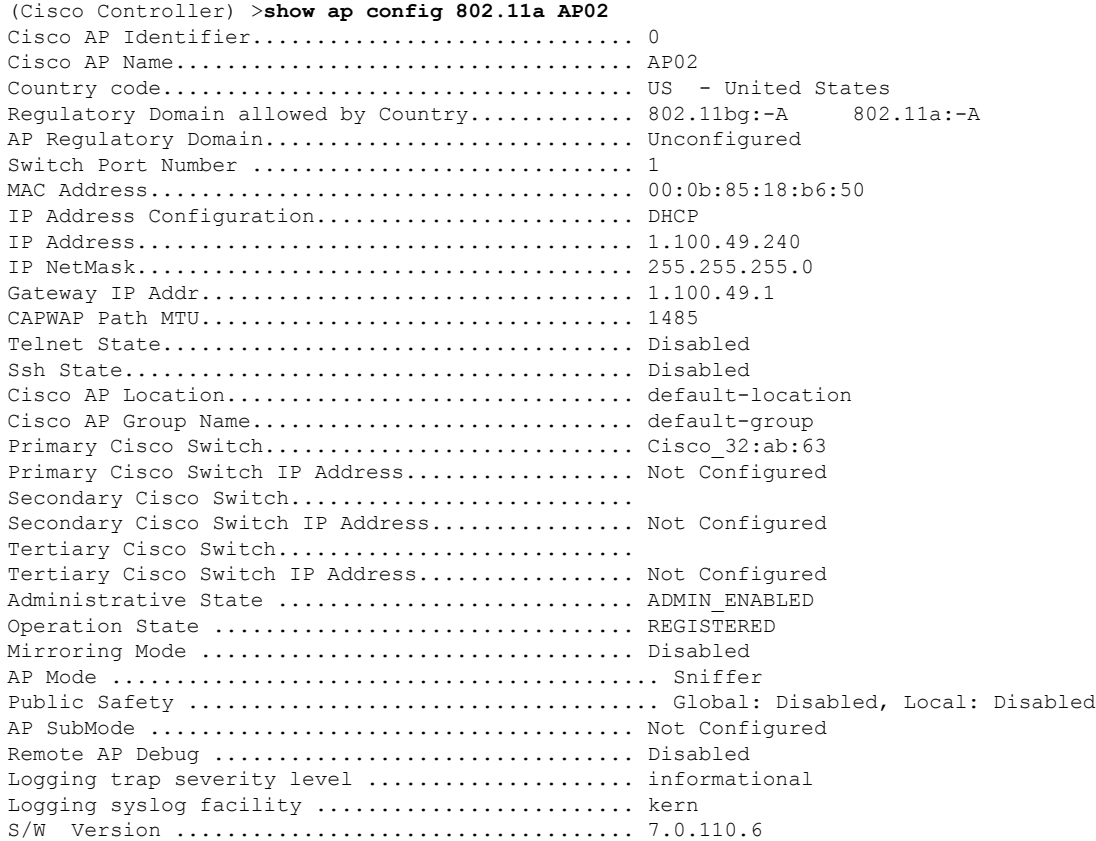

 $\mathbf l$ 

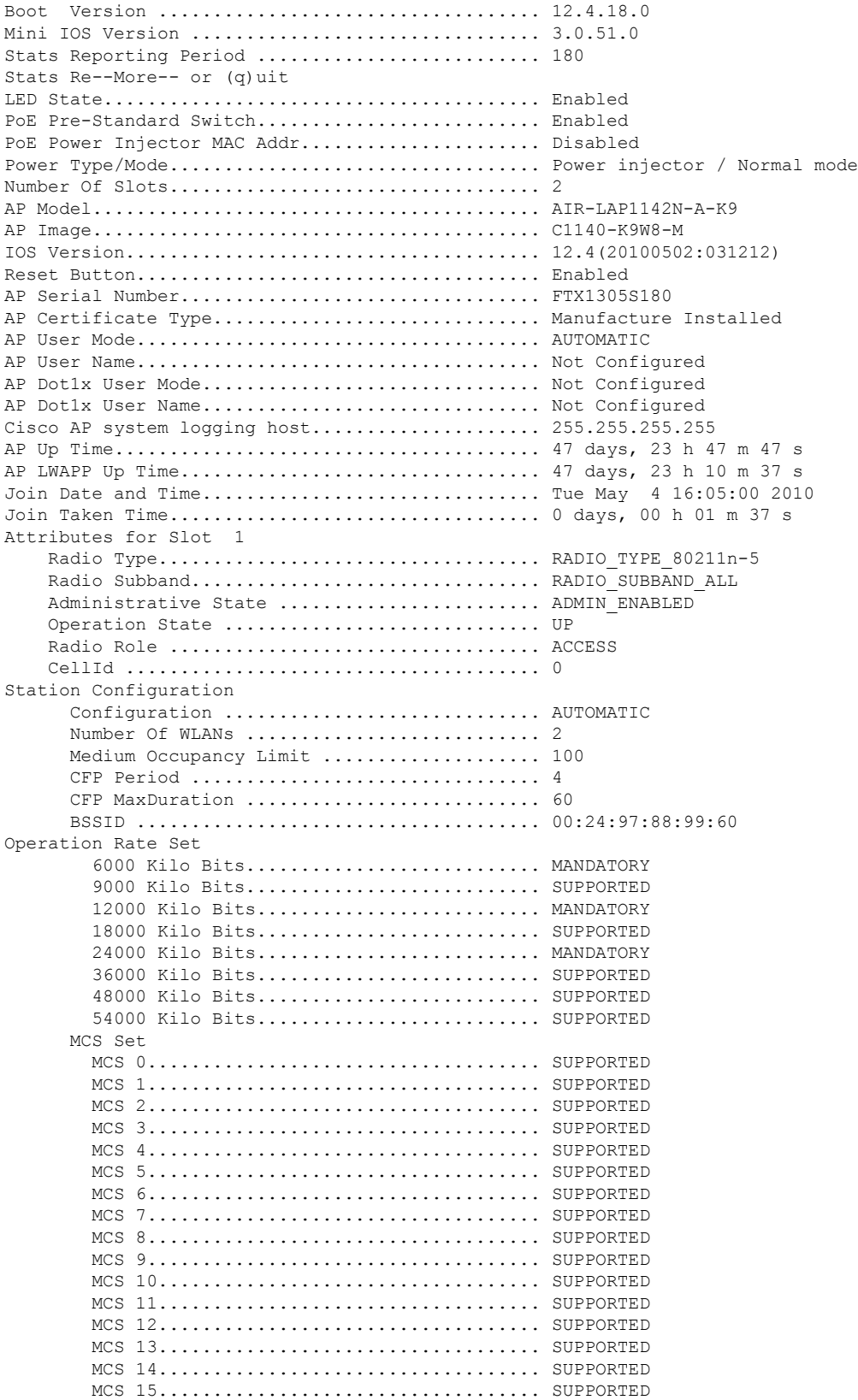

 $\mathbf I$ 

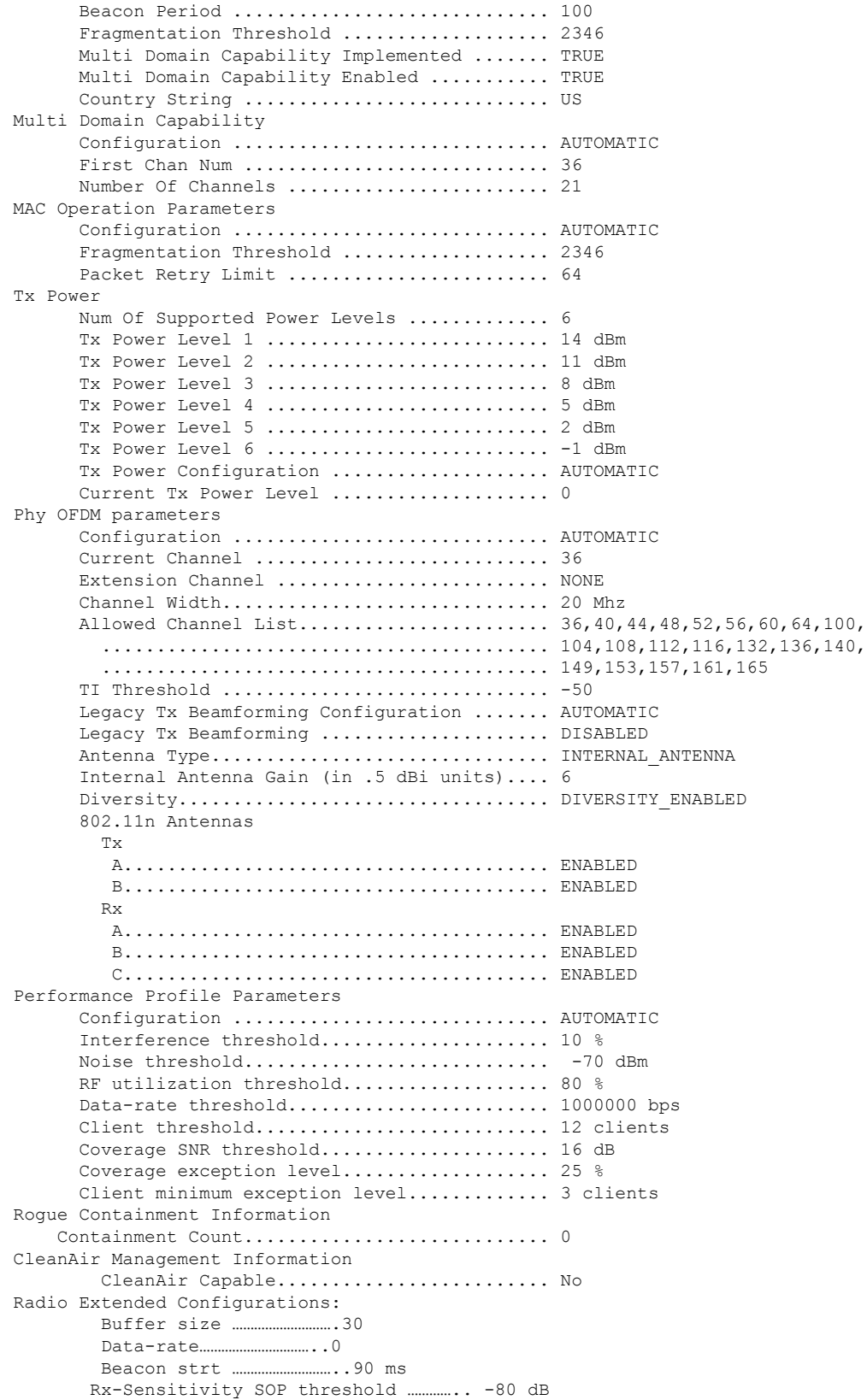

i.

 $\overline{\phantom{a}}$ 

CCA threshold ……………………. -60 dB

The following example shows how to display the detailed configuration for another access point:

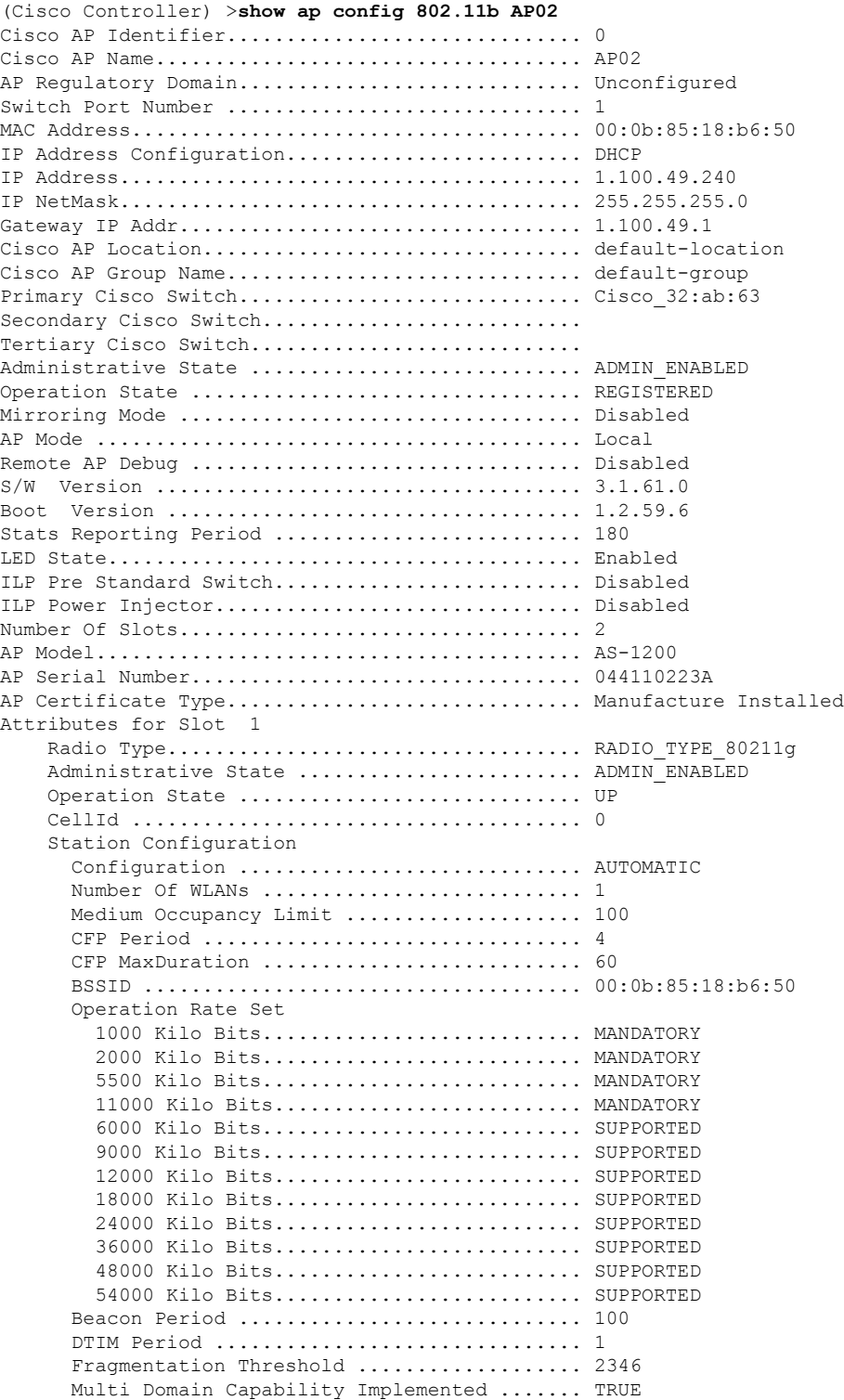

I

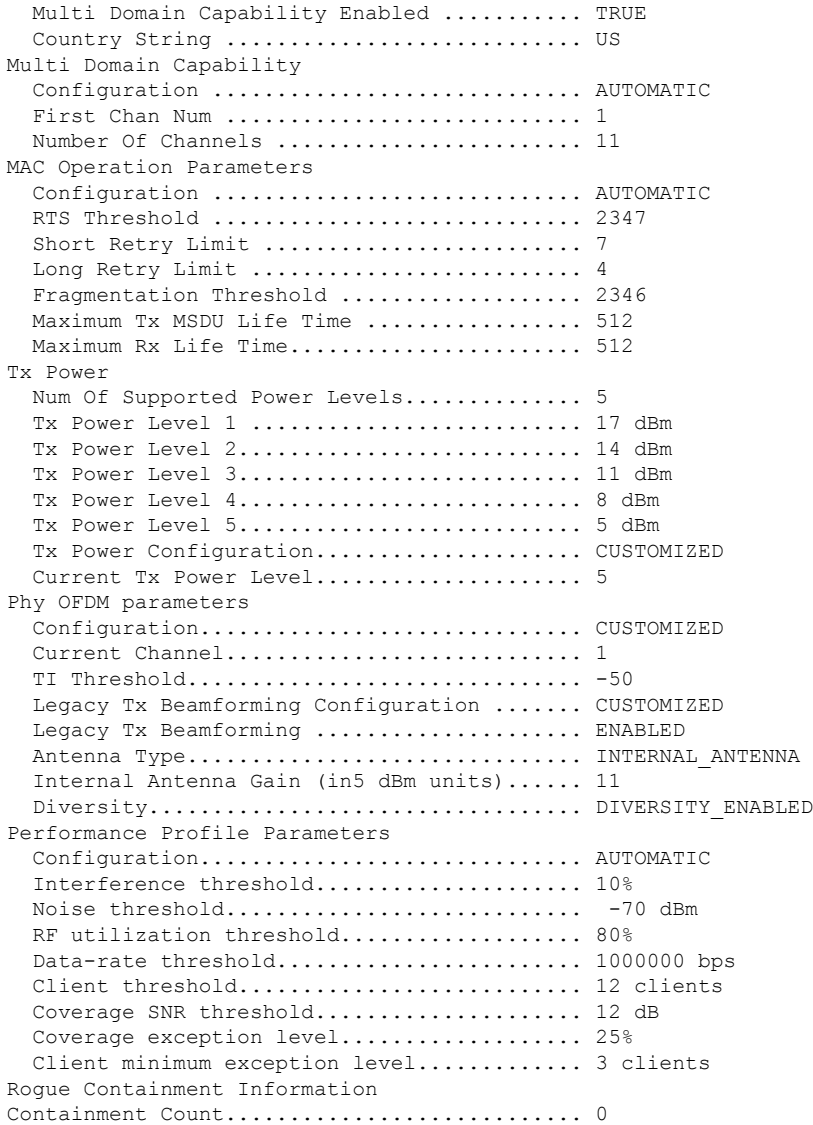

The following example shows how to display the general configuration of a Cisco access point:

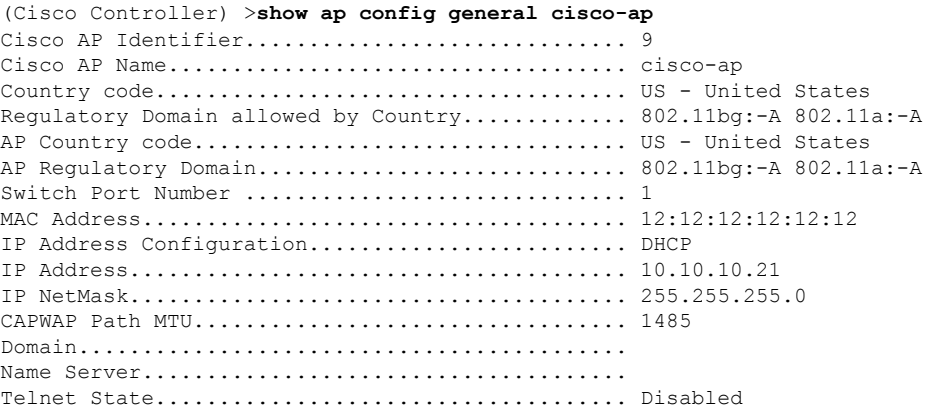

 $\mathbf{l}$ 

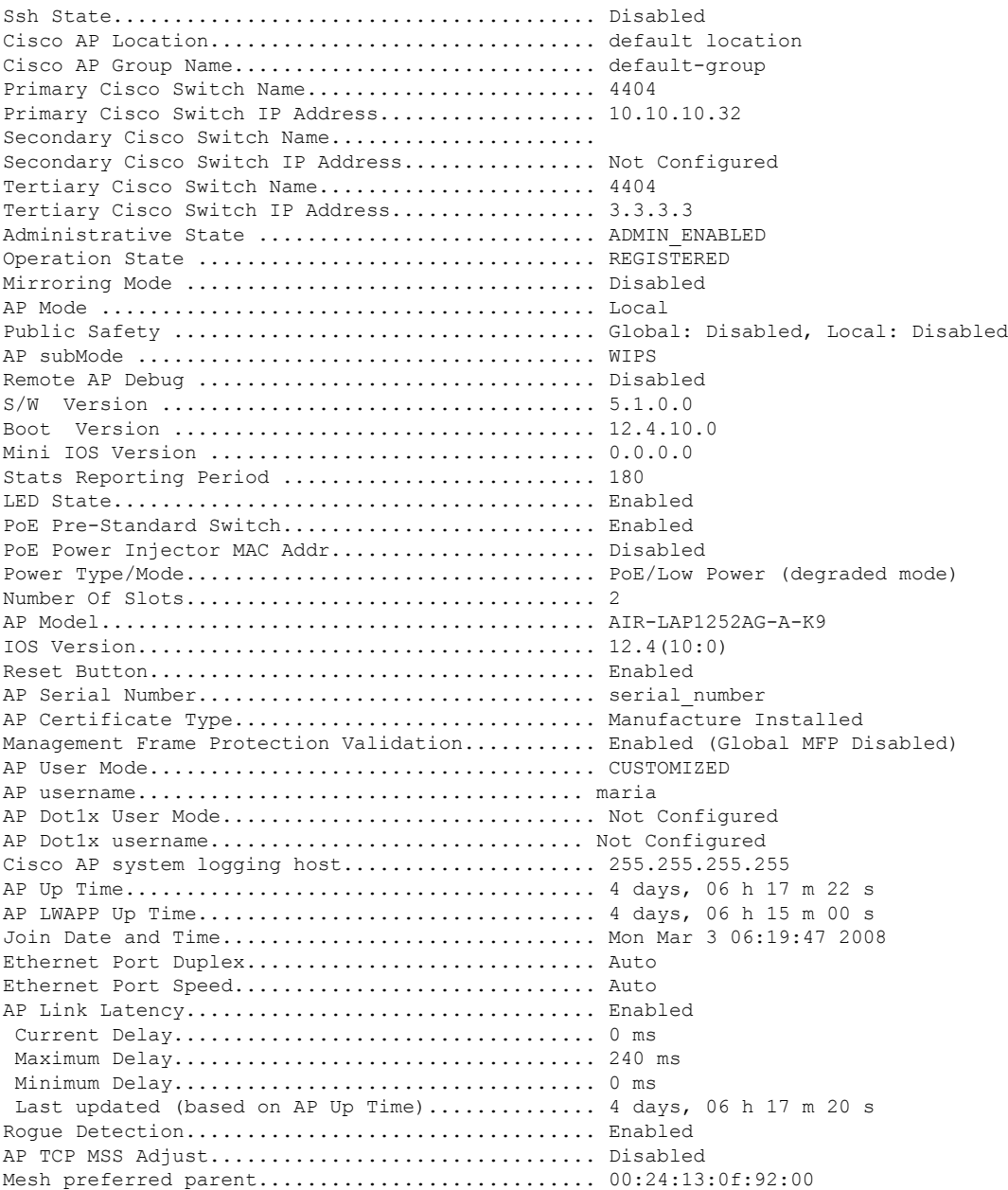

# **show ap config general**

To display the access point specific syslog server settings for all access points, use the **show** ap config general command.

### **show ap config general** *ap-name*

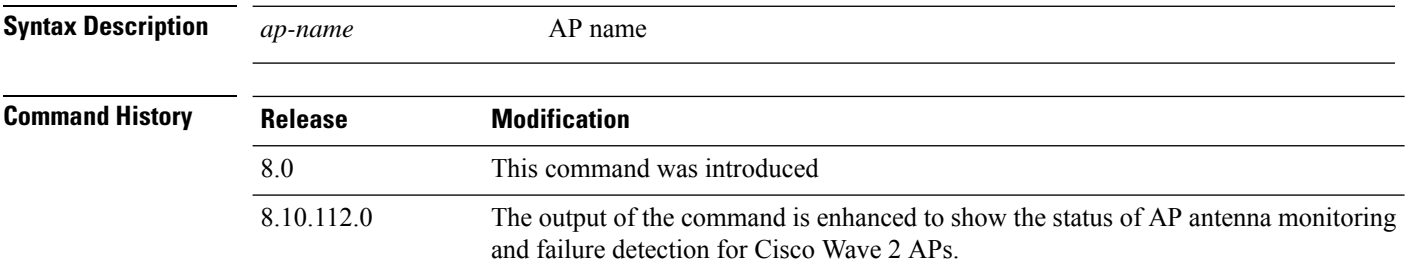

The following example shows how to display AP specific server settings:

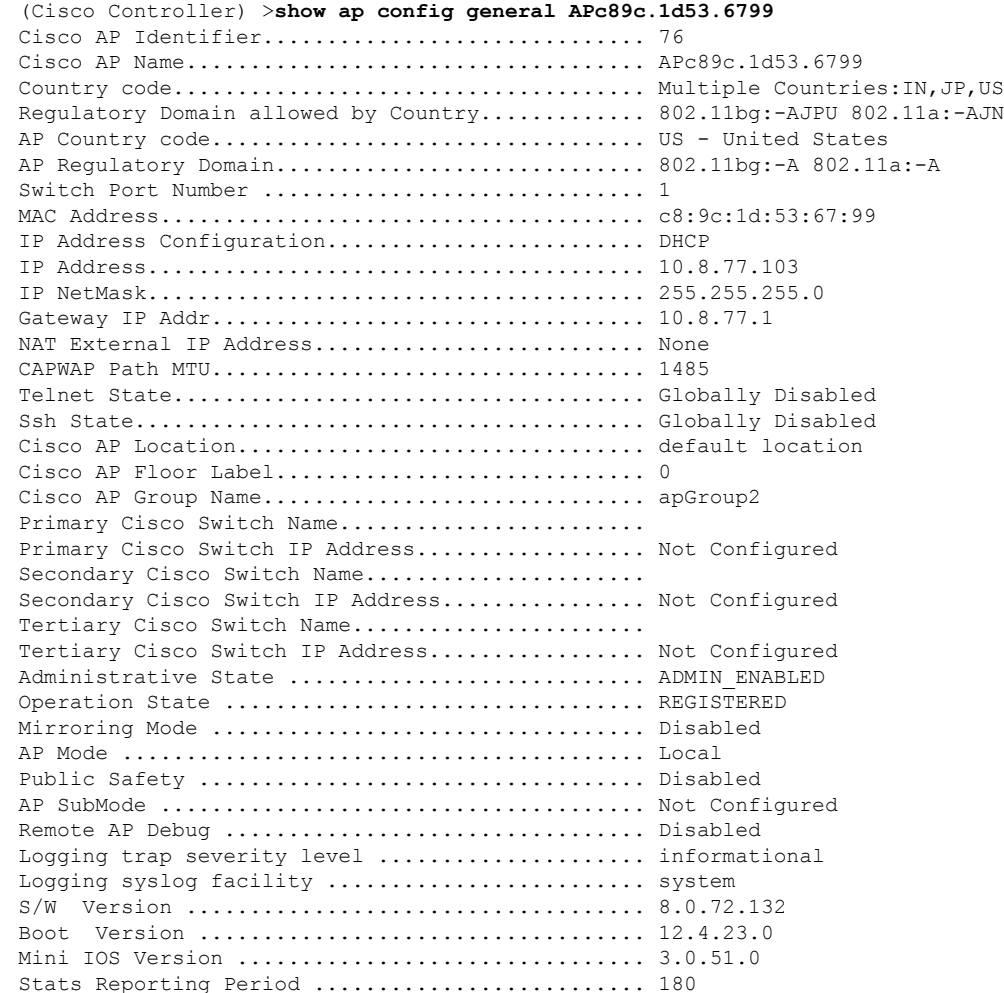

Stats Collection Mode ............................ normal LED State........................................ Enabled PoE Pre-Standard Switch............................... Disabled PoE Power Injector MAC Addr...................... Disabled Power Type/Mode.................................. PoE/Full Power Number Of Slots.................................. 2 AP Model......................................... AIR-LAP1142N-A-K9 AP Image......................................... C1140-K9W8-M IOS Version...................................... 15.3(20140302:180954)\$ Reset Button..................................... Enabled AP Serial Number.................................. FGL1510S3VZ AP Certificate Type.............................. Manufacture Installed AP User Mode..................................... AUTOMATIC AP User Name..................................... cisco AP Dot1x User Mode............................... Not Configured AP Dot1x User Name............................... Not Configured Cisco AP system logging host..................... 255.255.255.255 AP Up Time....................................... 0 days, 18 h 43 m 35 s AP LWAPP Up Time................................. 0 days, 18 h 42 m 23 s Join Date and Time............................... Wed Mar 5 07:26:07 2014 Join Taken Time.................................. 0 days, 00 h 01 m 11 s Memory Type...................................... DDR3 Memory Size...................................... 98294 KBytes CPU Type......................................... PowerPC405ex CPU at 586Mhz, revision number 0x147E Flash Type....................................... Onboard Flash Flash Size....................................... 31374 KBytes GPS Present...................................... NO Ethernet Vlan Tag................................ Disabled Ethernet Port Duplex............................... Auto Ethernet Port Speed................................ Auto AP Link Latency.................................. Disabled Rogue Detection.................................. Enabled AP TCP MSS Adjust................................ Disabled Hotspot Venue Group.............................. Unspecified Hotspot Venue Type............................... Unspecified DNS server IP ............................. Not Available AP broken antenna detection - Status ............ Enabled (Global) RSSI Failure Threshold ............................ 40 --More-- or (q)uit Weak RSSI ....................................... 60 Detection Time .................................. 12 If any broken antenna?............................ ALL Memory Type...................................... DDR3 Memory Size...................................... 1028096 KBytes CPU Type......................................... ARMv7 Processor rev 1 (v7l)

## **show ap config global**

To display the global syslog server settings for all access points that join the controller, use the **show** ap config **global** command.

### **show ap config global**

**Syntax Description** This command has no arguments and keywords.

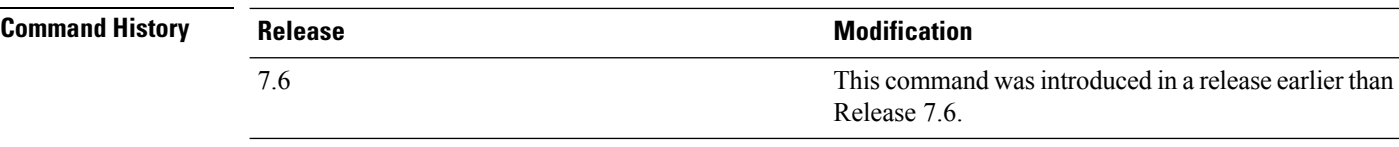

The following example shows how to display global syslog server settings:

(Cisco Controller) >**show ap config global** AP global system logging host.............................. 255.255.255.255

# **show ap core-dump**

To display the memory core dump information for a lightweight access point, use the **show ap core-dump** command.

**show ap core-dump** *cisco\_ap*

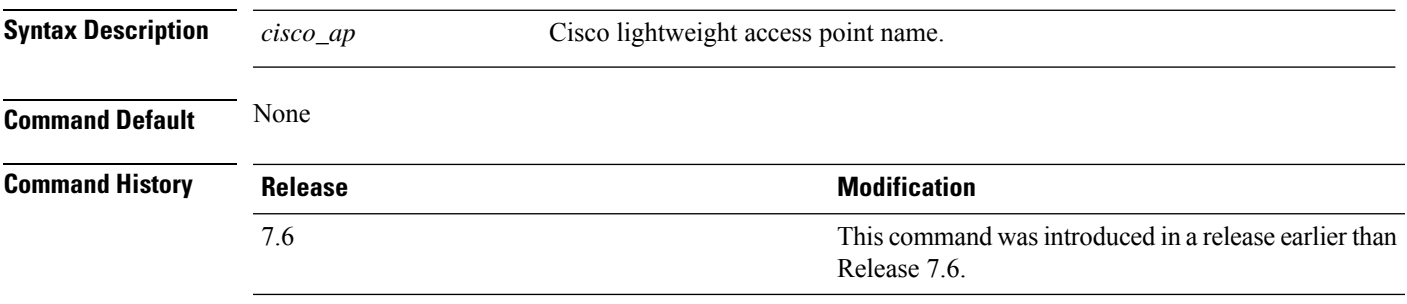

The following example shows how to display memory core dump information:

(Cisco Controller) >**show ap core-dump AP02** Memory core dump is disabled.

# **show ap crash-file**

To display the list of both crash and radio core dump files generated by lightweight access points, use the **show ap crash-file** command.

**show ap crash-file**

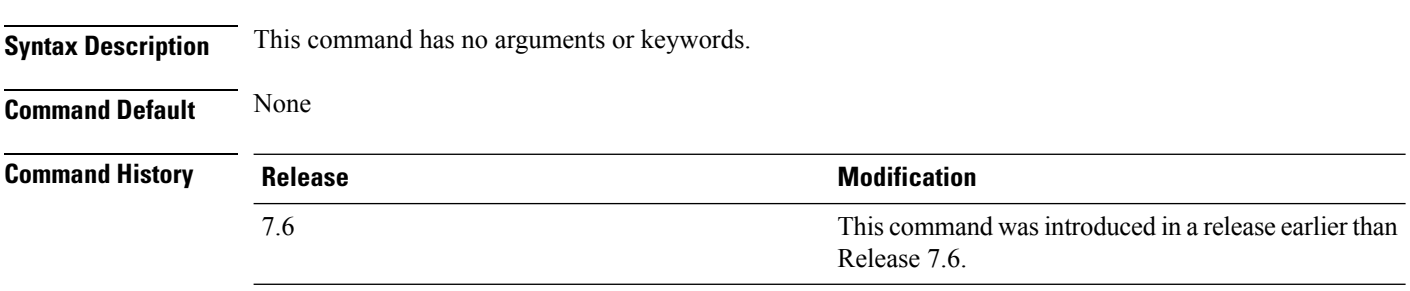

The following example shows how to display the crash file generated by the access point:

(Cisco Controller) >**show ap crash-file**

## **show ap data-plane**

To display the data plane status for all access points or a specific access point, use the **show ap data-plane** command.

**show ap data-plane** {**all** | *cisco\_ap*}

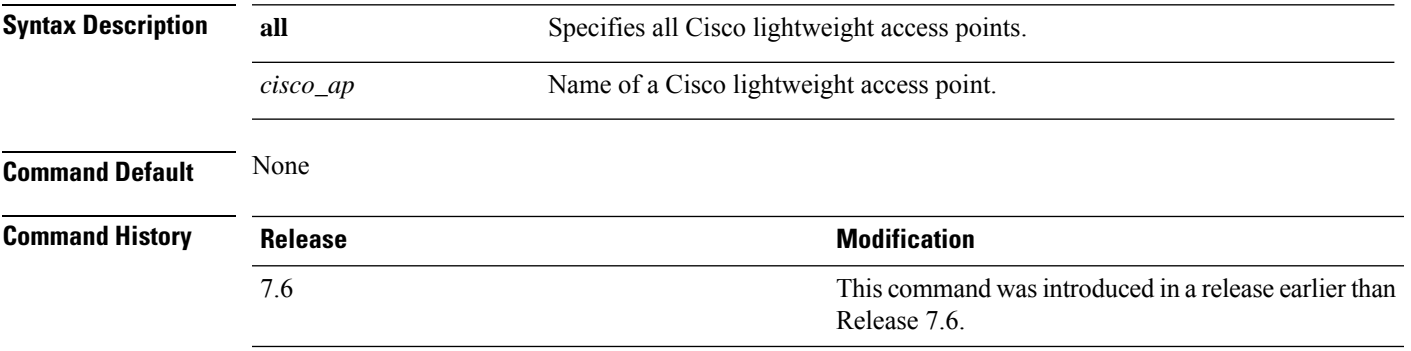

The following example shows how to display the data plane status of all access points:

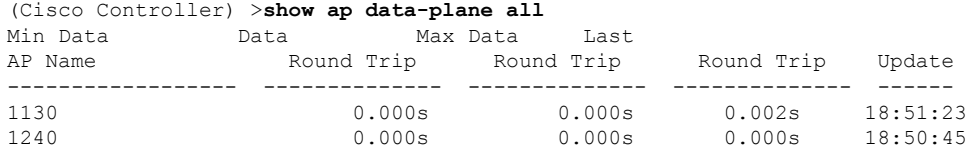

# **show ap dtls-cipher-suite**

To display the DTLS show cipher suite information, use the **show ap dtls-cipher-suite** command.

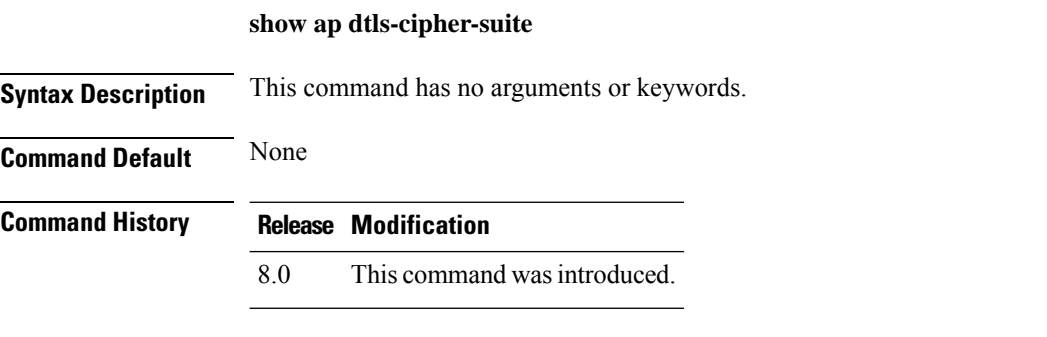

The following example shows how to display DTLS cipher suite information:

(Cisco Controller) > **show ap dtls-cipher-suite** DTLS Cipher Suite................................ RSA-AES256-SHA

# **show ap ethernet tag**

To display the VLAN tagging information of an Ethernet interface, use the **show ap ethernet tag** command.

**show ap ethernet tag** {**summary** | *cisco\_ap*}

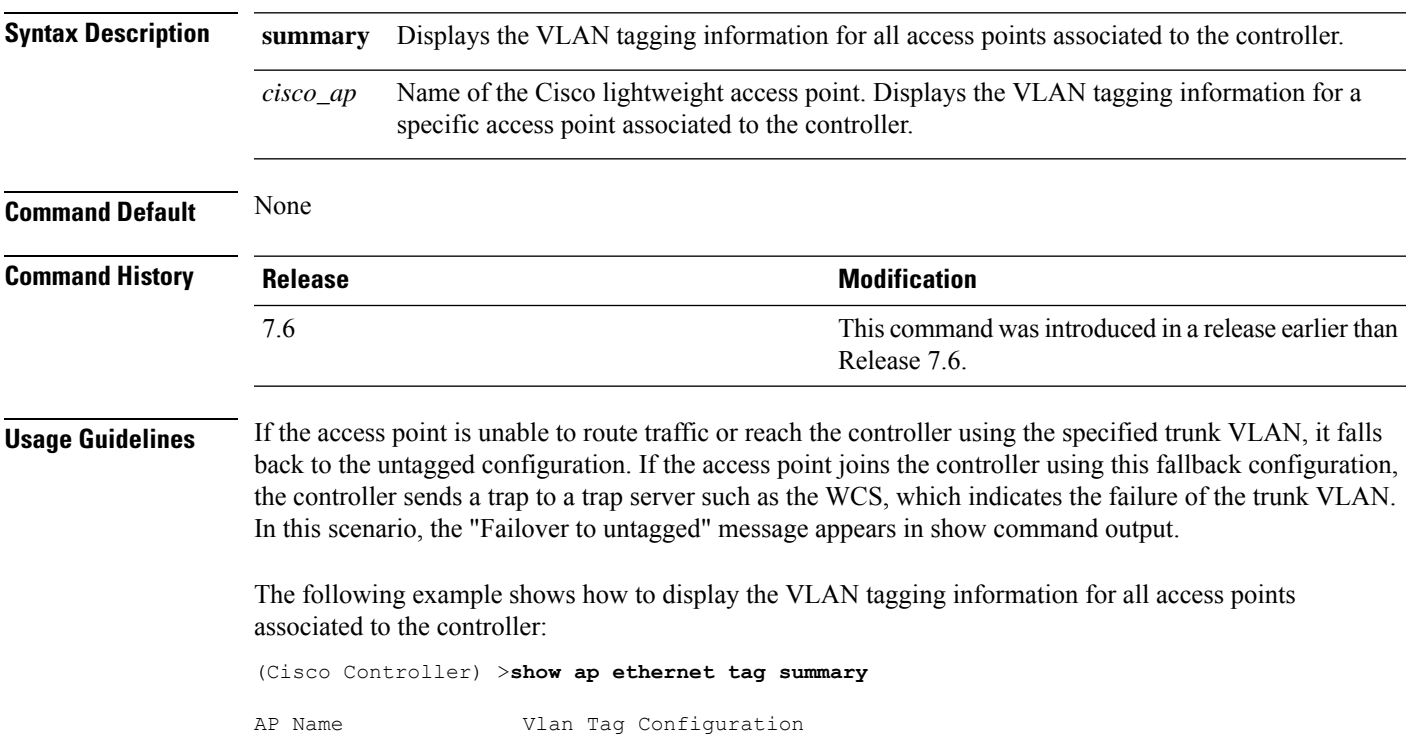

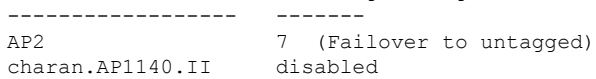

### **show ap eventlog**

To display the contents of the event log file for an access point that is joined to the controller, use the **show ap eventlog** command.

**show ap eventlog** *ap\_name*

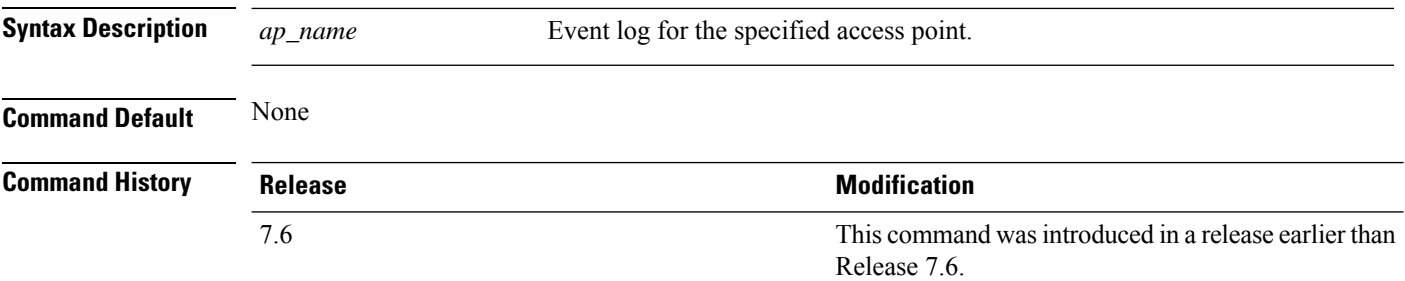

The following example shows how to display the event log of an access point:

```
(Cisco Controller) >show ap eventlog ciscoAP
AP event log download has been initiated
Waiting for download to complete
AP event log download completed.
             ======================= AP Event log Contents =====================
*Feb 13 11:54:17.146: %CAPWAP-3-CLIENTEVENTLOG: AP event log has been cleared from the
contoller 'admin'
*Feb 13 11:54:32.874: *** Access point reloading. Reason: Reload Command ***
*Mar 1 00:00:39.134: %CDP_PD-4-POWER_OK: Full power - NEGOTIATED inline power source
*Mar 1 00:00:39.174: %LINK-3-UPDOWN: Interface Dot11Radio1, changed state to up
*Mar 1 00:00:39.211: %LINK-3-UPDOWN: Interface Dot11Radio0, changed state to up
*Mar 1 00:00:49.947: %CAPWAP-3-CLIENTEVENTLOG: Did not get vendor specific options from
DHCP.
...
```
# **show ap flexconnect**

To view the details of APs in FlexConnect mode, use the **show ap flexconnect** command.

**show ap flexconnect module-vlan** *ap-name*

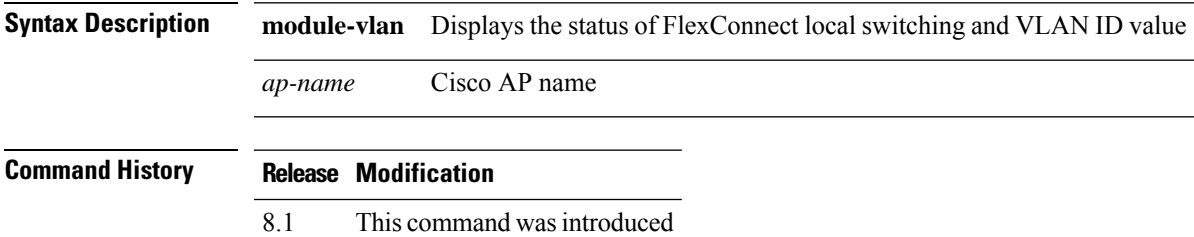

## **show ap image**

To display the detailed information about the predownloaded image for specified access points, use the **show ap image** command.

**show ap image** {*cisco\_ap* | **all**} **Syntax Description** *cisco\_ap* Name of the lightweight access point. **all** Specifies all access points.  $\frac{\sqrt{2}}{2}$ **Note** If you have an AP that has the name *all*, it conflicts with the keyword **all** that specifies all access points. In this scenario, the keyword **all** takes precedence over the AP that is named *all*. **Command History Release Release Release Release Release Release Release Release Release Release Release Release** 7.6 This command was introduced in a release earlier than Release 7.6.

# **show ap image status**

To view download status on all APs, use the **show ap image status** command.

**show ap image status Syntax Description** This command has no arguments or keywords. **Command History Release Modification** 8.2 This command was introduced.

## **show ap inventory**

To display inventory information for an access point, use the **show ap inventory** command.

**show ap inventory** {*ap-name* | **all**} **Syntax Description** *ap-name* Inventory for the specified AP. **all** Inventory for all the APs. **Command Default** None **Command History Release Release Research 2008 Modification** This command was introduced in a release earlier than Release 7.6. 7.6

The following example shows how to display the inventory of an access point:

```
(Cisco Controller) >show ap inventory test101
NAME: "test101" , DESCR: "Cisco Wireless Access Point"
PID: AIR-LAP1131AG-A-K9 , VID: V01, SN: FTX1123T2XX
```
### **show ap join stats detailed**

To display all join-related statistics collected for a specific access point, use the **show ap join stats detailed** command.

**show ap join stats detailed** *ap\_mac*

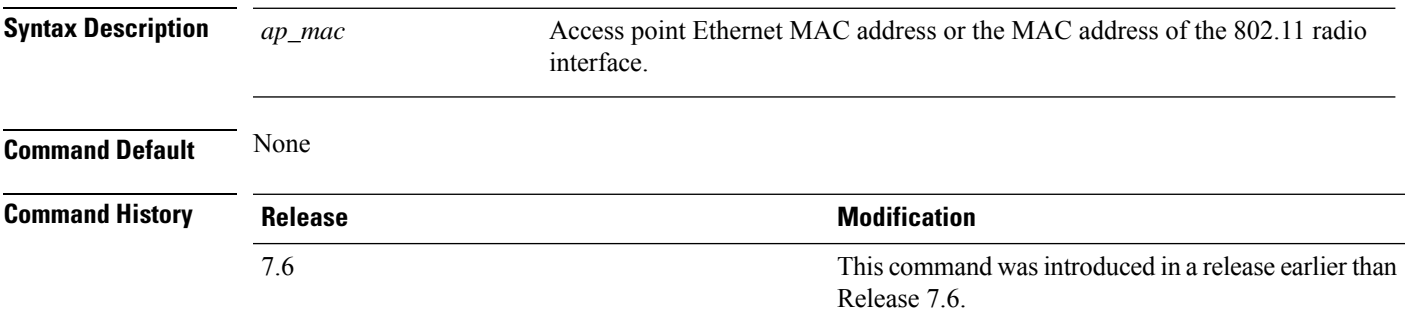

The following example shows how to display join information for a specific access point trying to join the controller:

```
(Cisco Controller) >show ap join stats detailed 00:0b:85:02:0d:20
Discovery phase statistics
- Discovery requests received................................ 2
- Successful discovery responses sent.................... 2
- Unsuccessful discovery request processing............ 0
- Reason for last unsuccessful discovery attempt....... Not applicable
- Time at last successful discovery attempt........... Aug 21 12:50:23:335
- Time at last unsuccessful discovery attempt.......... Not applicable
Join phase statistics
- Join requests received............................... 1
- Successful join responses sent.......................... 1
- Unsuccessful join request processing.................. 1
- Reason for last unsuccessful join attempt.............RADIUS authorization is pending for
the AP
- Time at last successful join attempt................ Aug 21 12:50:34:481
- Time at last unsuccessful join attempt............... Aug 21 12:50:34:374
Configuration phase statistics
 Configuration requests received.......................... 1
- Successful configuration responses sent............... 1
- Unsuccessful configuration request processing........ 0
- Reason for last unsuccessful configuration attempt... Not applicable
- Time at last successful configuration attempt........ Aug 21 12:50:34:374
- Time at last unsuccessful configuration attempt...... Not applicable
Last AP message decryption failure details
- Reason for last message decryption failure............ Not applicable
Last AP disconnect details
- Reason for last AP connection failure................ Not applicable
Last join error summary
 - Type of error that occurred last..................... Lwapp join request rejected
- Reason for error that occurred last................... RADIUS authorization is pending for
the AP
- Time at which the last join error occurred........... Aug 21 12:50:34:374
```
## **show ap join stats summary**

To display the last join error detail for a specific access point, use the **show apjoinstats summary** command.

Time at which the last join error occurred........................... Aug 21 12:50:34:374

**show ap join stats summary** *ap\_mac*

is pending for the AP

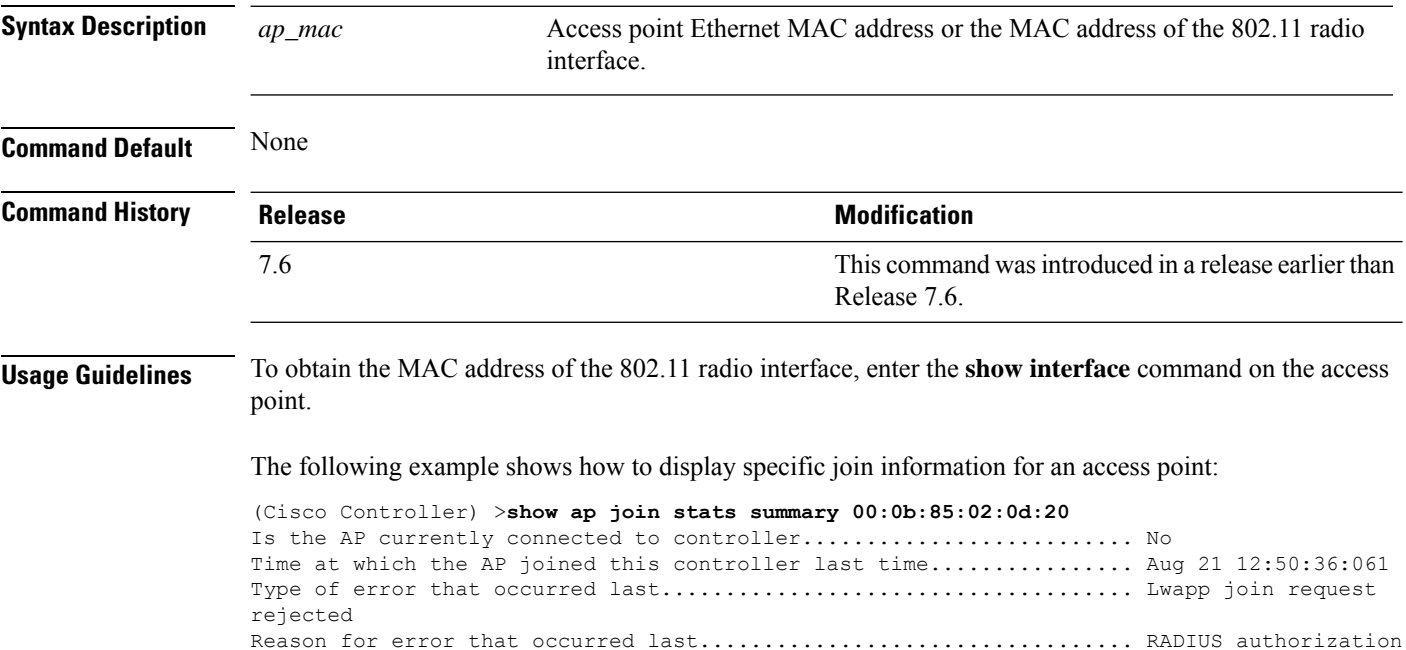

## **show ap join stats summary all**

To display the MAC addresses of all the access points that are joined to the controller or that have tried to join, use the **show ap join stats summary all** command.

### **show ap join stats summary all**

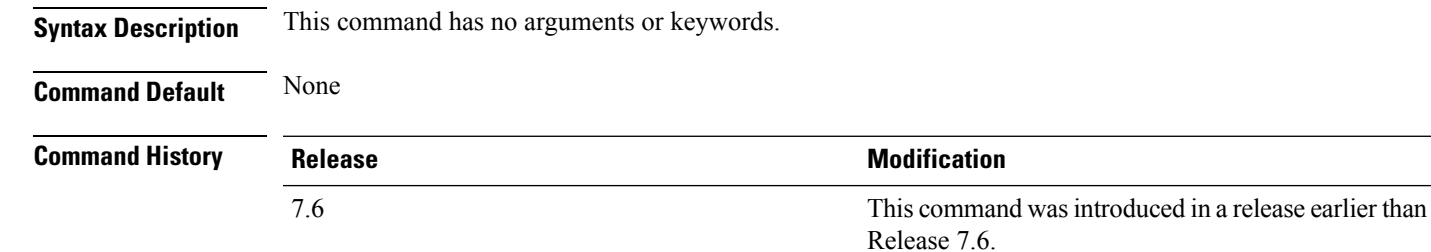

The following example shows how to display a summary of join information for all access points:

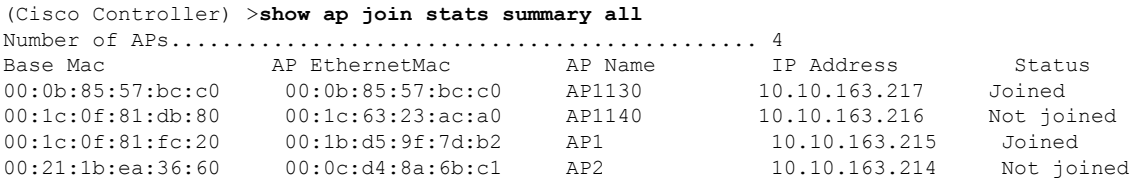

# **show ap led-state**

To view the LED state of all access points or a specific access point, use the **show ap led-state** command.

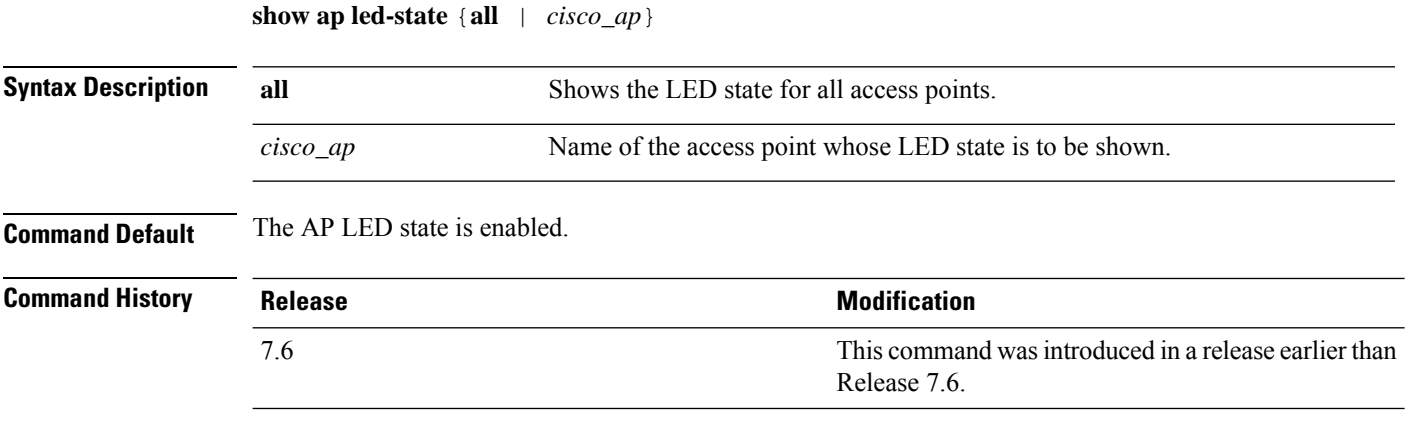

The following example shows how to get the LED state of all access points:

(Cisco Controller) >**show ap led-state all** Global LED State: Enabled (default)

# **show ap led-flash**

To display the LED flash status of an access point, use the **show ap led-flash** command.

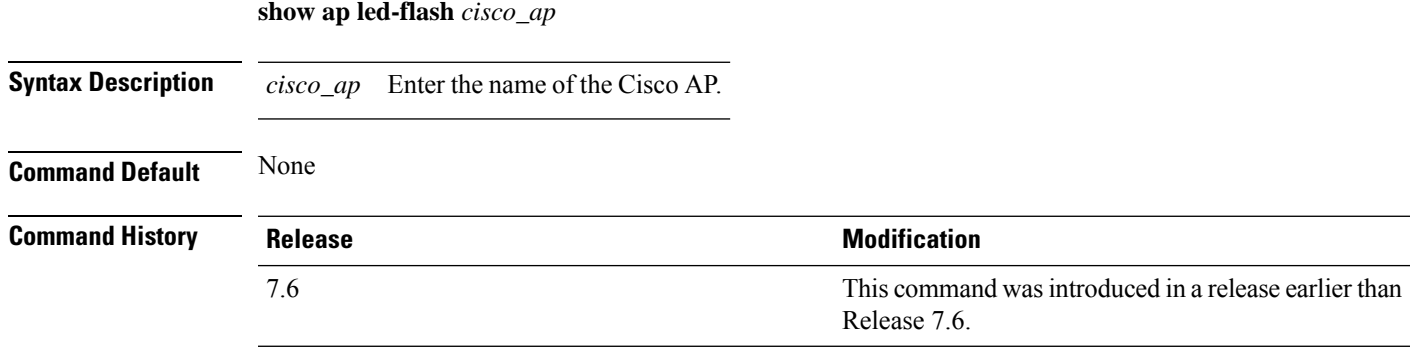

The following example shows how to display the LED flash status of an access point:

(Cisco Controller) >**show ap led-flash**

# **show ap link-encryption**

To display the MAC addresses of all the access points that are joined to the controller or that have tried to join, use the **show ap link-encryption** command.

**show ap link-encryption** {**all** | *cisco\_ap*}

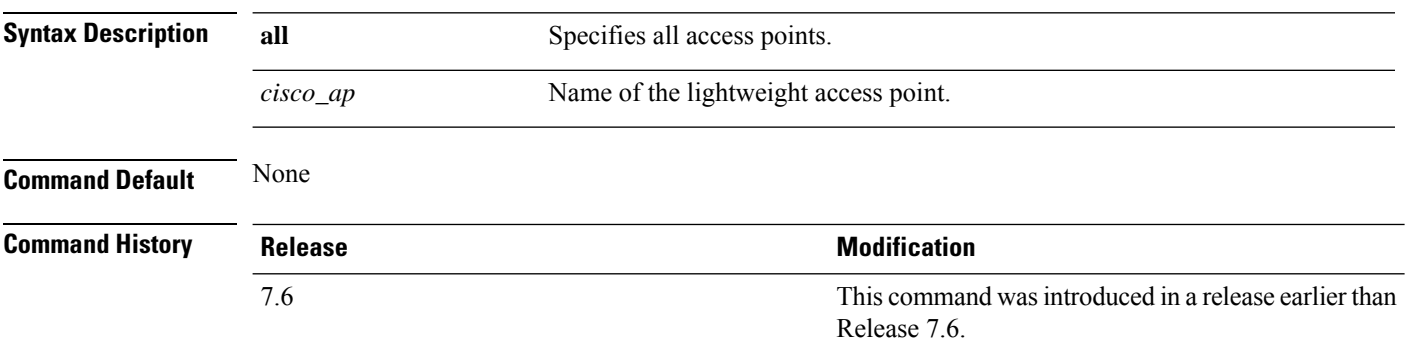

The following example shows how to display the link encryption status of all access points:

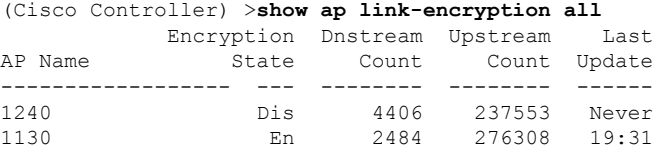

**Show Commands: a to i**

## **show ap max-count summary**

To display the maximum number of access points supported by the Cisco WLC, use the **show ap max-count summary**command.

**show ap max-count summary**

**Syntax Description** This command has no arguments or keywords.

**Command Default** None

**Command History Release Modification**

7.5 This command wasintroduced.

The following is a sample output of the **show ap max-count summary**command:

(Cisco Controller) >**show ap max-count**

The max number of AP's supported................... 500

## **show ap monitor-mode summary**

To display the current channel-optimized monitor mode settings, use the **show ap monitor-mode summary** command.

### **show ap monitor-mode summary**

**Syntax Description** This command has no arguments or keywords.

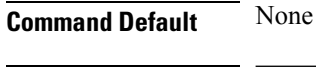

**Command History Release <b>Modification** This command was introduced in a release earlier than Release 7.6. 7.6

The following example shows how to display current channel-optimized monitor mode settings:

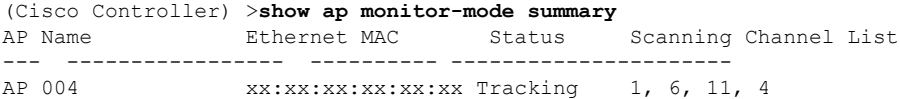

# **show ap module summary**

To view detailed information about the external module, for a specific Cisco AP or for all Cisco APs, use the **show ap module summary** command.

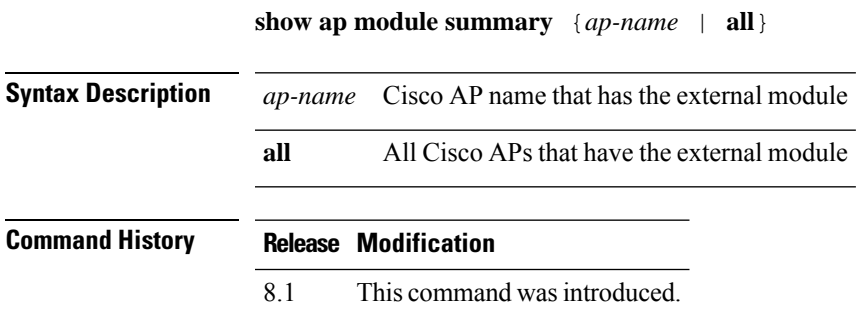

## **show ap packet-dump status**

To display access point Packet Capture configurations, use the **show ap packet-dump status** command.

#### **show ap packet-dump status**

**Syntax Description** This command has no arguments or keywords.

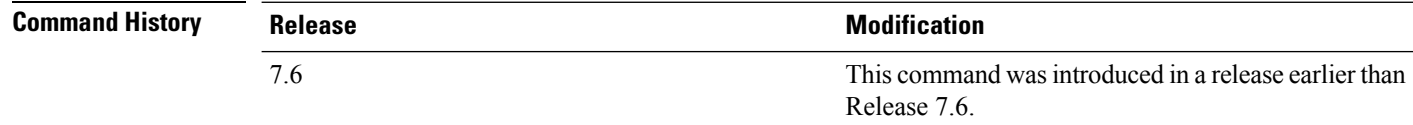

### **Usage Guidelines** Packet Capture does not work during intercontroller roaming.

The controller does not capture packets created in the radio firmware and sent out of the access point, such as the beacon or probe response. Only packets that flow through the Radio driver in the Tx path are captured.

The following example shows how to display the access point Packet Capture configurations:

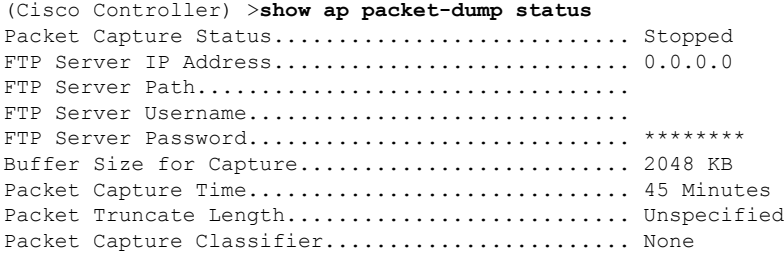

# **show ap prefer-mode stats**

To view prefer-mode global and per AP group statistics, use the **show ap prefer-mode stats** command.

**show ap prefer-mode stats**

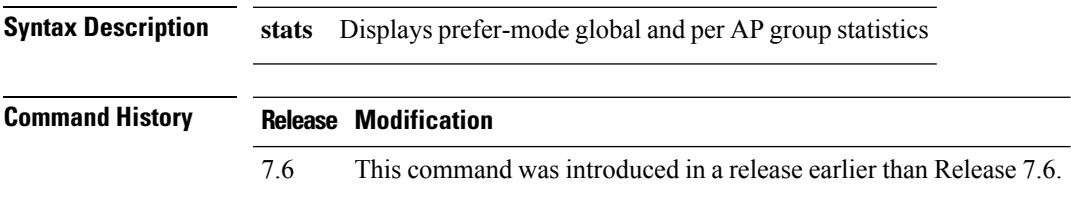

## **show ap retransmit**

To display access point control packet retransmission parameters, use the**show ap retransmit** command.

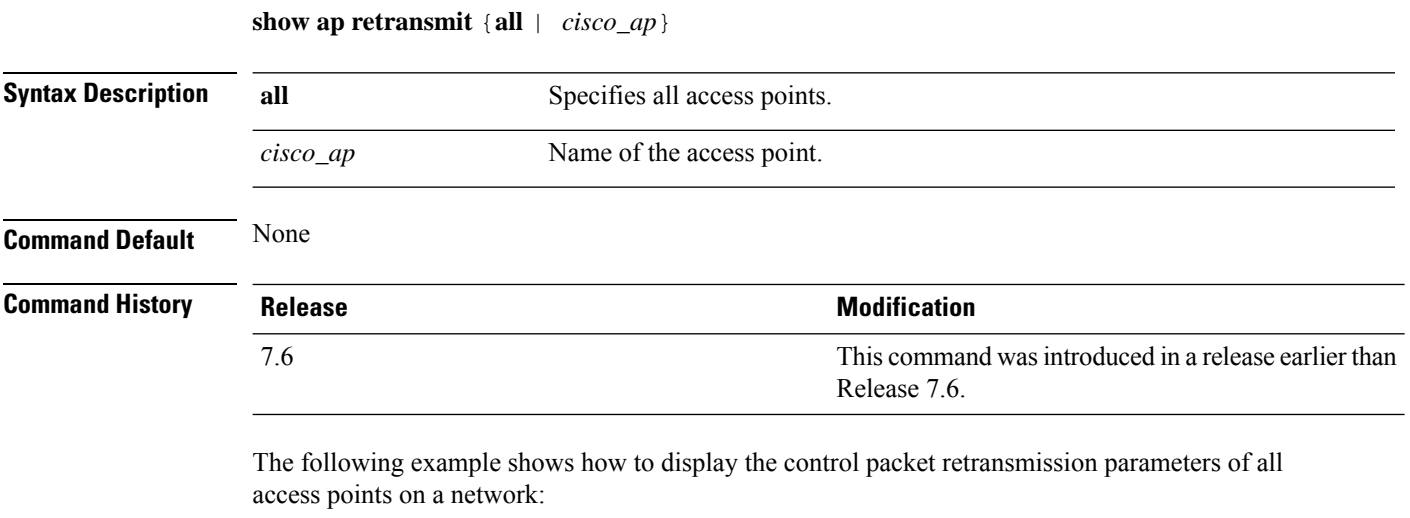

```
(Cisco Controller) >show ap retransmit all
Global control packet retransmit interval: 3 (default)
Global control packet retransmit count: 5 (default)
AP Name Retransmit Interval Retransmit count
------------------ ------------------- -------------------
AP_004 3 (default) 5 (WLC default), 5 (AP default)
```
## **show ap stats**

To display the statistics for a Cisco lightweight access point, use the **show ap stats** command.

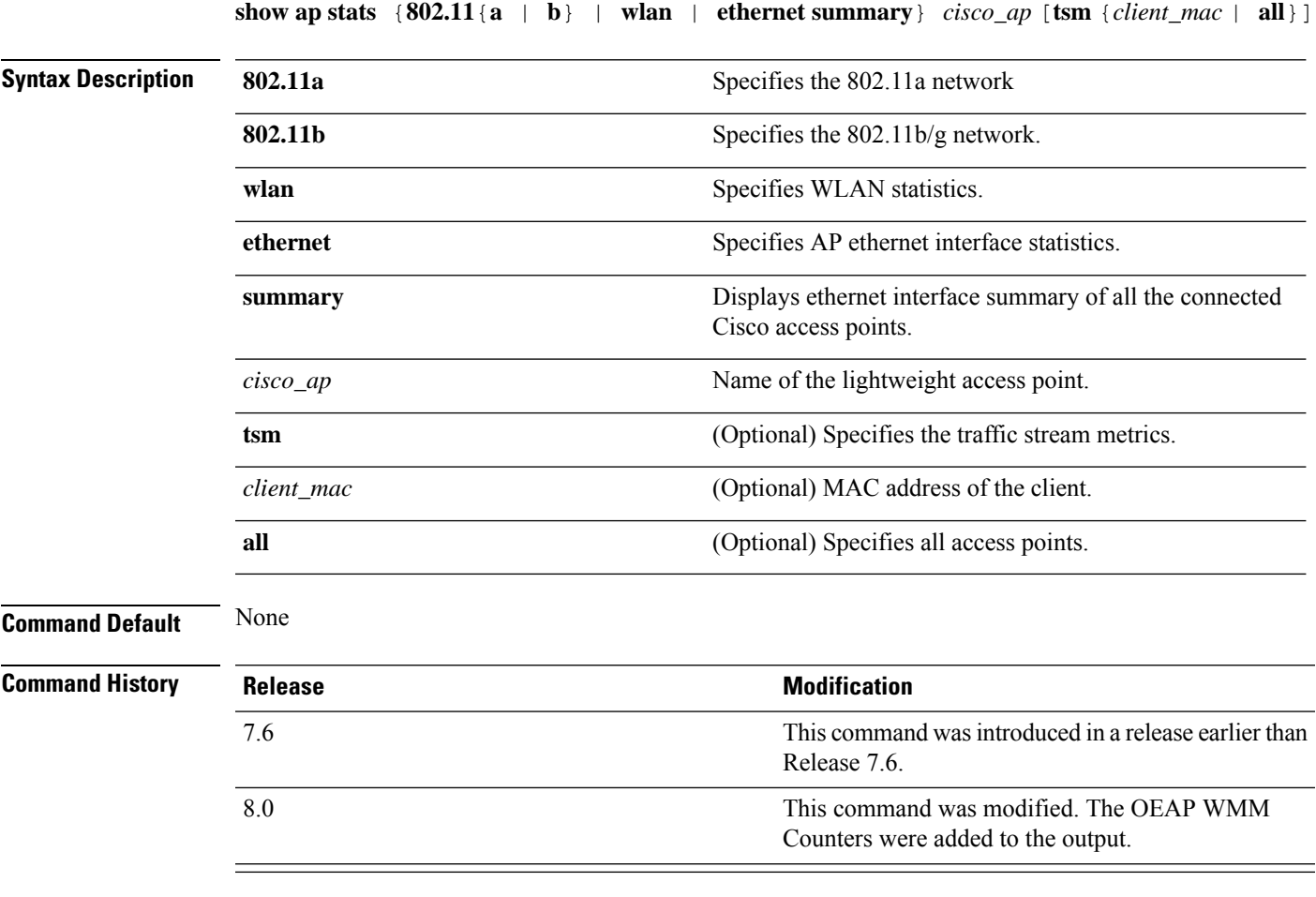

The following example shows how to display statistics of an access point for the 802.11b network:

(Cisco Controller) >**show ap stats 802.11a Ibiza**

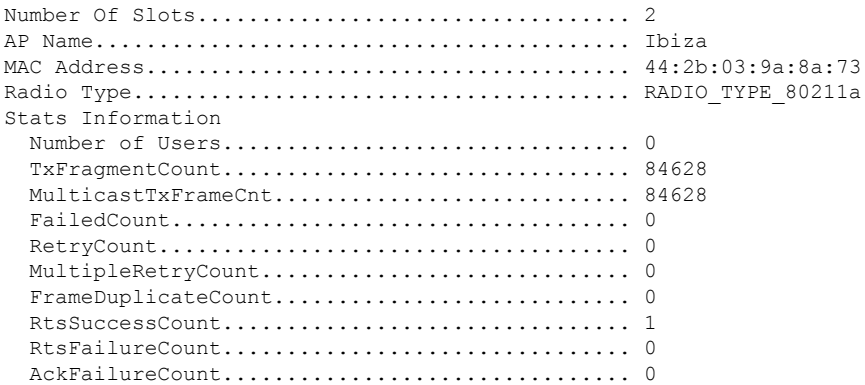

 $\mathbf{l}$ 

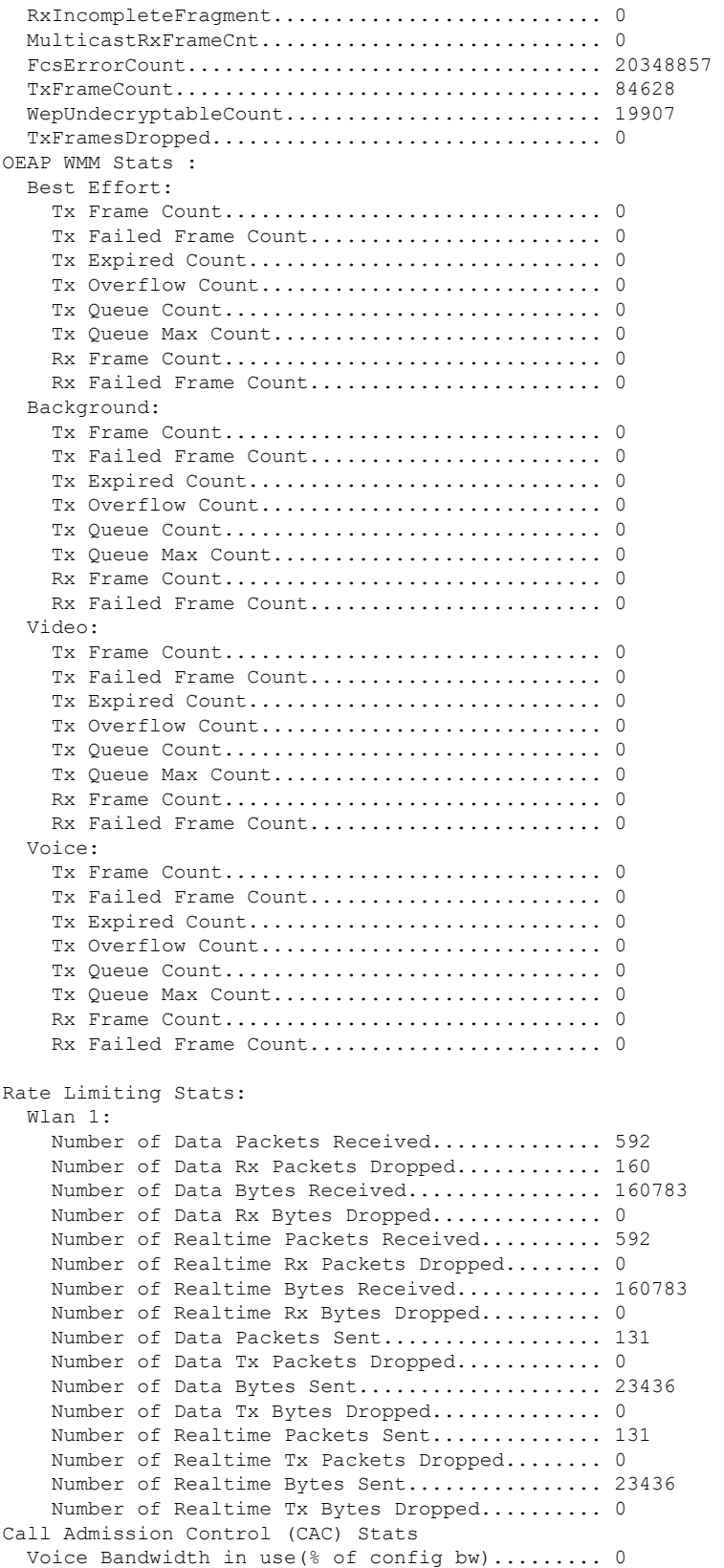

```
Voice Roam Bandwidth in use(% of config bw).... 0
    Total channel MT free........................
   Total voice MT free.......................... 0
   Na Direct.................................... 0
   Na Roam...................................... 0
  Video Bandwidth in use(% of config bw)......... 0
  Video Roam Bandwidth in use(% of config bw).... 0
  Total BW in use for Voice(%)................... 0
  Total BW in use for SIP Preferred call(%)...... 0
WMM TSPEC CAC Call Stats
  Total num of voice calls in progress........... 0
  Num of roaming voice calls in progress......... 0
  Total Num of voice calls since AP joined....... 0
  Total Num of roaming calls since AP joined..... 0
  Total Num of exp bw requests received.......... 0
  Total Num of exp bw requests admitted.......... 0
  Num of voice calls rejected since AP joined.... 0
  Num of roam calls rejected since AP joined..... 0
  Num of calls rejected due to insufficent bw.... 0
  Num of calls rejected due to invalid params.... 0
  Num of calls rejected due to PHY rate.......... 0
  Num of calls rejected due to QoS policy........ 0
SIP CAC Call Stats
  Total Num of calls in progress................. 0
  Num of roaming calls in progress.................. 0
  Total Num of calls since AP joined............. 0
  Total Num of roaming calls since AP joined..... 0
  Total Num of Preferred calls received.......... 0
  Total Num of Preferred calls accepted.......... 0
  Total Num of ongoing Preferred calls........... 0
 Total Num of calls rejected(Insuff BW)......... 0
  Total Num of roam calls rejected(Insuff BW).... 0
WMM Video TSPEC CAC Call Stats
  Total num of video calls in progress........... 0
  Num of roaming video calls in progress......... 0
 Total Num of video calls since AP joined....... 0
  Total Num of video roaming calls since AP j.... 0
  Num of video calls rejected since AP joined.... 0
  Num of video roam calls rejected since AP j.... 0
  Num of video calls rejected due to insuffic.... 0
  Num of video calls rejected due to invalid .... 0
  Num of video calls rejected due to PHY rate.... 0
  Num of video calls rejected due to QoS poli.... 0
SIP Video CAC Call Stats
  Total Num of video calls in progress........... 0
  Num of video roaming calls in progress......... 0
  Total Num of video calls since AP joined....... 0
  Total Num of video roaming calls since AP j.... 0
  Total Num of video calls rejected(Insuff BW.... 0
  Total Num of video roam calls rejected(Insu.... 0
Band Select Stats
 Num of dual band client ....................... 0
  Num of dual band client added...................... 0
  Num of dual band client expired ................ 0
  Num of dual band client replaced................ 0
  Num of dual band client detected .............. 0
  Num of suppressed client ...................... 0
  Num of suppressed client expired............... 0
  Num of suppressed client replaced.............. 0
```
# **show ap summary**

To display a summary of all lightweight access points attached to the controller, use the **show ap summary** command.

**show ap summary** [*cisco\_ap*]

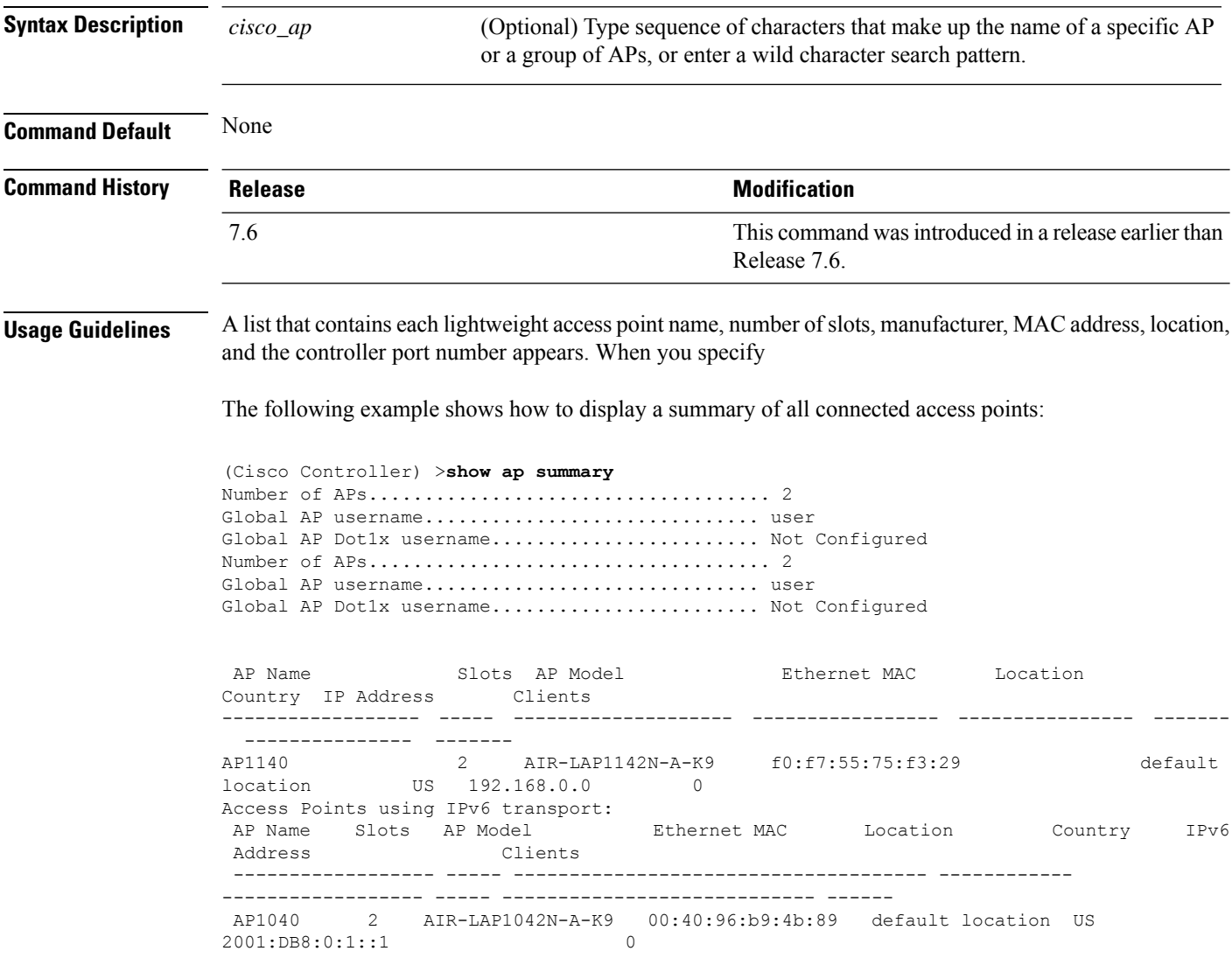

# **show ap tcp-mss-adjust**

To display the Basic Service Set Identifier (BSSID) value for each WLAN defined on an access point, use the **show ap tcp-mss-adjust** command.

**show ap tcp-mss-adjust** {*cisco\_ap* | **all**}

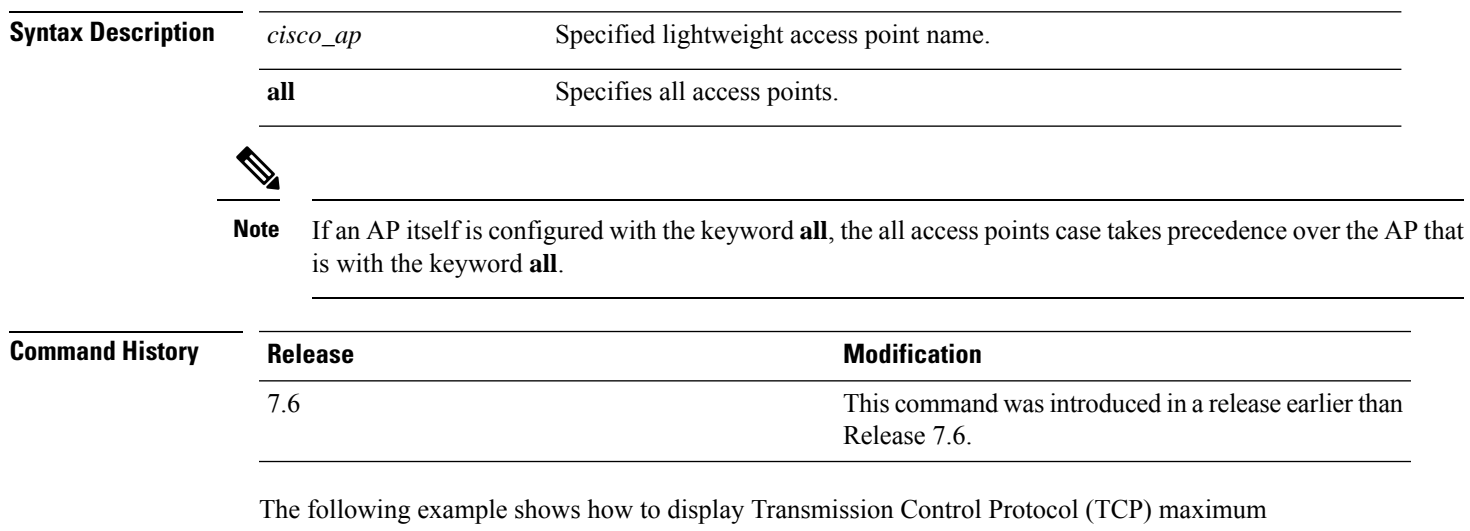

segment size (MSS) information of all access points:

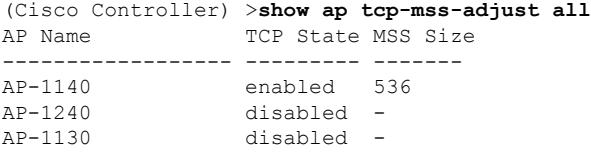

# **show ap wlan**

To display the Basic Service Set Identifier (BSSID) value for each WLAN defined on an access point, use the **show ap wlan** command.

**show ap wlan 802.11**{**a** | **b**} *cisco\_ap*

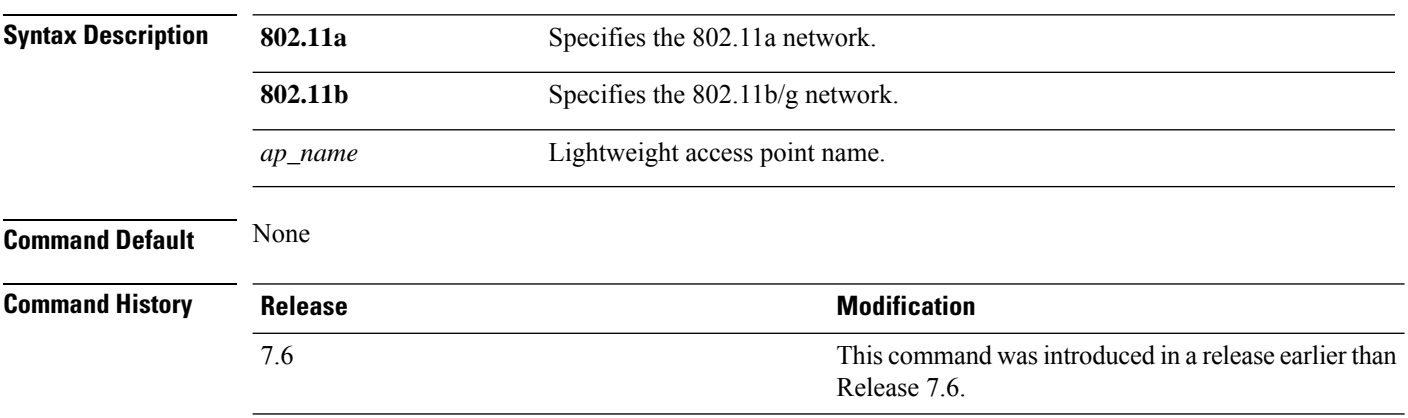

The following example shows how to display BSSIDs of an access point for the 802.11b network:

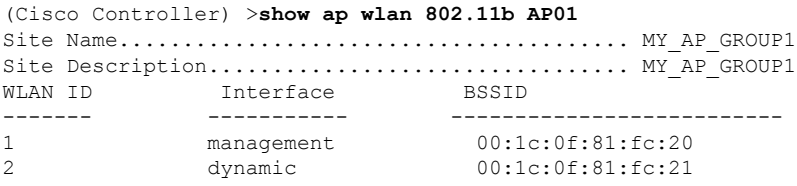

Ш

### **show assisted-roaming**

To display assisted roaming and 802.11k configurations, use the **show assisted-roaming** command.

**show assisted-roaming Syntax Description** This command has no arguments or keywords. **Command Default** None. This example shows how to display assisted roaming and 802.11k configurations: (Cisco Controller) >**show assisted-roaming** Assisted Roaming and 80211k Information: Floor RSSI Bias.................................. 15 dBm Maximum Denial................................... 2 counts Minimium Optimized Neighbor Assigned............. 2 neighbors Assisted Roaming Performance Chart: Matching Assigned Neighbor....................... [0] = 0 Matching Assigned Neighbor....................... [1] = 0 Matching Assigned Neighbor....................... [2] = 0 Matching Assigned Neighbor....................... [3] = 0 Matching Assigned Neighbor....................... [4] = 0 Matching Assigned Neighbor....................... [5] = 0 Matching Assigned Neighbor....................... [6] = 0 Matching Assigned Neighbor....................... [7] = 0 No Matching Neighbor............................. [8] = 0 No Neighbor Assigned............................. [9] = 0

**Related Commands config assisted-roaming**

**config wlan assisted-roaming**

**debug 11k**

# **show atf config**

To monitor Cisco Airtime Fairness configuration, use the **show atf config** command.

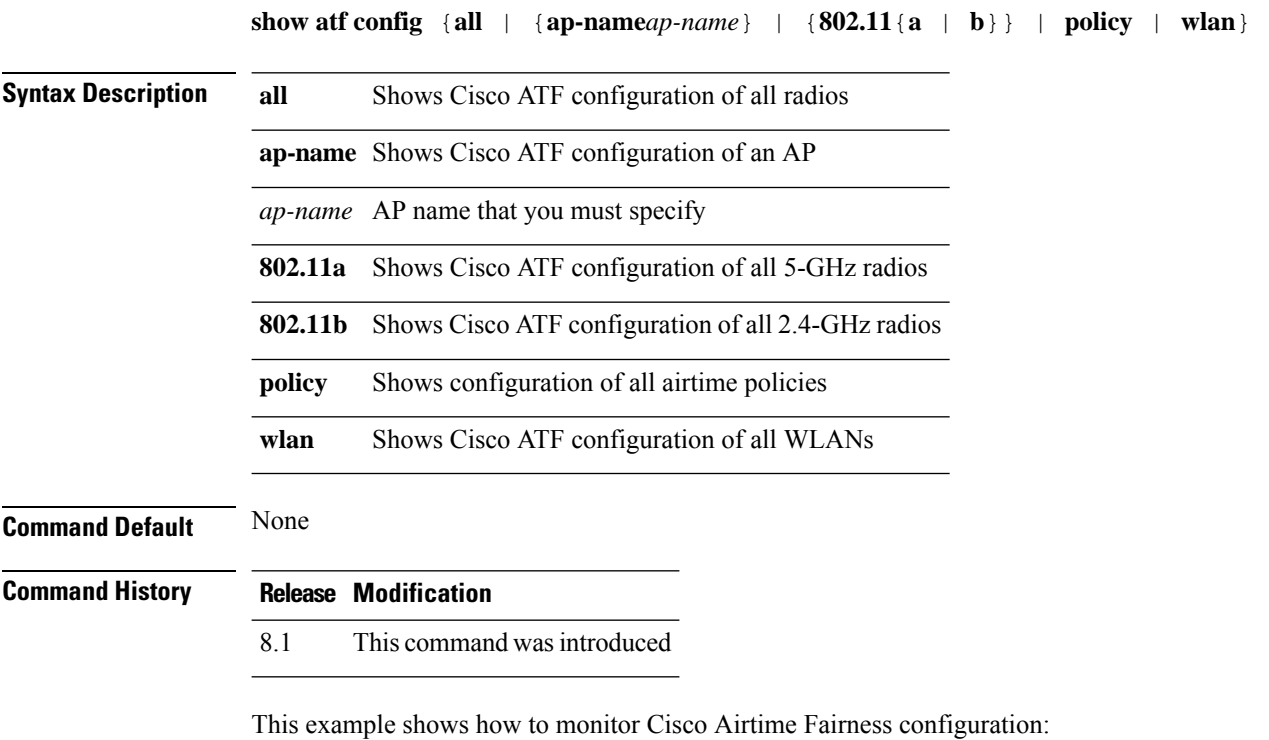

(Cisco Controller) >**show atf config all**

# **show atf statistics ap**

To monitor Cisco Airtime Fairness statistics, use the **show atf statistics** command.

**show atf statistics ap** *ap-name* **802.11**{**a** | **b**} {**summary** | *wlan-id* | *policy-id*}

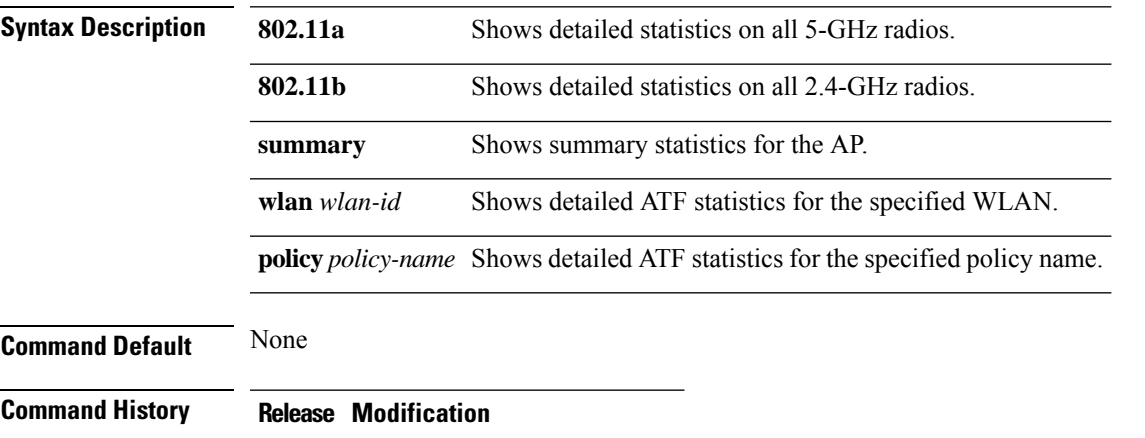

8.1 This command wasintroduced.

This example shows how to monitor Cisco Airtime Fairness statistics:

(Cisco Controller) >**show atf statistics ap Ap01323 802.11a summary**

### **show auth-list**

To display the access point authorization list, use the **show auth-list** command.

**show auth-list**

**Syntax Description** This command has no arguments or keywords.

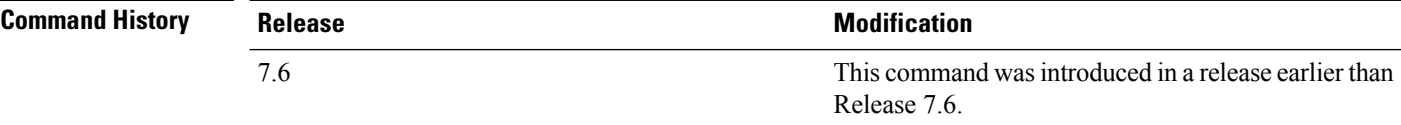

The following example shows how to display the access point authorization list:

(Cisco Controller) >**show auth-list** Authorize APs against AAA...................... disabled Allow APs with Self-signed Certificate (SSC)... disabled Cert Type Key Hash ----------------------- ---------- ----------------------------------------- xx:xx:xx:xx:xx:xx MIC

### **show avc applications**

To display all the supported Application Visibility and Control (AVC) applications, use the **show avc applications** command.

#### **show avc applications**

**Syntax Description** This command has no arguments or keywords.

**Command Default** None

**Command History Release Modification** 7.4 This command wasintroduced.

**Usage Guidelines** AVC uses the Network-Based Application Recognition (NBAR) deep packet inspection technology to classify applications based on the protocol they use. Using AVC, the controller can detect more than 1500 Layer 4 to Layer 7 protocols.

The following is a sample output of the **show avc applications** command:

(Cisco Controller) > **show avc applications**

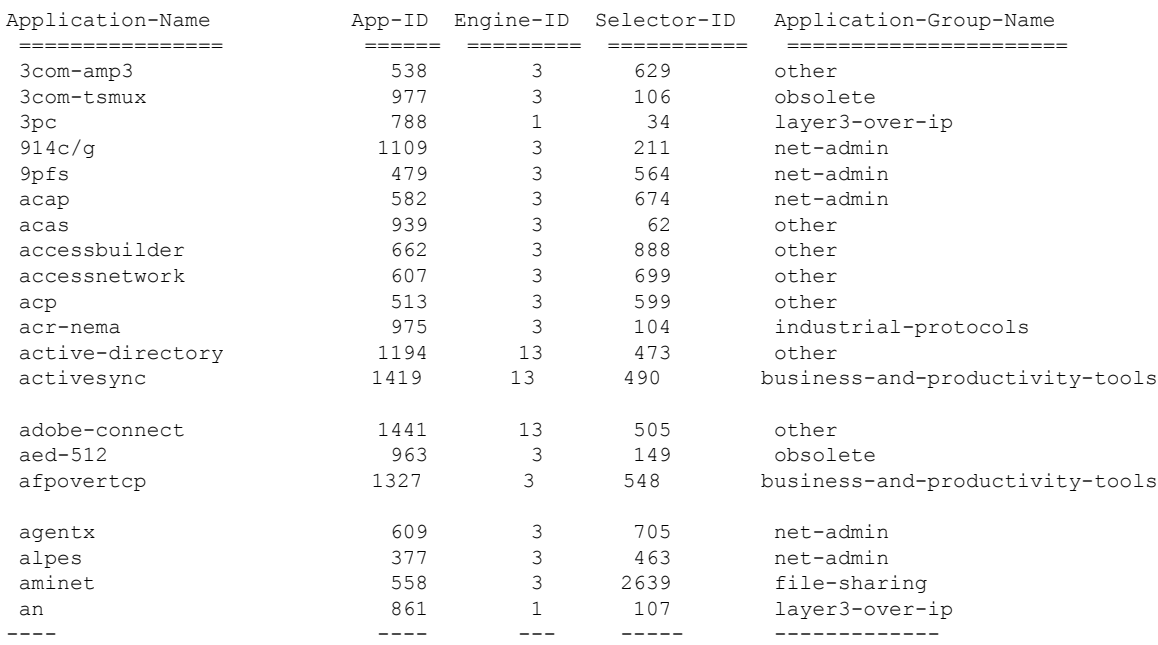

# **show avc engine**

To display information about the Network-Based Application Recognition 2 (NBAR2) engine, use the **show avc engine** command.

**show avc engine version**

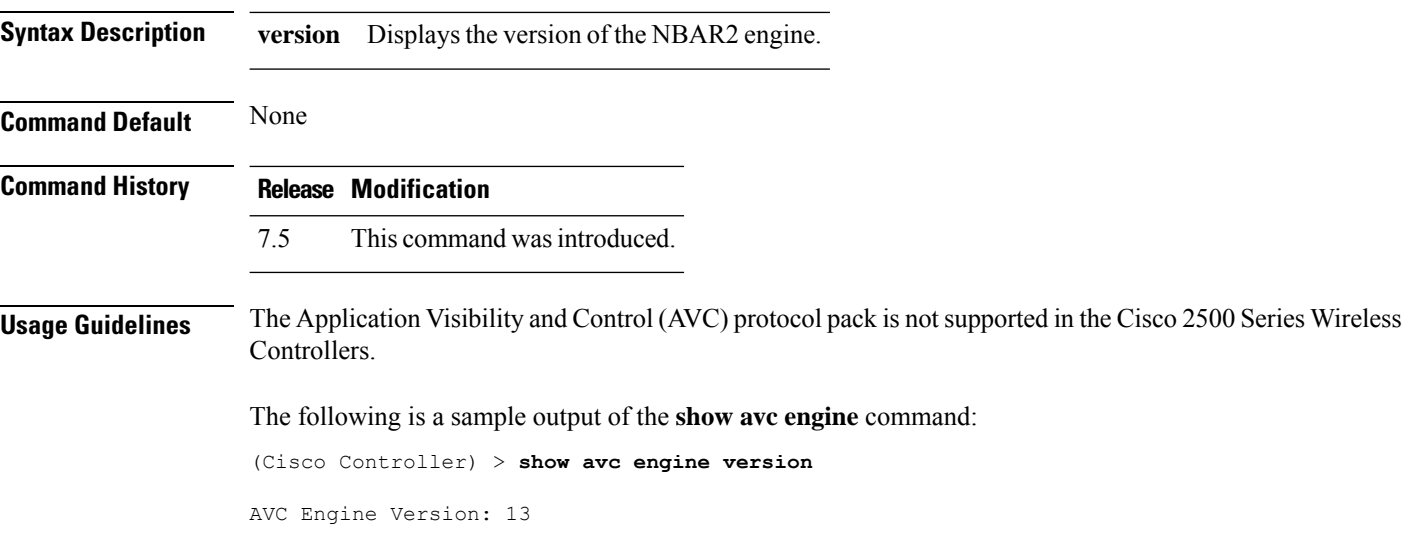

# **show avc profile**

To display Application Visibility and Control (AVC) profiles, use the **show avc profile** command.

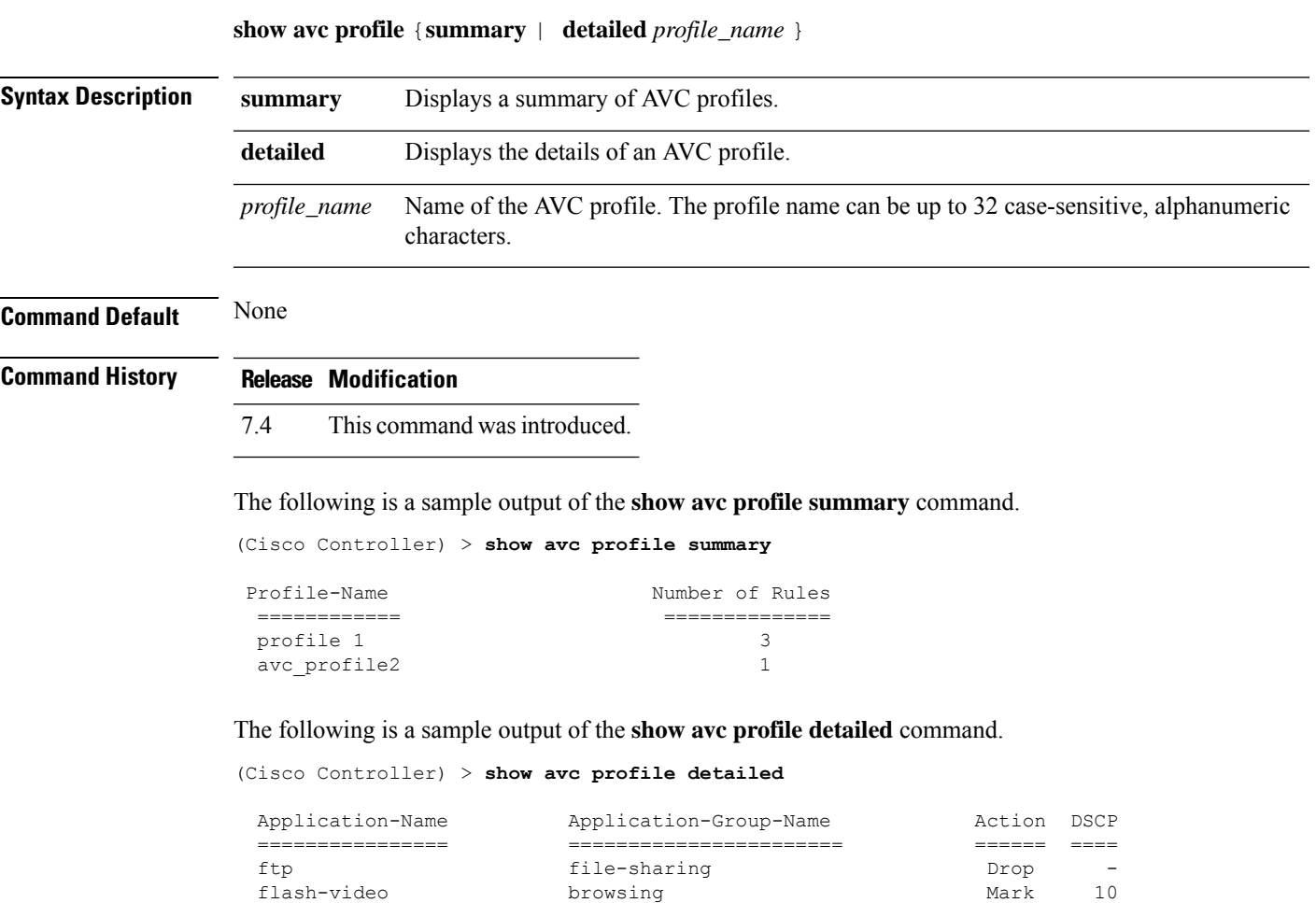

facebook browsing browsing Mark 10

Associated WLAN IDs : Associated Remote LAN IDs : Associated Guest LAN IDs :

# **show avc protocol-pack**

To display information about the Application Visibility and Control (AVC) protocol pack in the Cisco Wireless LAN Controller (WLC), use the **show avc protocol-pack** command.

**show avc protocol-pack version**

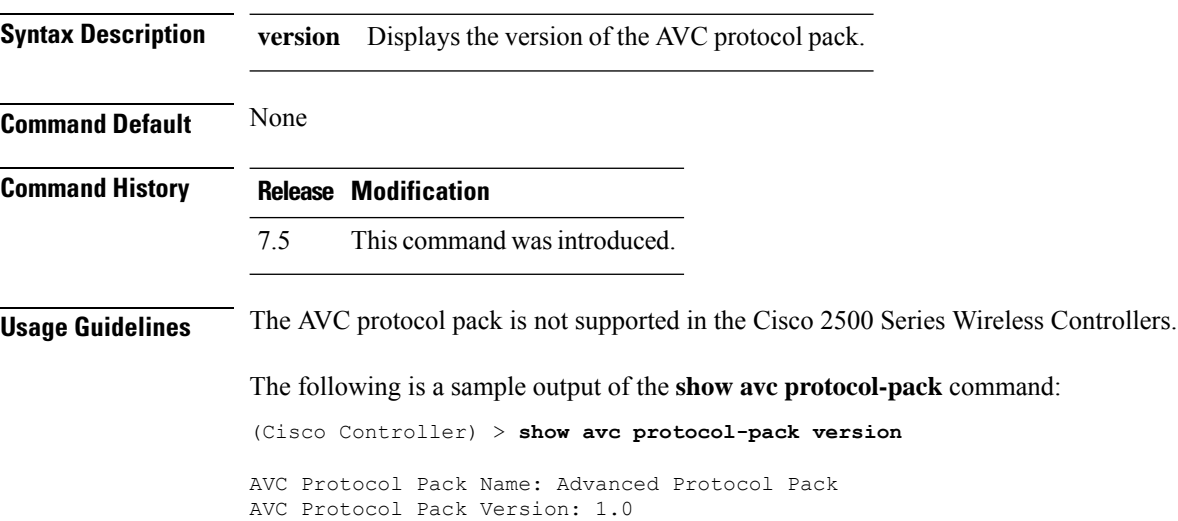

## **show avc statistics application**

To display the statistics of an application, use the **show avc statistics application** command.

**show avc statistics application** *application\_name* **top-users** [**downstream wlan** | **upstream wlan** | **wlan**] [*wlan\_id* ]}

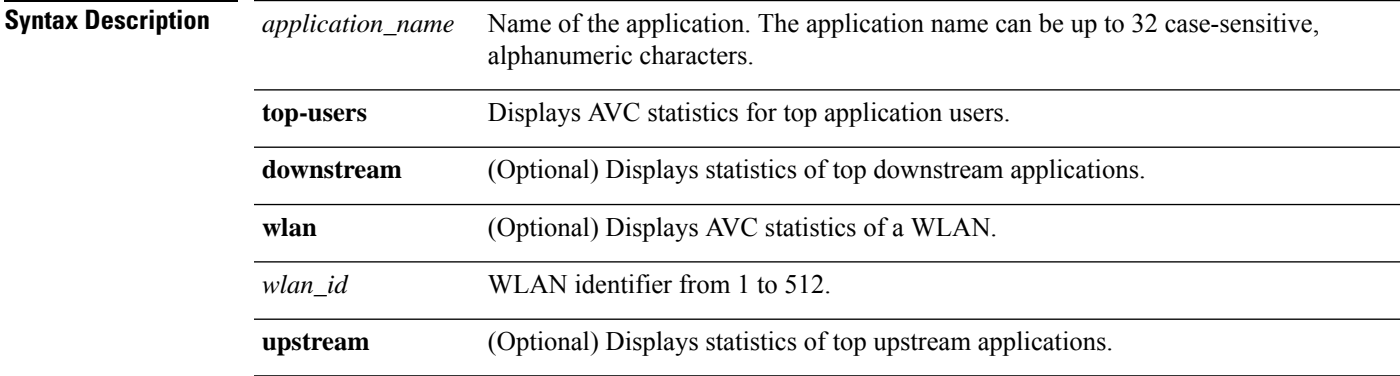

### **Command Default** None

### **Command History Release Modification**

7.4 This command wasintroduced.

The following is a sample output of the **show avc statistics application** command:

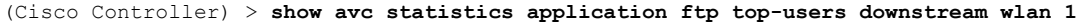

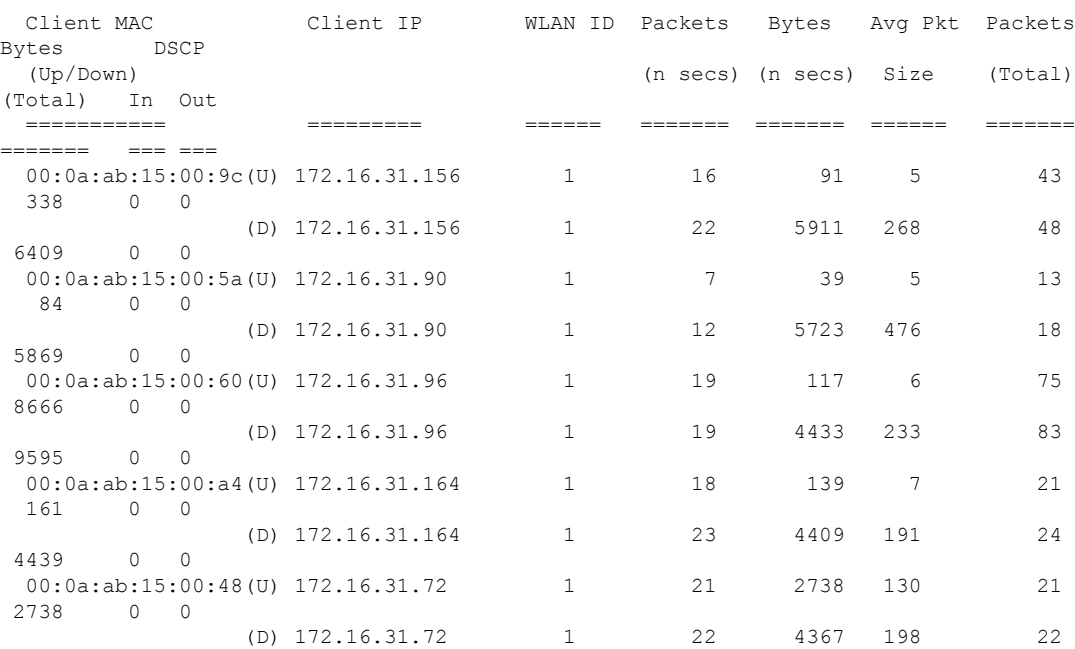

 $\mathbf I$ 

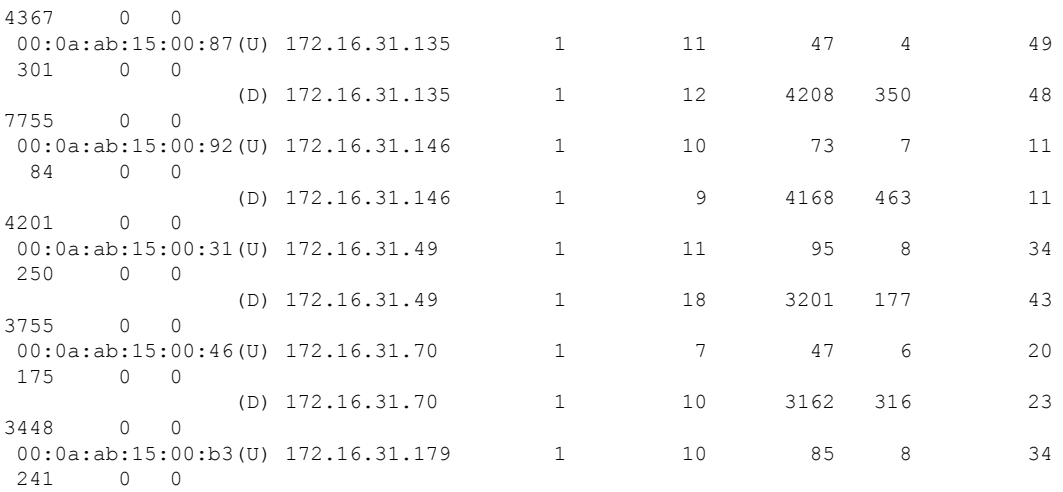

### **show avc statistics client**

To display the client Application Visibility and Control (AVC) statistics, use the **show avc statistics client** command.

**show avc statistics client** *client\_MAC* {**application** *application\_name* | **top-apps** [**upstream** | **downstream**]}

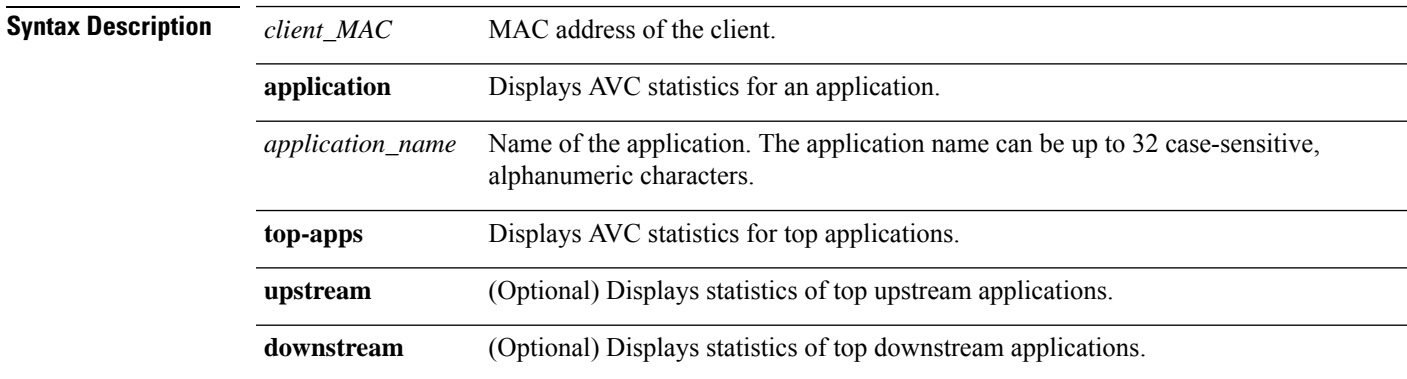

**Command Default** None

#### **Command History Release Modification**

7.4 This command wasintroduced.

The following is a sample output of the **show avc statistics client** command:

(Cisco Controller) > **show avc statistics client 00:0a:ab:15:00:01 application http**

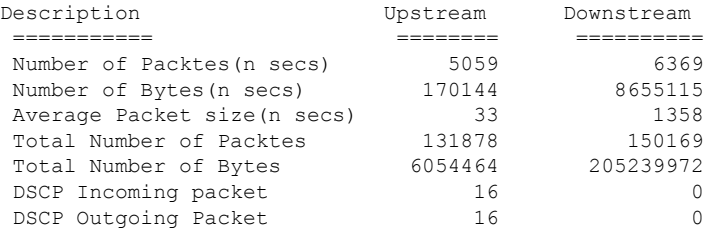

#### The following is a sample output of the **show avc statistics client** command.

(Cisco Controller) > **show avc statistics client 00:0a:ab:15:00:01 top-apps**

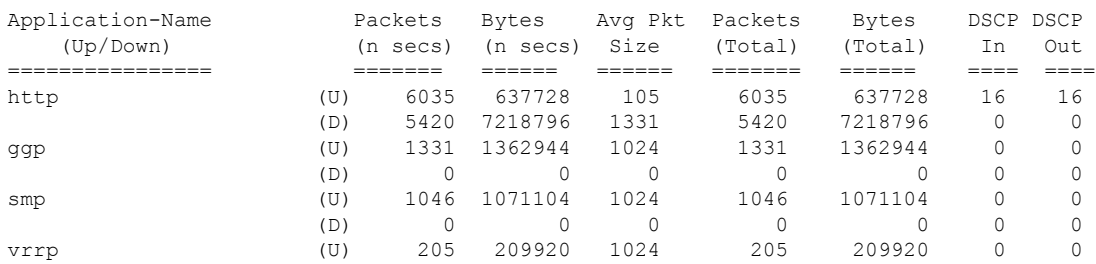

 $\mathbf I$ 

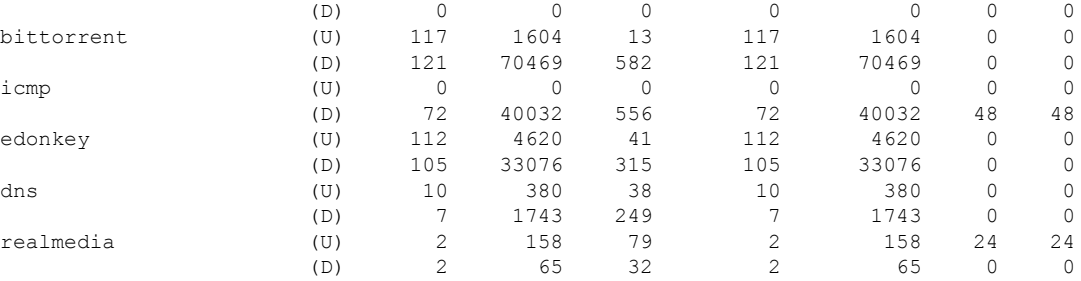

## **show avc statistics guest-lan**

To display the Application Visibility and Control (AVC) statistics of a guest LAN, use the **show avc statistics guest-lan** command.

**show avc statistics guest-lan** *guest-lan\_id* {**application** *application\_name* | **top-app-groups** [**upstream** | **downstream**] | **top-apps** [**upstream** | **downstream**]}

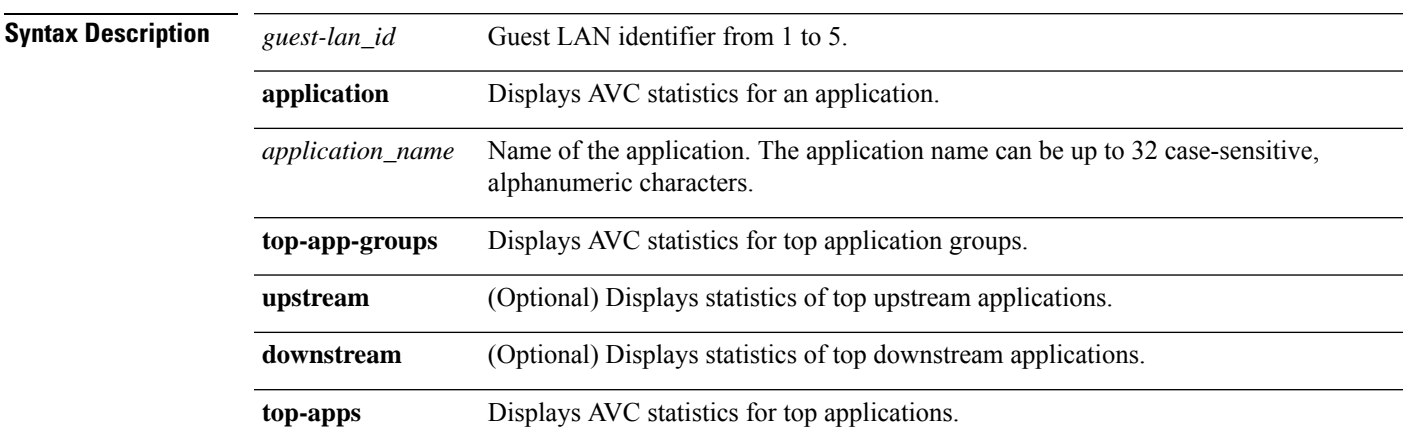

### **Command Default** None

#### **Command History Release Modification**

7.4 This command wasintroduced.

#### The following is a sample output of the **show avc statistics** command.

(Cisco Controller) > **show avc statistics guest-lan 1**

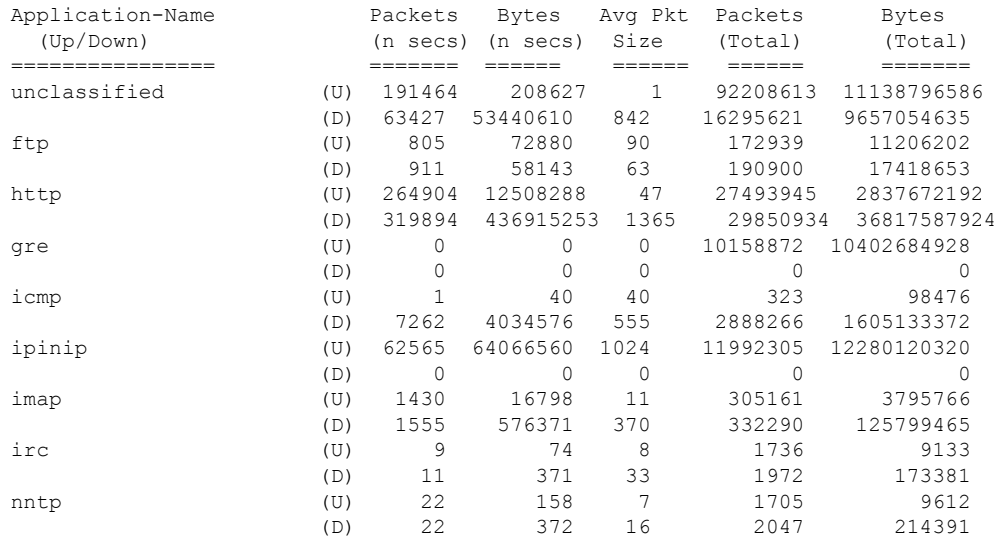

### **show avc statistics remote-lan**

To display the Application Visibility and Control (AVC) statistics of a remote LAN, use the **show avc statistics remote-lan** command.

**show avc statistics remote-lan***remote-lan\_id*{**application***application\_name* | **top-app-groups** [**upstream** | **downstream**] | **top-apps** [**upstream** | **downstream**]}

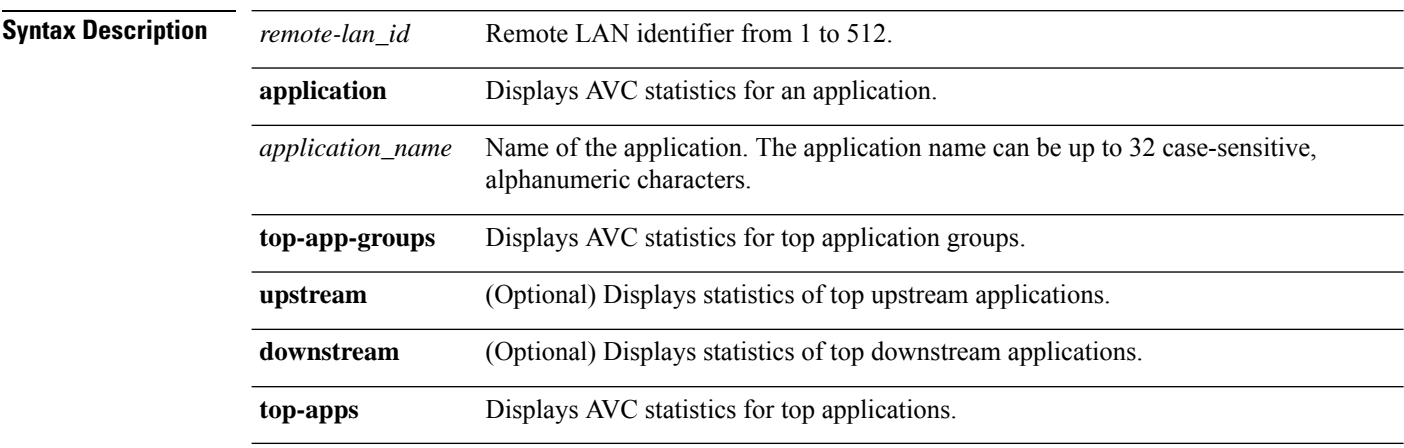

### **Command Default** None

#### **Command History Release Modification**

7.4 This command wasintroduced.

The following is a sample output of the **show avc statistics remote-lan** command.

(Cisco Controller) > **show avc statistics remote-lan 1**

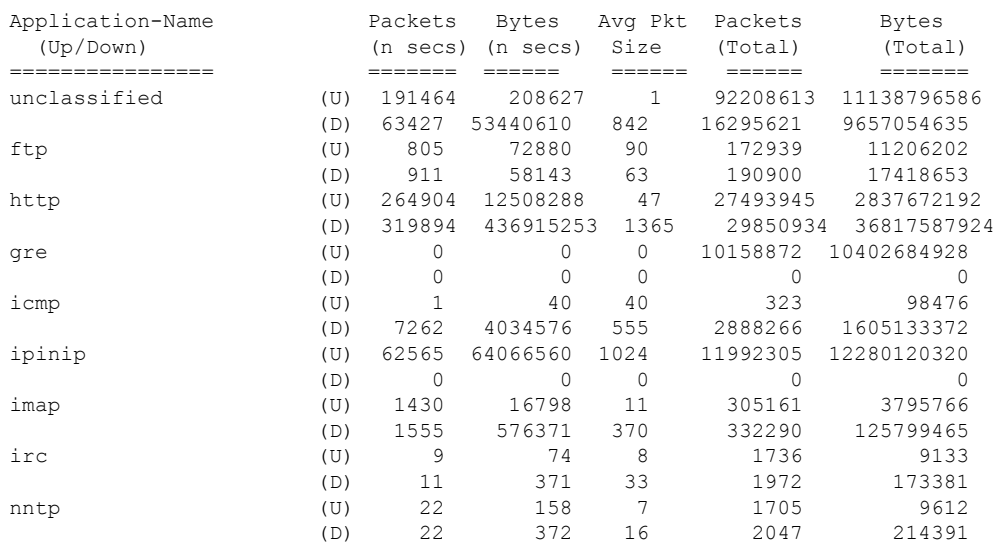

## **show avc statistics top-apps**

To display the Application Visibility and Control (AVC) statistics for the most used applications, use the **show avc statistics top-apps** command.

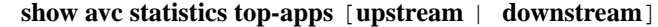

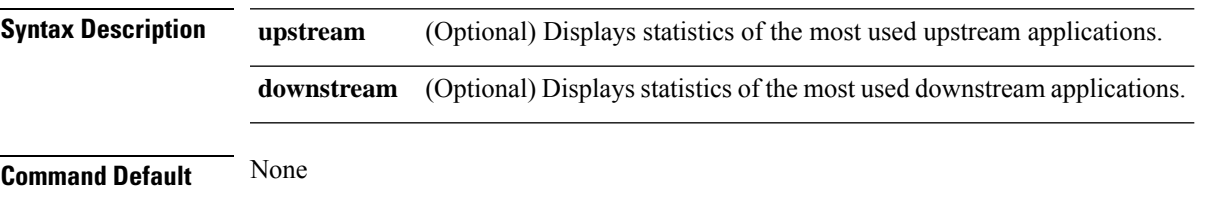

**Command History Release Modification**

7.4 This command wasintroduced.

The following is a sample output of the **show avc statistics top-aps** command:

(Cisco Controller) > **show avc statistics top-apps**

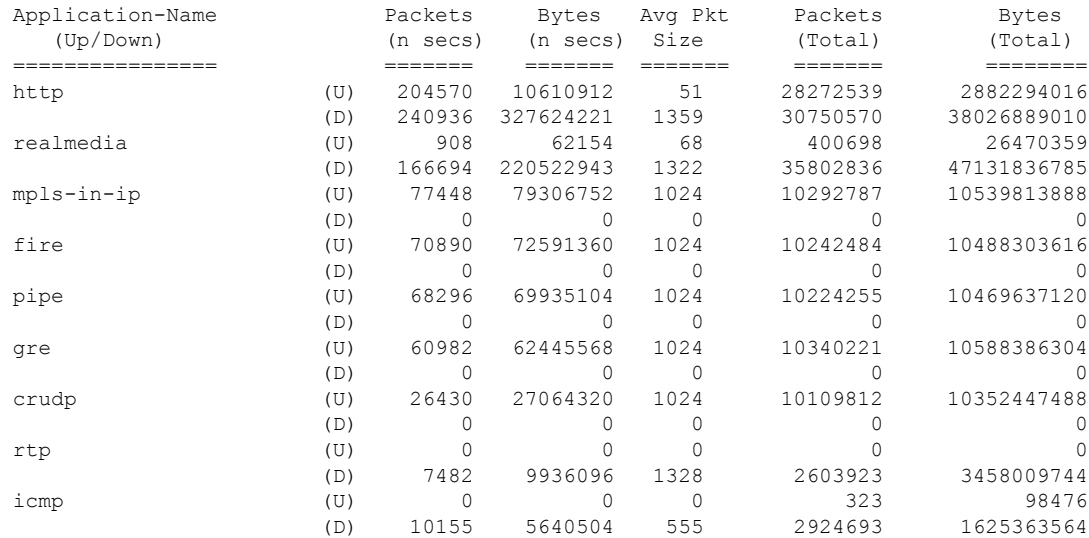

### **Related Commands config avc profile delete**

**config avc profile create config avc profile rule**

- **config wlan avc**
- **show avc profile**
- **show avc applications**
- **show avc statistics client**

I

**show avc statistics wlan show avc statistics applications show avc statistics guest-lan show avc statistics remote-lan debug avc error debug avc events**

٦

### **show avc statistics wlan**

To display the Application Visibility and Control (AVC) statistics of a WLAN, use the **show avc statistics wlan** command.

**show avc statistics wlan** *wlan\_id* {**application** *application\_name* | **top-app-groups** [**upstream** | **downstream**] | **top-apps** [**upstream** | **downstream**]}

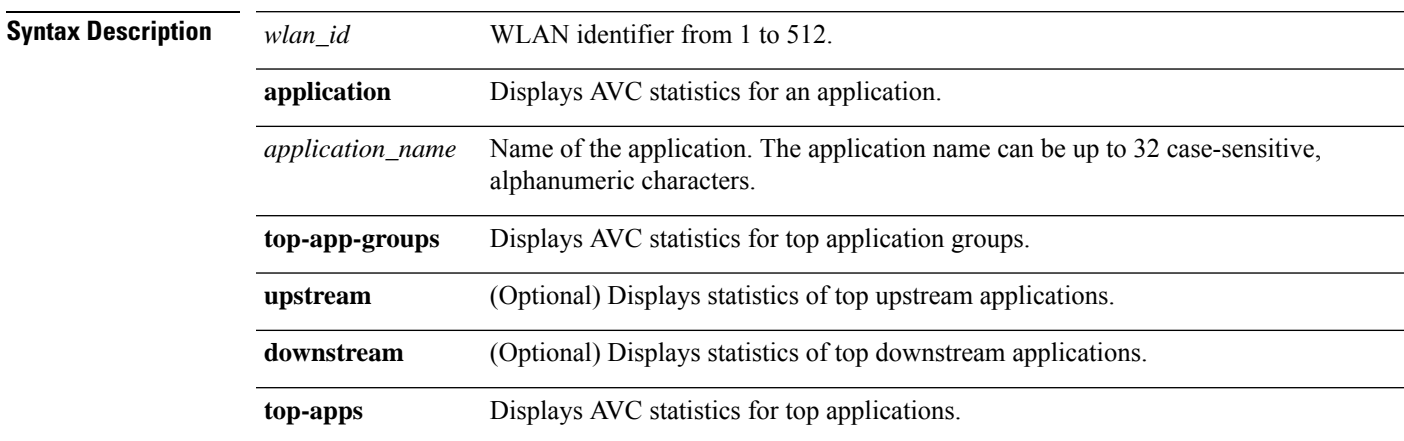

### **Command Default** None

### **Command History Release Modification**

7.4 This command wasintroduced.

#### The following is a sample output of the **show avc statistics** command.

(Cisco Controller) >**show avc statistics wlan 1**

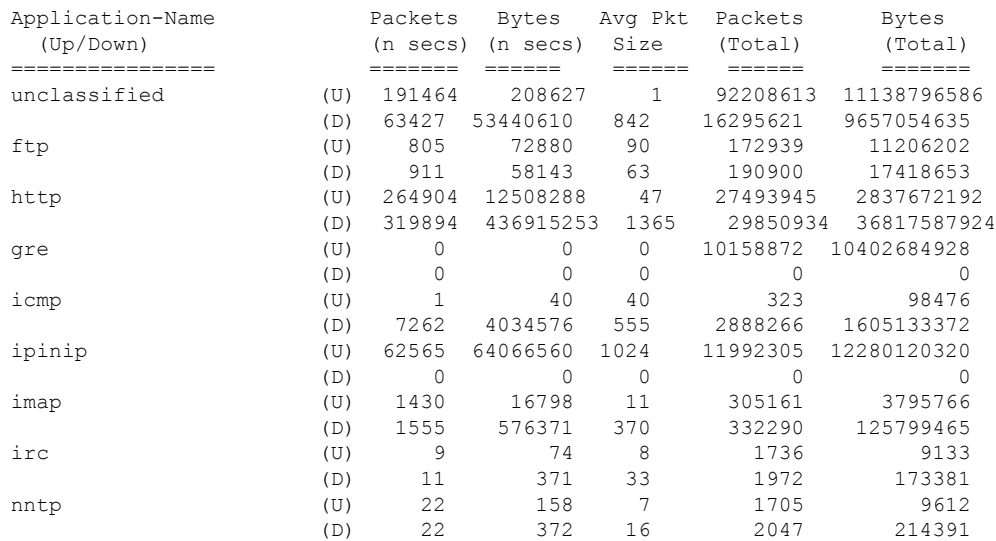

### The following is a sample output of the **show avc statistics wlan** command.

(Cisco Controller) >**show avc statistics wlan 1 application ftp**

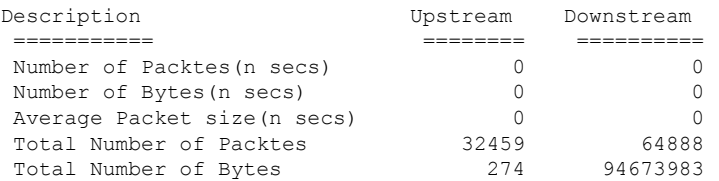

**Show Commands: a to i**

### **show boot**

I

To display the primary and backup software build numbers with an indication of which is active, use the **show boot** command.

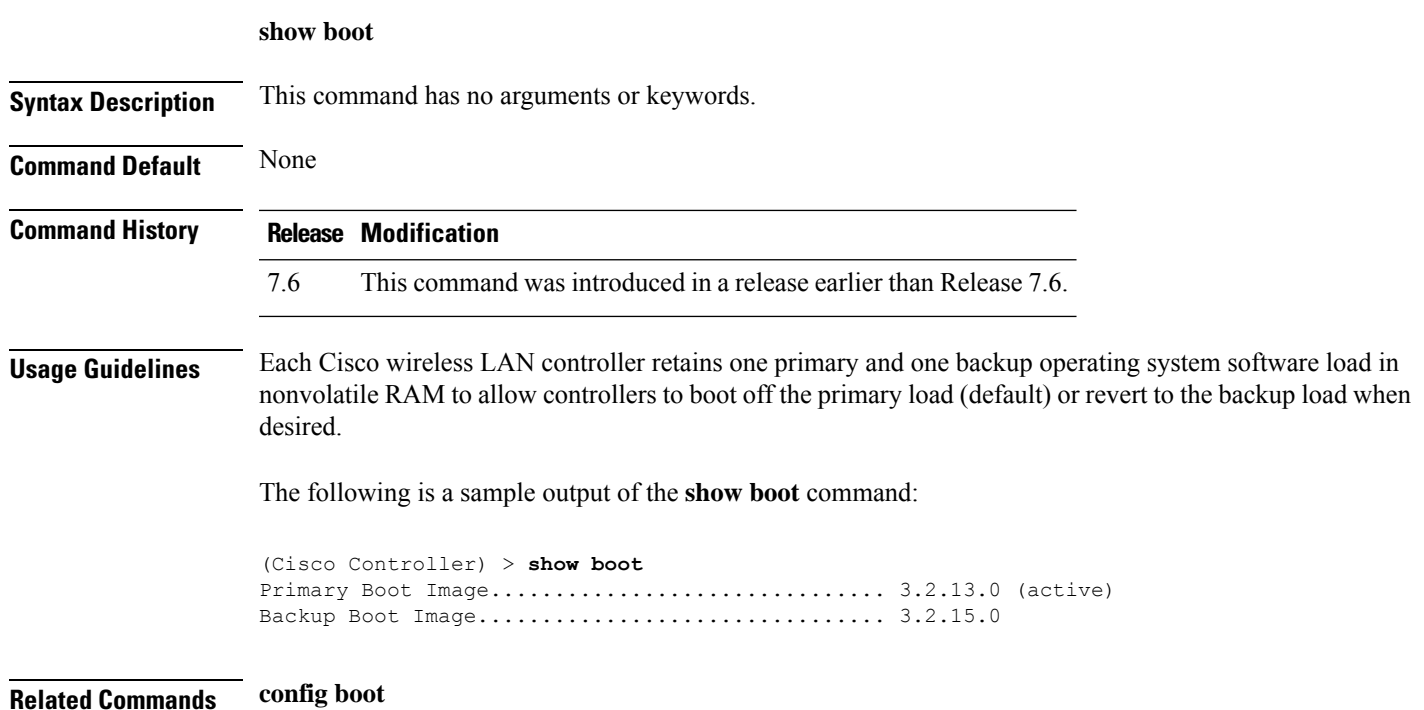

I

# **show band-select**

To display band selection information, use the **show band-select** command.

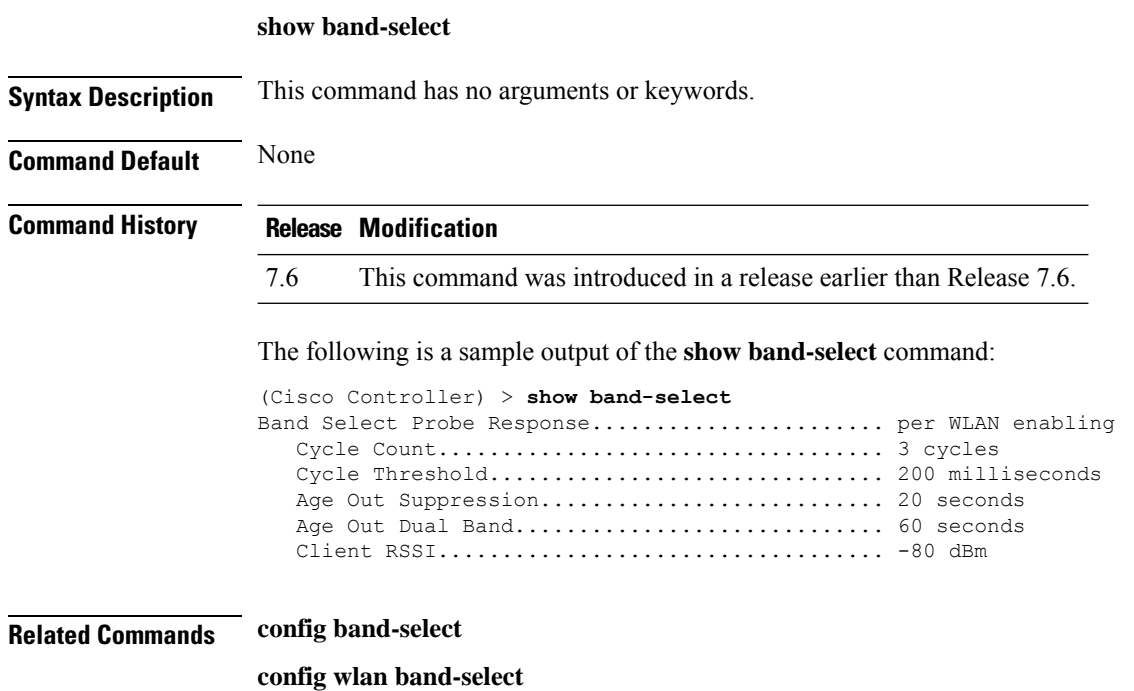

Ш

### **show buffers**

To display buffer information of the controller, use the **show buffers** command.

**show buffers Syntax Description** This command has no arguments or keywords. **Command Default** None **Command History Release Modification** 7.6 This command was introduced in a release earlier than Release 7.6. The following is a sample output of the **show buffers** command: (Cisco Controller) > **show buffers** Pool[00]: 16 byte chunks chunks in pool: 50000 chunks in use: 9196 bytes in use: 147136 bytes requested: 73218 (73918 overhead bytes) Pool[01]: 64 byte chunks chunks in pool: 50100 chunks in use: 19222 bytes in use: 1230208 bytes requested: 729199 (501009 overhead bytes) Pool[02]: 128 byte chunks chunks in pool: 26200 chunks in use: 9861 bytes in use: 1262208 bytes requested: 848732 (413476 overhead bytes) Pool[03]: 256 byte chunks chunks in pool: 3000 chunks in use: 596 bytes in use: 152576 bytes requested: 93145 (59431 overhead bytes) Pool[04]: 384 byte chunks chunks in pool: 6000 chunks in use: 258 bytes in use: 99072 bytes requested: 68235 (30837 overhead bytes) Pool[05]: 512 byte chunks chunks in pool: 18700 chunks in use: 18667 bytes in use: 9557504 bytes requested: 7933814 (1623690 overhead bytes) Pool[06]: 1024 byte chunks chunks in pool: 3500 chunks in use: 94 bytes in use: 96256<br>bytes requested: 75598 75598 (20658 overhead bytes) Pool[07]: 2048 byte chunks chunks in pool: 1000 chunks in use: 54 bytes in use: 110592<br>bytes requested: 76153 76153 (34439 overhead bytes) Pool[08]: 4096 byte chunks chunks in pool: 1000

 $\mathbf I$ 

chunks in use: 47<br>bytes in use: 192512 bytes in use: bytes requested: 128258 (64254 overhead bytes) Raw Pool: chunks in use: 256 bytes requested: 289575125

# **show cac voice stats**

To view the detailed voice CAC statistics of the 802.11a or 802.11b radio, use the **show cac voice stats** command.

**show cac voice stats** {**802.11a** | **802.11b**}

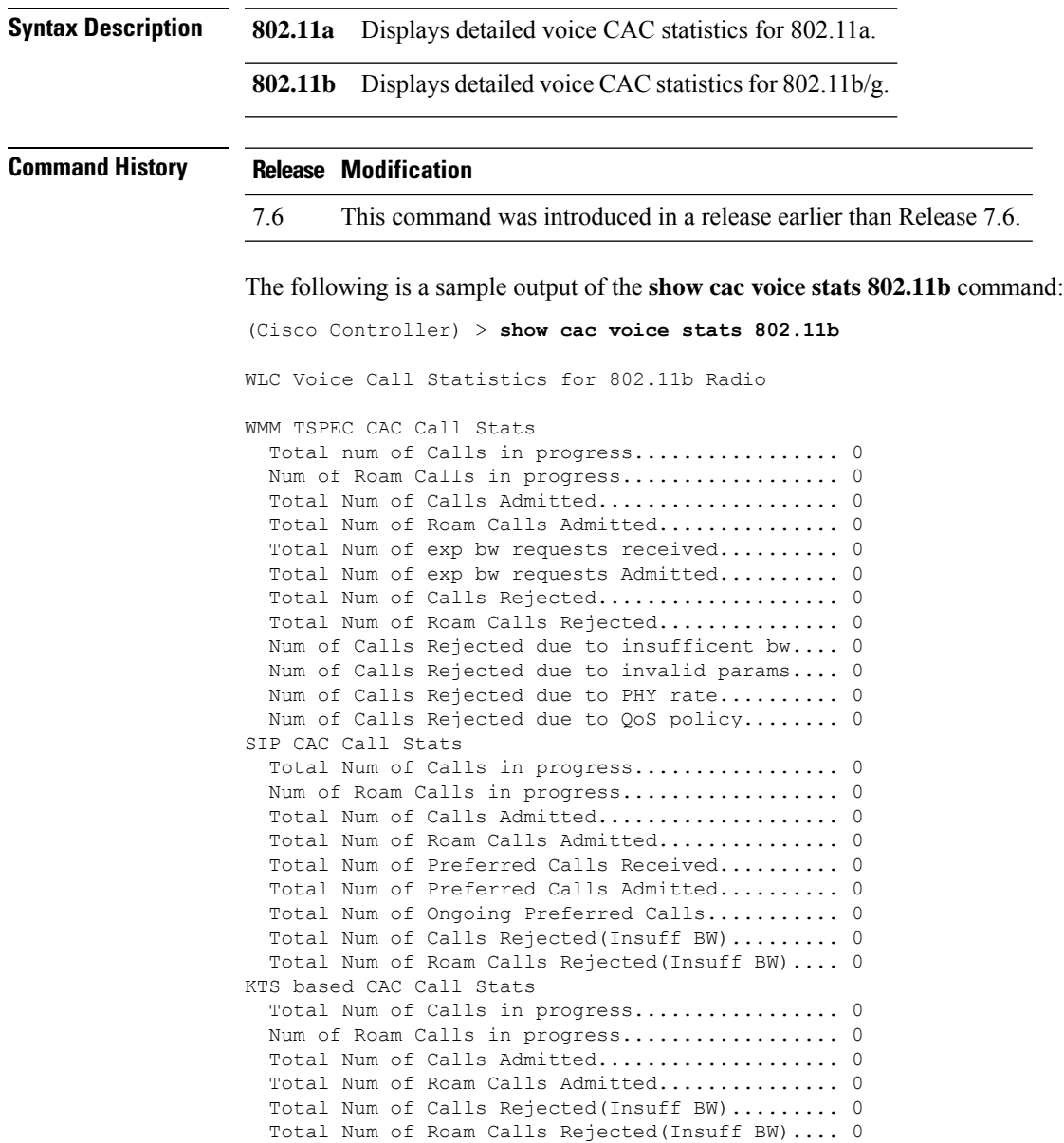

# **show cac voice summary**

To view the list of all APs with brief voice statistics (includes bandwidth used, maximum bandwidth available, and the number of calls information), use the **show cac voice summary** command.

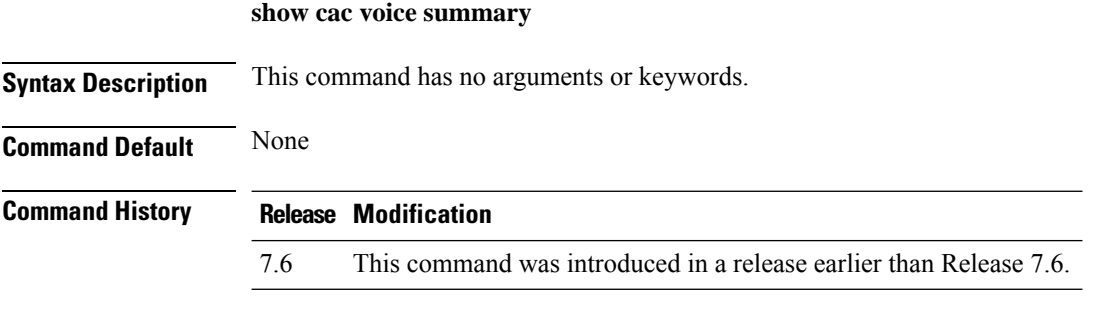

The following is a sample output of the **show cac voice summary** command:

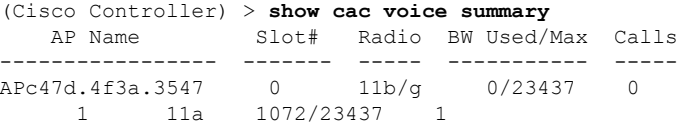

### **show cac video stats**

To view the detailed video CAC statistics of the 802.11a or 802.11b radio, use the **show cac video stats** command.

**show cac video stats** {**802.11a** | **802.11b**} **Syntax Description 802.11a** Displays detailed video CAC statistics for 802.11a. **802.11b** Displays detailed video CAC statistics for 802.11b/g. **Command History Release Modification** 7.6 This command was introduced in a release earlier than Release 7.6. The following is a sample output of the **show cac video stats 802.11b** command: (Cisco Controller) > **show cac video stats 802.11b** WLC Video Call Statistics for 802.11b Radio WMM TSPEC CAC Call Stats Total num of Calls in progress................. 0 Num of Roam Calls in progress.................. 0 Total Num of Calls Admitted.................... 0 Total Num of Roam Calls Admitted............... 0 Total Num of Calls Rejected.................... 0 Total Num of Roam Calls Rejected............... 0 Num of Calls Rejected due to insufficent bw.... 0 Num of Calls Rejected due to invalid params.... 0 Num of Calls Rejected due to PHY rate.......... 0 Num of Calls Rejected due to QoS policy........ 0 SIP CAC Call Stats Total Num of Calls in progress................. 0 Num of Roam Calls in progress.................. 0 Total Num of Calls Admitted.................... 0 Total Num of Roam Calls Admitted............... 0 Total Num of Calls Rejected(Insuff BW)......... 0 Total Num of Roam Calls Rejected(Insuff BW).... 0 **Related Commands config 802.11 cac voice**

**config 802.11 cac defaults config 802.11 cac video config 802.11 cac multimedia show cac voice stats show cac voice summary show cac video stats show cac video summary config 802.11 cac video load-based**

I

**config 802.11 cac video cac-method config 802.11 cac video sip**

# **show cac video summary**

To view the list of all access points with brief video statistics (includes bandwidth used, maximum bandwidth available, and the number of calls information), use the **show cac video summary** command.

#### **show cac video summary**

**Syntax Description** This command has no arguments or keywords.

### **Command History Release Modification**

7.6 This command was introduced in a release earlier than Release 7.6.

The following is a sample output of the **show cac video summary** command:

```
(Cisco Controller) > show cac video summary
```
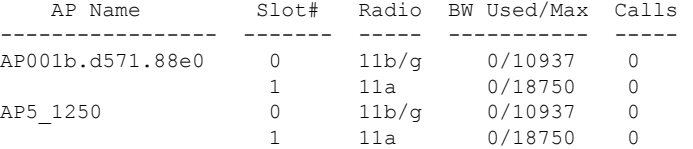

**Related Commands config 802.11 cac voice**

**config 802.11 cac defaults config 802.11 cac video config 802.11 cac multimedia show cac voice stats show cac voice summary show cac video stats show cac video summary config 802.11 cac video load-based config 802.11 cac video cac-method config 802.11 cac video sip**

## **show call-control ap**

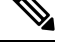

**Note** The **show call-control ap** command is applicable only for SIP based calls.

To see the metrics for successful calls or the traps generated for failed calls, use the **show call-control ap** command.

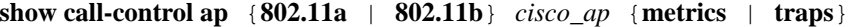

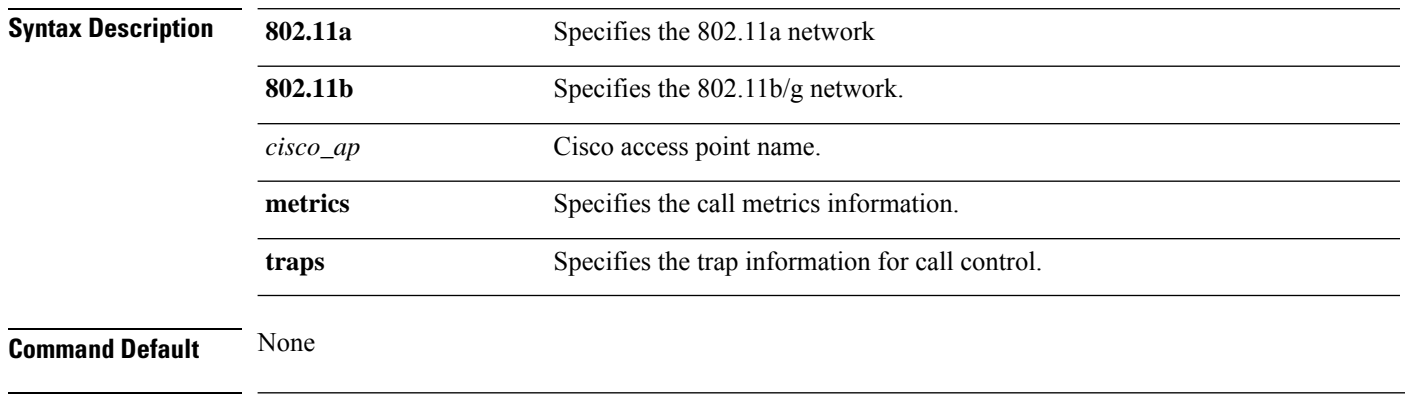

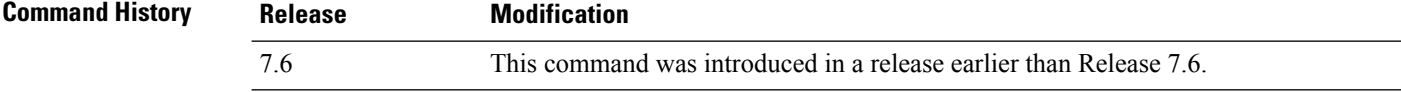

**Usage Guidelines** To aid in troubleshooting, the output of this command shows an error code for any failed calls. This table explains the possible error codes for failed calls.

#### **Table 1: Error Codes for Failed VoIP Calls**

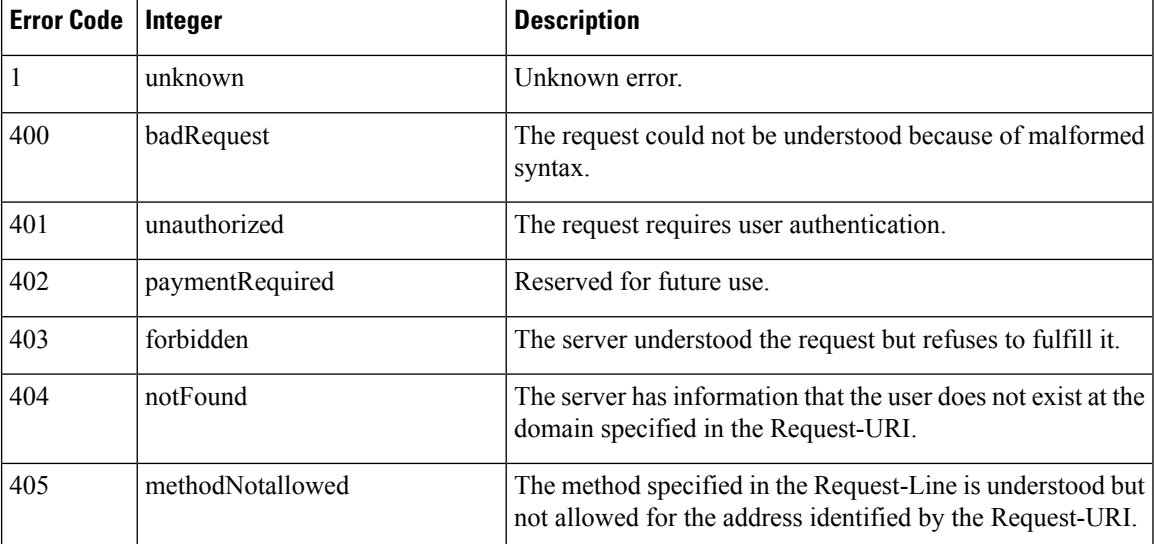

 $\mathbf I$ 

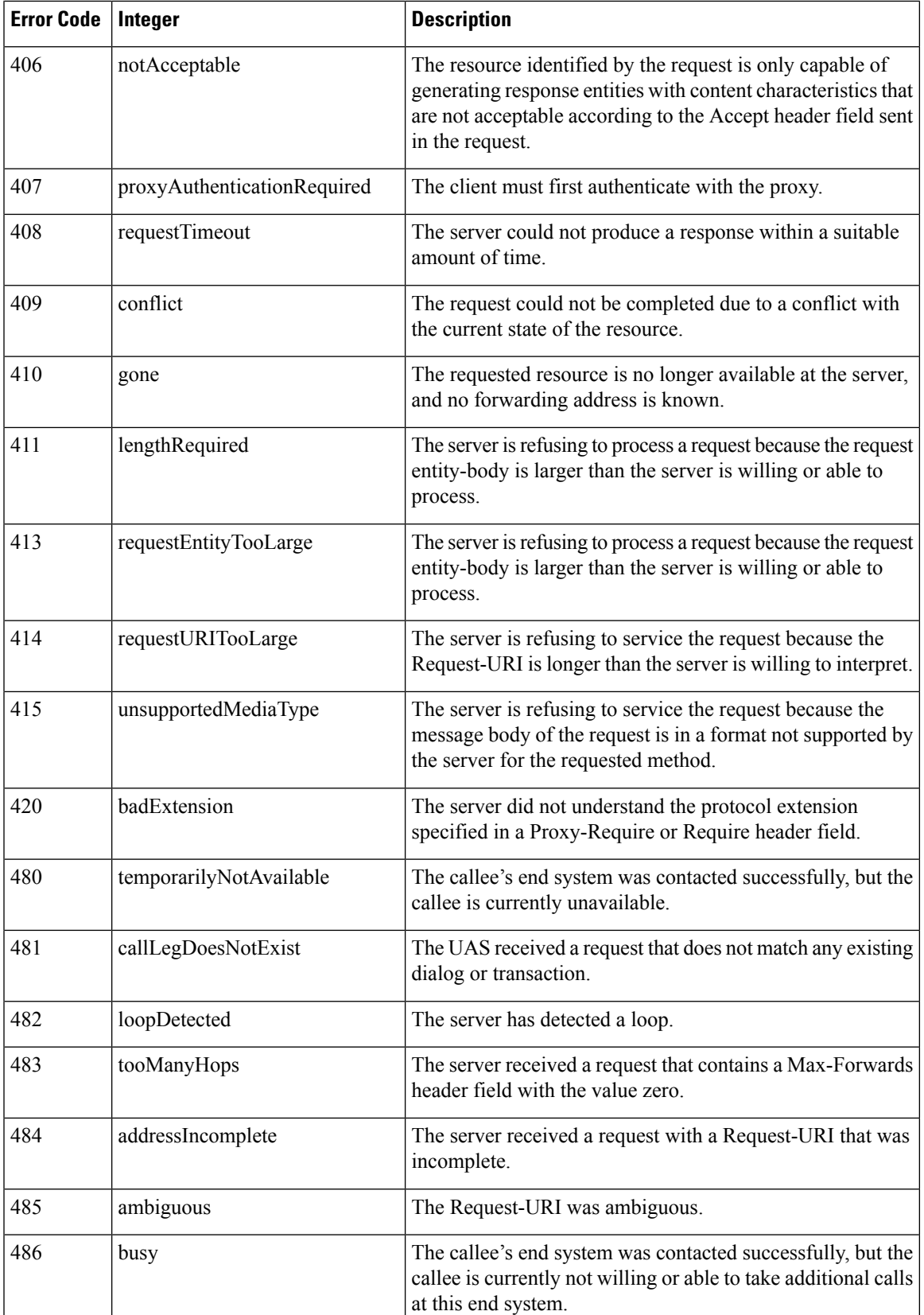

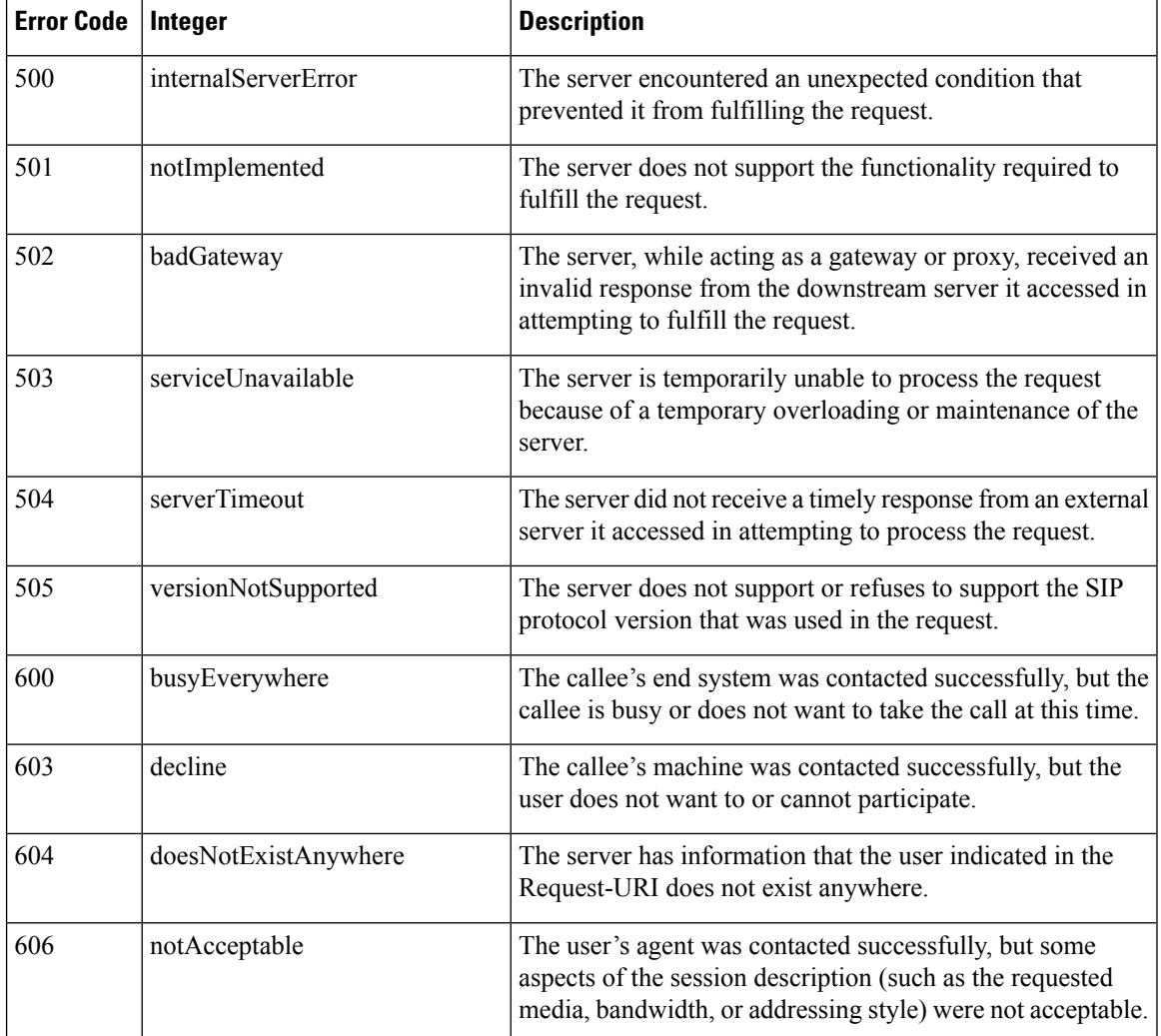

The following is a sample output of the **show call-controller ap** command that displays successful calls generated for an access point:

(Cisco Controller) >**show call-control ap 802.11a Cisco\_AP metrics** Total Call Duration in Seconds................... 120 Number of Calls.................................. 10 Number of calls for given client is.................. 1

The following is a sample output of the **show call-control ap**command that displays metrics of traps generated for an AP.

```
(Cisco Controller) >show call-control ap 802.11a Cisco_AP traps
Number of traps sent in one min.................. 2
Last SIP error code................................ 404
Last sent trap timestamp...................... Jun 20 10:05:06
```
### **show call-control client**

To see call information for a call-aware client when Voice-over-IP (VoIP) snooping is enabled and the call is active, use the **show call-control client** command

**show call-control client callInfo** *client\_MAC\_address*

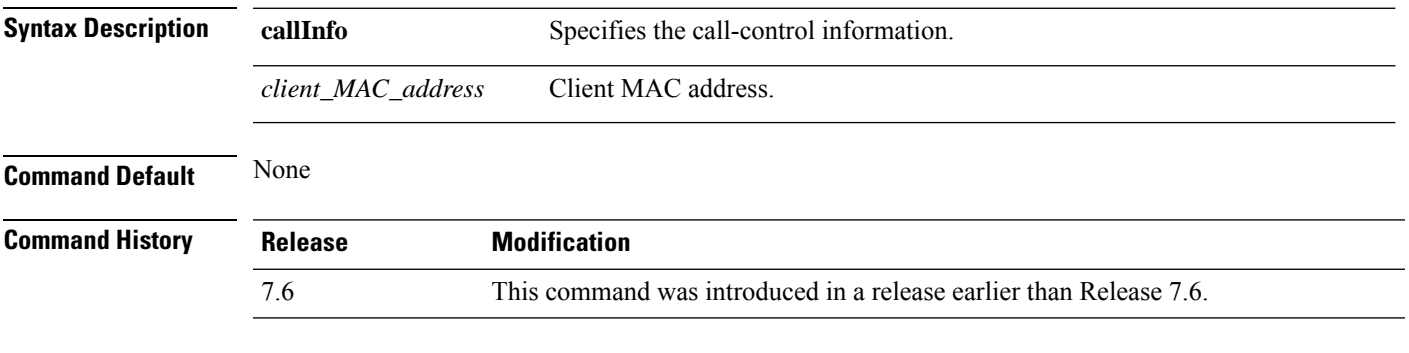

The following example is a sample output of the **show call-controller client** command:

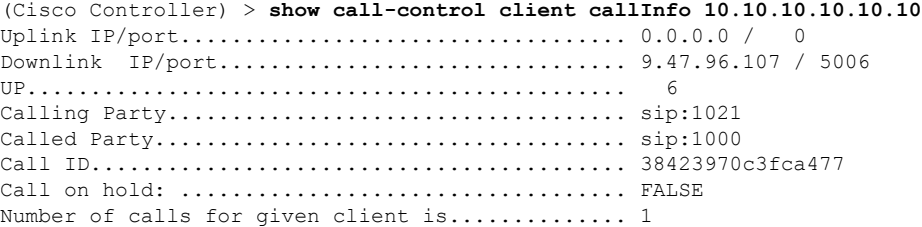

### **show capwap reap association**

To display the list of clients associated with an access point and their SSIDs, use the **show capwap reap association** command.

### **show capwap reap association**

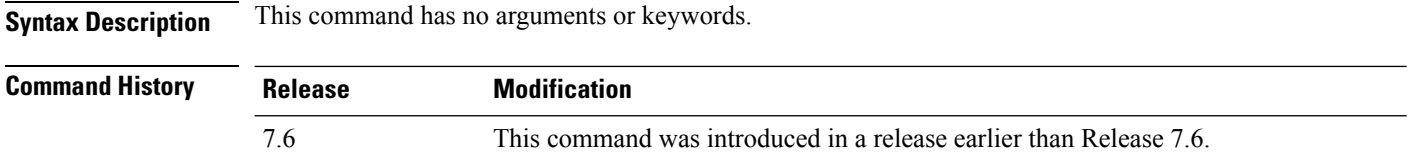

The following example shows how to display clients associated to an access point and their SSIDs:

(Cisco Controller) >**show capwap reap association**

### **show capwap reap status**

To display the status of the FlexConnect access point (connected or standalone), use the **show capwap reap status** command.

### **show capwap reap status**

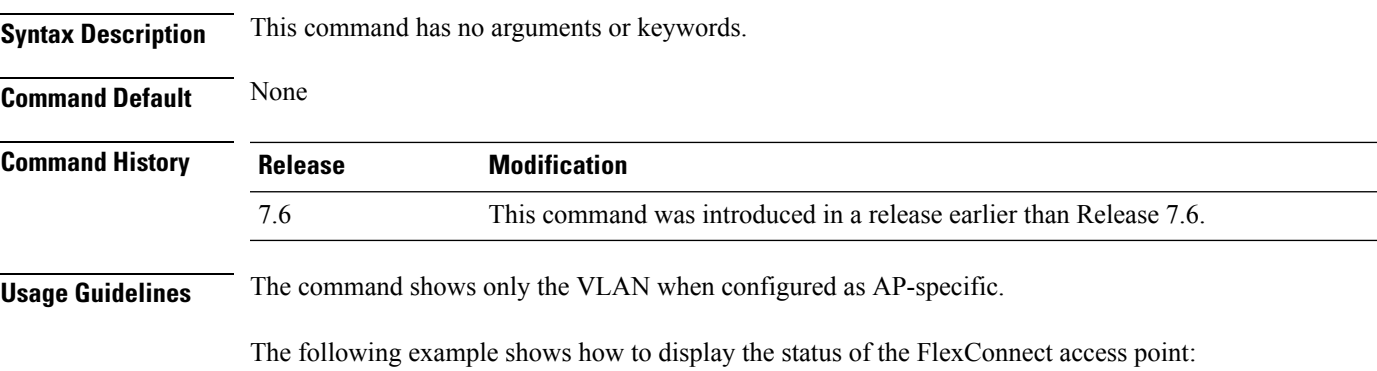

(Cisco Controller) >**show capwap reap status**

# **show cdp**

To display the status and details of the Cisco Discovery Protocol (CDP), use the **show cdp** command.

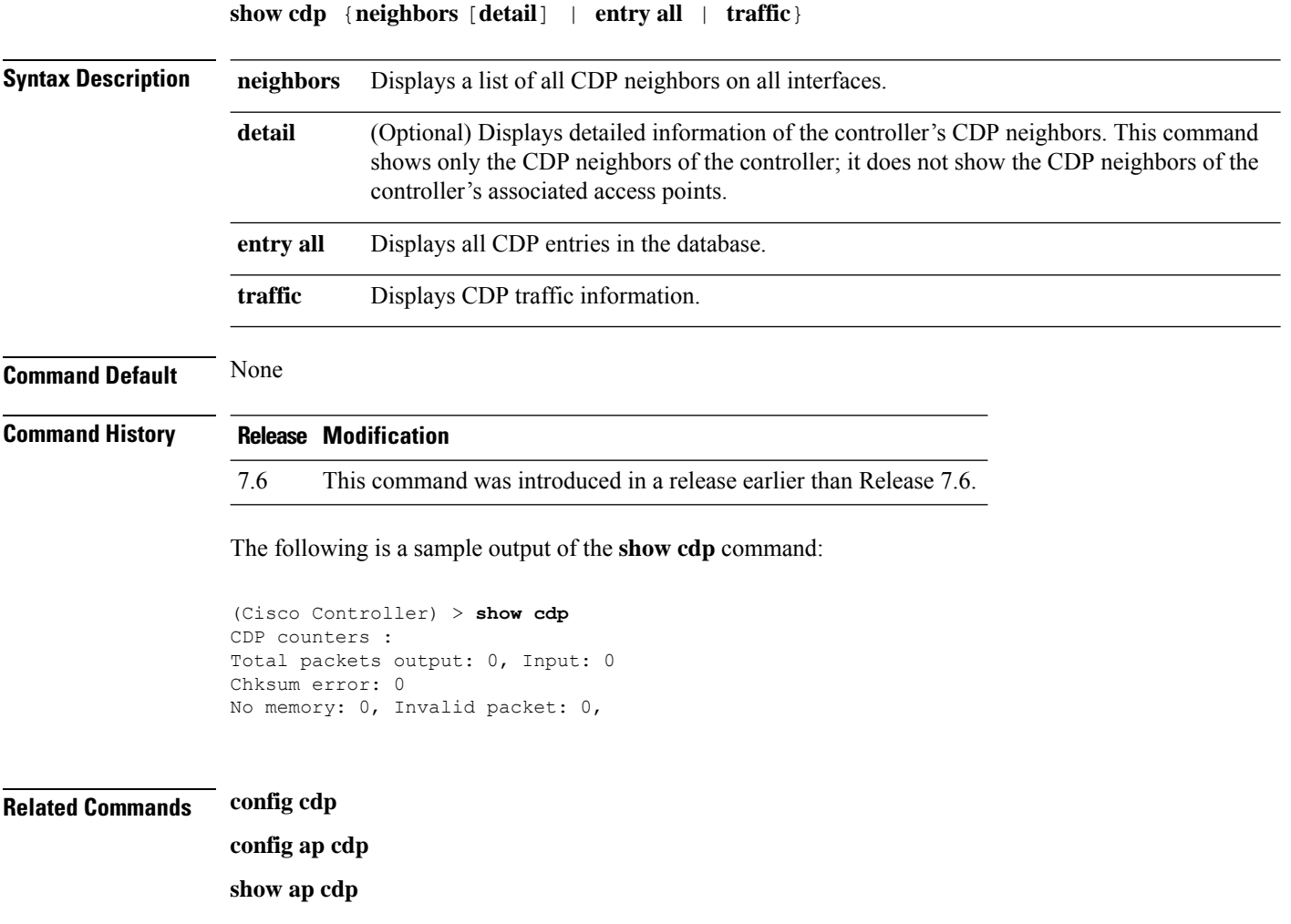

### **show certificate compatibility**

To display whether or not certificates are verified as compatible in the Cisco wireless LAN controller, use the **show certificate compatibility** command.

#### **show certificate compatibility**

**Syntax Description** This command has no arguments or keywords.

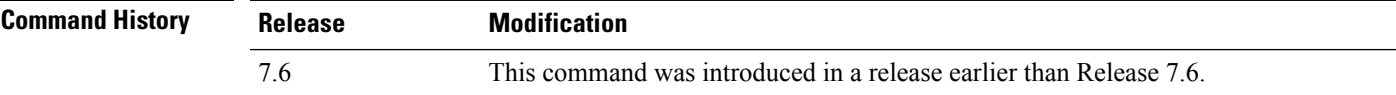

The following is a sample output of the **show certificate compatibility** command:

(Cisco Controller) > **show certificate compatibility** Certificate compatibility mode:................ off

### **show certificate lsc**

To verify that the controller has generated a Locally Significant Certificate (LSC), use the **show certificate lsc summary** command.

**show certificate lsc** {**summary** | **ap-provision**}

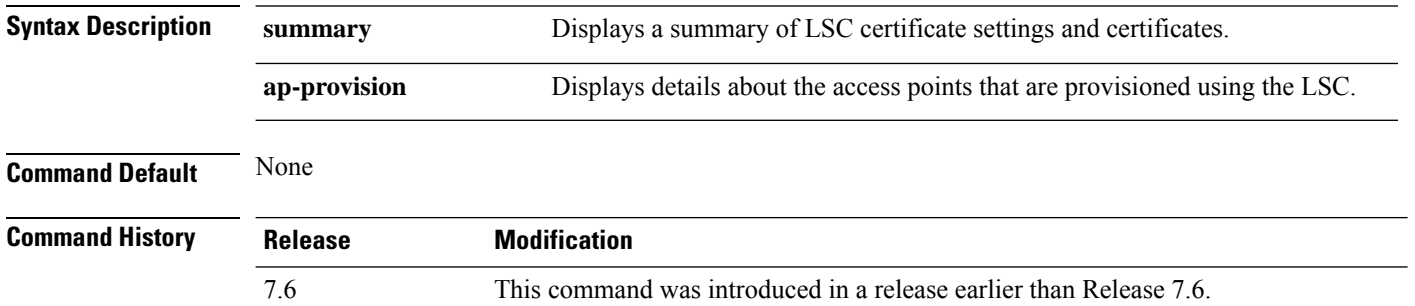

The following is a sample output of the **show certificate lsc summary** command:

```
(Cisco Controller) > show certificate lsc summary
LSC Enabled...................................... Yes
LSC CA-Server.................................... http://10.0.0.1:8080/caserver
LSC AP-Provisioning.............................. Yes
Provision-List............................... Not Configured
LSC Revert Count in AP reboots............... 3
LSC Params:
Country...................................... 4
State........................................ ca
City......................................... ss
Orgn......................................... org
Dept......................................... dep
Email........................................ dep@co.com
KeySize...................................... 390
LSC Certs:
CA Cert...................................... Not Configured
RA Cert...................................... Not Configured
```
This example shows how to display the details about the access points that are provisioned using the LSC:

```
(Cisco Controller) > show certificate lsc ap-provision
LSC AP-Provisioning.............................. Yes
Provision-List................................... Present
Idx Mac Address
--- -------------
1 00:18:74:c7:c0:90
```
### **show certificate ssc**

To view theSelfSigned Device Certificate (SSC) and hash key of the virtual controller, use the **show certificate ssc** command.

#### **show certificate ssc**

**Syntax Description** This command has no arguments or keywords.

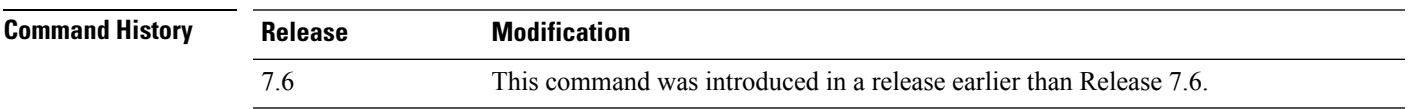

The following is a sample output of the **show certificate ssc** command :

```
(Cisco Controller) > show certificate ssc
SSC Hash validation................................. Enabled.
SSC Device Certificate details:
        Subject Name :
                C=US, ST=California, L=San Jose, O=Cisco Virtual Wireless LAN Controller,
                CN=DEVICE-vWLC-AIR-CTVM-K9-000C297F2CF7, MAILTO=support@vwlc.com
        Validity :
                Start : 2012 Jul 23rd, 15:47:53 GMT
                End : 2022 Jun 1st, 15:47:53 GMT
        Hash key : 5870ffabb15de2a617132bafcd73
```
### **show certificate summary**

To verify that the controller has generated a certificate, use the **show certificate summary** command.

**show certificate summary**

**Syntax Description** This command has no arguments or keywords.

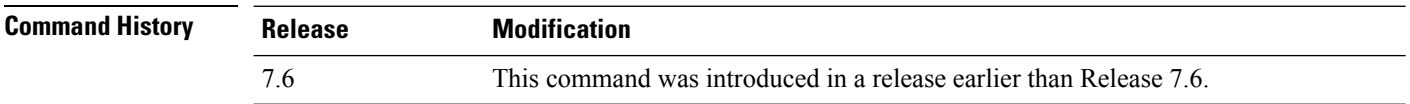

The following is a sample output of the **show certificate summary** command:

(Cisco Controller) > **show certificate summary** Web Administration Certificate................. Locally Generated Web Authentication Certificate................. Locally Generated Certificate compatibility mode:................ off

**Show Commands: a to i**

### **show client ap**

To display the clients on a Cisco lightweight access point, use the **show client ap** command.

**show client ap 802.11**{**a** | **b**} *cisco\_ap*

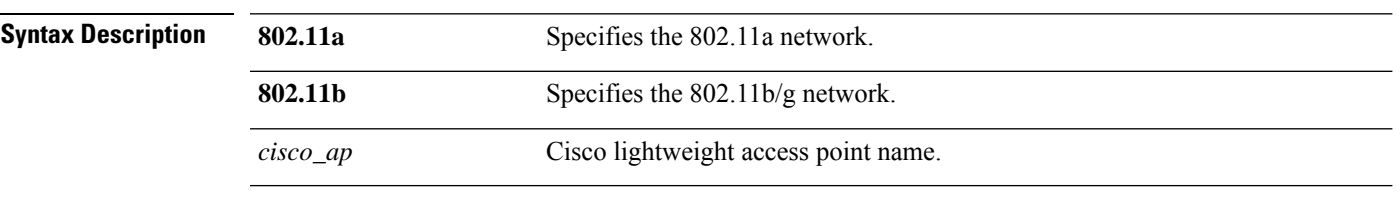

**Command Default** None

**Usage Guidelines** The **show client ap**command may list the status of automatically disabled clients. Use the **show exclusionlist** command to view clients on the exclusion list.

This example shows how to display client information on an access point:

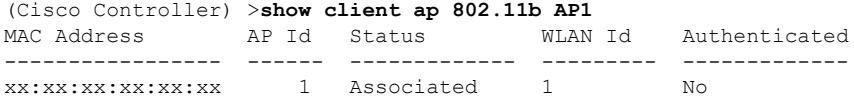

### **show client calls**

To display the total number of active or rejected calls on the controller, use the **show client calls** command.

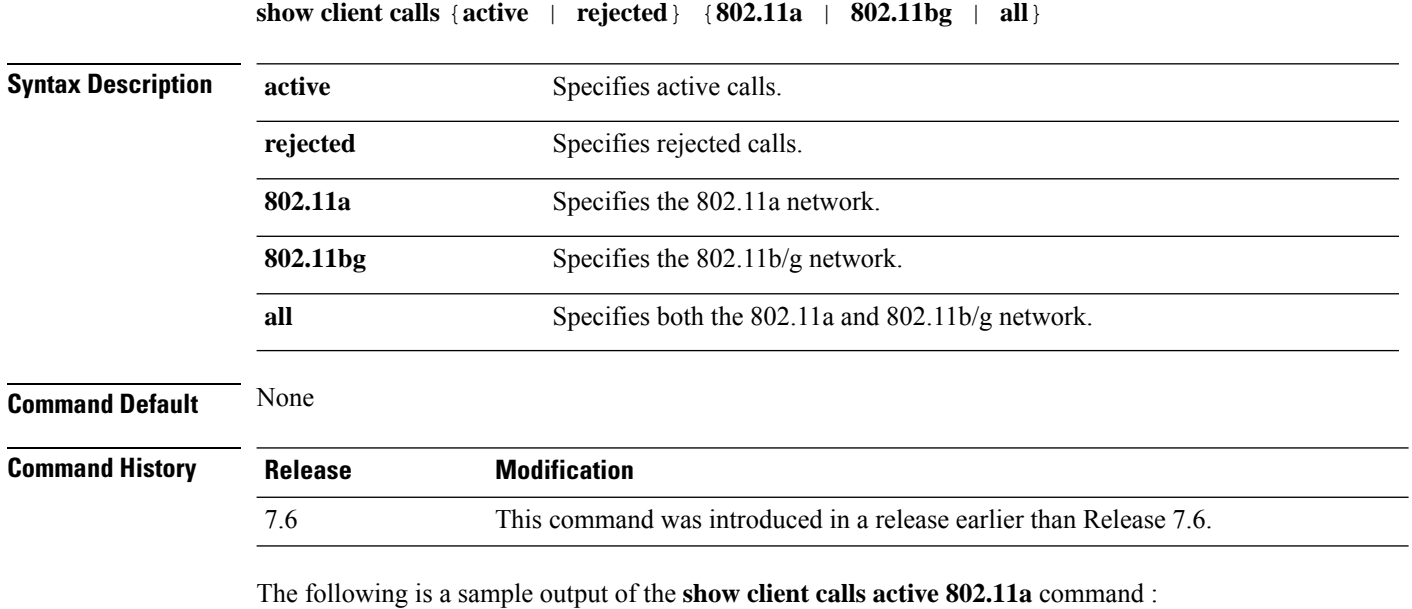

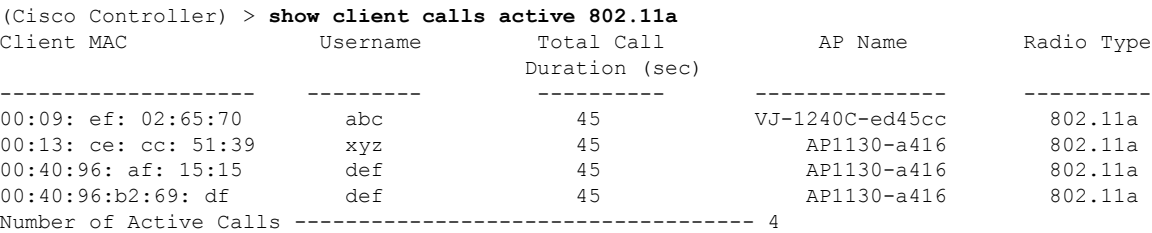

# **show client ccx client-capability**

To display the client's capability information, use the **show client ccx client-capability** command.

**show client ccx client-capability** *client\_mac\_address*

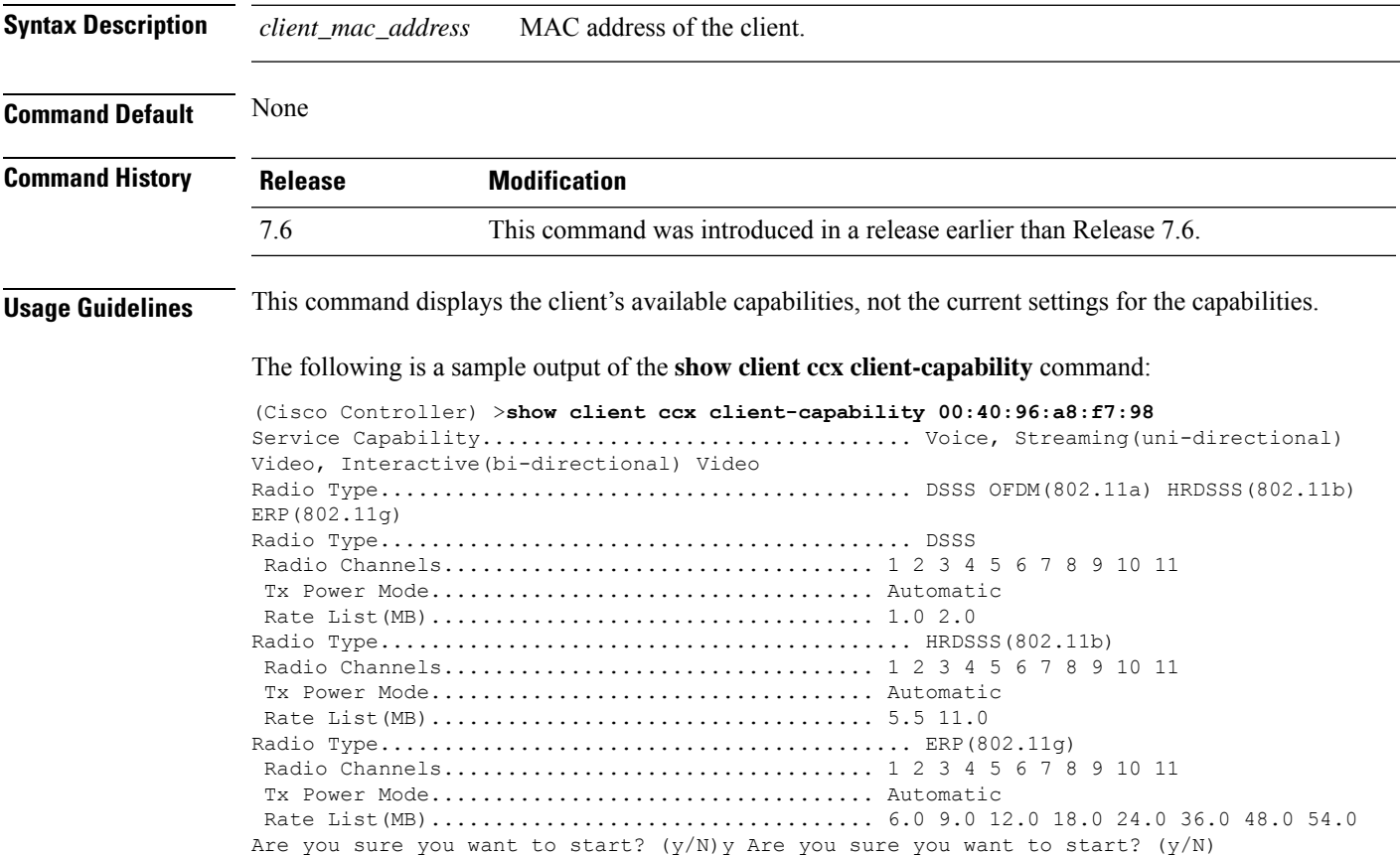

### **show client ccx frame-data**

To display the data frames sent from the client for the last test, use the **show client ccx frame-data** command.

**show client ccx frame-data** *client\_mac\_address*

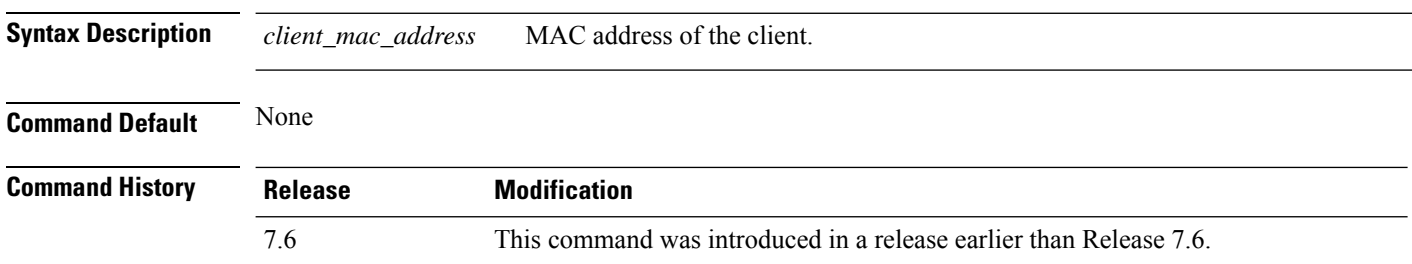

The following is a sample output of the **show client ccx frame-data** command:

(Cisco Controller) >**show client ccx frame-data** xx:xx:xx:xx:xx:xx

### **show client ccx last-response-status**

To display the status of the last test response, use the **show client ccx last-response-status** command.

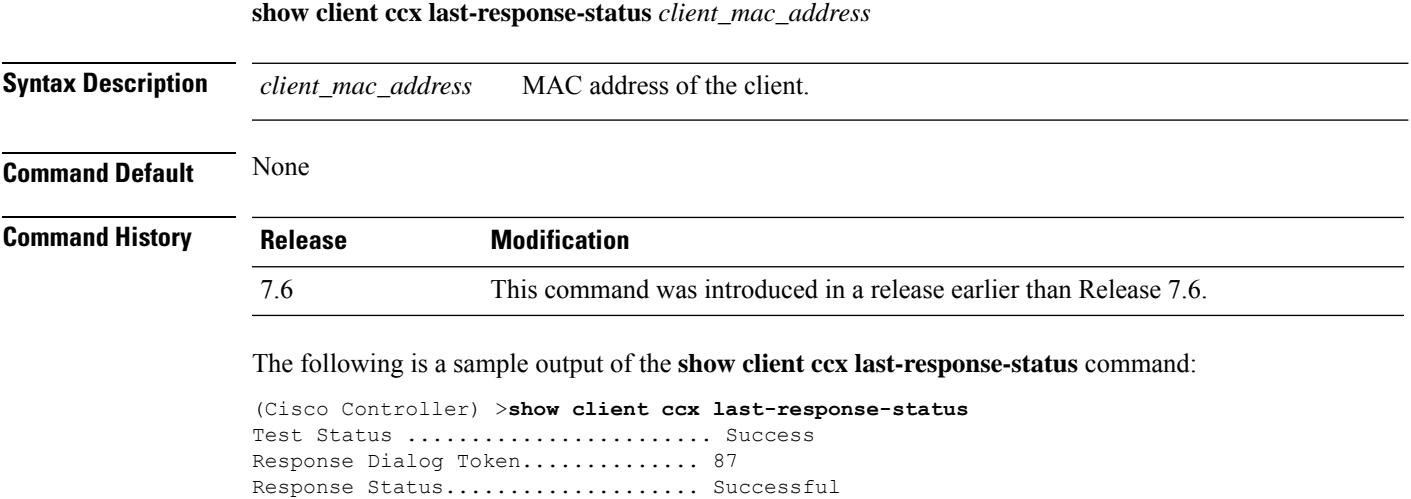

Response Test Type................. 802.1x Authentication Test Response Time...................... 3476 seconds since system boot

**Show Commands: a to i**

### **show client ccx last-test-status**

To display the status of the last test, use the **show client ccx last-test-status** command.

**show client ccx last-test-status** *client\_mac\_address*

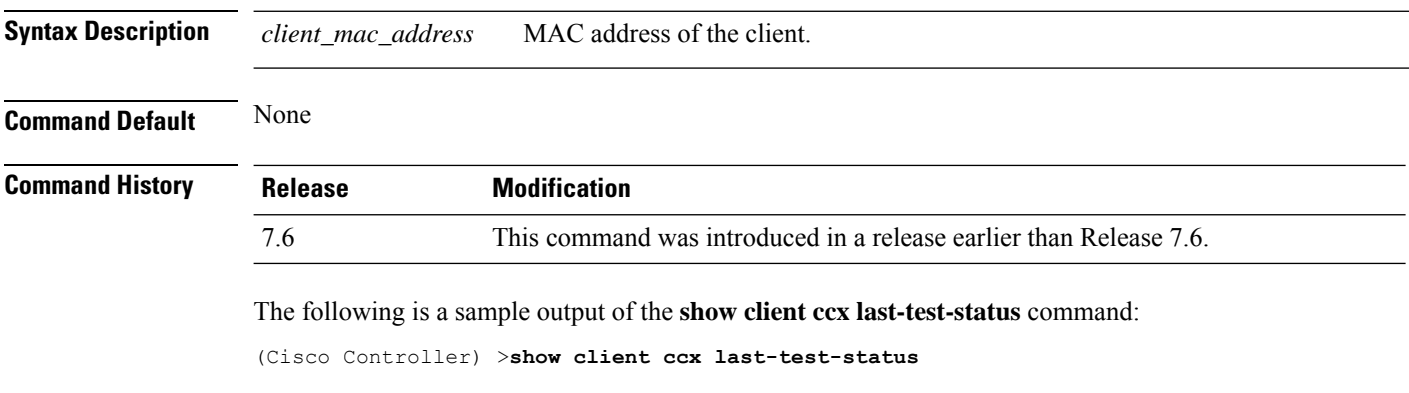

Test Type ......................... Gateway Ping Test Test Status ...................... Pending/Success/Timeout Dialog Token ....................... 15 Timeout .......................... 15000 ms Request Time .......................... 1329 seconds since system boot

### **show client ccx log-response**

To display a log response, use the **show client ccx log-response** command.

**show client ccx log-response** {**roam** | **rsna** | **syslog**} *client\_mac\_address*

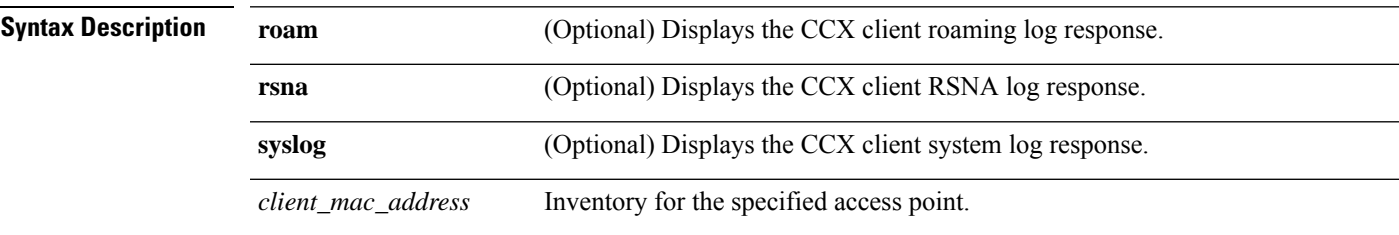

**Command Default** None

**Command History** 

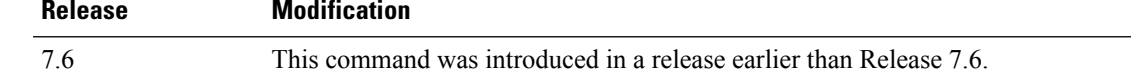

The following is a sample output of the **show client ccx log-response syslog** command:

```
(Cisco Controller) >show client ccx log-response syslog 00:40:96:a8:f7:98
Tue Jun 26 18:07:48 2007 Syslog Response LogID=131: Status=Successful
       Event Timestamp=0d 00h 19m 42s 278987us
      Client SysLog = '<11> Jun 19 11:49:47 unraval13777 Mandatory elements missing in the
OID response'
      Event Timestamp=0d 00h 19m 42s 278990us
      Client SysLog = '<11> Jun 19 11:49:47 unraval13777 Mandatory elements missing in the
OID response'
Tue Jun 26 18:07:48 2007 Syslog Response LogID=131: Status=Successful
       Event Timestamp=0d 00h 19m 42s 278987us
      Client SysLog = '<11> Jun 19 11:49:47 unraval13777 Mandatory elements missing in the
 OID response'
      Event Timestamp=0d 00h 19m 42s 278990us
      Client SysLog = '<11> Jun 19 11:49:47 unraval13777 Mandatory elements missing in the
OID response'
```
#### The following example shows how to display the client roaming log response:

```
(Cisco Controller) >show client ccx log-response roam 00:40:96:a8:f7:98
Thu Jun 22 11:55:14 2007 Roaming Response LogID=20: Status=Successful
Event Timestamp=0d 00h 00m 13s 322396us Source BSSID=00:40:96:a8:f7:98
Target BSSID=00:0b:85:23:26:70, Transition Time=100 (ms)
Transition Reason: Normal roam, poor link Transition Result: Success
Thu Jun 22 11:55:14 2007 Roaming Response LogID=133: Status=Successful
Event Timestamp=0d 00h 00m 16s 599006us Source BSSID=00:0b:85:81:06:c2
Target BSSID=00:0b:85:81:06:c2, Transition Time=3235(ms)
Transition Reason: Normal roam, poor link Transition Result: Success
Thu Jun 22 18:28:48 2007 Roaming Response LogID=133: Status=Successful
Event Timestamp=0d 00h 00m 08s 815477us Source BSSID=00:0b:85:81:06:c2
Target BSSID=00:0b:85:81:06:d2, Transition Time=3281(ms)
Transition Reason: First association to WLAN Transition Result: Success
```
### **show client ccx manufacturer-info**

To display the client manufacturing information, use the **show client ccx manufacturer-info** command.

**show client ccx manufacturer-info** *client\_mac\_address*

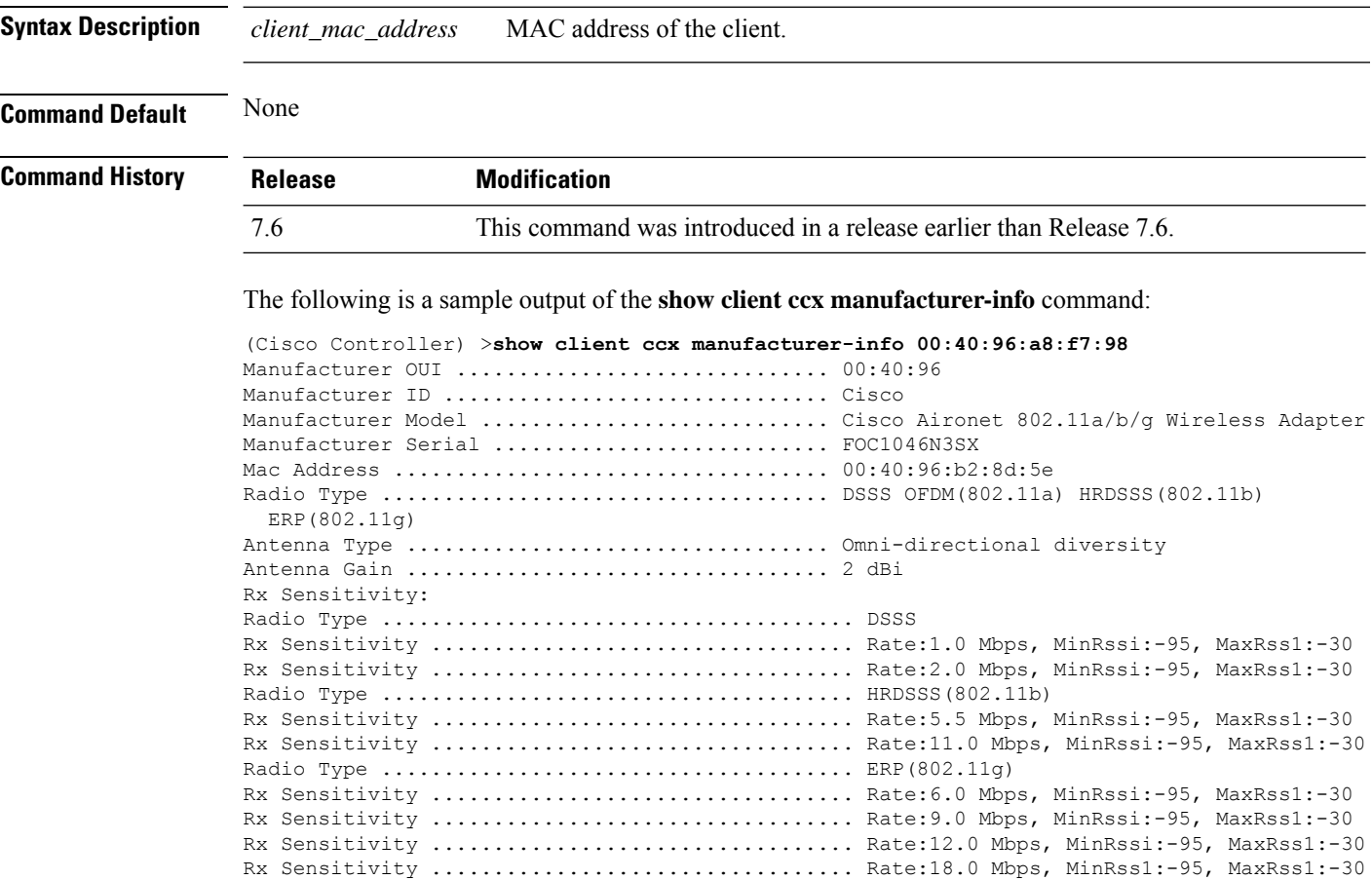

# **show client ccx operating-parameters**

To display the client operating-parameters, use the **show client ccx operating-parameters** command.

#### **show client ccx operating-parameters** *client\_mac\_address*

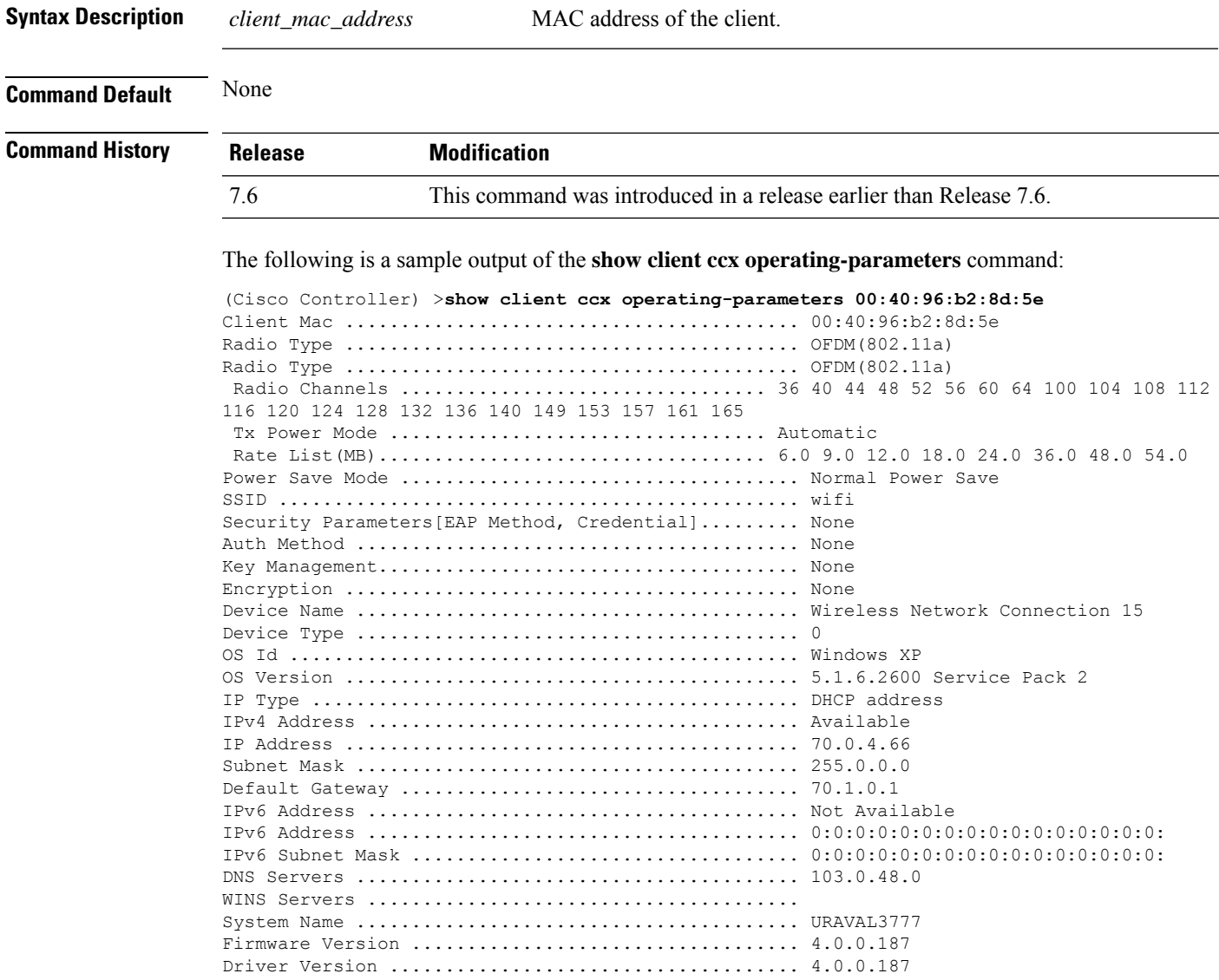

# **show client ccx profiles**

To display the client profiles, use the **show client ccx profiles** command.

**show client ccx profiles** *client\_mac\_address*

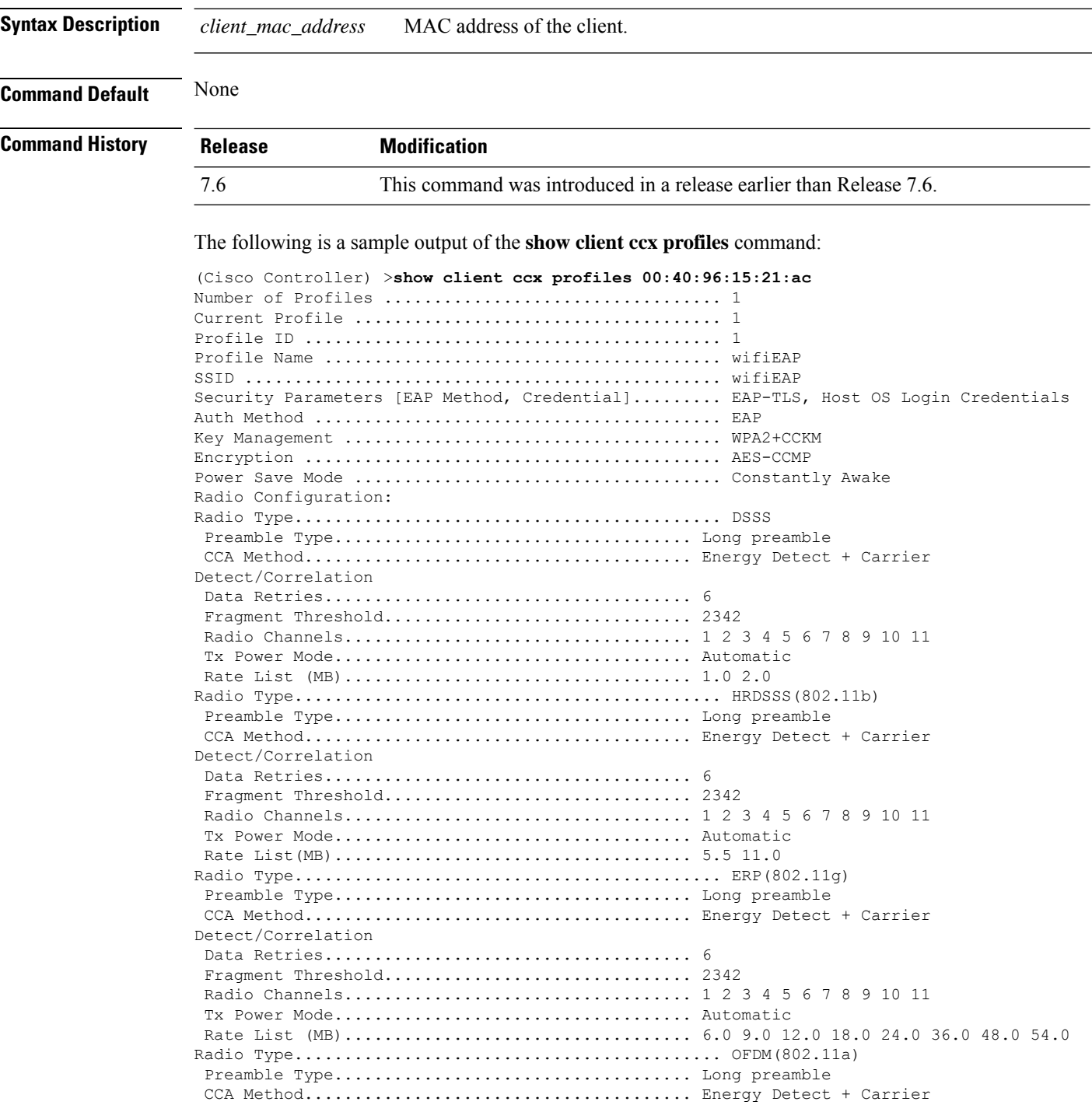

 $\mathbf{l}$ 

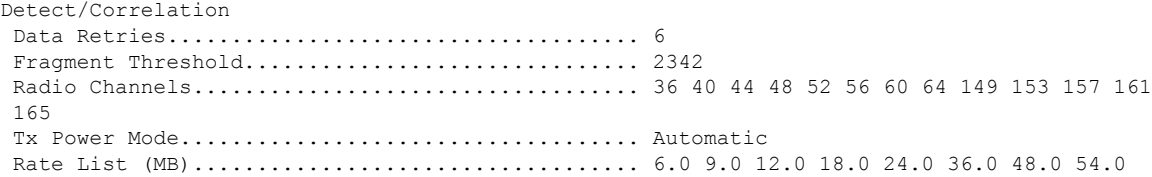

### **show client ccx results**

To display the results from the last successful diagnostic test, use the **show client ccx results** command.

**show client ccx results** *client\_mac\_address*

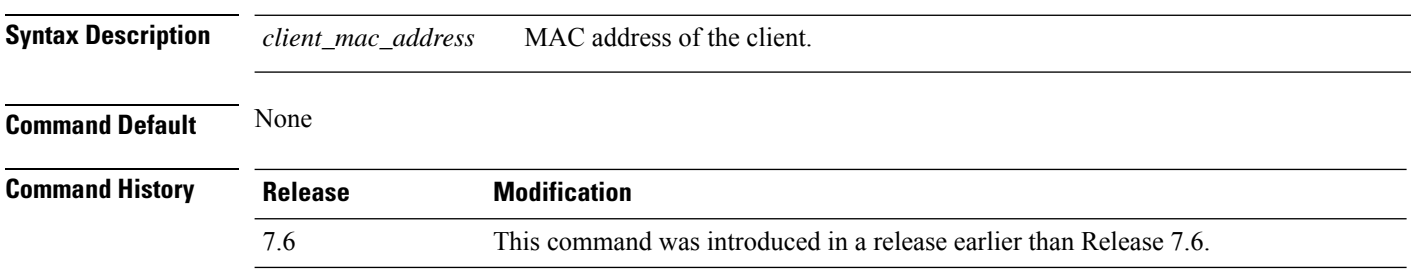

The following is a sample output of the **show client ccx results** command:

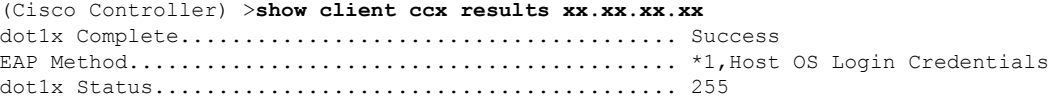

### **show client ccx rm**

To display Cisco Client eXtension (CCX) client radio management report information, use the **show client ccx rm** command.

**show client ccx rm** *client\_MAC* {**status** | {**report** {**chan-load** | **noise-hist** | **frame** | **beacon** | **pathloss**}}}

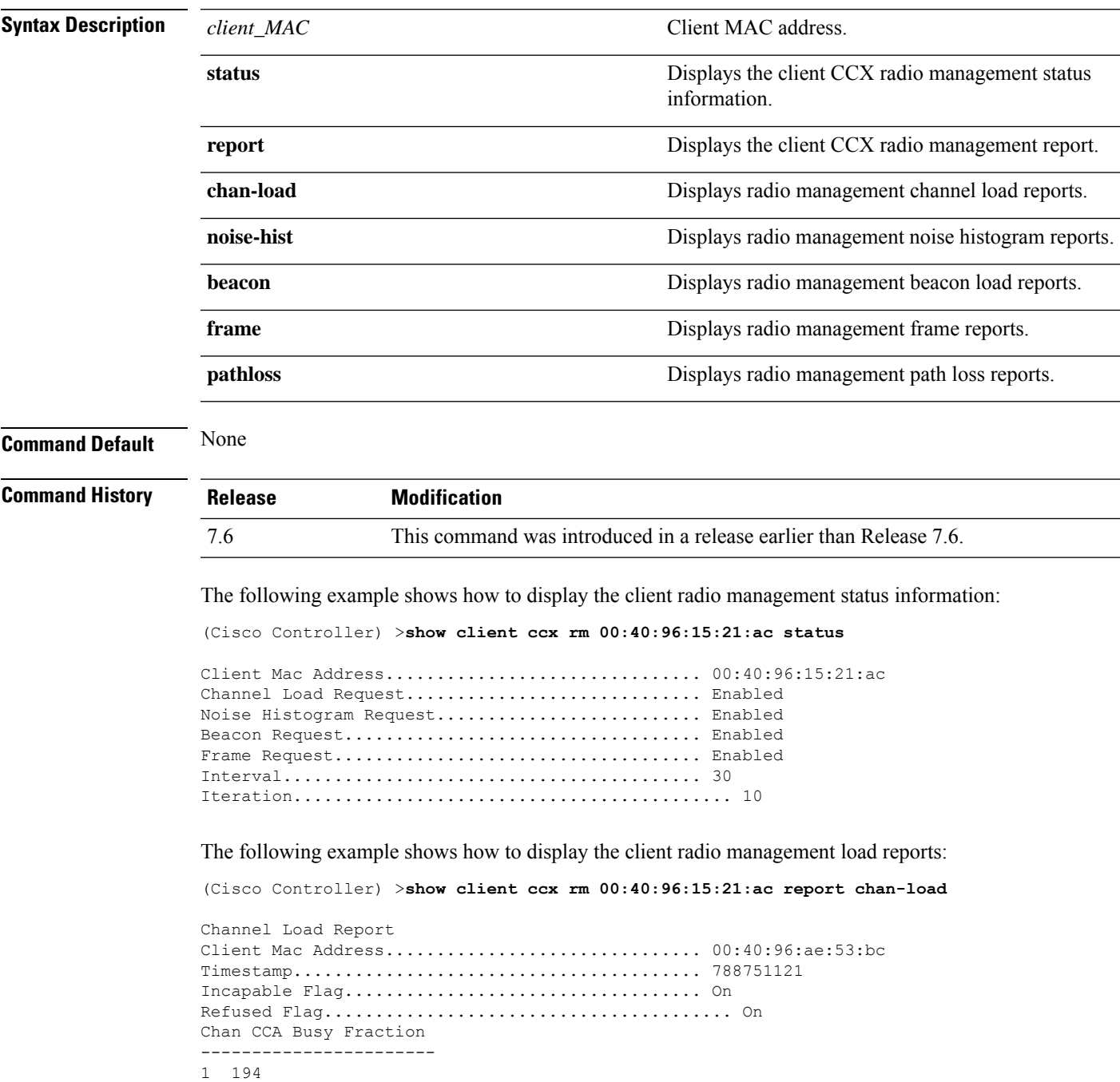

The following example shows how to display the client radio management noise histogram reports:

(Cisco Controller) >**show client ccx rm 00:40:96:15:21:ac report noise-hist**

Noise Histogram Report Client Mac Address............................... 00:40:96:15:21:ac Timestamp........................................ 4294967295 Incapable Flag................................... Off Refused Flag........................................ Off Chan RPI0 RPI1 RPI2 RPI3 RPI4 RPI5 RPI6 RPI7

### **show client ccx stats-report**

To display the Cisco Client eXtensions (CCX) statistics report from a specified client device, use the **show client ccx stats-report** command.

**show client ccx stats-report** *client\_mac\_address*

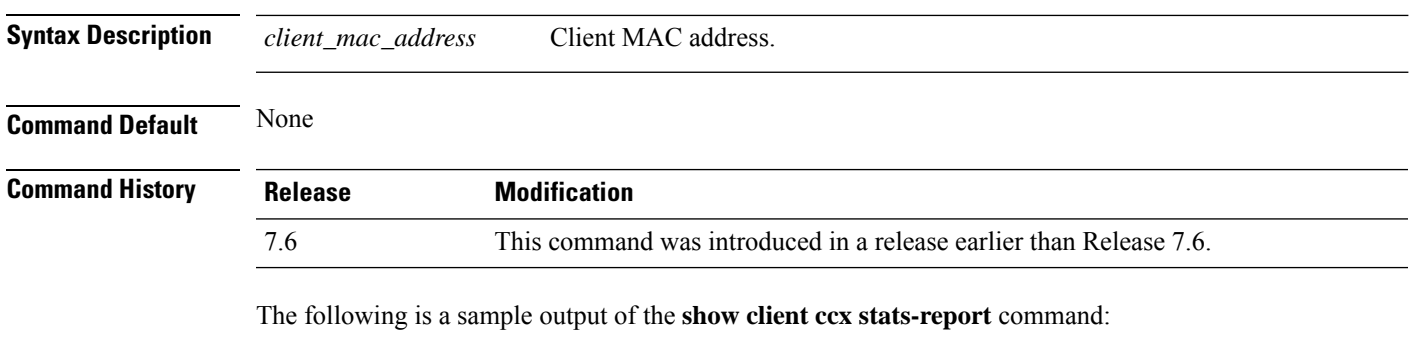

```
(Cisco Controller) > show client ccx stats-report 00:0c:41:07:33:a6
Measurement duration = 1
dot11TransmittedFragmentCount = 1
dot11MulticastTransmittedFrameCount = 2
dot11FailedCount = 3
dot11RetryCount = 4<br>dot11MultipleRetryCount = 5dot11MultipleRetryCount
dot11FrameDuplicateCount = 6<br>dot11RTSSuccessCount = 7
dot11RTSSuccessCount = 7<br>dot11RTSFailureCount = 8
dot11RTSFailureCount
dot11ACKFailureCount = 9<br>dot11ReceivedFragmentCount = 10
dot11ReceivedFragmentCount
dot11MulticastReceivedFrameCount = 11
dot11FCSErrorCount = 12<br>dot11TransmittedFrameCount = 13
dot11TransmittedFrameCount
```
### **show client detail**

To display IP addresses per client learned through DNS snooping (DNS-based ACL), use the **show client detail** *mac\_address* command.

**show client detail** *mac\_address*

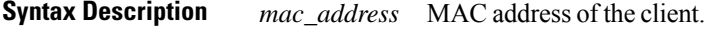

**Command Default** None

**Command History Release Modification**

7.6 This command wasintroduced.

The following is a sample output of the **show client detail** *mac\_address* command.

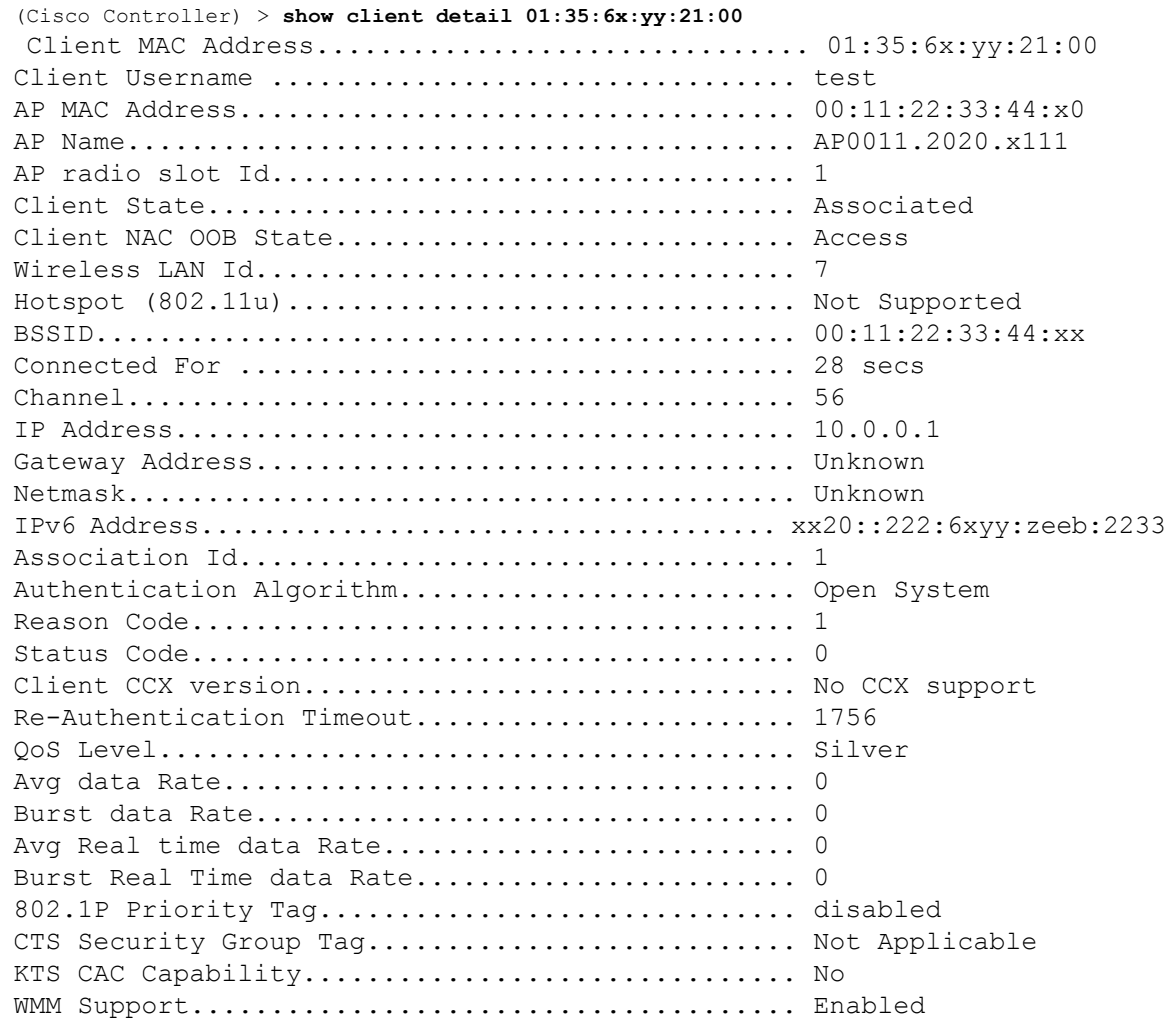

 $\mathbf{l}$ 

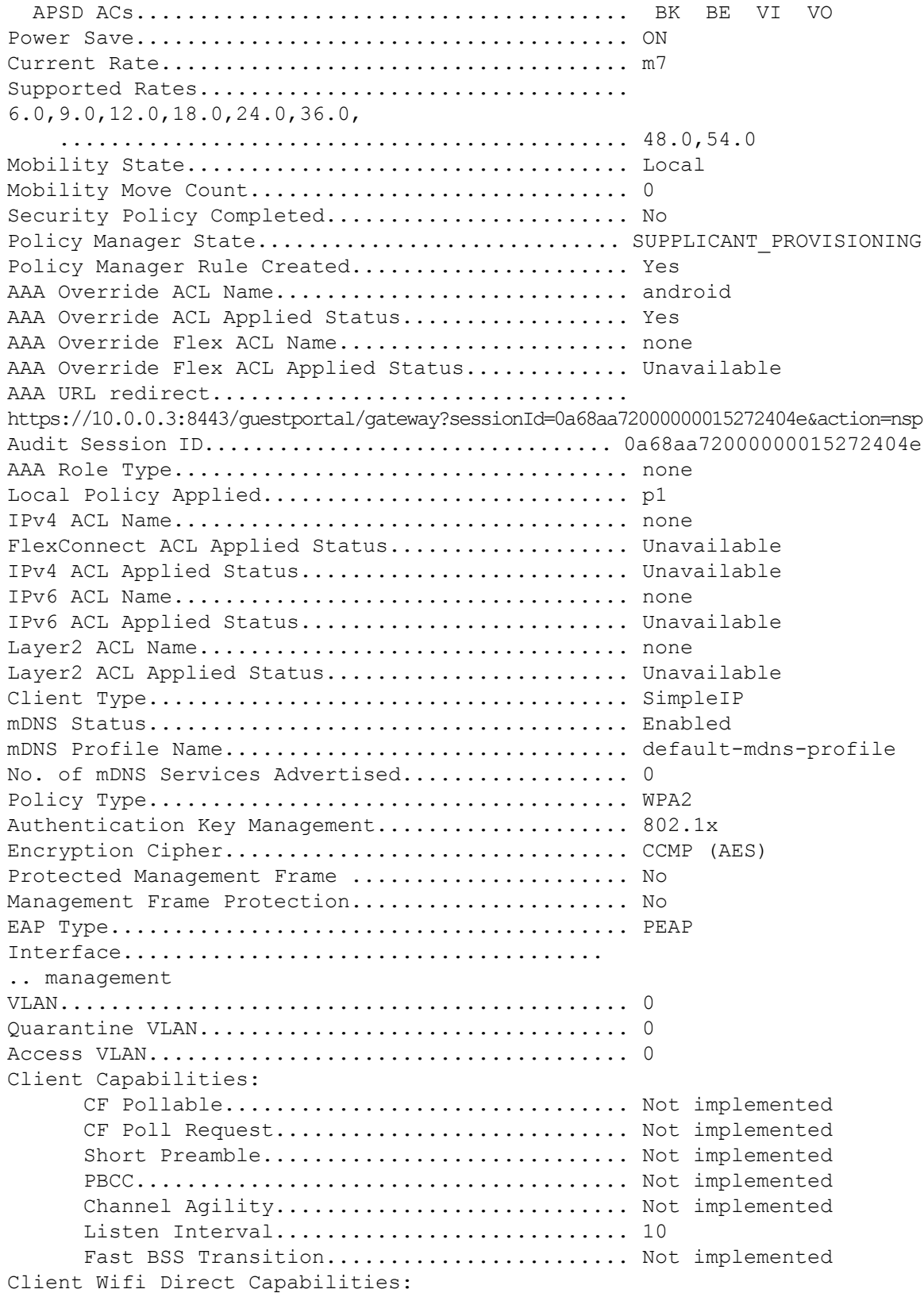

```
WFD capable................................. No
      Manged WFD capable......................... No
      Cross Connection Capable................... No
      Support Concurrent Operation............... No
Fast BSS Transition Details:
Client Statistics:
      Number of Bytes Received.................... 123659
      Number of Bytes Sent........................ 120564
      Number of Packets Received................. 1375
      Number of Packets Sent..................... 276
      Number of Interim-Update Sent................ 0
      Number of EAP Id Request Msg Timeouts...... 0
      Number of EAP Id Request Msg Failures...... 0
      Number of EAP Request Msg Timeouts......... 2
      Number of EAP Request Msg Failures......... 0
      Number of EAP Key Msg Timeouts............. 0
      Number of EAP Key Msg Failures............. 0
      Number of Data Retries..................... 82
      Number of RTS Retries...................... 0
      Number of Duplicate Received Packets....... 0
      Number of Decrypt Failed Packets........... 0
      Number of Mic Failured Packets............. 0
      Number of Mic Missing Packets.............. 0
      Number of RA Packets Dropped............... 0
      Number of Policy Errors.................... 0
      Radio Signal Strength Indicator............ -51 dBm
      Signal to Noise Ratio........................ 46 dB
Client Rate Limiting Statistics:
      Number of Data Packets Recieved............ 0
      Number of Data Rx Packets Dropped.......... 0
      Number of Data Bytes Recieved................ 0
      Number of Data Rx Bytes Dropped............ 0
      Number of Realtime Packets Recieved........ 0
      Number of Realtime Rx Packets Dropped...... 0
      Number of Realtime Bytes Recieved.......... 0
      Number of Realtime Rx Bytes Dropped........ 0
      Number of Data Packets Sent................... 0
      Number of Data Tx Packets Dropped.......... 0
      Number of Data Bytes Sent.................... 0
      Number of Data Tx Bytes Dropped............ 0
      Number of Realtime Packets Sent............ 0
      Number of Realtime Tx Packets Dropped...... 0
      Number of Realtime Bytes Sent.............. 0
      Number of Realtime Tx Bytes Dropped........ 0
Nearby AP Statistics:
      AP0022.9090.c545(slot 0)
        antenna0: 26 secs ago..................... -33 dBm
        antenna1: 26 secs ago..................... -35 dBm
      AP0022.9090.c545(slot 1)
        antenna0: 25 secs ago..................... -41 dBm
        antenna1: 25 secs ago..................... -44 dBm
```

```
APc47d.4f3a.35c2(slot 0)
        antenna0: 26 secs ago.................... -30 dBm
        antenna1: 26 secs ago...................... -36 dBm
      APc47d.4f3a.35c2(slot 1)
        antenna0: 24 secs ago..................... -43 dBm
        antenna1: 24 secs ago..................... -45 dBm
DNS Server details:
      DNS server IP ............................. 0.0.0.0
      DNS server IP ................................. 0.0.0.0
Client Dhcp Required: False
Allowed (URL)IP Addresses
-------------------------
209.165.200.225
209.165.200.226
209.165.200.227
209.165.200.228
```
209.165.200.229 209.165.200.230 209.165.200.231 209.165.200.232 209.165.200.233 209.165.200.234 209.165.200.235 209.165.200.236 209.165.200.237 209.165.200.238 209.165.201.1 209.165.201.2 209.165.201.3 209.165.201.4 209.165.201.5 209.165.201.6 209.165.201.7 209.165.201.8 209.165.201.9 209.165.201.10

### **show client location-calibration summary**

To display client location calibration summary information, use the **show client location-calibrationsummary** command.

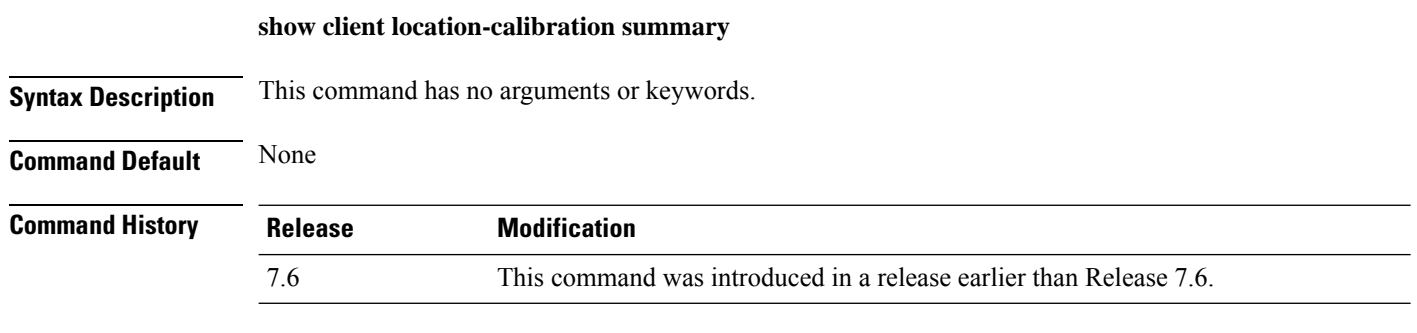

The following example shows how to display the location calibration summary information:

(Cisco Controller) >**show client location-calibration summary** MAC Address Interval ----------- ---------- 10:10:10:10:10:10 60 21:21:21:21:21:21 45

# **show client probing**

To display the number of probing clients, use the **show client probing** command.

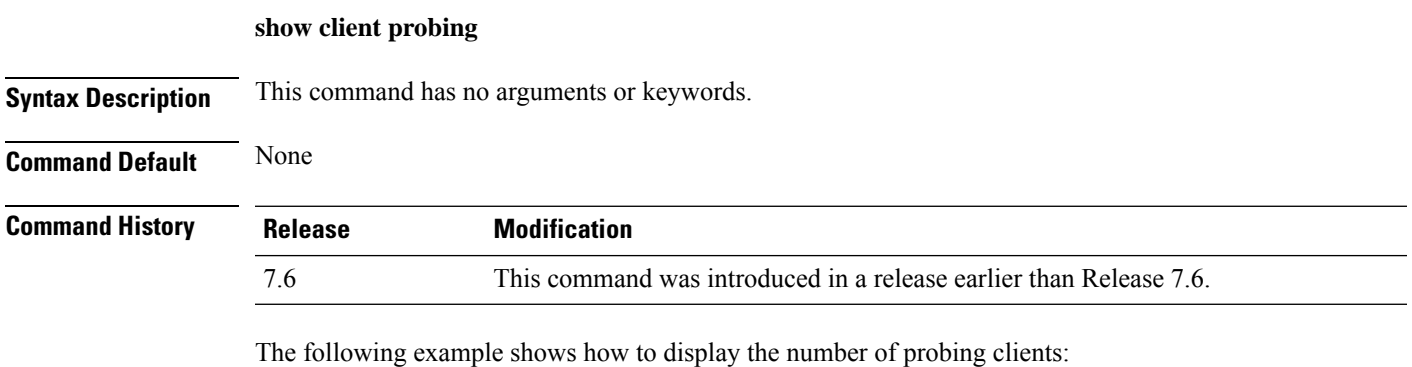

(Cisco Controller) >**show client probing** Number of Probing Clients........................ 0

### **show client roam-history**

To display the roaming history of a specified client, use the **show client roam-history** command.

**show client roam-history** *mac\_address*

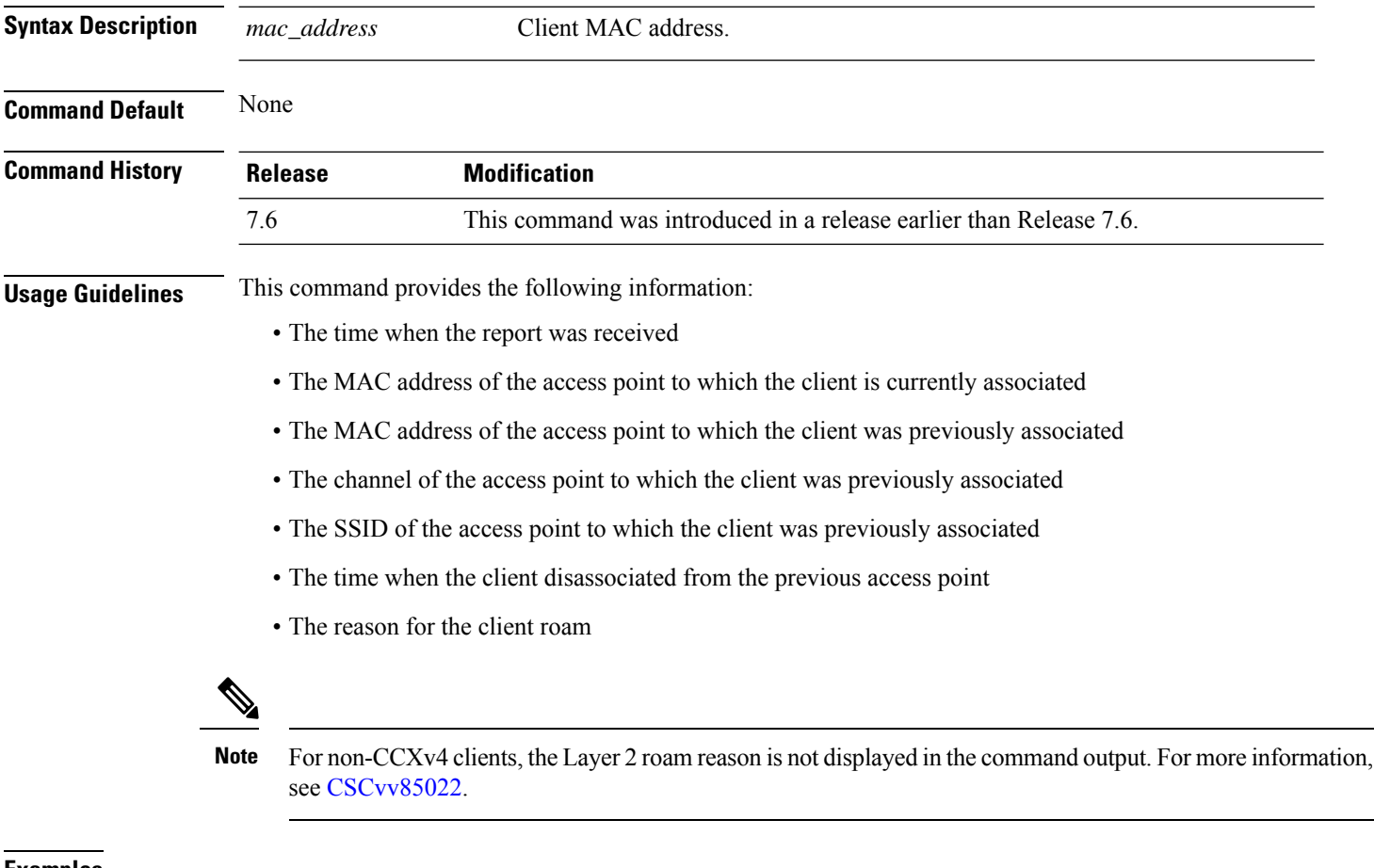

**Examples** The following is a sample output of the **show client roam-history** command:

(Cisco Controller) > **show client roam-history 00:14:6c:0a:57:77**

### **show client summary**

To display a summary of clients associated with a Cisco lightweight access point, use the **show clientsummary** command.

**show client summary** [*ssid / ip / username / devicetype*] **Syntax Description** This command has no arguments or keywords up to Release 7.4. **Syntax Description** *ssid / ip / username / devicetype* (Optional) Displays active clients selective details on any of the following parameters or all the parameters in any order: • SSID • IP addresss • Username • Device type (such as Samsung-Device or WindowsXP-Workstation) *ssid / ip / username / devicetype* **Command Default** None **Command History Release Modification** 7.6 This command was introduced in a release earlier than Release 7.6. **Usage Guidelines** Use **show client ap** command to list the status of automatically disabled clients. Use the **show exclusionlist** command to display clients on the exclusion list. The following example shows how to display a summary of the active clients: (Cisco Controller) > **show client summary** Number of Clients................................ 24 Number of PMIPV6 Clients........................... 200 MAC Address AP Name Status WLAN/GLAN/RLAN Auth Protocol Port Wired PMIPV6 ----------------- ----------------- ------------- -------------- ---- ---------------- ---- ----- ------ 00:00:15:01:00:01 NMSP-TalwarSIM1-2 Associated 1 Yes 802.11a 13 No Yes 00:00:15:01:00:02 NMSP-TalwarSIM1-2 Associated 1 Yes 802.11a 13 No No 00:00:15:01:00:03 NMSP-TalwarSIM1-2 Associated 1 Yes 802.11a 13 No Yes 00:00:15:01:00:04 NMSP-TalwarSIM1-2 Associated 1 Yes 802.11a 13 No No

> The following example shows how to display all clients that are WindowsXP-Workstation device type:

(Cisco Controller) >**show client summary WindowsXP-Workstation** Number of Clients in WLAN........................ 0

 $\mathbf I$ 

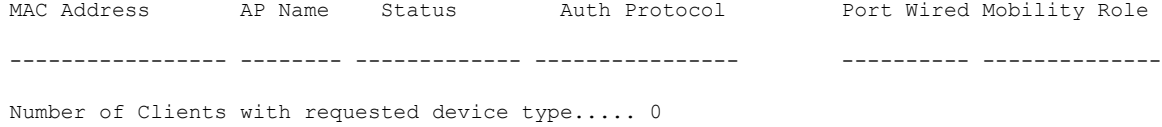

### **show client summary guest-lan**

To display the active wired guest LAN clients, use the **show client summary guest-lan** command.

**show client summary guest-lan Syntax Description** This command has no arguments or keywords. **Command Default** None **Command History Release Modification** 7.6 This command was introduced in a release earlier than Release 7.6. The following is a sample output of the **show client summary guest-lan** command: (Cisco Controller) > **show client summary guest-lan** Number of Clients................................ 1 MAC Address AP Name Status WLAN Auth Protocol Port Wired ----------- --------- ---------- ---- ---- -------- ---- -----  $00:16:36:40:ac:58$  N/A

**Related Commands show client summary**

### **show client tsm**

To display the client traffic stream metrics (TSM) statistics, use the **show client tsm** command.

**show client tsm 802.11**{**a** | **b**} *client\_mac* {*ap\_mac* | **all**}

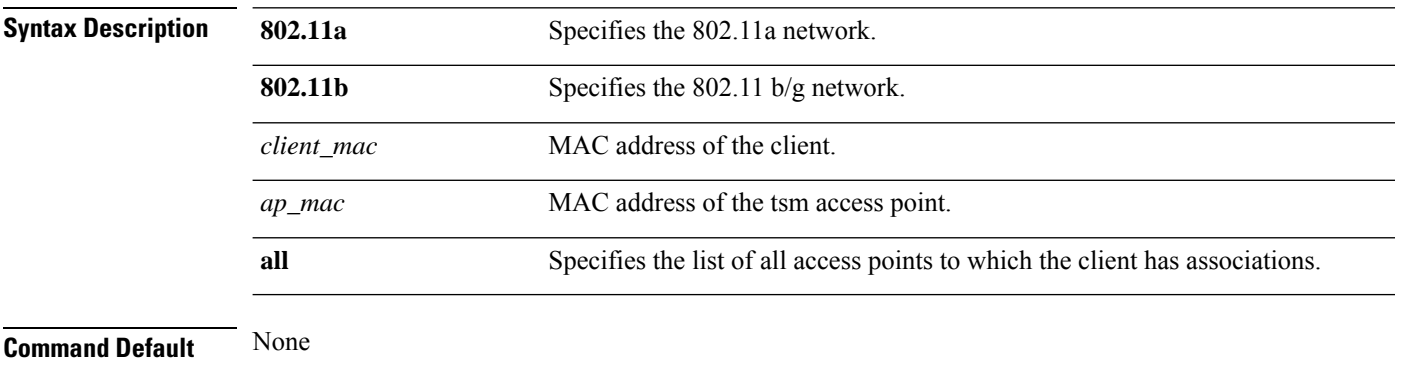

**Command History Release Modification**

7.6 This command was introduced in a release earlier than Release 7.6.

The following is a sample output of the **show client tsm 802.11a** command:

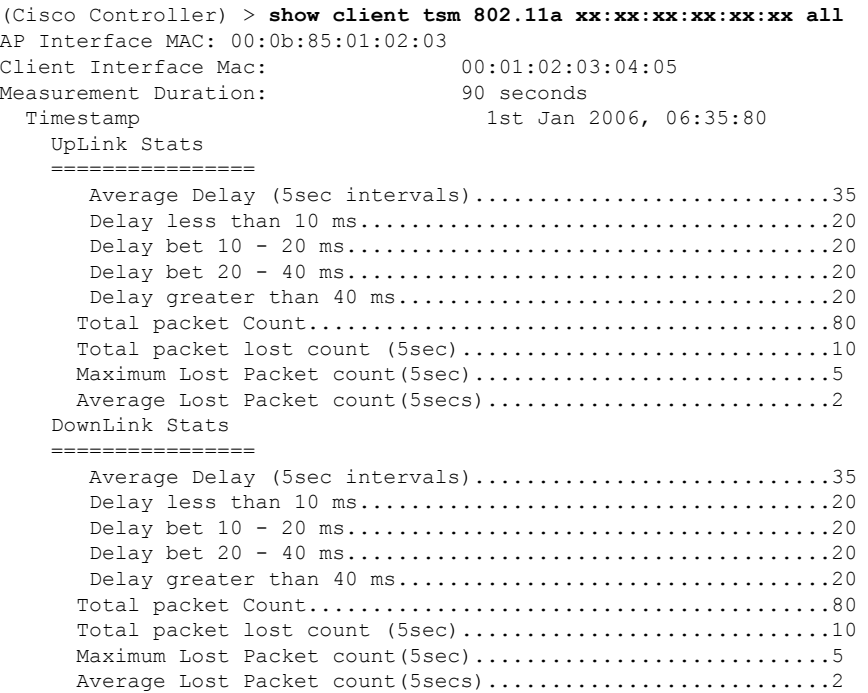

**Related Commands show client ap**

**show client detail**

 $\mathbf I$ 

**show client summary**

### **show client username**

To display the client data by the username, use the **show client username** command.

**show client username** *username*

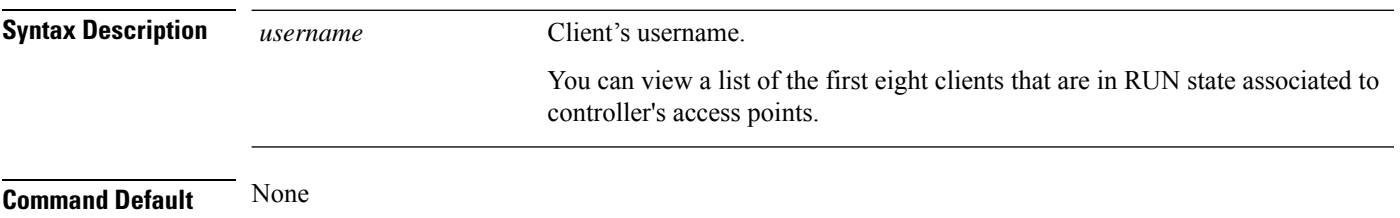

### **Command History Release Modification** 7.6 This command was introduced in a release earlier than Release 7.6.

The following is a sample output of the **show client username** command:

(Cisco Controller) > **show client username local**

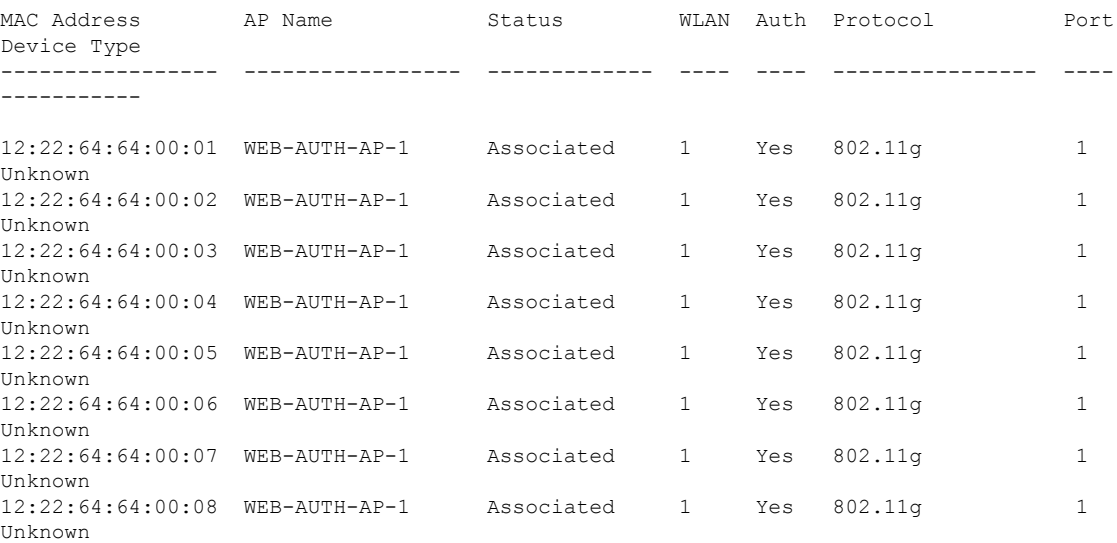
# **show client voice-diag**

To display voice diagnostics statistics, use the **show client voice-diag** command.

**show client voice-diag** {**quos-map** | **roam-history** | **rssi** | **status** | **tspec**}

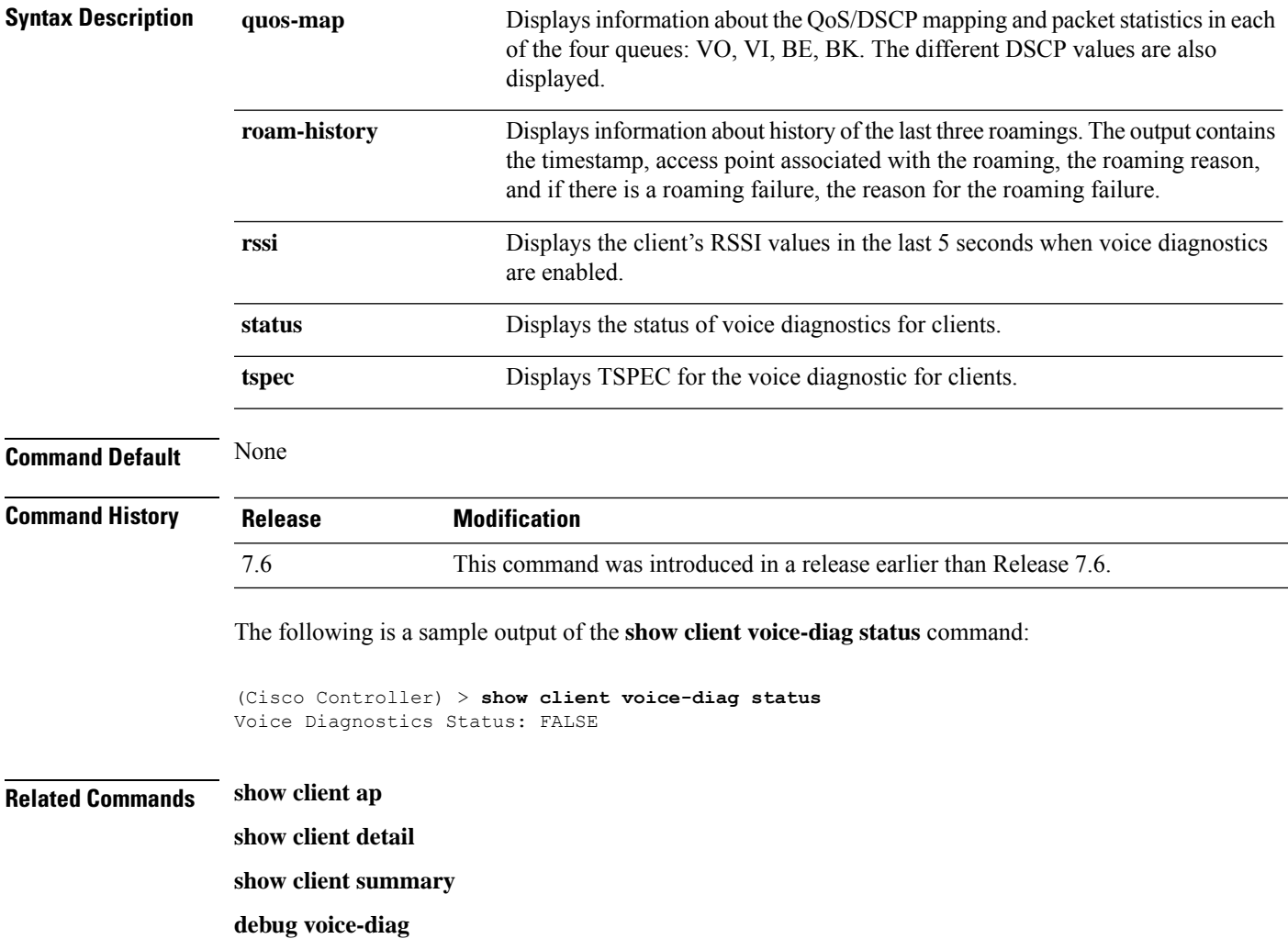

## **show client wlan**

To display the summary of clients associated with a WLAN, use the **show client wlan** command.

**show client wlan** *wlan\_id* [**devicetype** *device*]

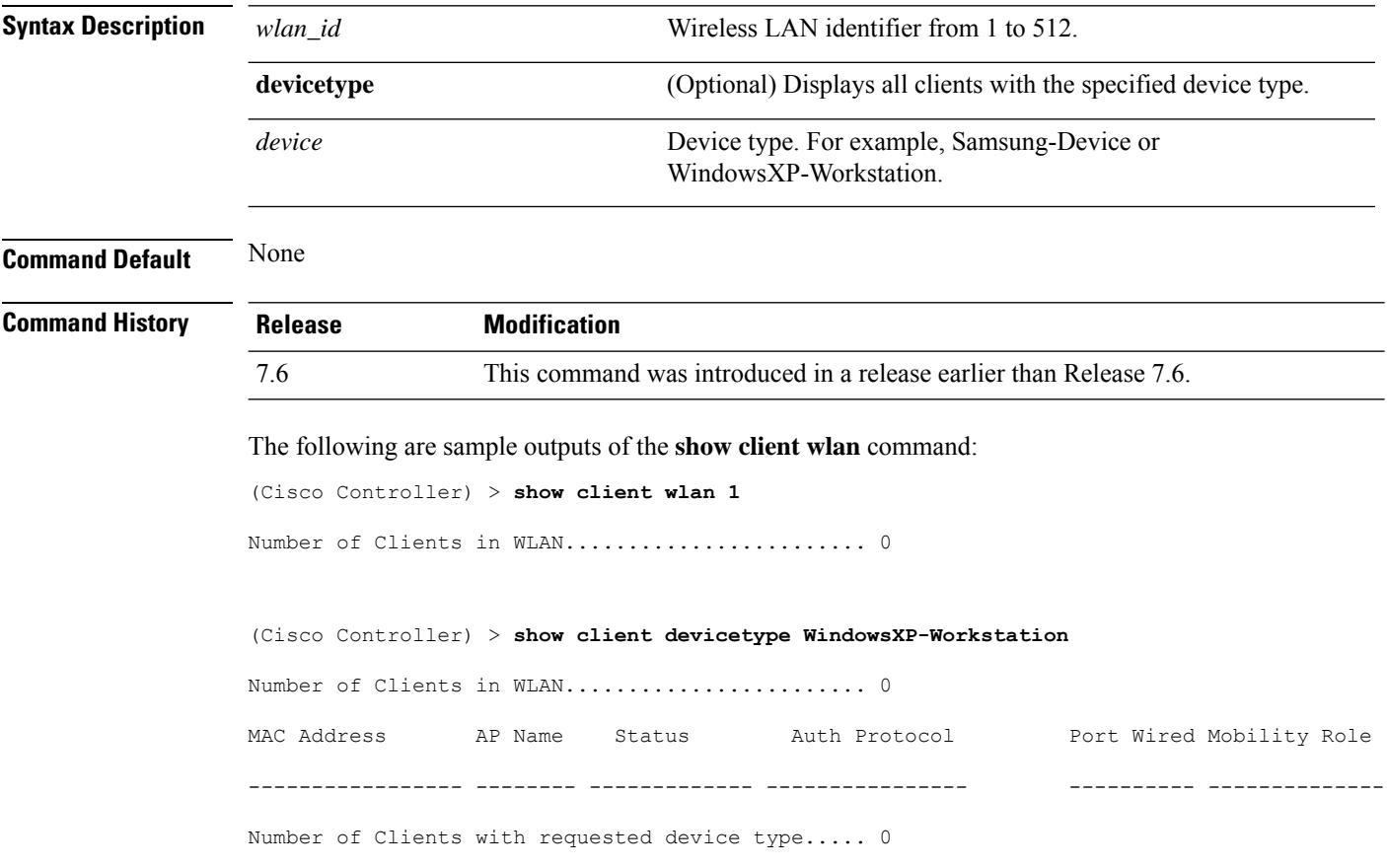

# **show cloud-services cmx summary**

To view the cmx cloud services summary, use the **show cloud-services cmx summary** command.

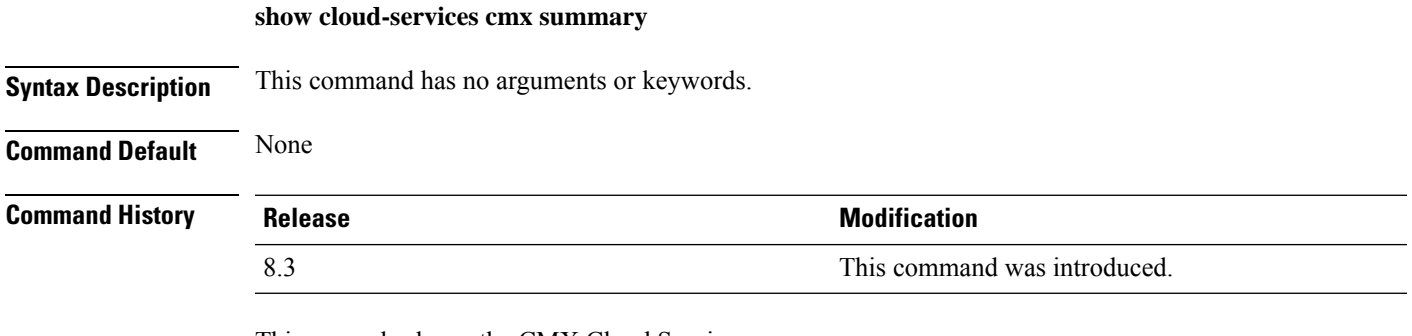

This example shows the CMX Cloud Services summary:

(Cisco Controller) >**show cloud-services cmx summary**

### **show cloud-services cmx statistics**

To view the cmx cloud services statistics, use the **show cloud-services cmx statistics** command.

#### **show cloud-services cmx statistics**

This command has no arguments or keywords.

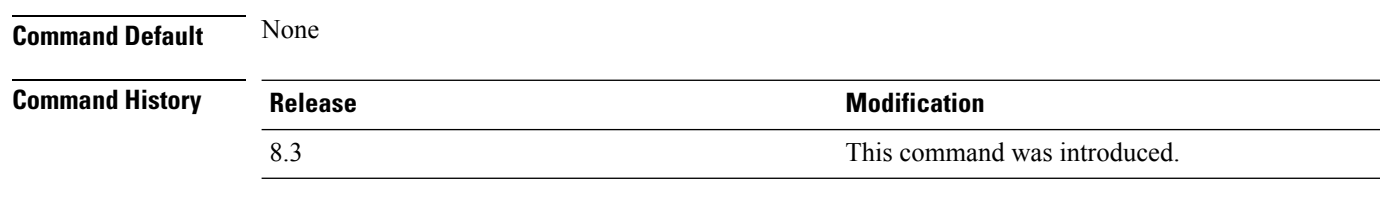

This example shows the CMX Cloud Services statistics:

(Cisco Controller) >**show cloud-services cmx statistics**

### **show coredump summary**

To display a summary of the controller's core dump file, use the **show coredump summary** command.

**show coredump summary Syntax Description** This command has no arguments or keywords. **Command Default** None **Command History Release Modification** 7.6 This command was introduced in a release earlier than Release 7.6. The following is a sample output of the **show coredump summary** command: (Cisco Controller) > **show coredump summary** Core Dump is enabled FTP Server IP.................................... 10.10.10.17 FTP Filename..................................... file1 FTP Username..................................... ftpuser FTP Password.................................. \*\*\*\*\*\*\*\*\* **Related Commands config coredump config coredump ftp config coredump username**

# **show country**

To display the configured country and the radio types that are supported, use the **show country** command.

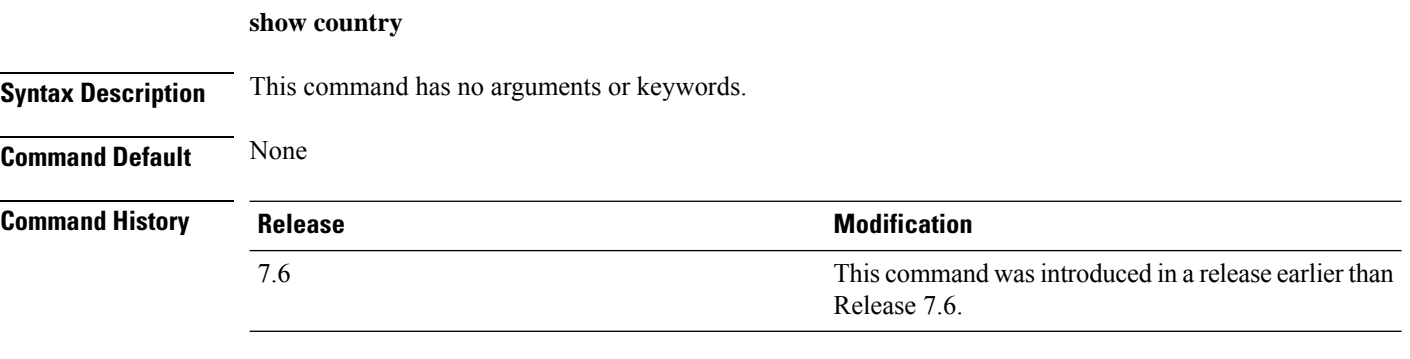

The following example shows how to display the configured countries and supported radio types:

```
(Cisco Controller) >show country
Configured Country............................. United States
Configured Country Codes
US - United States................................ 802.11a / 802.11b / 802.11g
```
# **show country channels**

To display the radio channels supported in the configured country, use the **show country channels** command.

**show country channels**

**Syntax Description** This command has no arguments or keywords.

**Command Default** None

**Command History Release Release Release Release Release Release Release Release Release Release Release Release** This command was introduced in a release earlier than Release 7.6. 7.6

The following example shows how to display the auto-RF channels for the configured countries:

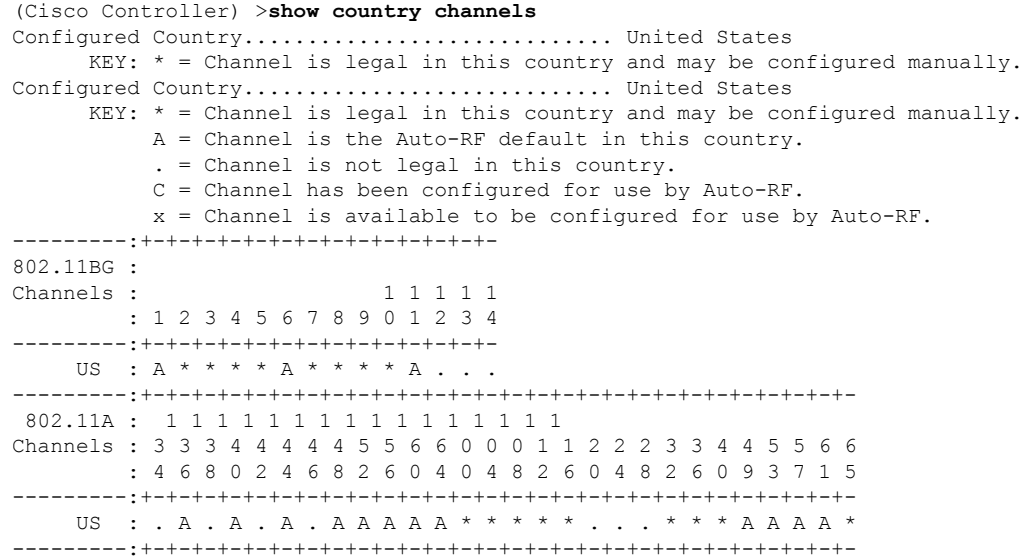

## **show country supported**

To display a list of the supported country options, use the **show country supported** command.

**show country supported Syntax Description** This command has no arguments or keywords. **Command Default** None **Command History Release Release Research 2008 Modification** This command was introduced in a release earlier than Release 7.6. 7.6

The following example shows how to display a list of all the supported countries:

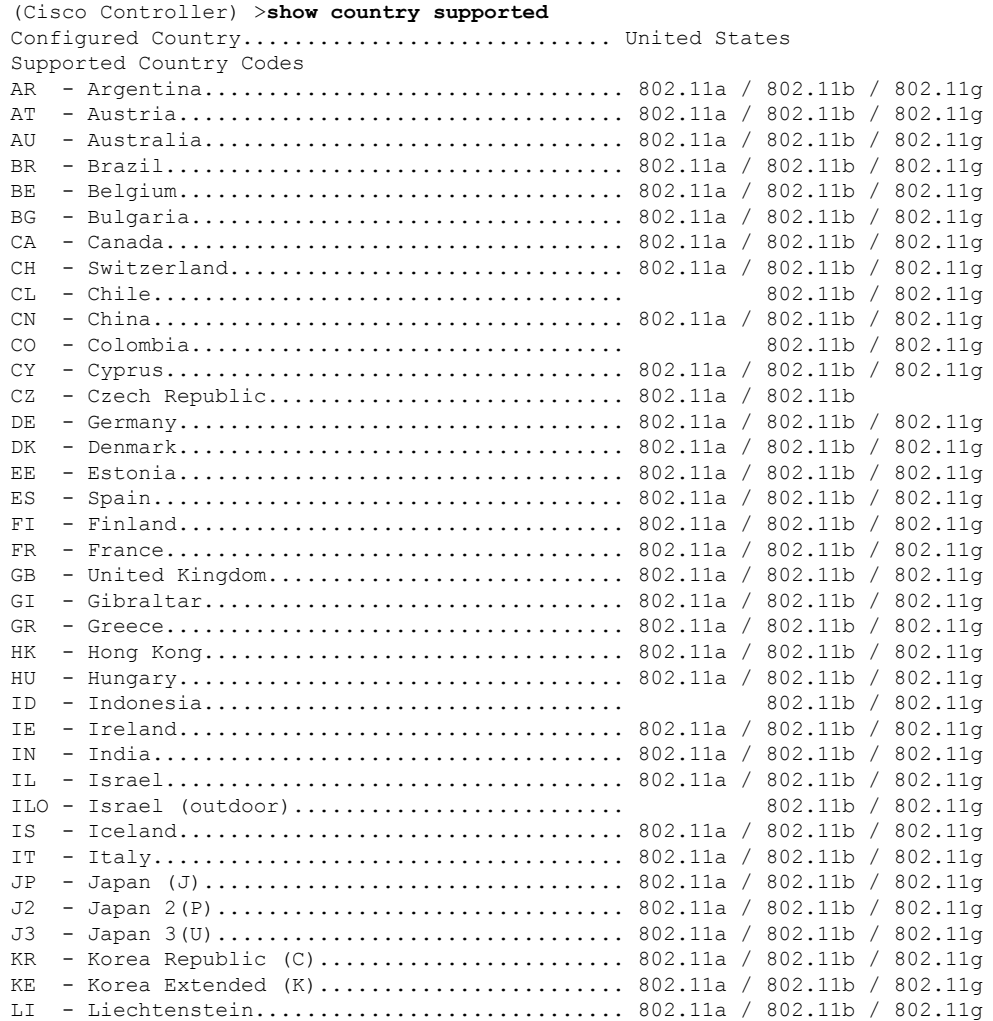

 $\mathbf{l}$ 

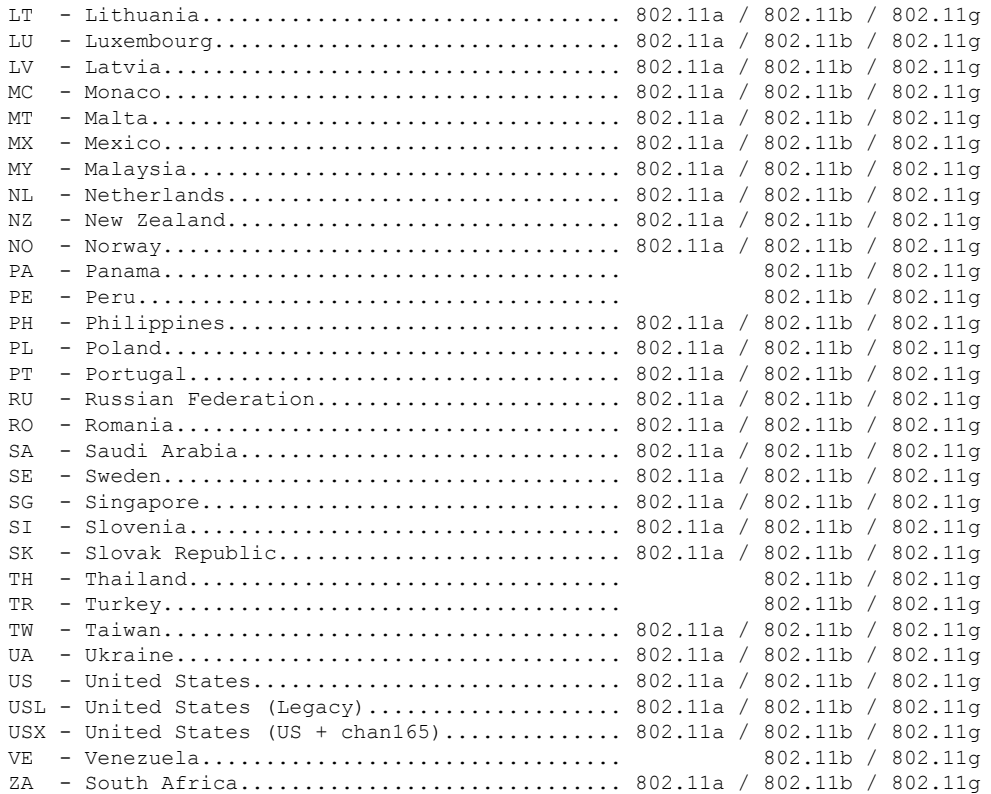

## **show cpu**

To display current WLAN controller CPU usage information, use the **show cpu** command.

**show cpu**

**Syntax Description** This command has no arguments or keywords.

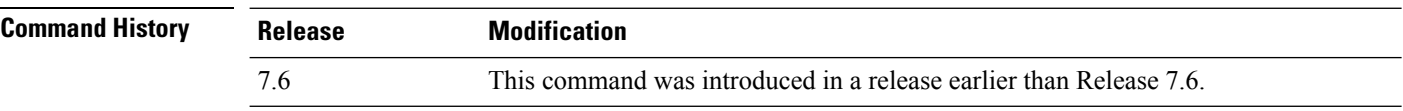

The following is a sample output of the **show cpu** command:

(Cisco Controller) > **show cpu** Current CPU load: 2.50%

 $\overline{\phantom{a}}$ 

#### **show custom-web**

To display all the web authentication customization information, use the command.

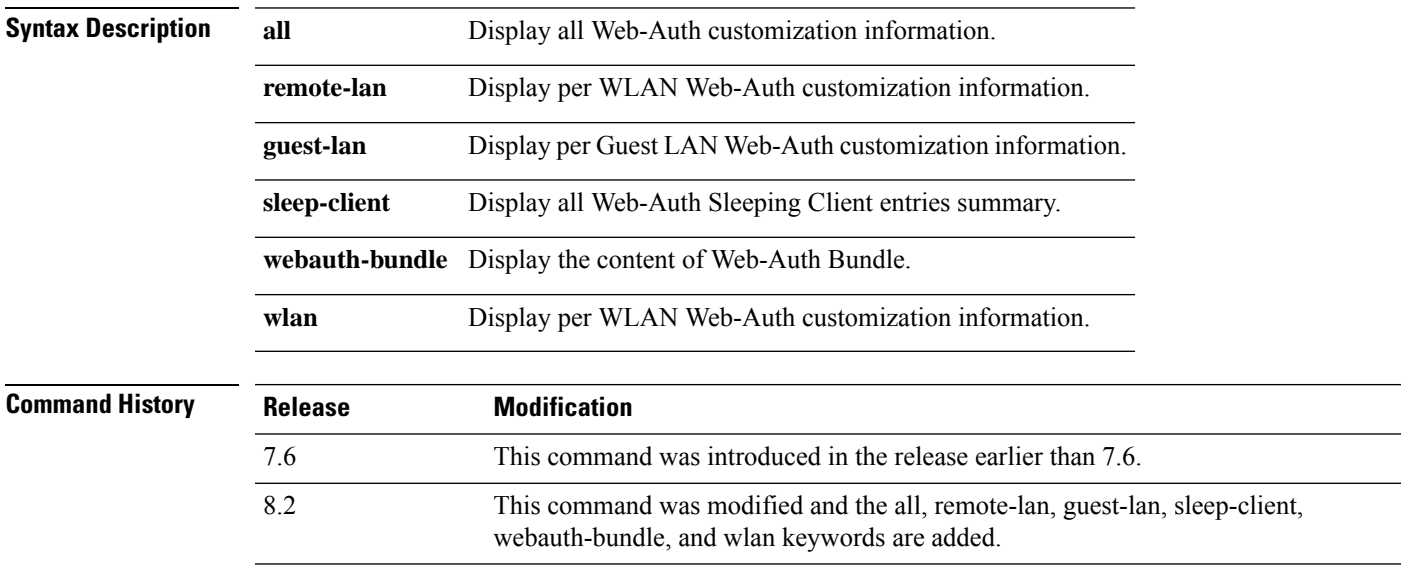

The following is a sample output of the command:

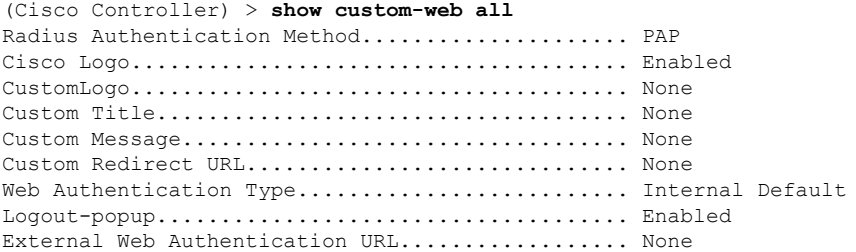

# **show database summary**

To display the maximum number of entries in the database, use the **show database summary** command.

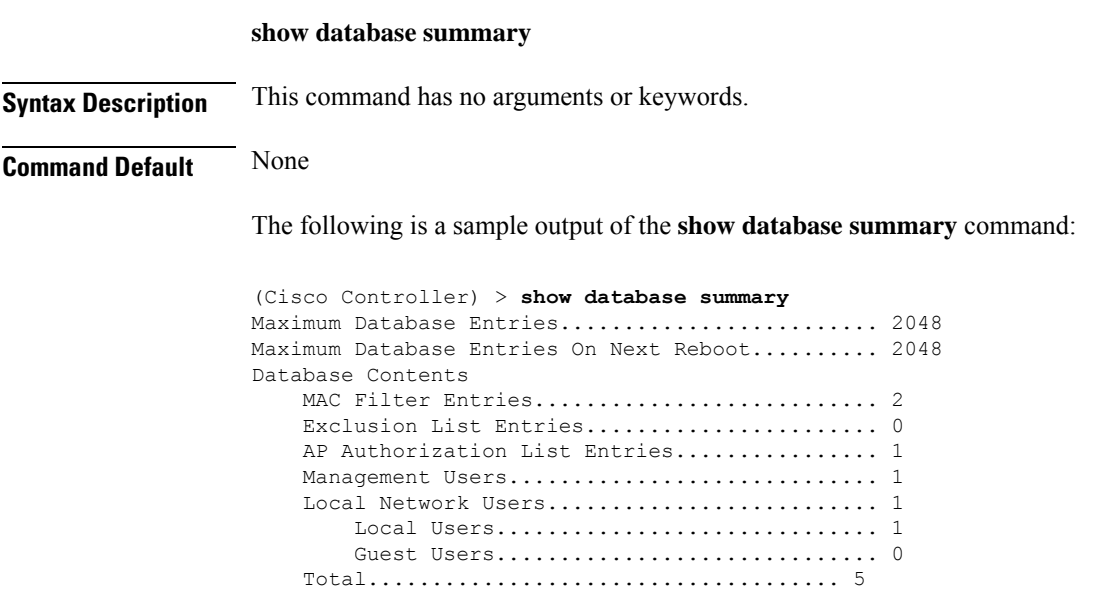

**Related Commands config database size**

**Show Commands: a to i**

# **show dhcp**

 $\overline{\phantom{a}}$ 

To display the internal Dynamic Host Configuration Protocol (DHCP) server configuration, use the **show dhcp** command.

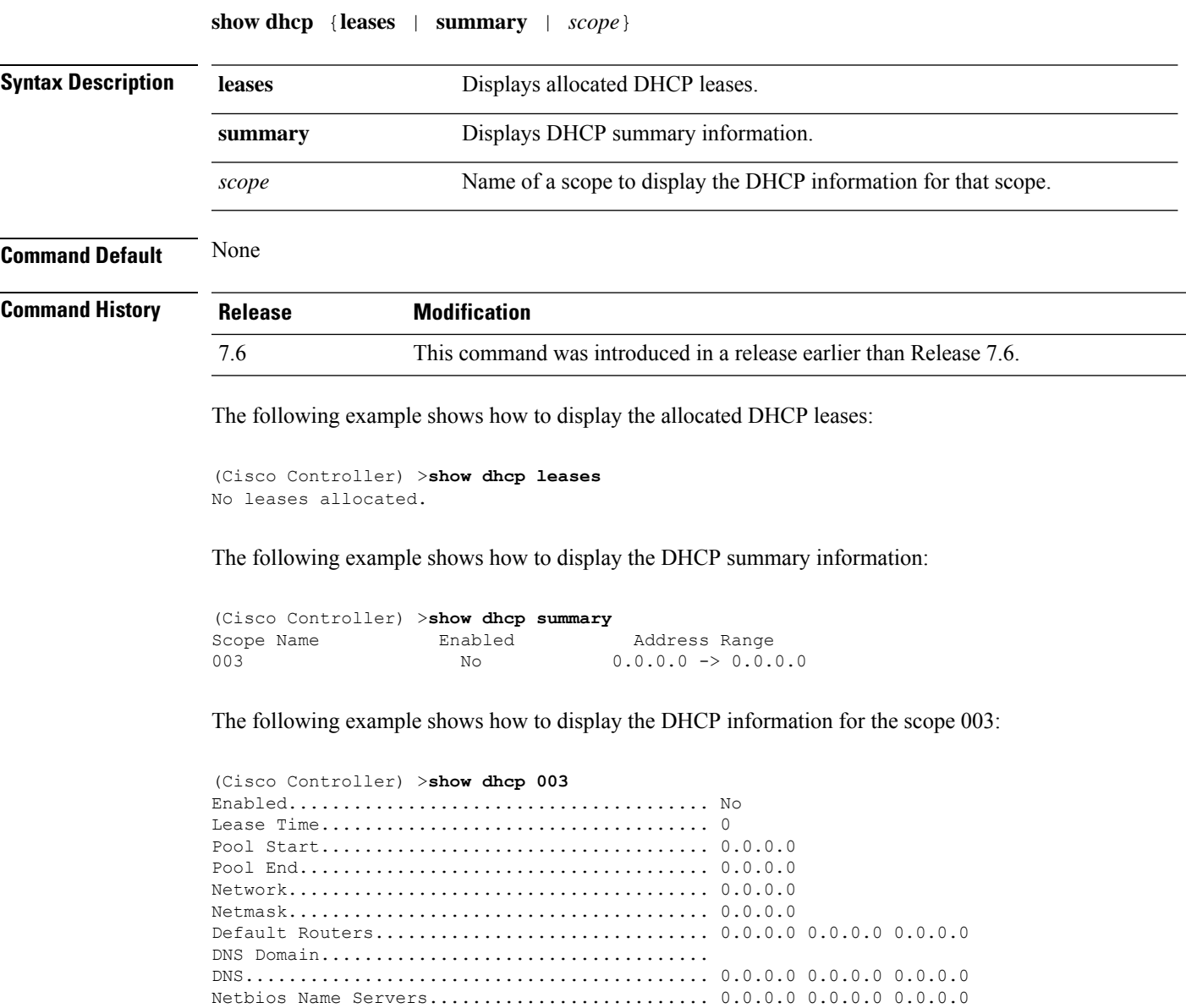

# **show dhcp proxy**

To display the status of DHCP proxy handling, use the **show dhcp proxy** command.

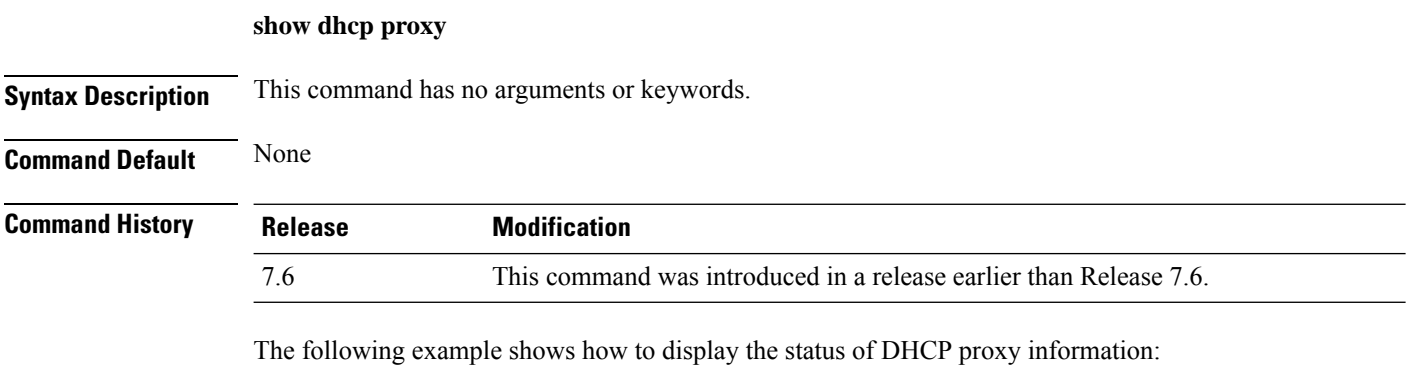

(Cisco Controller) >**show dhcp proxy**

DHCP Proxy Behavior: enabled

 $\overline{\phantom{a}}$ 

# **show dhcp timeout**

To display the DHCP timeout value, use the **show dhcp timeout** command.

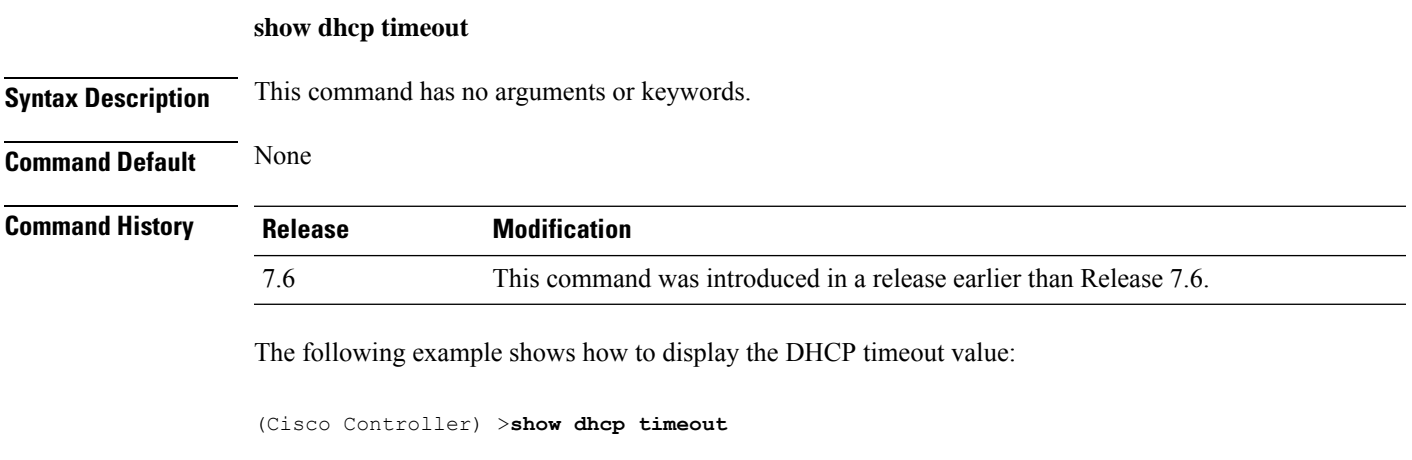

DHCP Timeout (seconds).................. 10

### **show dtls connections**

To display the Datagram Transport Layer Security (DTLS) server status, use the **show dtls connections** command.

#### **show dtls connections**

**Syntax Description** This command has no arguments or keywords.

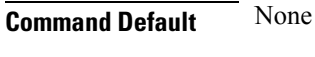

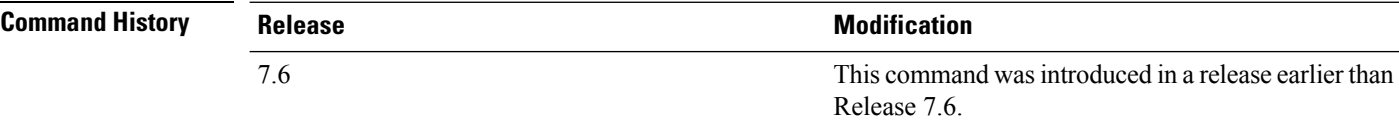

The following is a sample output of the **show dtls connections** command.

#### Device > **show dtls connections**

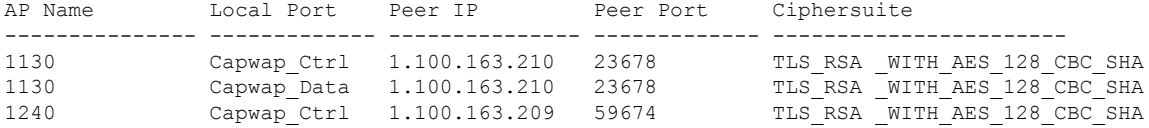

# **show exclusionlist**

To display a summary of all clients on the manual exclusion list from associating with the controller, use the **show exclusionlist** command.

**show exclusionlist**

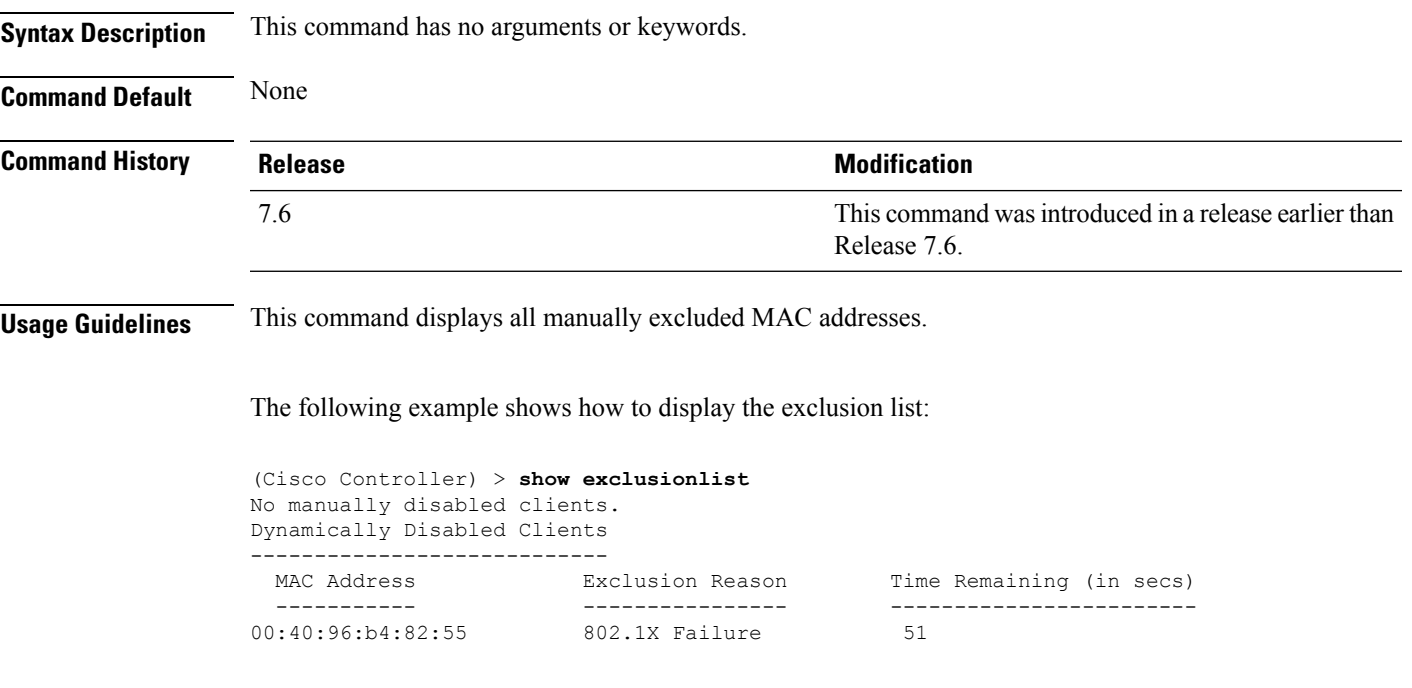

**Related Commands config exclusionlist**

### **show flexconnect acl detailed**

To display a detailed summary of FlexConnect access control lists, use the **show flexconnect acl detailed** command.

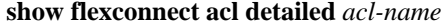

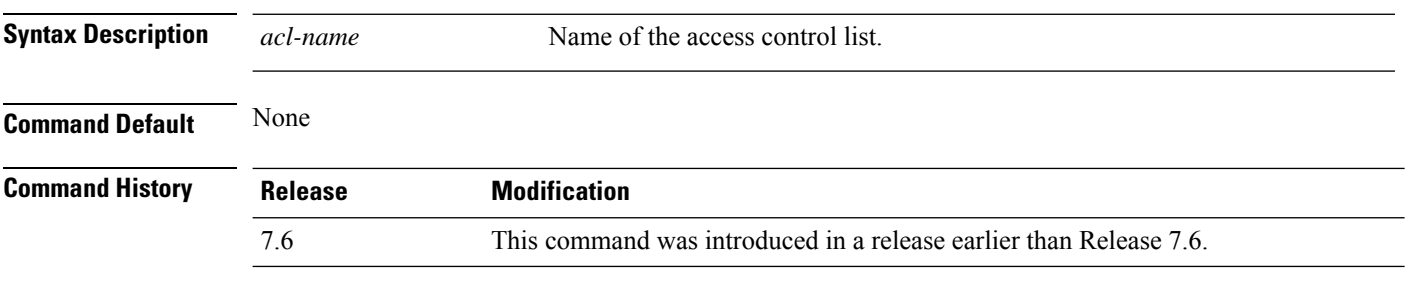

The following example shows how to display the FlexConnect detailed ACLs:

(Cisco Controller) >**show flexconnect acl detailed acl-2**

## **show flexconnect acl summary**

To display a summary of all access control lists on FlexConnect access points, use the **show flexconnect acl summary** command.

#### **show flexconnect acl summary**

**Syntax Description** This command has no arguments or keywords.

**Command Default** None

**Command History Release Modification** 7.6 This command was introduced in a release earlier than Release 7.6.

The following example shows how to display the FlexConnect ACL summary:

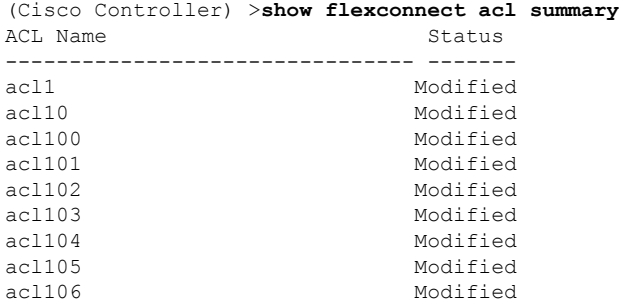

### **show flexconnect group detail**

To display details of a FlexConnect group, use the **show flexconnect group detail** command.

**show flexconnect group detail** *group\_name* [**module-vlan** | **aps**]

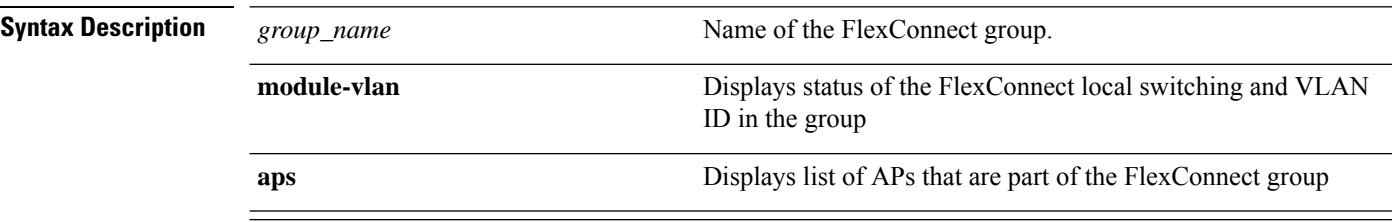

**Command History** 

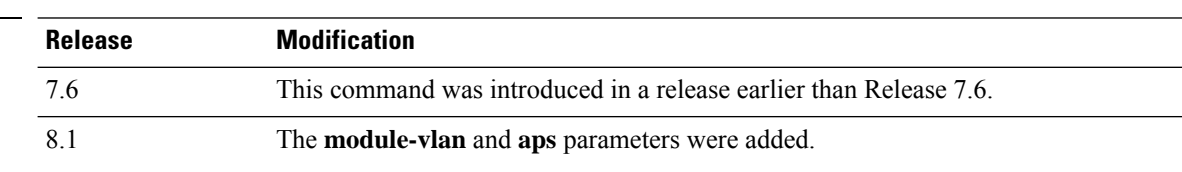

The following example shows how to display the detailed information for a specific FlexConnect group:

```
(Cisco Controller) >show flexconnect group detail myflexgroup
Number of Ap's in Group: 1
00:0a:b8:3b:0b:c2 AP1200 Joined
Group Radius Auth Servers:
Primary Server Index ..................... Disabled
Secondary Server Index ................... Disabled
```
# **show flexconnect group summary**

To display the current list of FlexConnect groups, use the **show flexconnect group summary** command.

**show flexconnect group summary Syntax Description** This command has no arguments or keywords. **Command Default** None **Command History Release Modification** 7.6 This command was introduced in a release earlier than Release 7.6. The following example shows how to display the current list of FlexConnect groups:

> (Cisco Controller) >**show flexconnect group summary** flexconnect Group Summary: Count 1 Group Name # APs Group 1 1

> > **Show Commands: a to i**

#### **show flexconnect office-extend**

To view information about OfficeExtend access points that in FlexConnect mode, use the **show flexconnect office-extend** command.

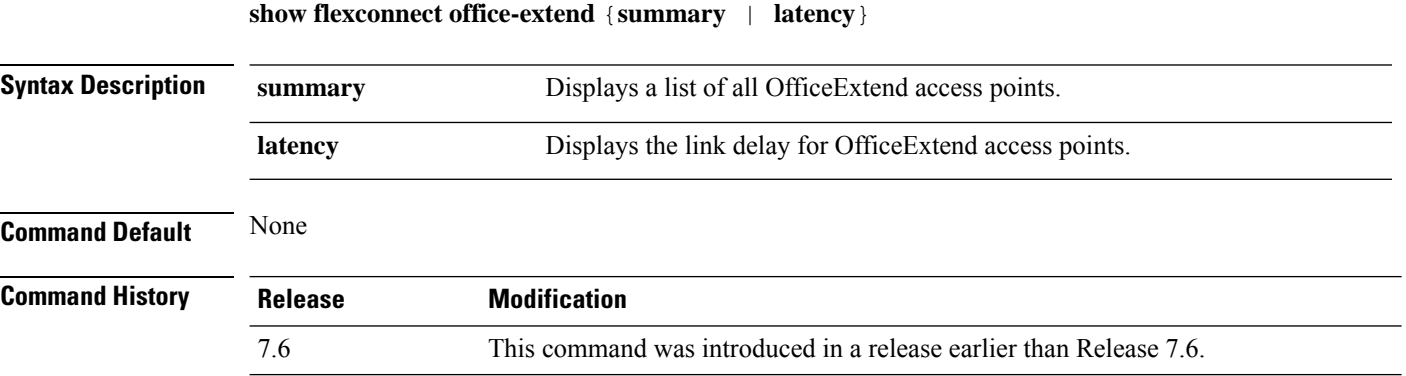

The following example shows how to display information about the list of FlexConnect OfficeExtend access points:

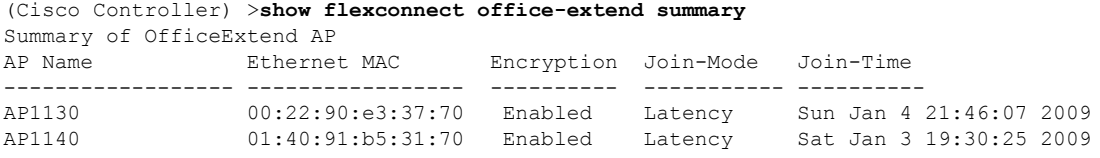

The following example shows how to display the FlexConnect OfficeExtend access point's link delay:

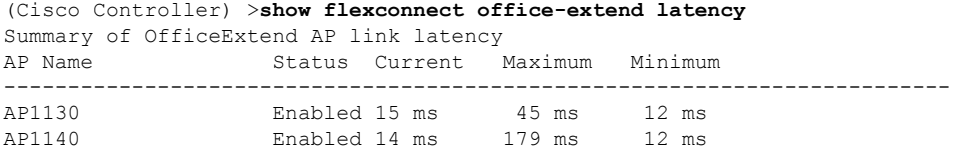

# **show flow exporter**

To display the details or the statistics of the flow exporter, use the **show flow exporter** command.

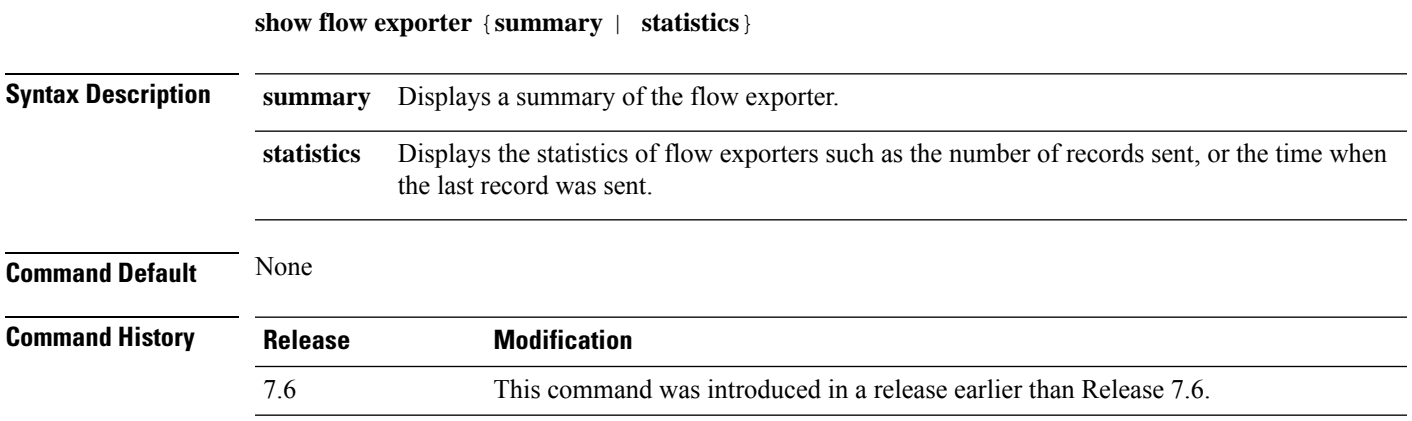

The following is a sample output of the **show flow exporter summary** command:

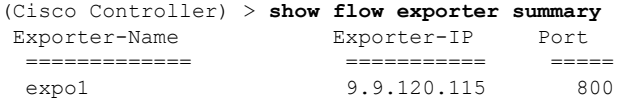

## **show flow monitor summary**

To display the details of the NetFlow monitor, use the **show flow monitor summary** command.

**Syntax Description** This command has no arguments or keywords.

**Command Default** None

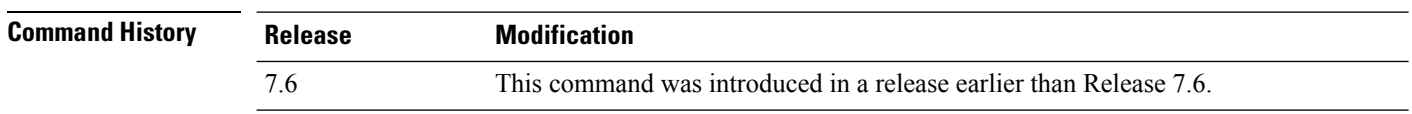

**Usage Guidelines** Netflow record monitoring and export are used for integration with an NMS or any Netflow analysis tool.

The following is a sample output of the **show flow monitor summary**:

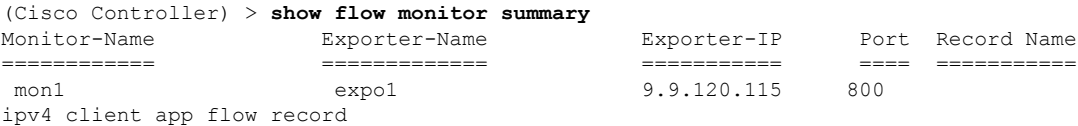

#### **show guest-lan**

To display the configuration of a specific wired guest LAN, use the **show guest-lan** command.

**show guest-lan** *guest\_lan\_id* **Syntax Description** *guest\_lan\_id* ID of the selected wired guest LAN. **Command Default** None **Command History Release Modification** 7.6 This command was introduced in a release earlier than Release 7.6. **Usage Guidelines** To display all wired guest LANs configured on the controller, use the **show guest-lan summary** command. The following is a sample output of the **show guest-lan** *guest\_lan\_id* command: (Cisco Controller) >**show guest-lan 2** Guest LAN Identifier.............................. 1 Profile Name................................... guestlan Network Name (SSID)............................ guestlan Status......................................... Enabled AAA Policy Override............................ Disabled Number of Active Clients.......................... 1 Exclusionlist Timeout.......................... 60 seconds Session Timeout................................ Infinity Interface...................................... wired Ingress Interface.............................. wired-guest WLAN ACL....................................... unconfigured DHCP Server.................................... 10.20.236.90 DHCP Address Assignment Required............... Disabled Quality of Service............................. Silver (best effort) Security Web Based Authentication................... Enabled ACL........................................ Unconfigured Web-Passthrough............................ Disabled Conditional Web Redirect................... Disabled Auto Anchor................................ Disabled Mobility Anchor List GLAN ID IP Address Status

# **show ike**

To display active Internet Key Exchange (IKE) security associations (SAs), use the **show ike** command.

**show ike** {**brief** | **detailed**} *IP\_or\_MAC\_address*

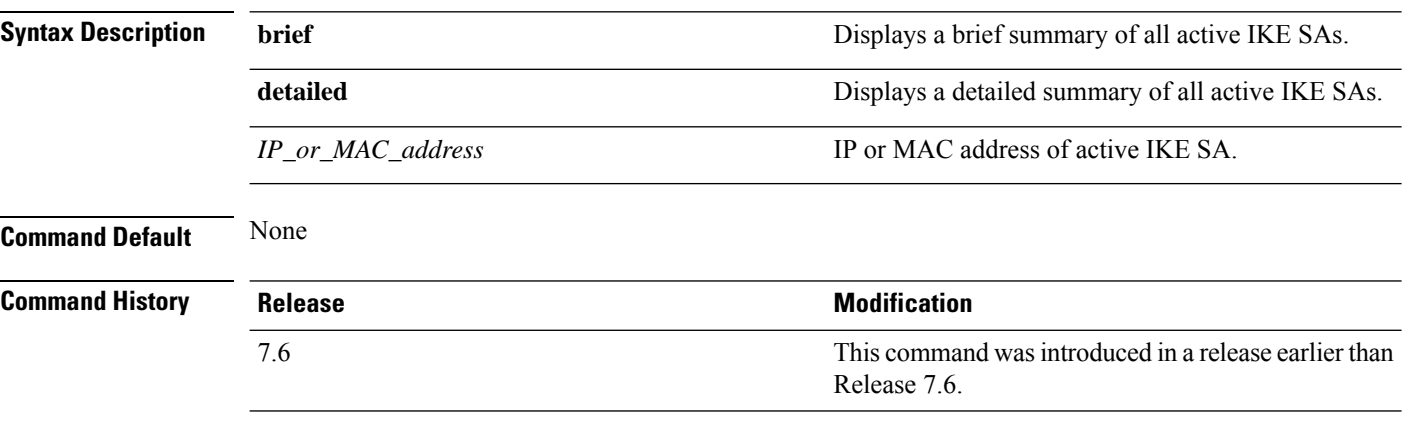

The following example shows how to display the active Internet Key Exchange security associations:

(Cisco Controller) > **show ike brief 209.165.200.254**

Ш

#### **show interface summary**

To display summary details of the system interfaces, use the **show interface summary** command.

**show interface summary**

**Syntax Description** This command has no arguments or keywords.

**Command Default** None

**Command History** 

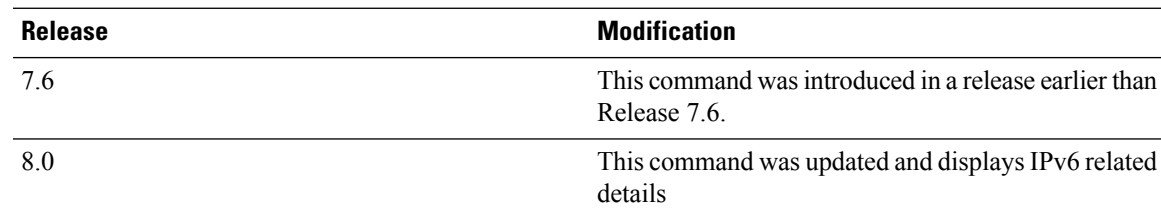

The following example displays the summary of the local IPv4 interfaces:

```
(Cisco Controller) > show interface summary
```
Number of Interfaces................................ 6

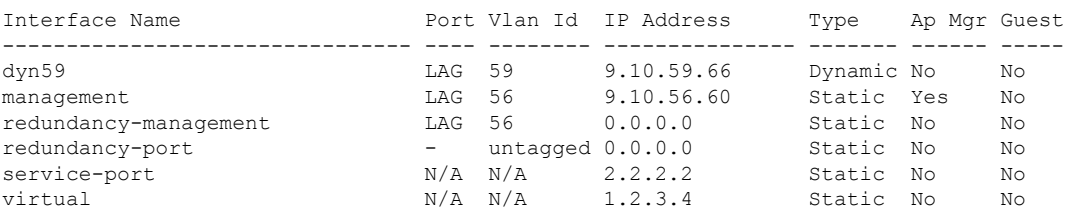

#### The following example displays the summary of the local IPv6 interfaces:

show ipv6 interface summary Number of Interfaces.......................... 2 Interface Name Port Vlan Id IPv6 Address/Prefix Length ----------------------- ---- -------- ----------------------------------------- management LAG 56 fe80::224:97ff:fe69:69af/64<br>LAG 56 fe80::224:97ff:fe69:69af/64 html LAG 56 2001:9:10:56::60/64<br>N/A N/A 2001:224:97ff:fe69:69a1/64 service-port  $N/A$   $N/A$   $N/A$  fe80::224:97ff:fe69:69a1/64 N/A N/A ::/128

### **show interface detailed**

To display details of the system interfaces, use the **show interface** command.

**show interfacedetailed** {*interface\_name* | **management** | **redundancy-management** | **redundancy-port** | **service-port** | **virtual**}

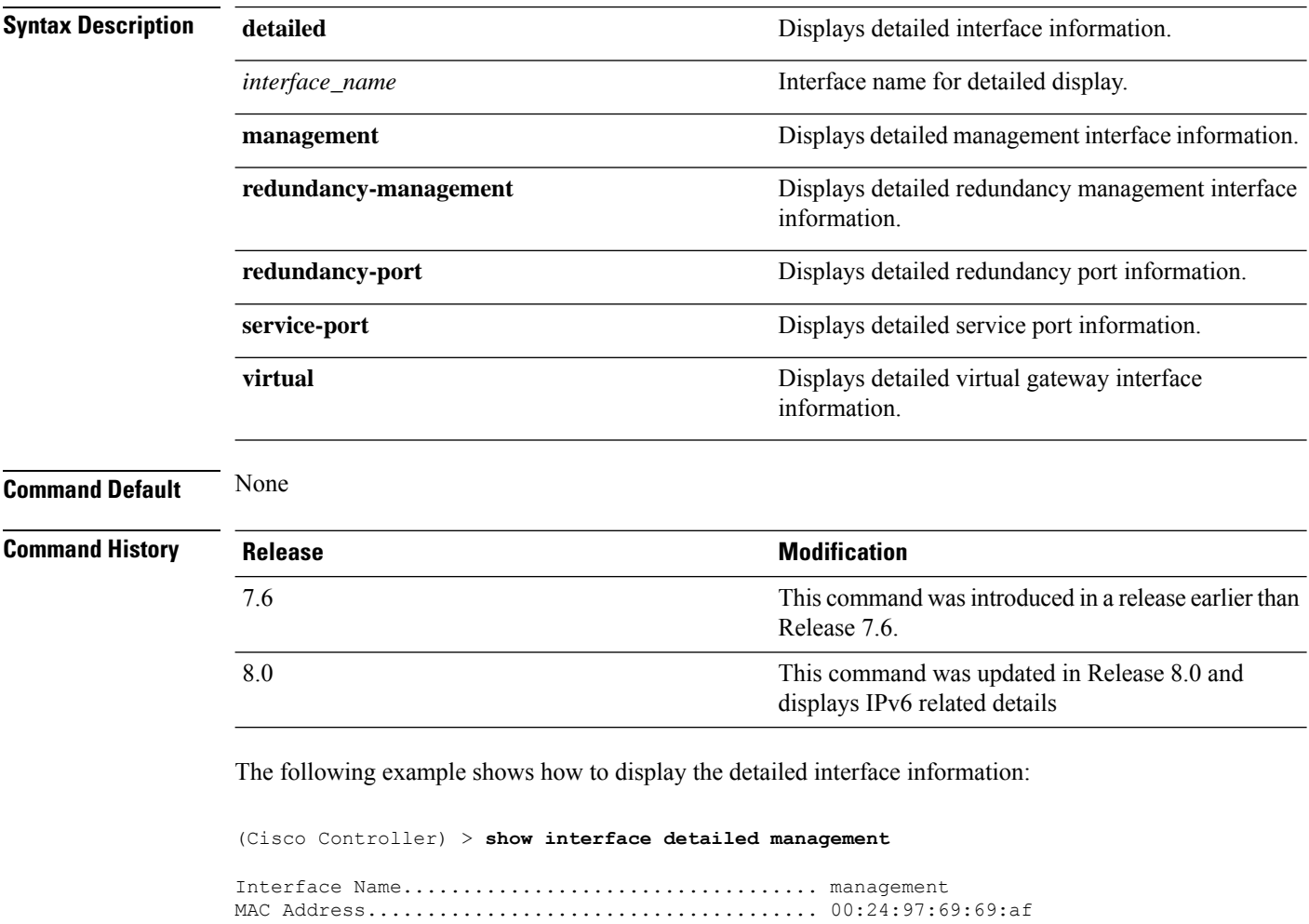

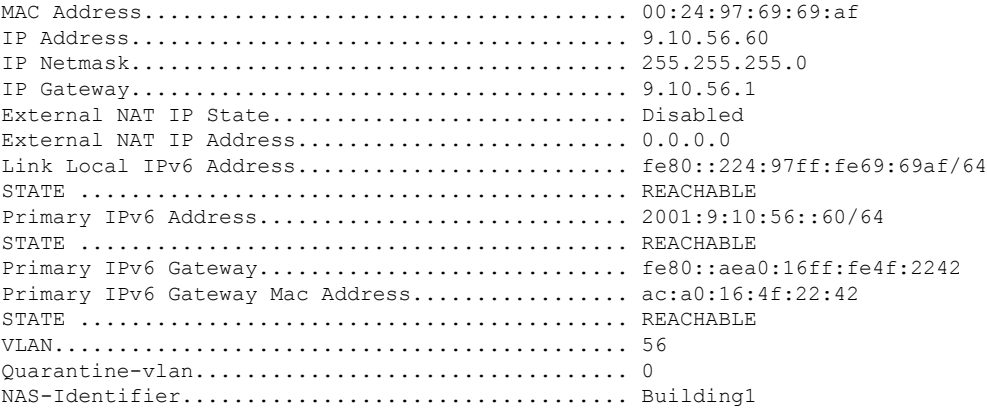

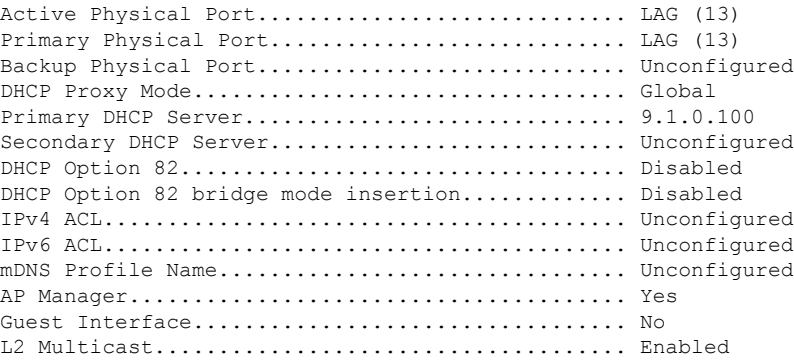

### $\mathscr{D}$

Some WLAN controllers may have only one physical port listed because they have only one physical port. **Note**

The following example shows how to display the detailed redundancy management interface information:

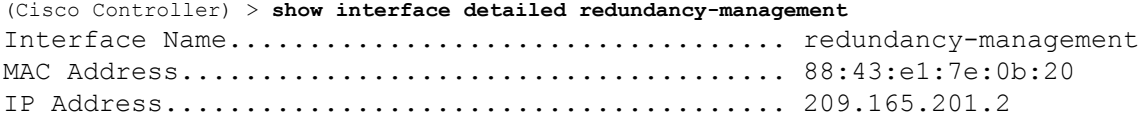

The following example shows how to display the detailed redundancy port information:

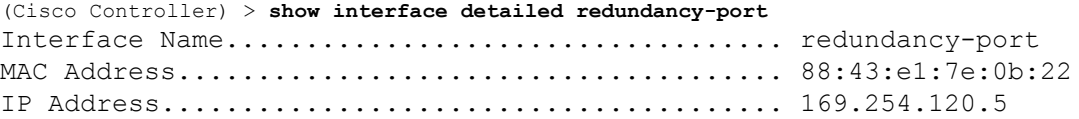

The following example shows how to display the detailed service port information:

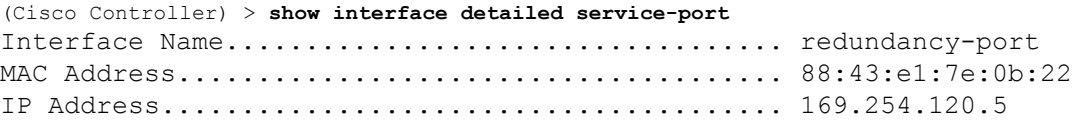

The following example shows how to display the detailed virtual gateway interface information:

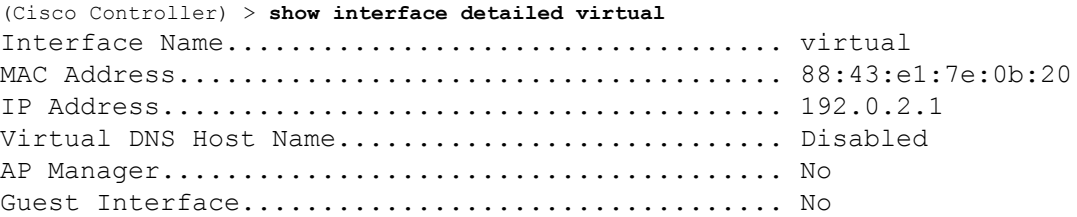

#### **show interface group**

To display details of system interface groups, use the **show interface group** command.

#### **show interface group** {**summary** | **detailed** *interface\_group\_name*}

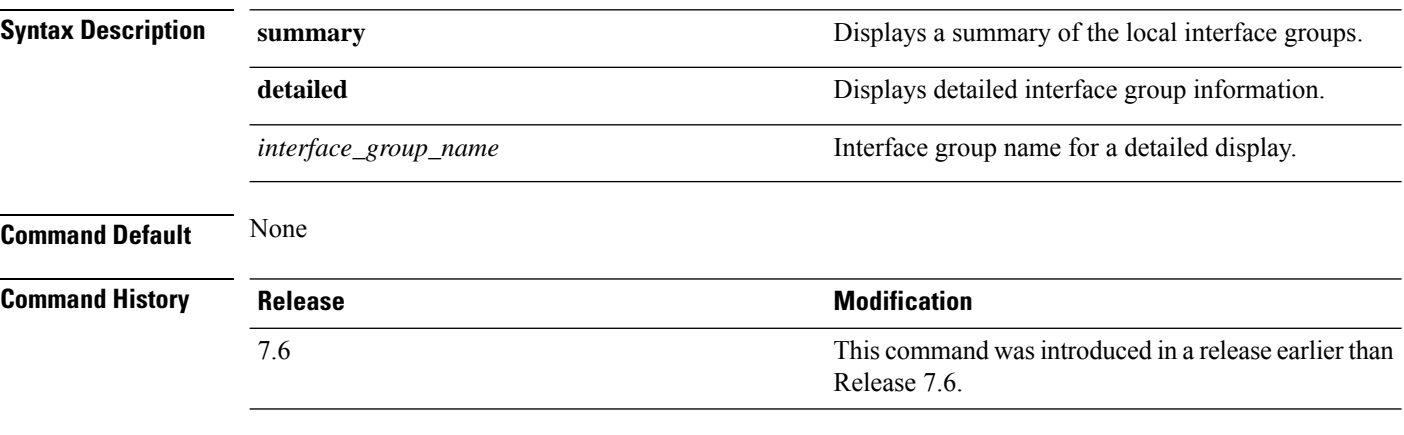

The following example shows how to display a summary of local interface groups:

```
(Cisco Controller) > show interface group summary
Interface Group Name Total Interfaces Total WLANs Total AP
Groups Quarantine
-------------------- ---------------- --------- -------------- ---------
mygroup1 1 0 0 No
mygroup2 1 0 0 No
mygroup3           5       1        0       No
```
The following example shows how to display the detailed interface group information:

```
(Cisco Controller) > show interface group detailed mygroup1
Interface Group Name............................. mygroup1
Quarantine ...................................... No
Number of Wlans using the Interface Group........ 0
Number of AP Groups using the Interface Group.... 0
Number of Interfaces Contained..................... 1
mDNS Profile Name................................ NCS12Prof
Interface Group Description...................... My Interface Group
Next interface for allocation to client.......... testabc
Interfaces Contained in this group .............. testabc
Interface marked with * indicates DHCP dirty interface
Interface list sorted based on vlan:
```
Index Vlan Interface Name ----- ---- --------------------------------

 $\mathbf{l}$ 

0 42 testabc

**Command Default** None

## **show invalid-config**

To see any ignored commands or invalid configuration values in an edited configuration file, use the **show invalid-config** command.

#### **show invalid-config**

**Syntax Description** This command has no arguments or keywords.

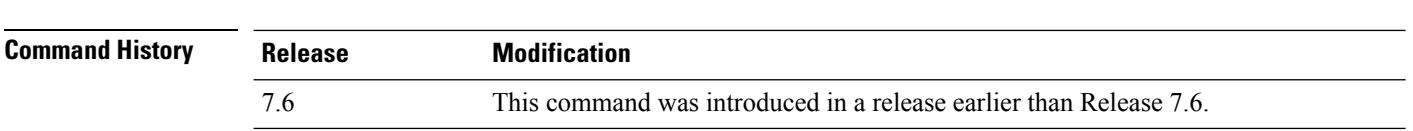

**Usage Guidelines** You can enter this command only before the **clear config** or **save config** command.

The following is a sample output of the **show invalid-config** command:

(Cisco Controller) > **show invalid-config** config wlan peer-blocking drop 3 config wlan dhcp\_server 3 192.168.0.44 required

I

# **show inventory**

To display a physical inventory of the Cisco wireless LAN controller, use the **show inventory** command.

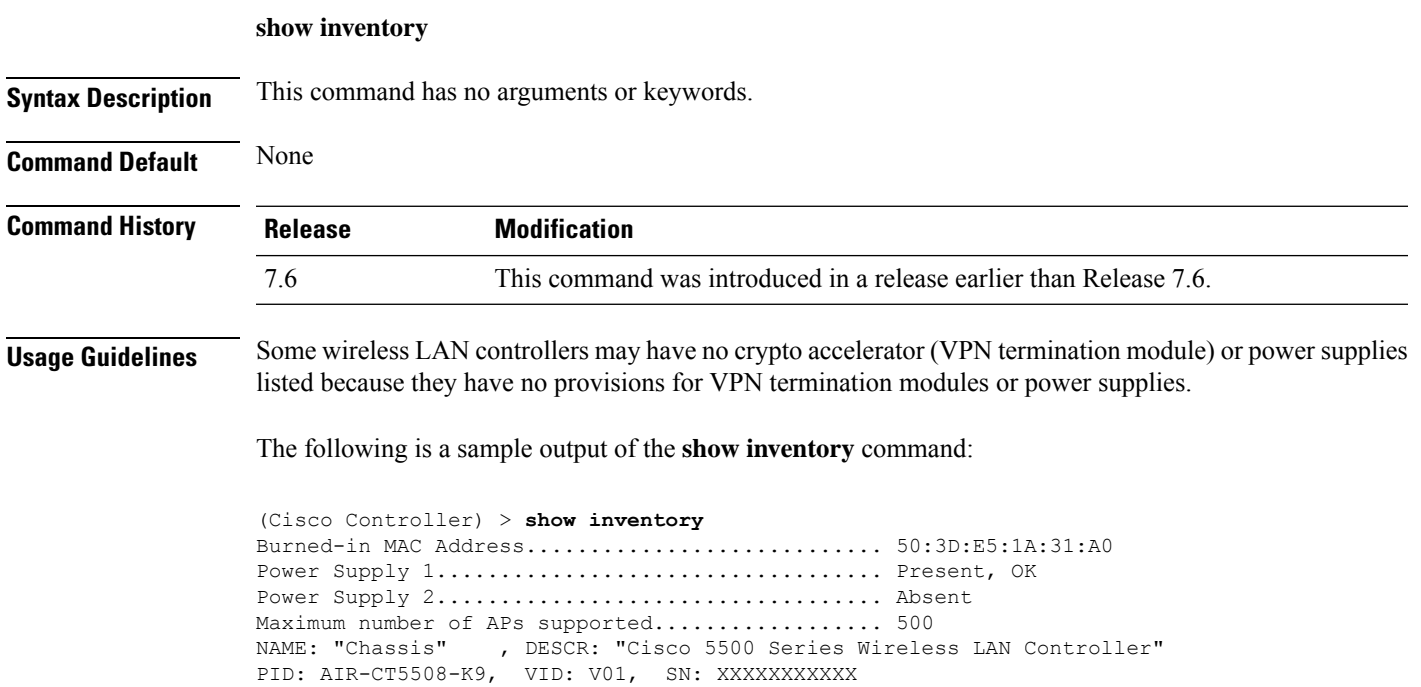

#### **show IPsec**

To display active Internet Protocol Security (IPsec) security associations (SAs), use the **show IPsec** command.

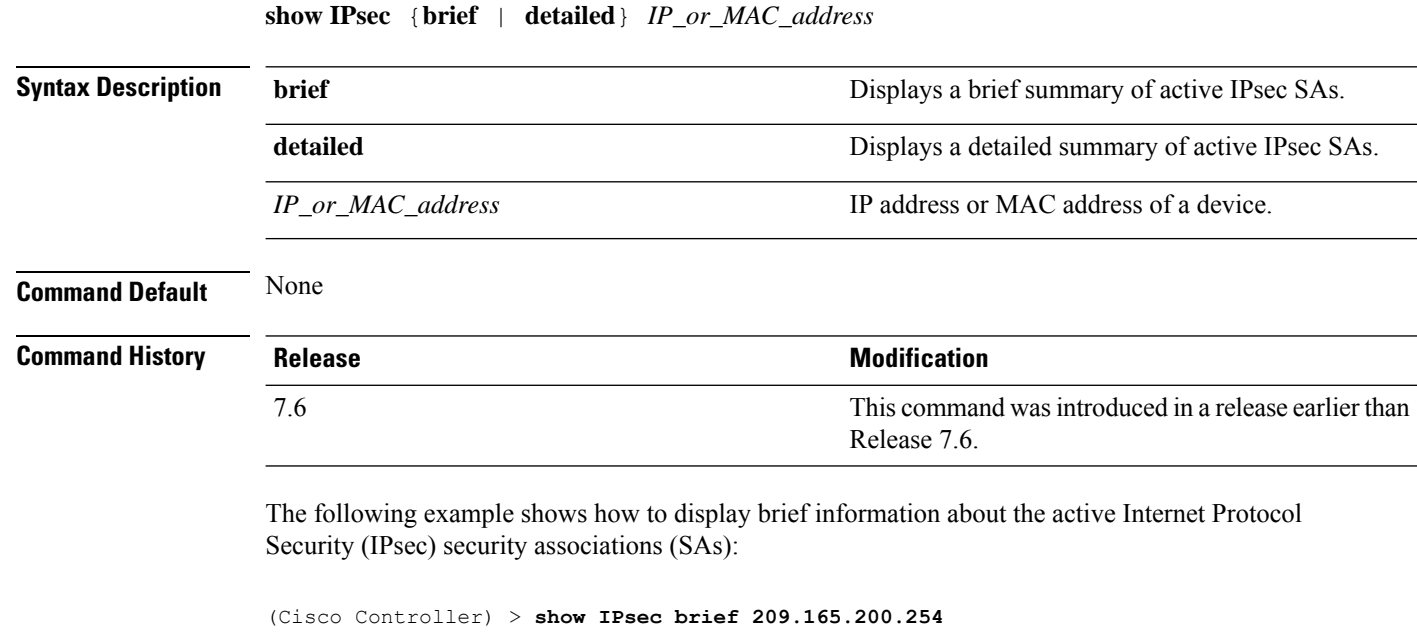

#### **Related Commands config radius acct ipsec authentication**

**config radius acct ipsec disable config radius acct ipsec enable config radius acct ipsec encryption config radius auth IPsec encryption config radius auth IPsec authentication config radius auth IPsec disable config radius auth IPsec encryption config radius auth IPsec ike config trapflags IPsec config wlan security IPsec disable config wlan security IPsec enable config wlan security IPsec authentication config wlan security IPsec encryption config wlan security IPsec config config wlan security IPsec ike authentication**

**config wlan security IPsec ike dh-group config wlan security IPsec ike lifetime config wlan security IPsec ike phase1 config wlan security IPsec ike contivity**

# **show ipv6 acl**

To display the IPv6 access control lists (ACLs) that are configured on the controller, use the **show ipv6 acl** command.

**show ipv6 acl detailed** {*acl\_name* | **summary**}

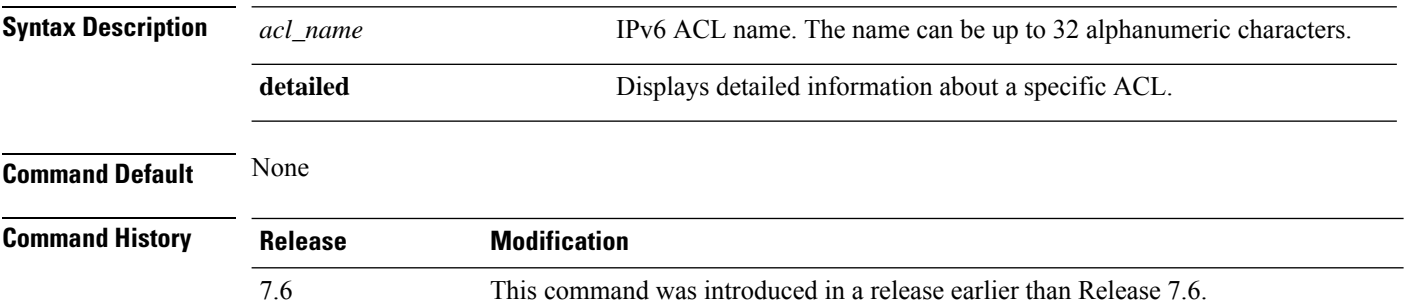

The following example shows how to display the detailed information of the access control lists:

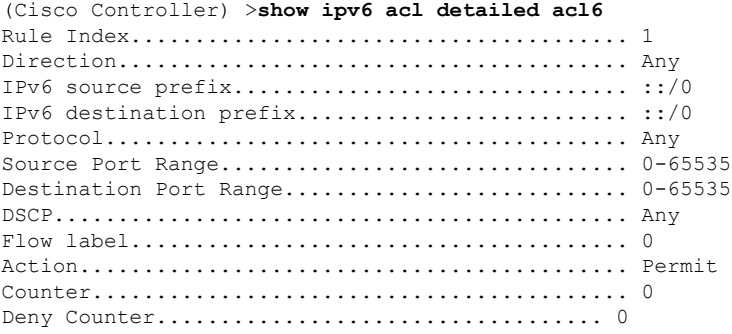
# **show ipv6 summary**

To display the IPv6 configuration settings, use the **show ipv6 summary** command.

**show ipv6 summary Syntax Description** This command has no arguments or keywords. **Command Default** None **Command History Release Modification** 7.6 This command was introduced in a release earlier than Release 7.6.

The following example displays the output of the **show ipv6 summary** command:

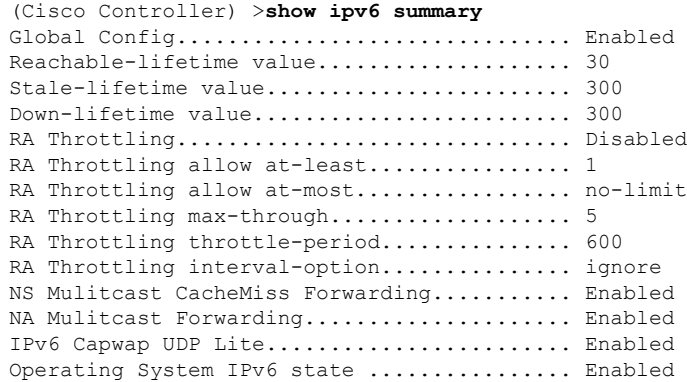

### **show guest-lan**

To display the configuration of a specific wired guest LAN, use the **show guest-lan** command.

**show guest-lan** *guest\_lan\_id* **Syntax Description** *guest\_lan\_id* ID of the selected wired guest LAN. **Command Default** None **Command History Release Modification** 7.6 This command was introduced in a release earlier than Release 7.6. **Usage Guidelines** To display all wired guest LANs configured on the controller, use the **show guest-lan summary** command. The following is a sample output of the **show guest-lan** *guest\_lan\_id* command: (Cisco Controller) >**show guest-lan 2** Guest LAN Identifier.............................. 1 Profile Name................................... guestlan Network Name (SSID)............................ guestlan Status......................................... Enabled AAA Policy Override............................ Disabled Number of Active Clients.......................... 1 Exclusionlist Timeout.......................... 60 seconds Session Timeout................................ Infinity Interface...................................... wired Ingress Interface.............................. wired-guest WLAN ACL....................................... unconfigured DHCP Server.................................... 10.20.236.90 DHCP Address Assignment Required............... Disabled Quality of Service............................. Silver (best effort) Security Web Based Authentication................... Enabled ACL........................................ Unconfigured Web-Passthrough............................ Disabled Conditional Web Redirect................... Disabled Auto Anchor................................ Disabled Mobility Anchor List GLAN ID IP Address Status

## **show ipv6 acl**

To display the IPv6 access control lists (ACLs) that are configured on the controller, use the **show ipv6 acl** command.

**show ipv6 acl detailed** {*acl\_name* | **summary**}

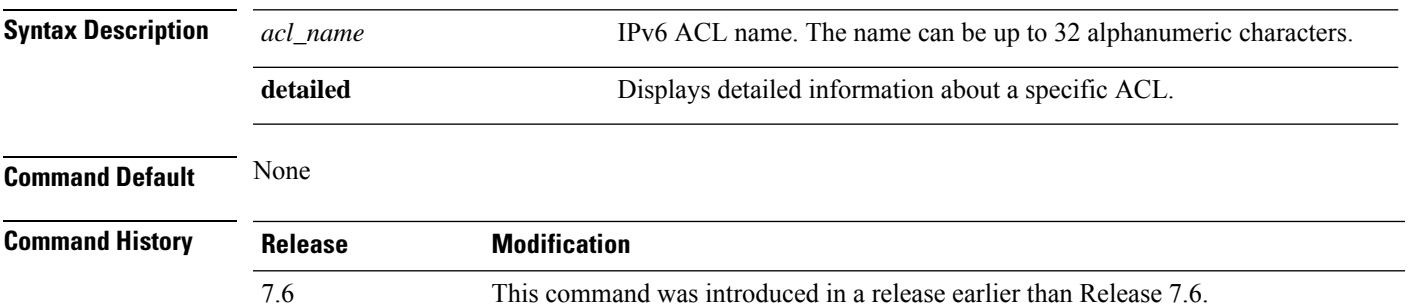

The following example shows how to display the detailed information of the access control lists:

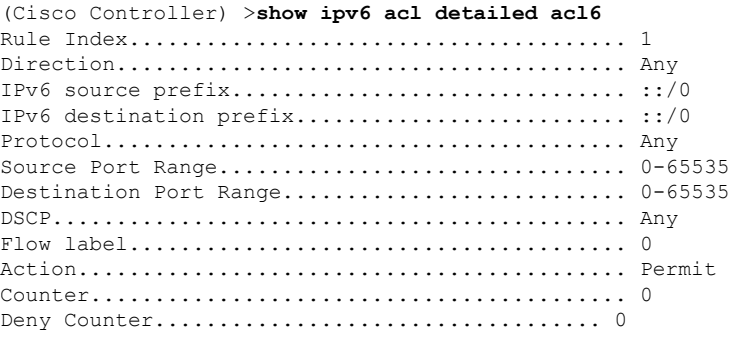

## **show ipv6 acl cpu**

To display the IPv6 ACL CPU details, use the **show ipv6 acl cpu** command.

**show ipv6 acl cpu**

**Syntax Description** This command has no arguments or keywords.

**Command Default** None

### **Command History**

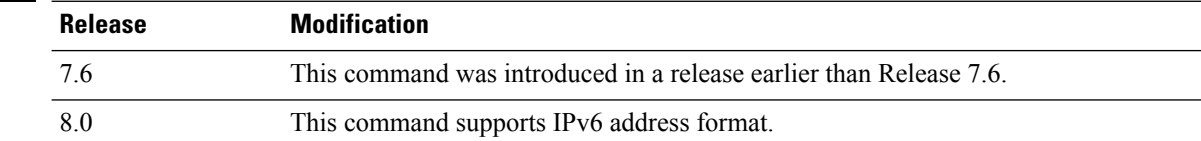

#### The following is a sample output of the **show ipv6 acl cpu** command:

(Cisco Controller) > show ipv6 acl cpu

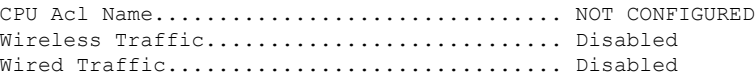

# **show ipv6 acl detailed**

To display the IPv6 ACL details, use the **show ipv6 acl detailed** command.

**show ipv6 acl detailed**

**Syntax Description** This command has no arguments or keywords.

**Command Default** None

**Command History** 

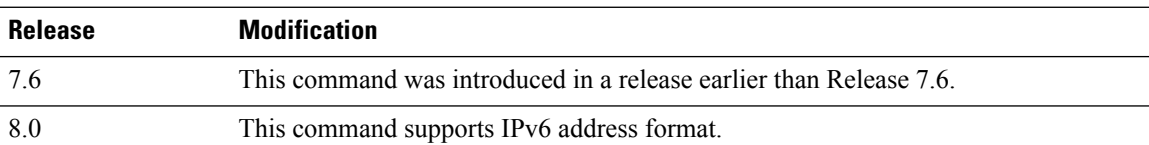

The following is a sample output of the **show ipv6 acl detailed TestACL** command:

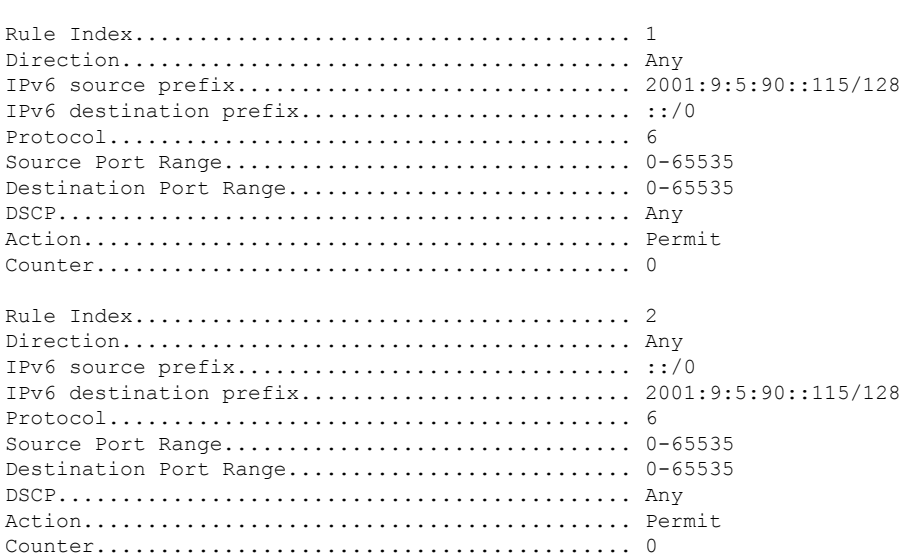

(Cisco Controller) > show ipv6 acl detailed ddd

## **show ipv6 neighbor-binding**

To display the IPv6 neighbor binding data that are configured on the controller, use the **show ipv6 neighbor-binding** command.

**show ipv6 neighbor-binding** {**capture-policy**| **counters** | **detailed** {**mac** *mac\_address*| **port** *port\_number*| **vlan***vlan\_id*} | **features** | **policies** | **ra-throttle** {**statistics** *vlan\_id* | **routers** *vlan\_id*} | **summary**}

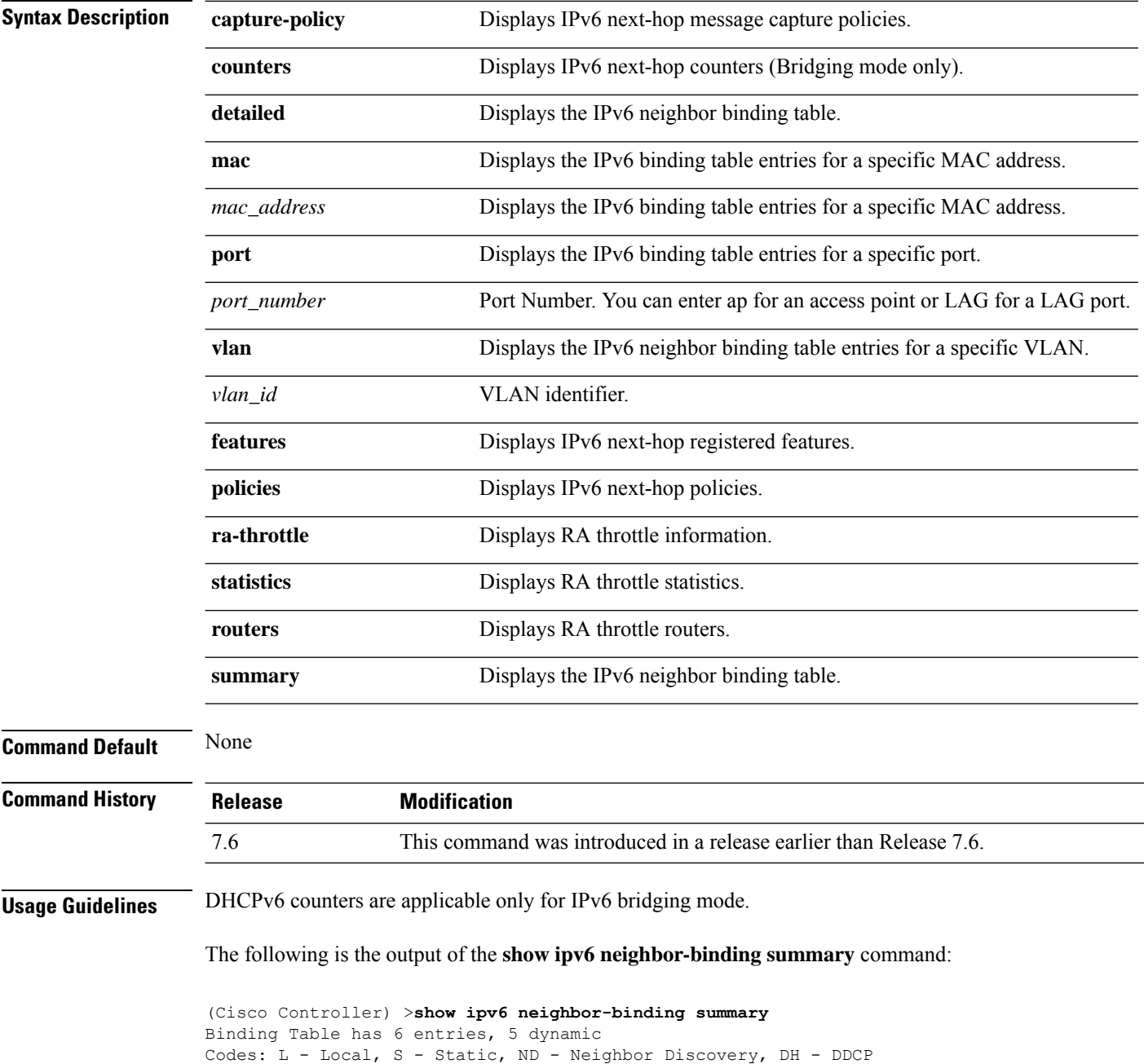

Ш

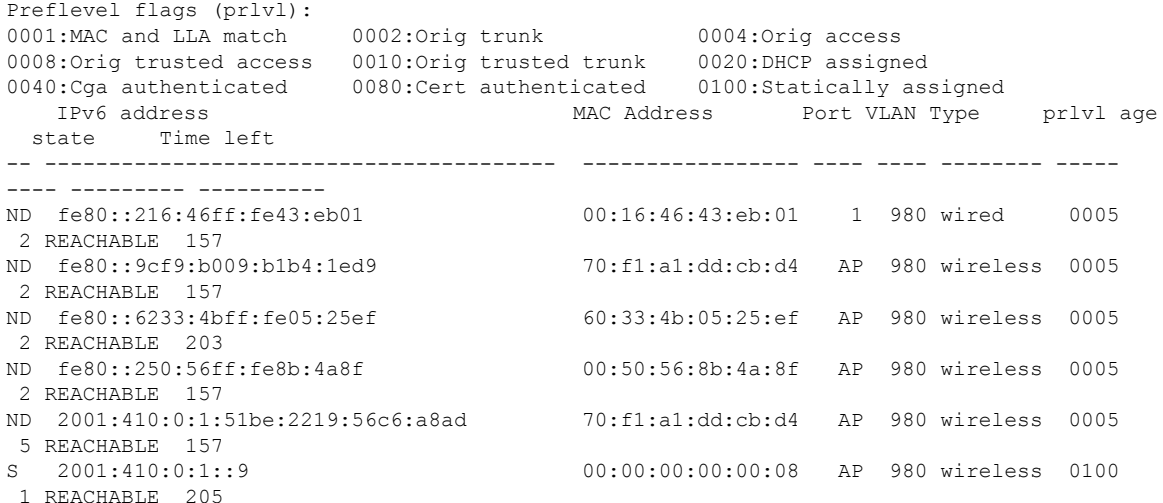

The following is the output of the **show ipv6 neighbor-binding detailed** command:

```
(Cisco Controller) >show ipv6 neighbor-binding detailed mac 60:33:4b:05:25:ef
macDB has 3 entries for mac 60:33:4b:05:25:ef, 3 dynamic
Codes: L - Local, S - Static, ND - Neighbor Discovery, DH - DDCP
Preflevel flags (prlvl):
0001:MAC and LLA match 0002:Orig trunk 0004:Orig access
0008:Orig trusted access 0010:Orig trusted trunk 0020:DHCP assigned
0040:Cga authenticated 0080:Cert authenticated 0100:Statically assigned
   IPv6 address MAC Address Port VLAN Type prlvl age
 state Time left
-- ---------------------------------------- ----------------- ---- ---- -------- -----
---- --------- ----------
ND fe80::6233:4bff:fe05:25ef 60:33:4b:05:25:ef AP 980 wireless 0009
0 REACHABLE 303
ND 2001:420:0:1:6233:4bff:fe05:25ef 60:33:4b:05:25:ef AP 980 wireless 0009
0 REACHABLE 300
ND 2001:410:0:1:6233:4bff:fe05:25ef 60:33:4b:05:25:ef AP 980 wireless 0009
0 REACHABLE 301
```
The following is the output of the **show ipv6 neighbor-binding counters** command:

(Cisco Controller) >**show ipv6 neighbor-binding counters** Received Messages

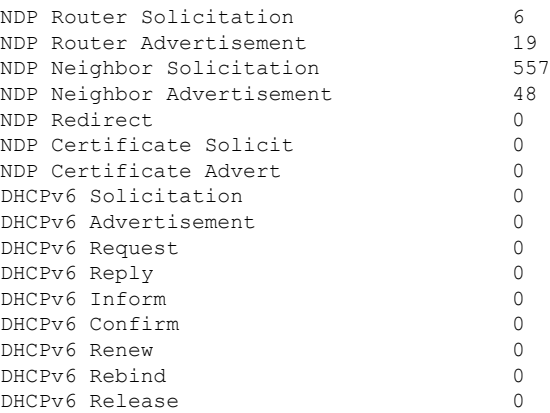

I

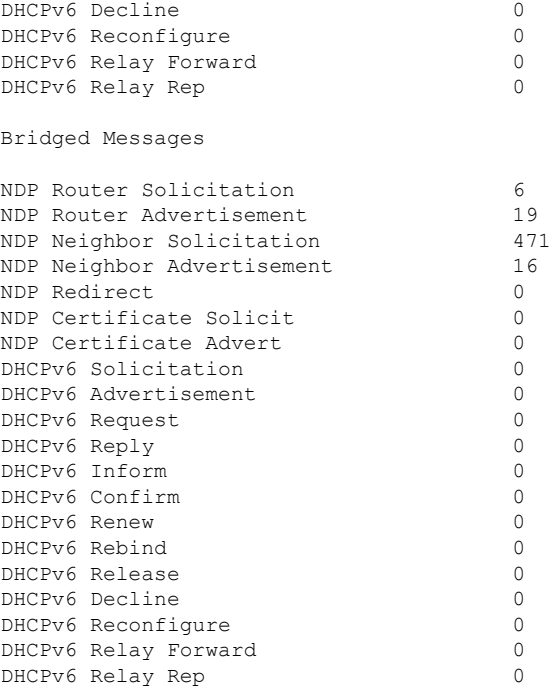

NDSUPRRESS Drop counters

#### total silent ns\_in\_out ns\_dad unicast multicast internal

------------------------------------------------------------------------

0 0 0 0 0 0 0

#### SNOOPING Drop counters

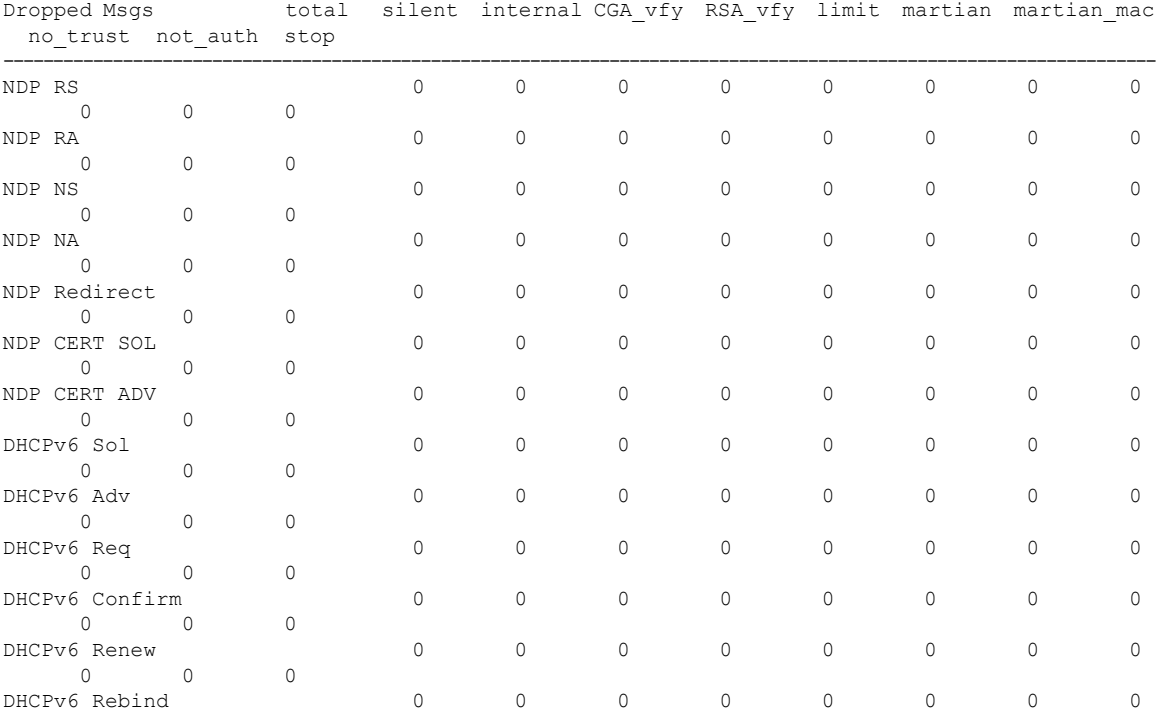

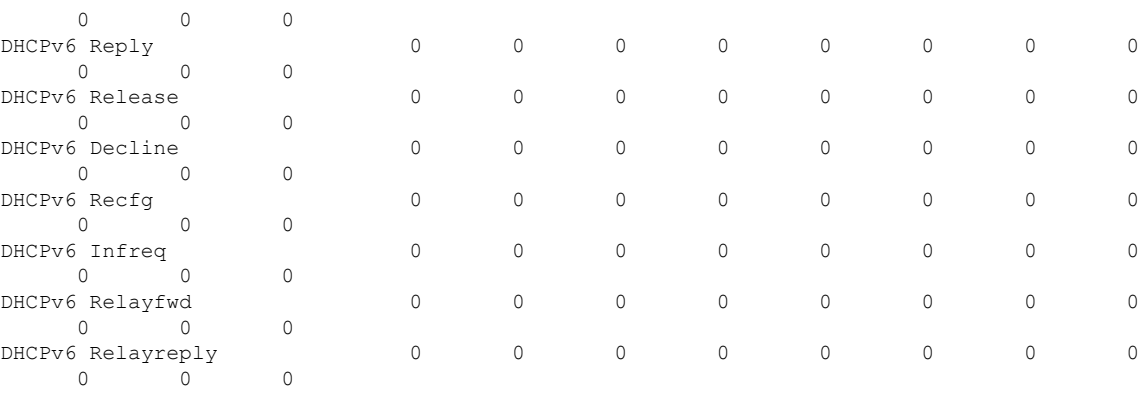

CacheMiss Statistics Multicast NS Forwarded To STA 0 To DS 0 Multicast NS Dropped To STA 467 To DS 467

Multicast NA Statistics Multicast NA Forwarded To STA 0 To DS 0 Multicast NA Dropped To STA 0 To DS 0

(Cisco Controller) > >

### **show ipv6 ra-guard**

To display the RA guard statistics, use the **show ipv6 ra-guard** command.

**show ipv6 ra-guard** {**ap** | **wlc**} **summary**

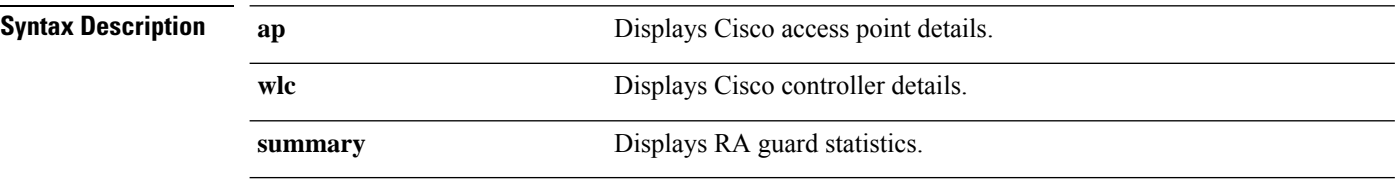

**Command Default** None

**Command History Release Modification** 7.6 This command was introduced in a release earlier than Release 7.6.

The following example show the output of the **show ipv6 ra-guard ap summary** command:

```
(Cisco Controller) >show ipv6 ra-guard ap summary
IPv6 RA Guard on AP..................... Enabled
RA Dropped per client:
MAC Address AP Name WLAN/GLAN Number of RA Dropped
----------------- ----------------- -------------- ---------------------
00:40:96:b9:4b:89 Bhavik_1130_1_p13 2 19
----------------- ----------------- -------------- ---------------------
Total RA Dropped on AP...................... 19
```
The following example shows how to display the RA guard statistics for a controller:

(Cisco Controller) >**show ipv6 ra-guard wlc summary** IPv6 RA Guard on WLC.................... Enabled

## **show ipv6 route summary**

To display configuration information for IPv6 route, use the **show ipv6 route summary** command.

**show ipv6 route summary**

This command has no arguments or keywords.

### **Command Default** None

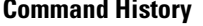

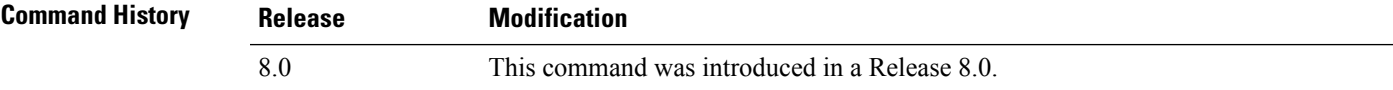

The following is a sample output of the **show ipv6 route summary** command:

```
(Cisco Controller) > show ipv6 route summary
Number of Routes................................. 1
Destination Network PrefixLength Gateway
                                               ------------------- ------------- -------------------
2001:9:5:90::115 /128 2001:9:5:91::1
```
# **show ipv6 summary**

To display the IPv6 configuration settings, use the **show ipv6 summary** command.

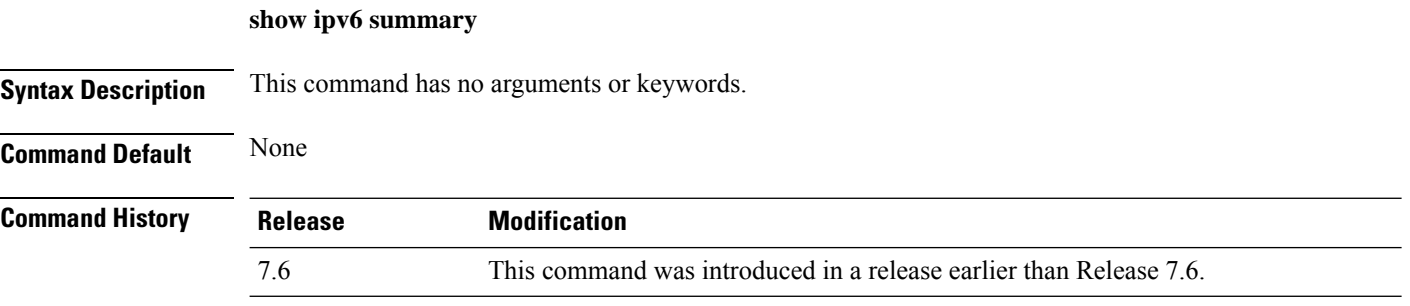

The following example displays the output of the **show ipv6 summary** command:

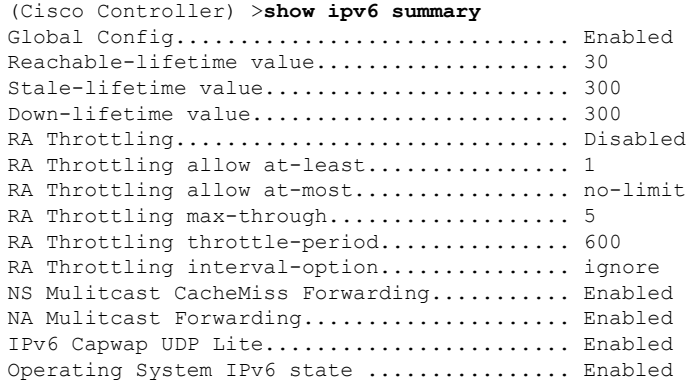

# **show known ap**

To display known Cisco lightweight access point information, use the **show known ap** command.

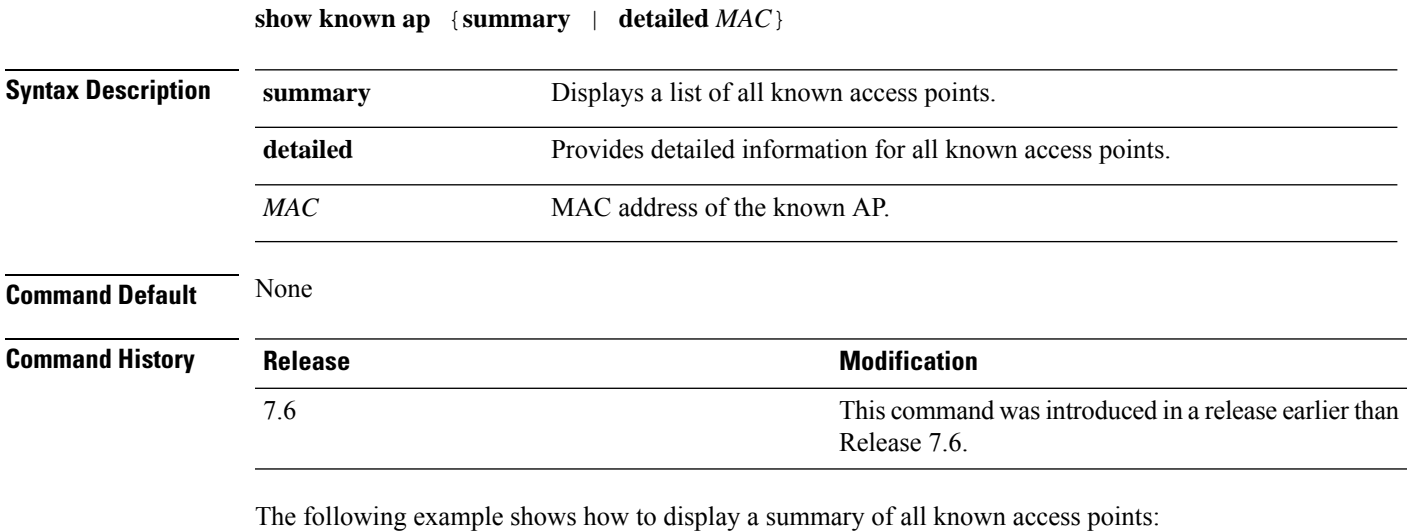

(Cisco Controller) >**show known ap summary** MAC Address State # APs # Clients Last Heard ----------- ----------- ----- -------- -----------------

 $\mathbf{l}$